Programming Guide

# HP Engage One Serial USB and Column Thermal Printers

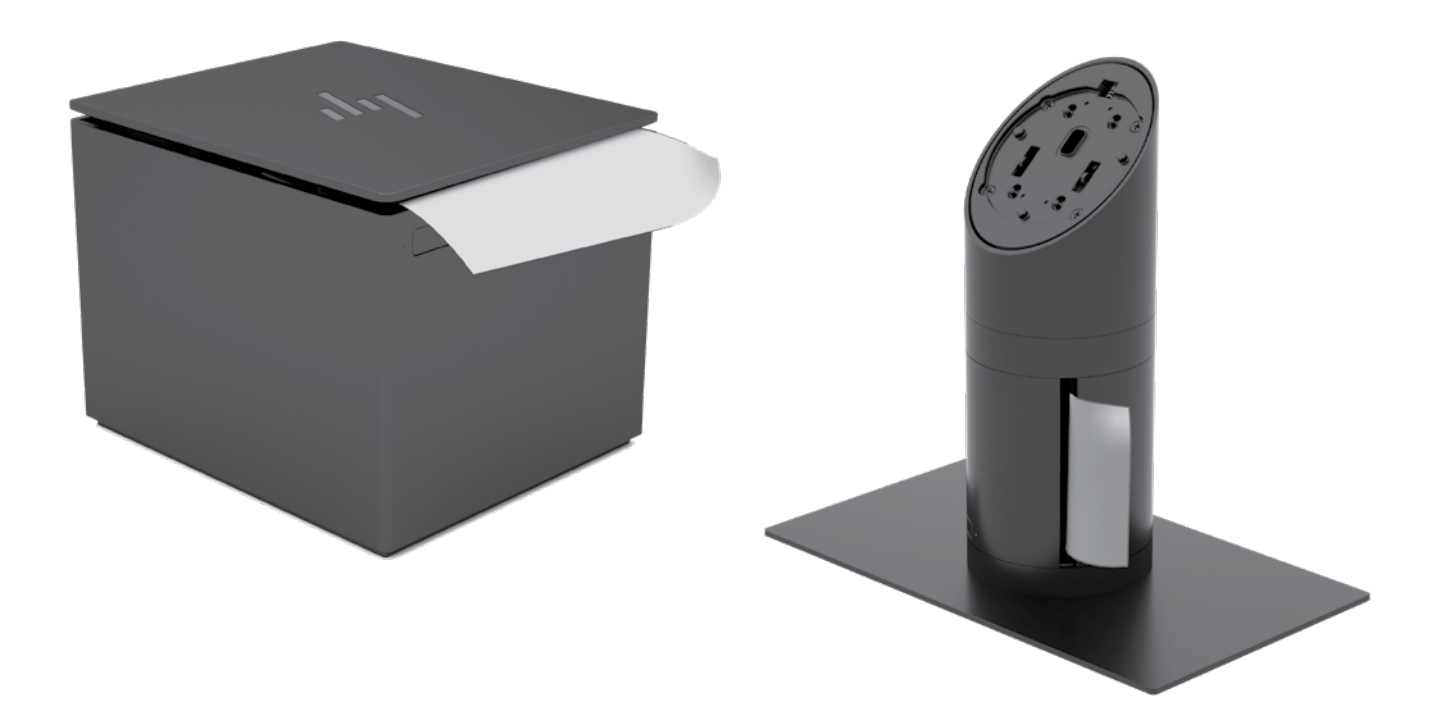

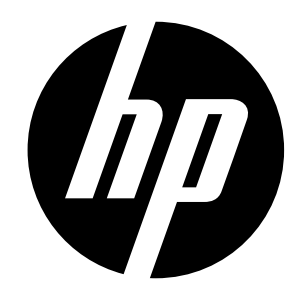

© Copyright 2017–2019 HP Development Company, L.P.

The information contained herein is subject to change without notice. The only warranties for HP products and services are set forth in the express warranty statements accompanying such products and services. Nothing herin should be construed as constituting an additional warranty. HP shall not be liable for technical or editorial edits or omissions contained herein.

Third Edition: March 2019 First Edition: July 2017

Document Part Number: 937441-003

www.hp.com

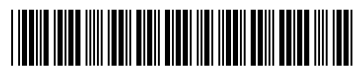

937441-003

### **Contents**

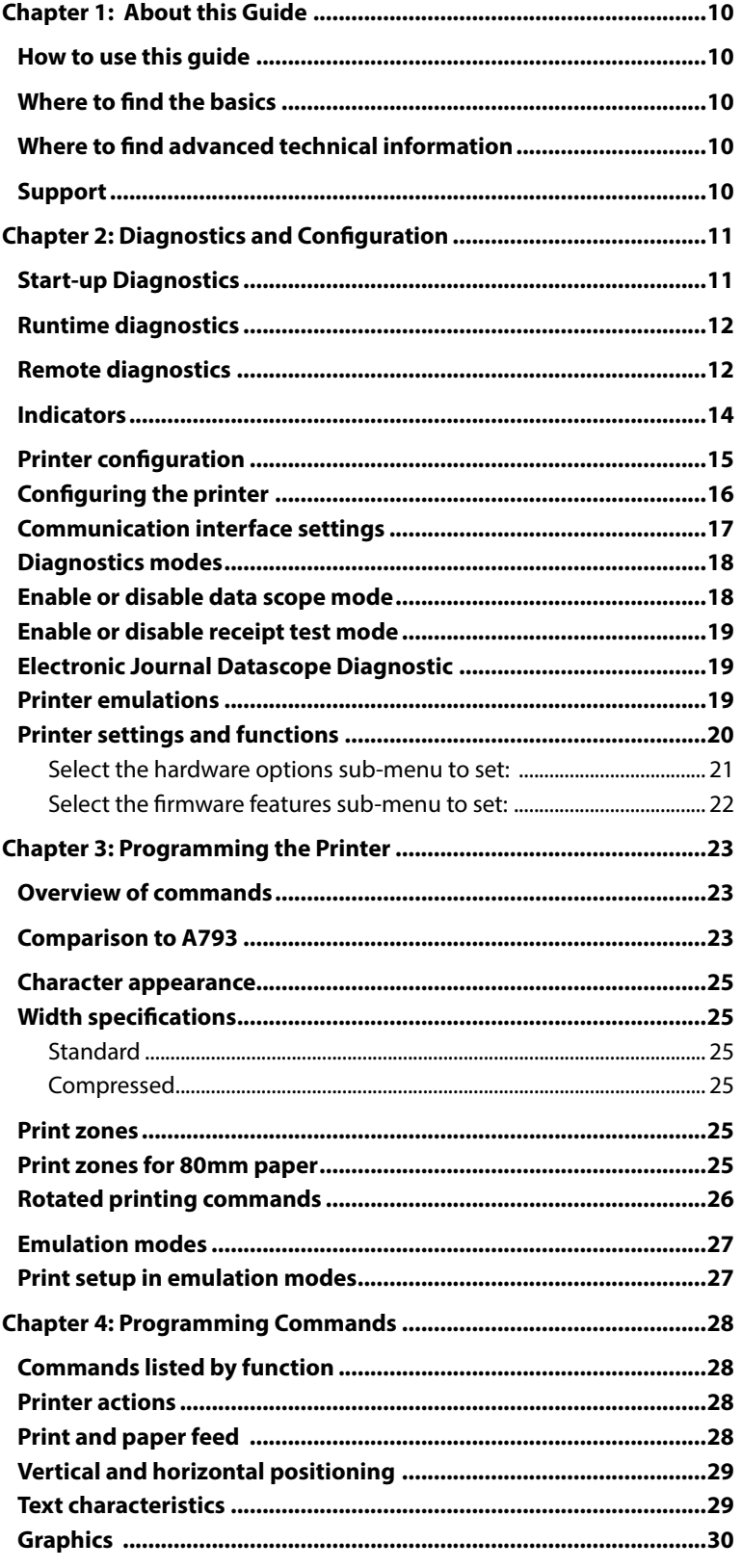

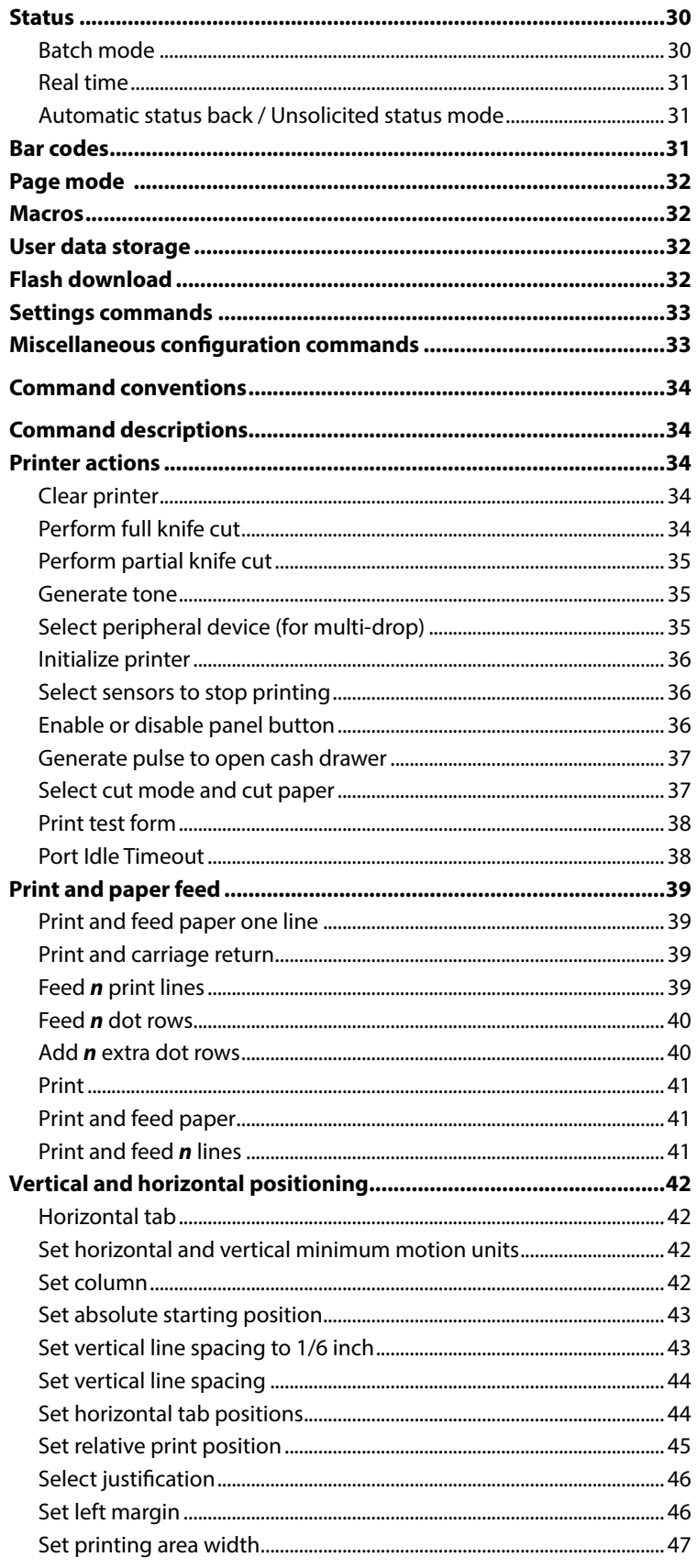

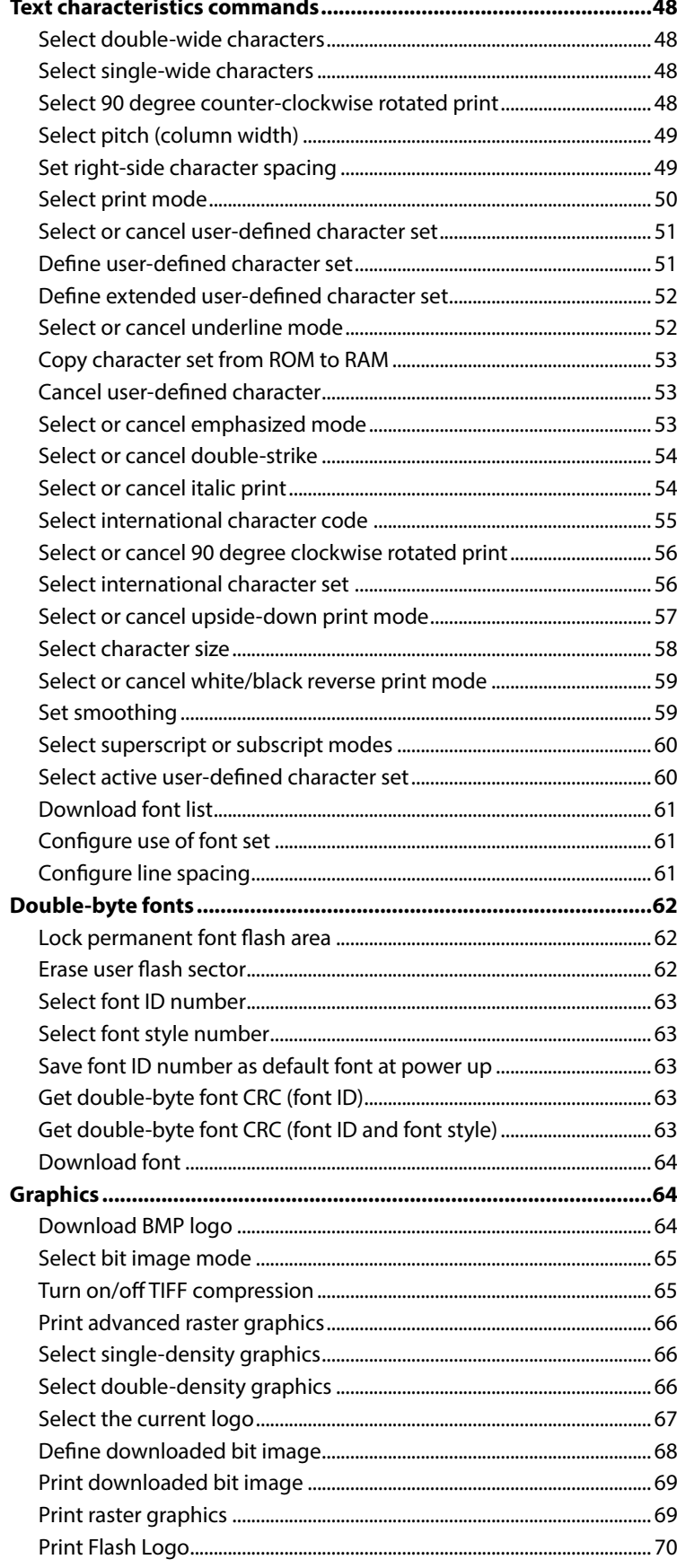

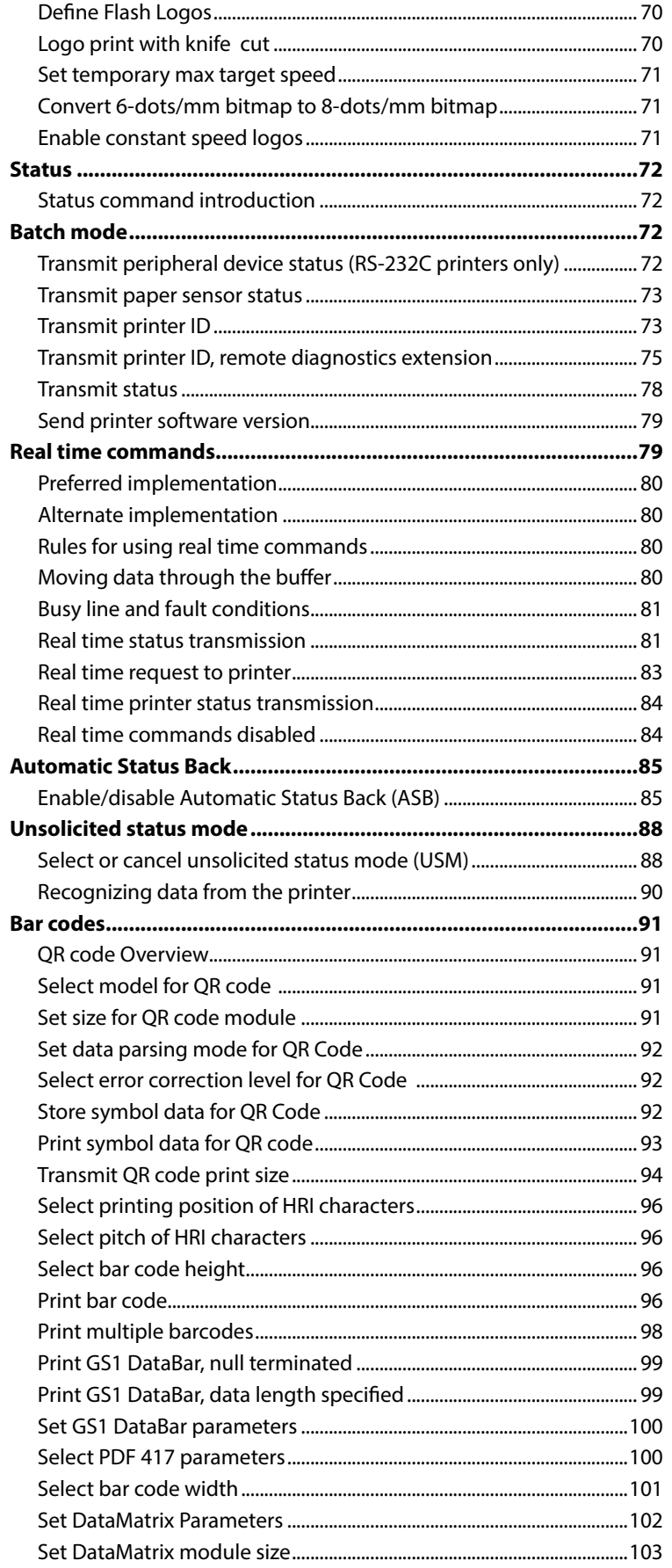

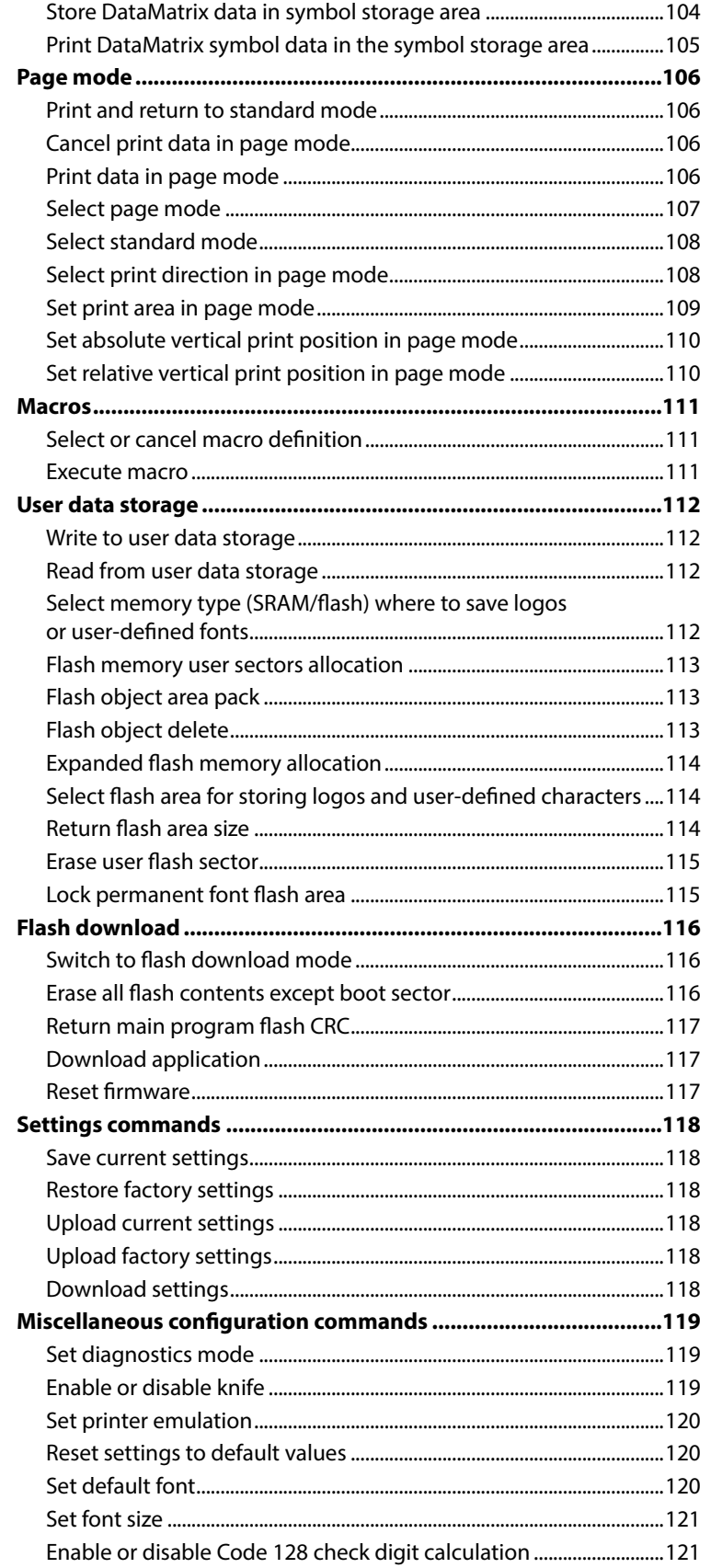

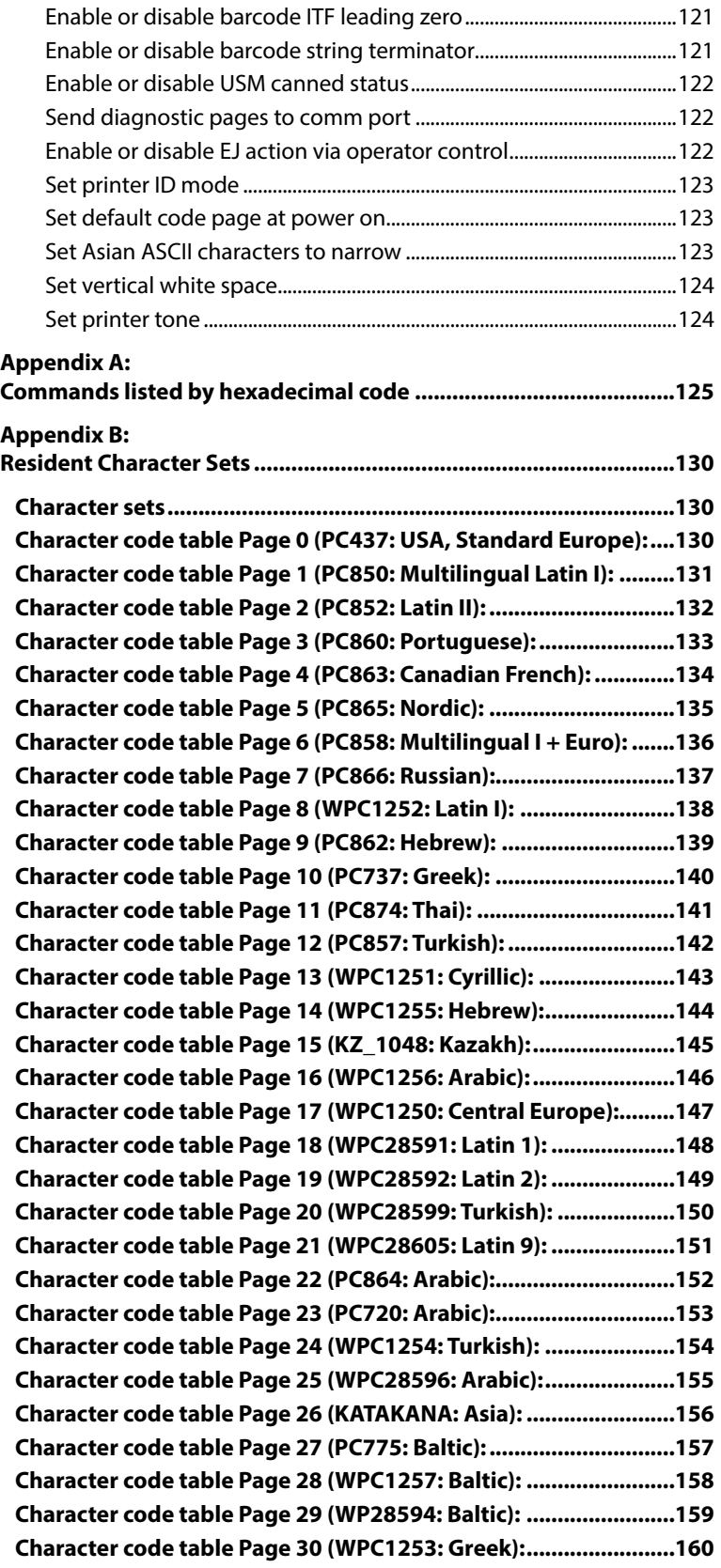

**This page intentionally left blank**

## **Chapter 1: About this Guide**

### **How to use this guide**

This is a supplemental guide providing programming information about HP printers. This guide is written for tech-savvy users who are interested in customizing or adjusting printer functionality and is meant to be used in conjunction with the **User Guide**.

If you experience any difficulties during the programming process or feel unsure of adjustments you have made, contact your HP representative for further assistance.

### **Where to find the basics**

If you are looking for information about setup or basic operation, see the **User Guide**. The programming guide assumes that you have the **User Guide** handy for reference or are already familiar with the printer.

### **Where to find advanced technical information**

This guide contains the most complete information available on programming the printer. If you cannot find what you need here or would like further guidance on how to program the printer, contact a HP representative for assistance.

### **Support**

For more advanced procedures and troubleshooting, you may need to refer to the printer's service guide or speak to a HP technical professional. Your representative is able to provide you with necessary information.

For on-line service, go to www.hp.com/support.

### **Chapter 2: Diagnostics and Configuration**

The printer performs a number of diagnostics that provide useful information about the operating status of the printer. The following diagnostic tests are available.

- Start-up diagnostics Performed during the printer's start-up cycle.
- Runtime diagnostics Performed during normal printer operation.
- Remote diagnostics

Maintained during normal operation and reported in the print test.

- The printer can be configured with the following settings and functions through the configuration menu that is printed on the receipt. For more information about configuring the printer, see "Printer configuration" on page 15.
	- Communication interfaces Diagnostic modes Printer emulations/software options Hardware options Paper Type Firmware features

### **Start-up Diagnostics**

When the printer receives power or performs a hardware reset, it automatically performs the startup diagnostics (also known as level 0 diagnostics) during the start-up cycle. The following diagnostics are performed:

- Turn off motors
- Perform boot CRC check of the firmware ROM and test main program CRC

Failure causes Start-up Diagnostics to stop; the printer beeps and the LED flashes a set number of times, indicating the nature of the failure. The table in the "Indicators" section (page 14) describes the specific tone and LED sequences.

- Check if paper is present
- Return the knife to the home position

Failure causes a fault condition. The table in the "Indicators" section (page 14) describes the specific tone and LED sequences.

• Check if receipt cover is closed

Failure does not interrupt the start-up cycle.

At power up, if the LED blinks twice, every four seconds, the object storage areas are being initialized. This process could take up to two minutes. Once the object storage area initialization is complete the printer will continue with its normal startup procedure and operation. DO NOT RESET THE PRINTER UNTIL THIS PROCESS IS COMPLETE.

When the start-up diagnostics are complete, the printer makes a two-tone beep (low then high frequency), the paper feed button is enabled, and the printer is ready for normal operation.

If the printer has not been turned on before, or a new EEPROM has been installed, the default values for the printer functions will be loaded into the EEPROM during start-up diagnostics, and the printer will make a quick four-tone beep (high then low frequency, twice)

### **Runtime diagnostics**

Runtime diagnostics (sometimes called level 2 diagnostics) run during normal printer operation. When the following conditions occur, the printer automatically turns off the appropriate motors and disables printing to prevent damage to the printer:

- Paper out
- Receipt cover open
- Knife unable to home
- Printhead too hot
- Voltages out of range

The LED on the operator panel will signal when these conditions occur as well as indicate what state or mode the printer is in.

### **Remote diagnostics**

Remote diagnostics (sometimes called level 3 diagnostics) keeps track of the following tallies and prints them on the receipt during the print test. See the sample test printout on the next page. These tallies can be used to determine the printer's state of health.

- Model number
- Serial number
- CRC number
- Number of lines printed
- Number of knife cuts
- Number of hours the printer has been on
- Number of flash cycles
- Number of cutter jams
- Number of times the cover is opened
- Number of barcodes printed
- Number of receipt characters printed
- Number of printer faults
- Maximum temperature reached
- Number of dots printed
- Number of dots printed on current printhead
- Number of printhead changes
- Number of receipt mechanism changes
- Number of knife mechanism changes
- Number of thermistor errors
- Number of low voltage errors
- Number of high voltage errors
- Number of firmware starts
- Number of EEPROM updates

### H300 Diagnostics Form

 $\sqrt{ }$ 

٦

 $\sqrt{ }$ 

#### Column Standalone

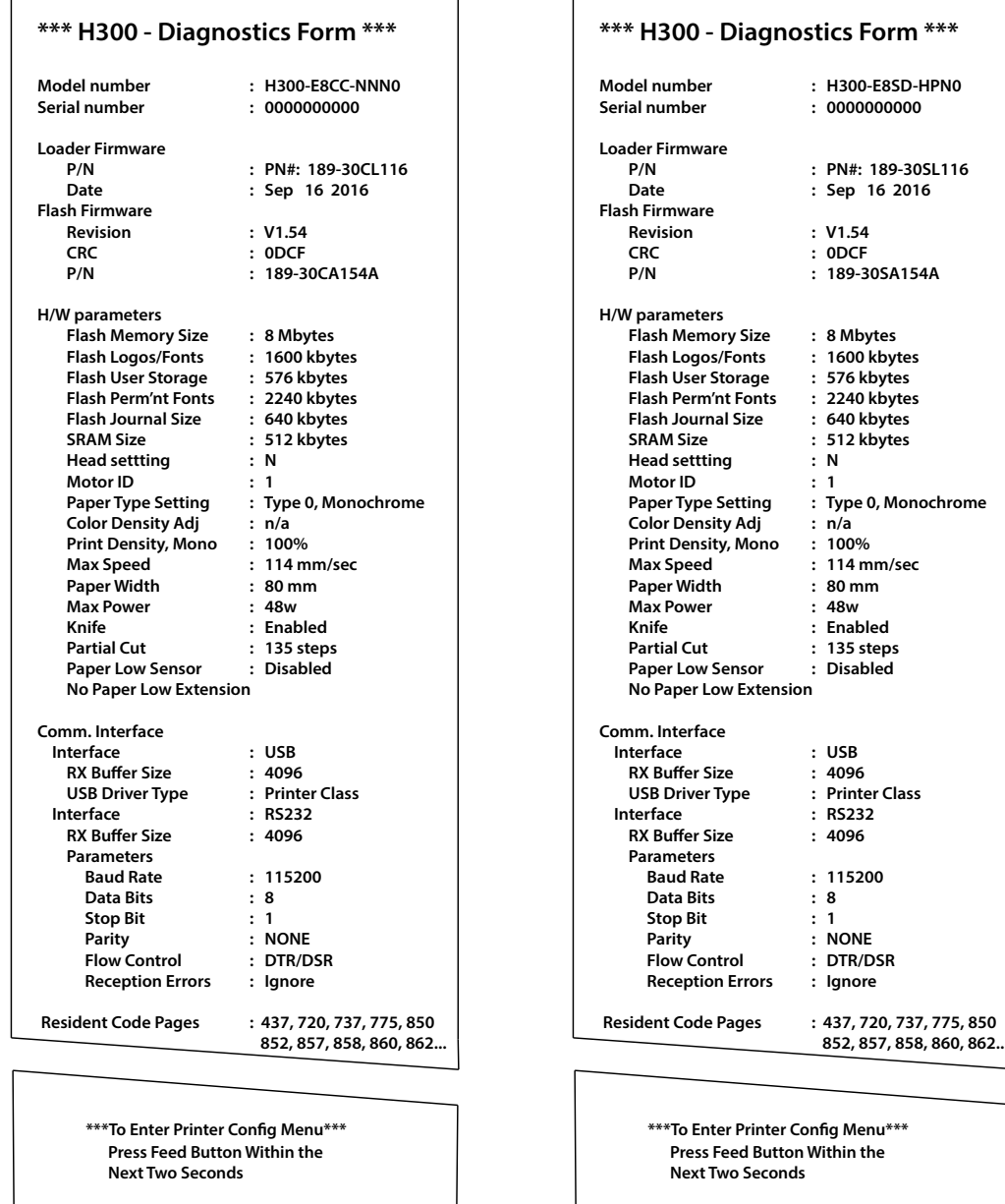

*Print test will vary per model or printer configuration.* 

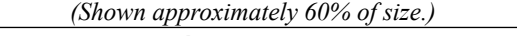

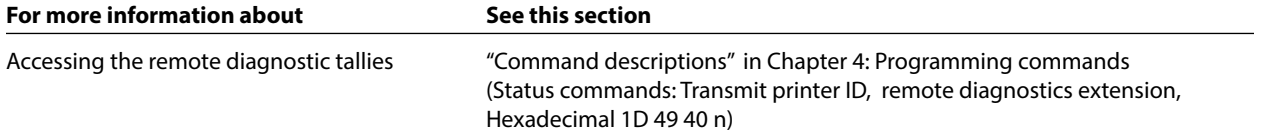

### **Indicators**

The printer communicates various conditions both visually, with the green LED or audibly, with a series of tones or beeps. The following table lists these indicators.

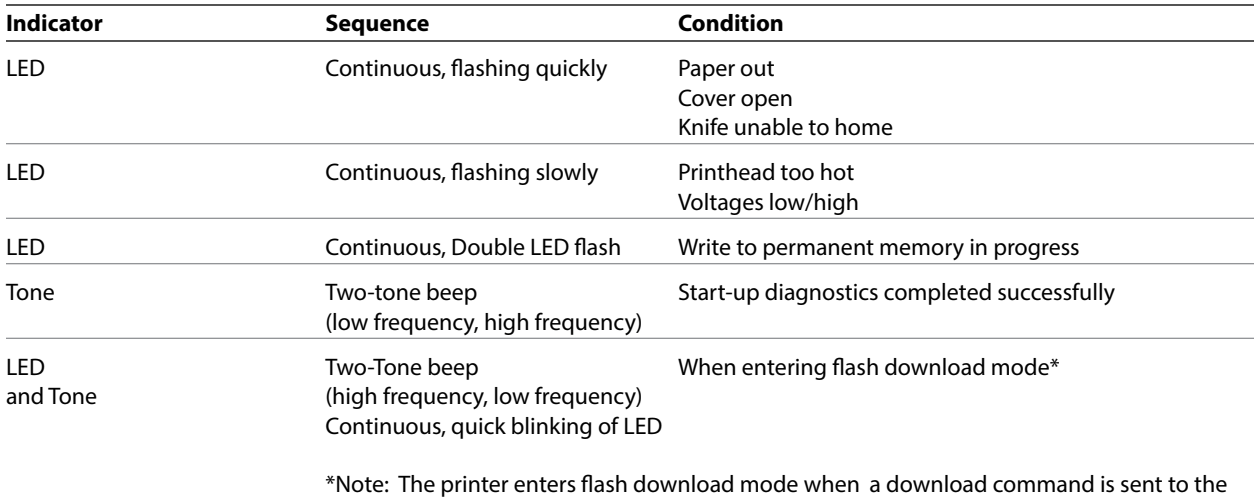

printer.

The printer is also able to communicate its status to the host application if the application has been programmed to receive this information

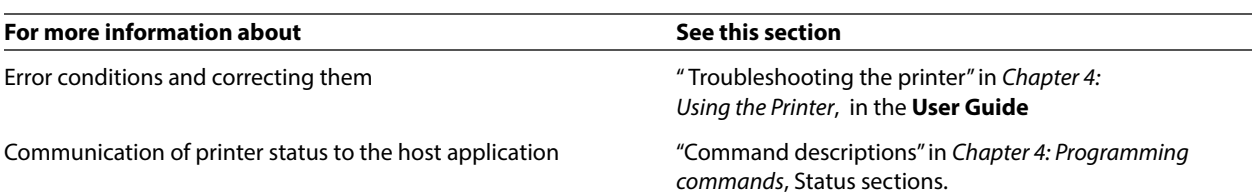

### **Printer configuration**

Printers are shipped with all the functions and parameters preset at the factory. Settings for various printer parameters can be changed. This menu is printed on the receipt and scrolls through instructions for selecting and changing any of the functions or parameters.

*Caution: Be extremely careful changing any of the printer settings to avoid inadvertently changing other settings that might affect the performance of the printer.*

The following functions and parameters can be changed in the scrolling configuration menu (except as noted):

• Communication Interfaces

Baud rate

Parity

Hardware (DTR/DSR) or software (XON/XOFF) flow control Data reception errors Alternate DTR/DSR USB Driver USB NAK • Diagnostics Modes Normal Datascope (with or without graphics) Receipt test

• Printer Emulations

Native mode

A794 emulation

A793 emulation

LEGACY emulation

• Emulation/Software options Printer ID mode Default lines per inch Carriage return usage Code 128 Check Digit Default font Font size Journal Print • Hardware options Monochrome print density

Partial cut distance

Fine partial cut steps

Printhead setting (cannot change)

• Firmware features

 Paper selection lockout Beep after knife cut Cash drawer open after knife cut

#### **For more information about See this section**

Using the configuration menu "Configuring the printer" to configure the printer on page 16.

#### **Configuring the printer**

The configuration menu allows you to select functions or change various settings for the printer. Instructions printed on the receipt guide you through the processes.

- *Caution: Be extremely careful changing any of the printer settings to avoid changing other settings that might affect the performance of the printer.*
- **1** Turn power off to printer.
- **2** Make sure receipt paper is loaded in the printer before proceeding. Make sure cover is closed.

Column:

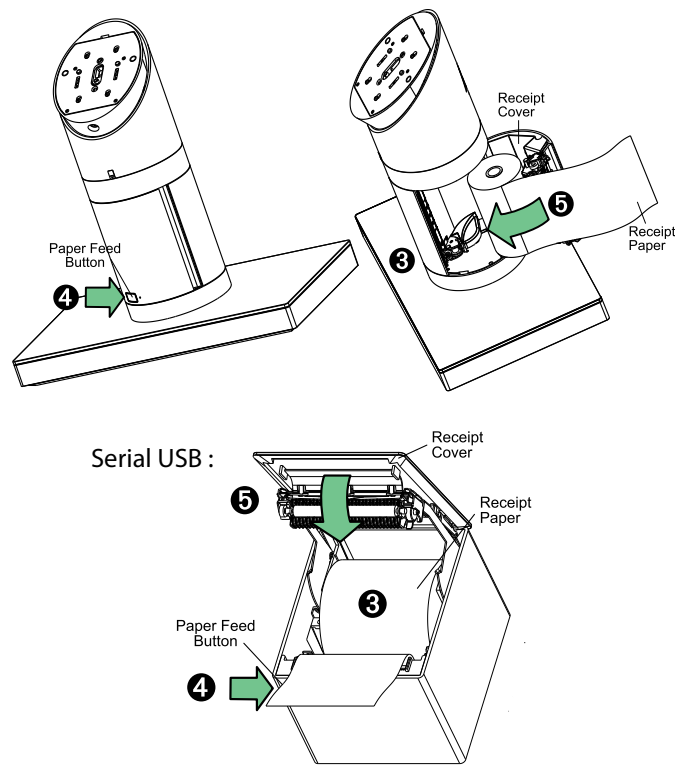

- **3** Apply power to printer and immediately press and hold the paper feed button until the configuration printout begins.
	- The printer beeps, then prints Diagnostics Form I.
	- Press the paper feed button within two seconds after form finishes printing to enter the configuration main menu.
	- The printer prints Diagnostics Form II, followed by the Printer Configuration Menu, and waits for a main menu selection to be made (see sample printout on page 13; short clicks are used, except when answering "yes" or validating selection).
- **4** To communicate with the printer, you will press the paper feed button using either short or long clicks. Use a long click for "yes" (more than one second) and a short click for "no." Follow the printed instructions to make selections.
- **5** Continue through your menu selections until you are asked, "Save New Parameters?" Select "Yes."
	- **a** Reset the Printer.
	- **b** Open the receipt cover.

Press and hold the paper feed button while closing the receipt cover.

**•** The diagnostic printout verifies your new settings.

### **Communication interface settings**

To change the communication interface settings, enter the configuration menu, select "Set Communication Interface" from the main menu.

*Caution: Be extremely careful changing any of the printer settings to avoid inadvertently changing other settings that might affect the performance of the printer.*

Press the paper feed button as instructed on the configuration menu to select the settings you want to change.

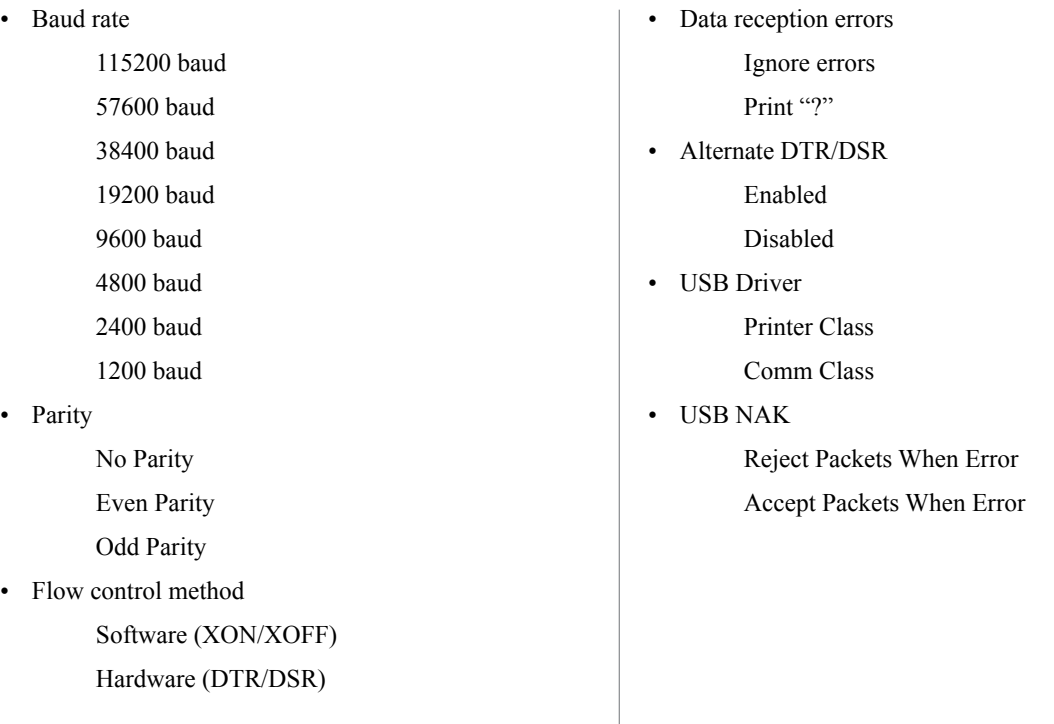

*Note: Press the paper feed button for at least one second to validate the selection.*

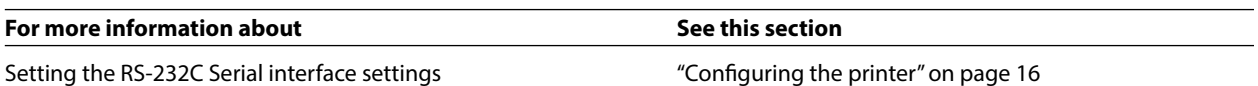

#### **Diagnostics modes**

To change the diagnostic modes enter the configuration menu, select "Set Diagnostics Modes" from the main menu and select one of the following modes:

- **Normal:** normal operating mode of the printer.
- **Datascope:** the receipt printer prints incoming commands and data in hexadecimal format to help troubleshoot communication problems. There are DataScope modes for both with and without graphics.
- **Receipt test:** the receipt printer prints all code pages to verify proper printing of the receipt.

*Caution: Be extremely careful changing any of the printer settings to avoid inadvertently changing other settings that might affect the performance of the printer.*

See "Configuring the printer," page 16 for instructions on how to enter the configuration menu.

#### **Enable or disable data scope mode**

The data scope mode test prints a hexadecimal dump of all data sent to the printer: "1" prints as hexadecimal 31, "A" as hexadecimal 41 and so on. This helps troubleshoot communication problems and runs during a normal application (after being enabled through printer configuration).

*Note: Data scope mode is usually considered a level 1 diagnostic test.*

Data scope mode is enabled and disabled by selecting the "Diagnostics Modes" sub-menu of the configuration menu.

Press the paper feed button as instructed on the "Diagnostics Modes Menu" to enable or disable the data scope mode test.

- Off, normal mode (Data scope mode disabled)
- Data scope mode with or without graphics (enabled)

*Note: Press the paper feed button for at least one second to validate the selection.*

#### **To run the data scope mode:**

- **1** After you have enabled the data scope mode, exit the configuration menu.
- **2** Run a transaction from the host computer.

All commands and data sent from the host computer will be printed as hexadecimal characters as shown in the illustration.

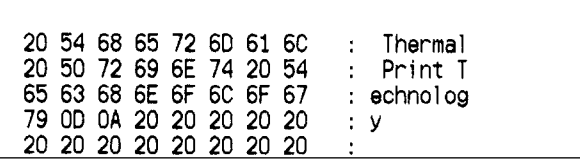

#### **To exit the data scope mode:**

- 1 Enter the configuration menu again.
- 2 Disable the data scope mode.
- 3 Exit the configuration menu.

The printer is on-line and can communicate normally with the host computer.

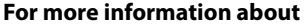

#### **See this section**

Enabling the data scope mode "Configuring the printer" on page 16

#### **Enable or disable receipt test mode**

The receipt test mode verifies proper receipt printing. Receipt test is enabled and disabled by selecting the "Diagnostics Modes" sub-menu of the configuration menu. See "Configuring the printer", page 16 for instructions on how to enter the configuration menu.

#### **To run the receipt test mode:**

- **1** Enable the receipt test mode in the configuration menu.
- **2** Exit the configuration menu.
- **3** Push the paper feed button. The receipt station prints all code pages and cuts the receipt.
- **4** To repeat this test, push the paper feed button again.

#### **To exit the receipt test mode:**

- **1** Enter the configuration menu again.
- **2** Disable the receipt test mode.
- **3** Exit the configuration menu.

The printer is on-line and can again communicate normally with the host computer.

#### **Electronic Journal Datascope Diagnostic**

1F 03 18 02 n=1, turn on electronic journal datascope, run time only

1F 03 18 02 n=0, n>1, turn off electronic journal datascope, run time only

1F 03 18 03 n=1, turn on electronic journal datascope, configuration saved over power cycle

1F 03 18 03 n=0, n>1, turn off electronic journal datascope, configuration saved over power cycle

When enabled, "Auto Journal : Datascope" prints on the second diagnostic page.

This diagnostic is for debugging purposes, and should be used only under the direction of customer support.

#### **Printer emulations**

To change the printer emulations settings, enter the configuration menu, select "Emulation/Software Options" from the main menu and answer "Yes" to "Set printer mode?" printed on the receipt. This will take you to the instructions for setting the printer emulation.

*Caution: Be extremely careful changing any of the printer settings to avoid inadvertently changing other settings that might affect the performance of the printer.*

Press the paper feed button as instructed to select the printer emulation you want.

- Native mode
- A794 emulation
- A793 emulation
- LEGACY emulation

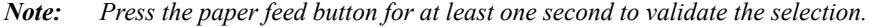

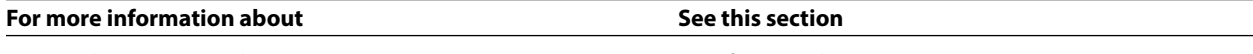

Setting the printer emulation "Configuring the Printer", page 16

#### **Printer settings and functions**

To change the printer settings and functions, enter the configuration menu, select the sub-menu from the main menu and answer the questions printed on the receipt until you come to the instructions for selecting the printer settings.

*Caution: Be extremely careful changing any of the printer settings to avoid inadvertently changing other settings that might affect the performance of the printer.*

Press the paper feed button as instructed to select the printer settings you want.

#### **Select the emulation/software options sub-menu to set:**

• Printer Mode

This function is used to set the printer emulation to Native, A794, A793 or Legacy emulation.

• Printer ID mode

This function is used to determine what printer ID value is returned in response to a Transmit printer ID command  $(1D 49 n)$  when the printer is in A794 emulation mode. The printer can be configured to send back the ID of the H300, A794, A793 or Application Compatible Escape Command systems.

• Default lines per inch

This function allows you to set the default for lines per inch to:

- 8.13 lines per inch
- 7.52 lines per inch
- 6.77 lines per inch
- 6.00 lines per inch
- Carriage return usage

This function allows the printer to ignore or use the *carriage return* (hexadecimal 0D) command depending on the application. Some applications expect the command to be ignored while others use the command as a print command.

• Code 128 Check Digit

Enables or disables the calculation of the check digit.

- Default font
	- Sets the default for monochrome and LEGACY emulations.
- Font size

Allows user to set font size for the emulation being used.

• Journal Print

Enables or disables operator action.

#### **Select the hardware options sub-menu to set:**

• Print density (monochrome papers only)

Adjusts printhead energy level to darken printout or adjust for paper variations. When printer prints high-density print lines (text or graphics), it automatically slows down. Factory setting for the H300 is 100%.

*WARNING: Choose a print density setting no higher than necessary to achieve acceptable print density. Failure to observe this rule may result in a printer service call and may void the printer warranty. Running at a higher energy level will reduce the printhead life. Consult your HP technical support specialist if you have questions.*

• Partial cut distance

Allows the user to set the distance that the knife will cut across a receipt in 5 step increments between 110-160*.*

• Fine partial cut steps

Allows the user to set the amount of extra steps the knife will cut across a receipt, between 0 and 4.

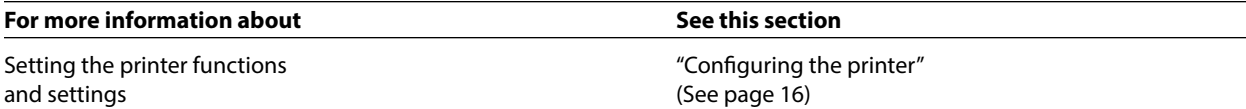

#### **Select the firmware features sub-menu to set:**

- Paper selection lockout
- Beep after knife cut
- Cash drawer open after knife cut

Allows the user to enable and set the time-out value to 15, 30, 60, 120, or 240 minutes, or to disable the feature.

### **Chapter 3: Programming the Printer**

### **Overview of commands**

Commands control all operations and functions of the printer. This includes selecting the size and placement of characters and graphics on the receipt to feeding and cutting the paper. The programming commands have been organized, in order of hexadecimal code within functional groups. For this reason, "related" commands may not be listed adjacent to one another.

The operation of various printers may be emulated by the commands, including the following:

- A793/A794
- Native
- LEGACY

Any of the commands may be used in any combination to program a host computer to communicate with the printer (unless otherwise noted).

Some commands listed and described here may not be implemented and are identified as "not implemented." If received, they are ignored and not sent to the print buffer as data.

Any nonlegal commands have their parameter sent to the print buffer as data.

### **Comparison to A793**

The following table details the list of commands whose behavior differs between the A793, A794, and H300 because of the physical differences of a 6 dots/mm head (A793) versus an 8 dots/mm head (A794 and H300).

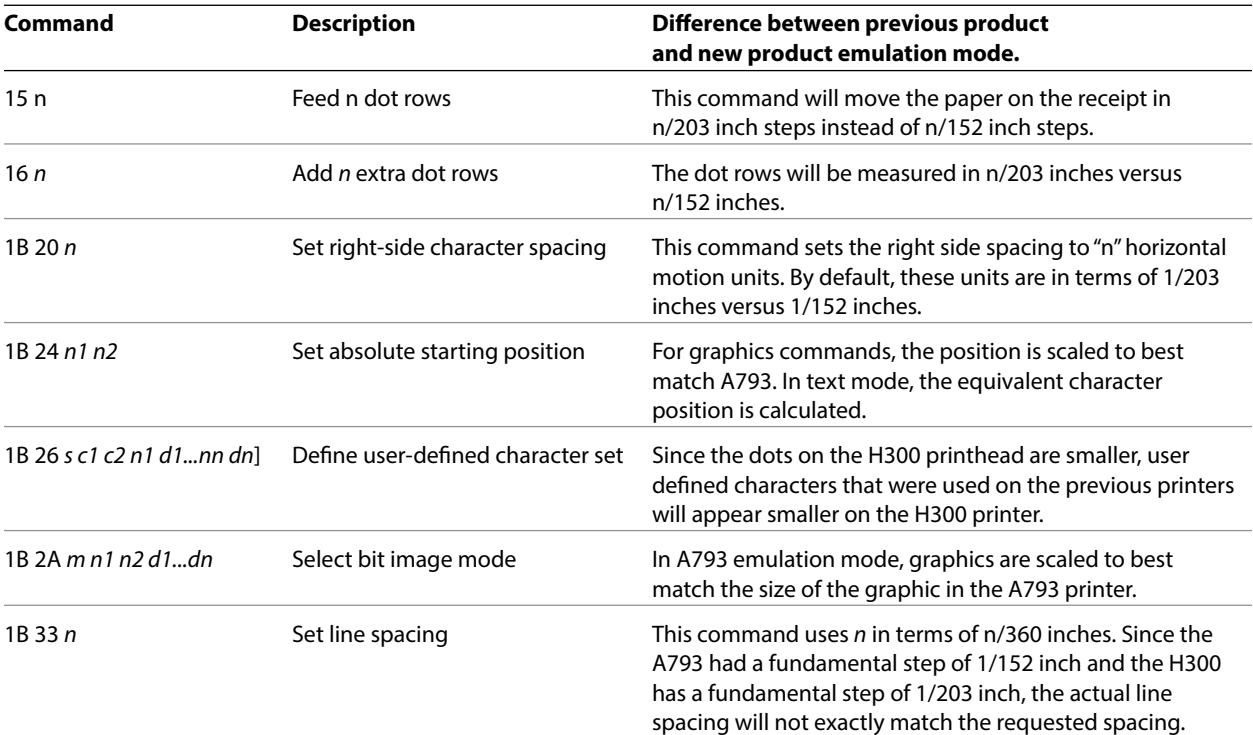

*Continued...*

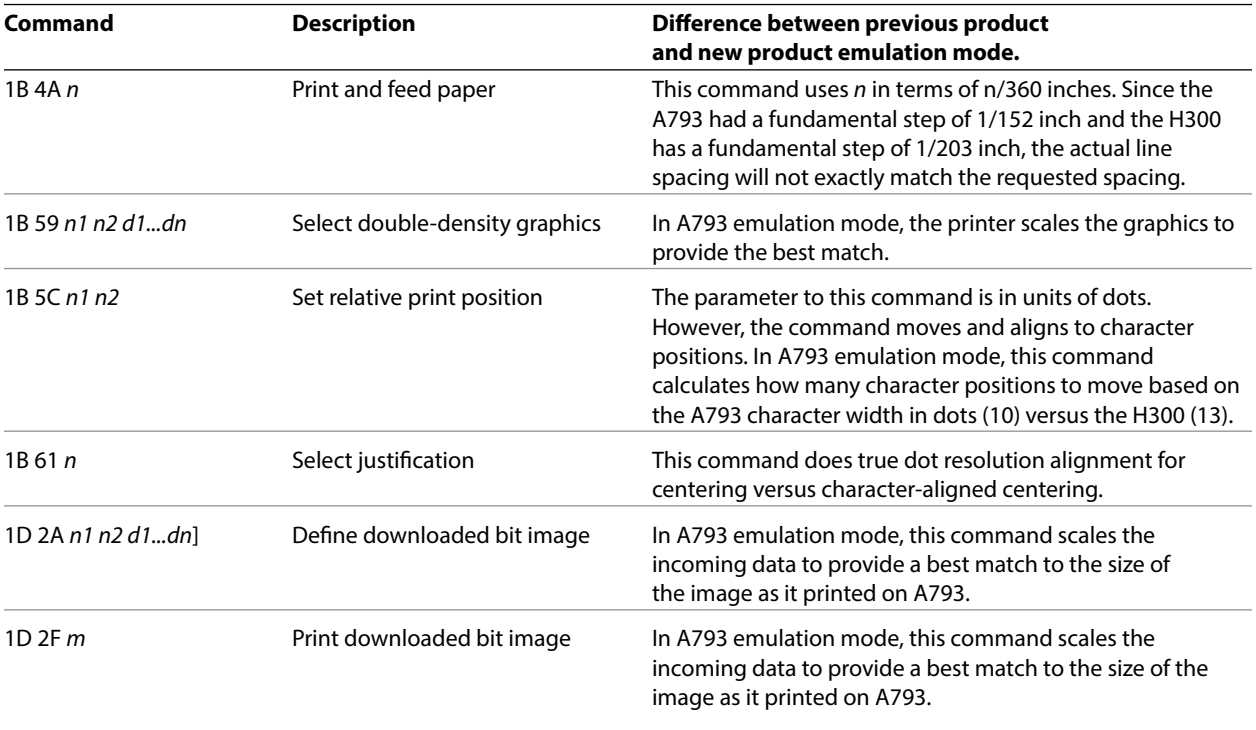

### **Character appearance**

The appearance of text can be changed using the following print modes:

- Standard
- Rotated
- Compressed Double-high
- Bold
- Reverse
- Upside-down

Double-wide

#### **Width specifications**

#### **Standard**

- Characters per inch: 15.6
- Characters per line: 44
- Cell size:  $13 \times 24$  dots (default font)
	- $13 \times 27$  dots (Tall font)
	- $13 \times 18$  dots (paper-saving font)
	- $13 \times 21$  dots (paper-saving font 2)

#### **Compressed**

- Characters per inch: 20.3
- Characters per line: 56
- Cell size:  $10 \times 24$  dots (default font)
	- $10 \times 27$  dots (Tall font)
	- $10 \times 18$  dots (paper-saving font)

### **Print zones**

#### **Print zones for 80mm paper**

Specifications of print zone for 80mm paper:

• 576 dots (addressable)  $\omega$  8 dots/mm, centered on 80mm

- Standard mode: minimum margins: 2.0mm (.079 inches)
- Top margin to manual tear-off: Column: 21.7mm (0.85 inches) Serial USB : 31.7mm (1.25 inches)

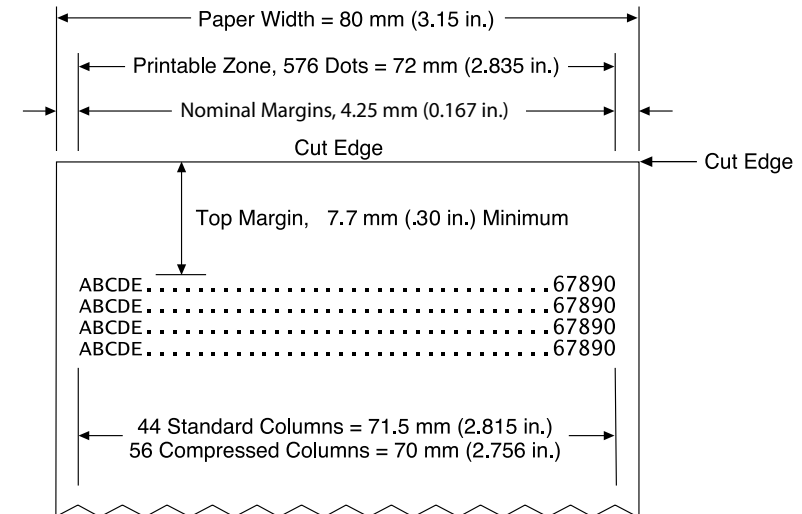

ì

• Top margin to knife cut: 7.7mm (0.30 inches)

*Note: The application centers 44 standard character cells (13 × 24 dots), or 56 compressed character cells (10 × 24 dots), or 576 addressable bits of graphics across an 80mm wide receipt. Minimum print line height is 24 dots for text or graphics. Standard print line spacing is 27 dots (i.e., 3 extra row dots).*

*The H300 Series adds a 27 dot high font, so standard print spacing is 30 dots.*

*The H300 Series paper-saving feature adds a 18 dot high font and reduces extra dot rows to 2, so standard print spacing is 20 dots.*

- Underlined
	-
- Scaled

**Italic** 

Strike-through

• Shading

#### **Rotated printing commands**

Three commands control the rotation of printing. The table shows the combinations of set/cancel upside down print, set/ cancel rotated print (clockwise), and rotated print (counterclockwise).

*Rotated clockwise* and *rotated counterclockwise* print commands are mutually exclusive: the setting of the last received command is effective. Unintended consequences may result when *rotated clockwise* is mixed with other commands

The samples of the print show only the normal-size characters. Double-wide and double-high characters are printed in the same orientation. They may also be mixed on the same line.

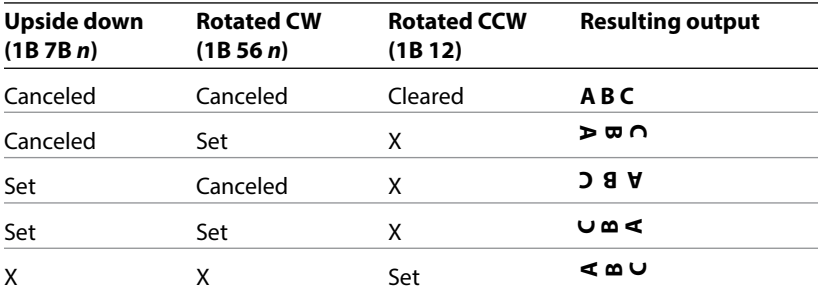

*Note: The following print modes cannot be mixed on the same line:*

• Right-side up and upside-down

### **Emulation modes**

The HP printer may be operated in a number of different emulation modes. However, printing characteristics and defaults may differ, depending on the desired mode.

#### **Print setup in emulation modes**

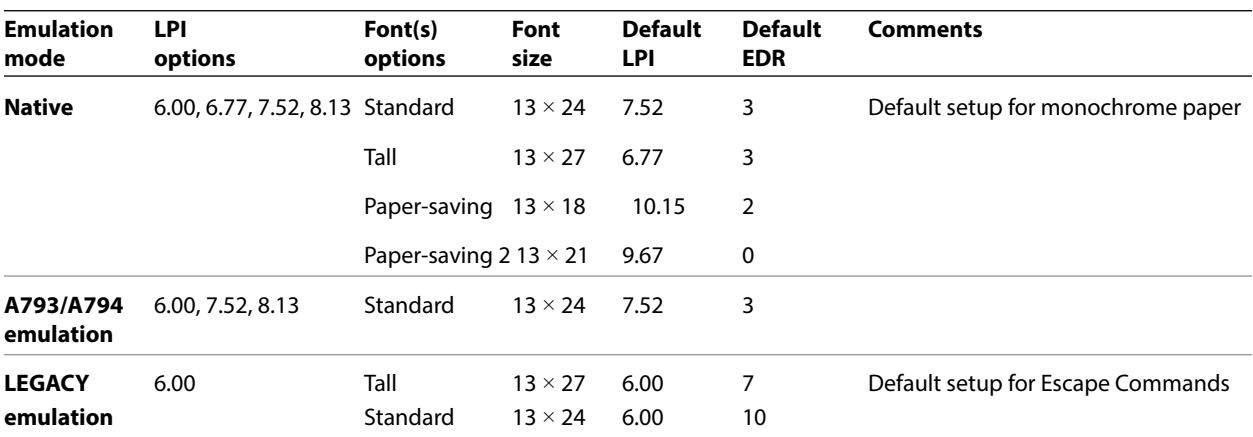

Refer to the chart below for defaults and allowed printing options in each emulation mode.

#### **The following list clarifies how the H300 printer will behave in each emulation mode:**

- If only the font is changed, the default LPI will automatically be changed as in the table above.
- If emulation is switched to LEGACY, Native, A794 or A793 emulation(s), the paper type will automatically be changed to monochrome paper, and the font and LPI will be changed as in the table above.
- If emulation is switched from any emulation to native the font and LPI will remain unchanged because the Native mode supports all font and LPI options offered in the emulation modes.
- The "Set Default LPI" option in the configuration menu is not offered in LEGACY emulation made. The LPI is set at 6.00.

# **Chapter 4: Programming Commands**

### **Commands listed by function**

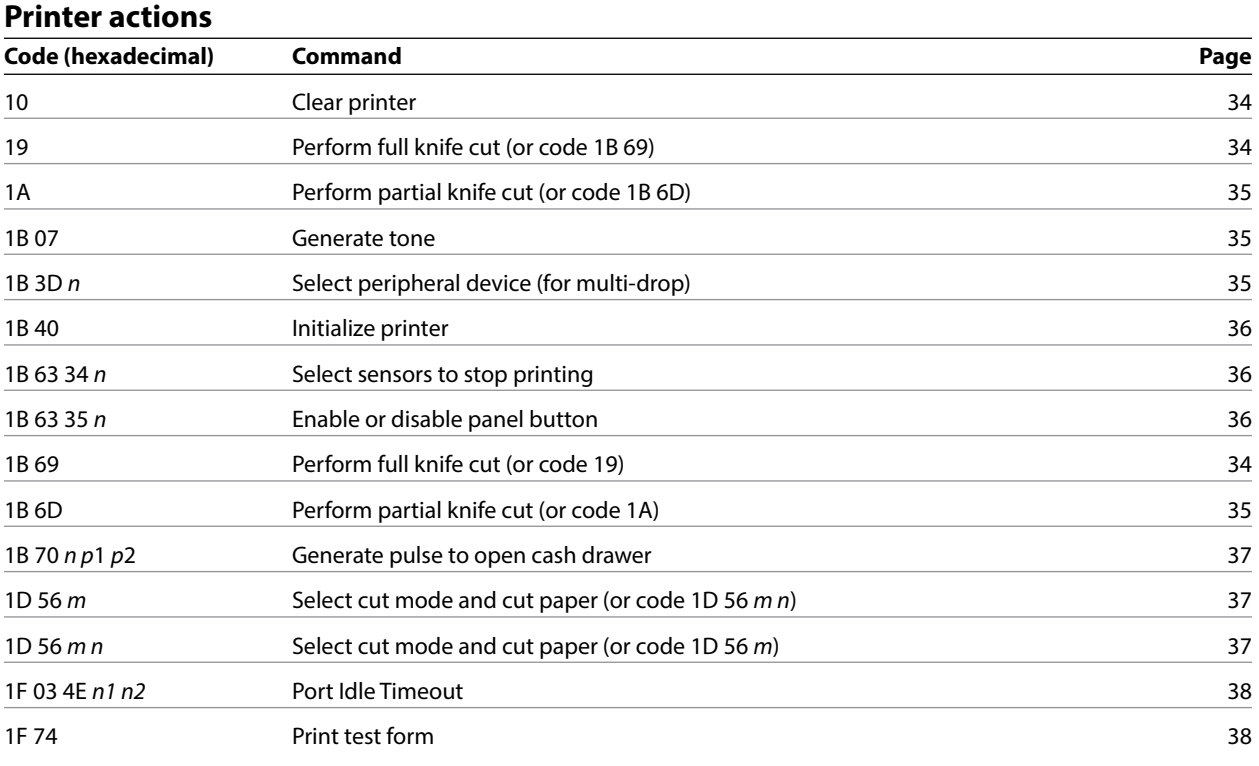

### **Print and paper feed**

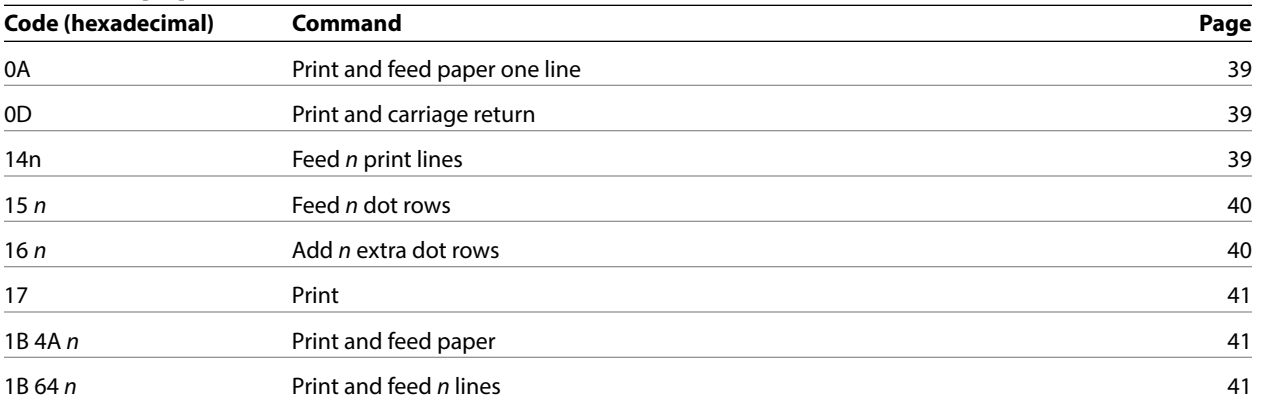

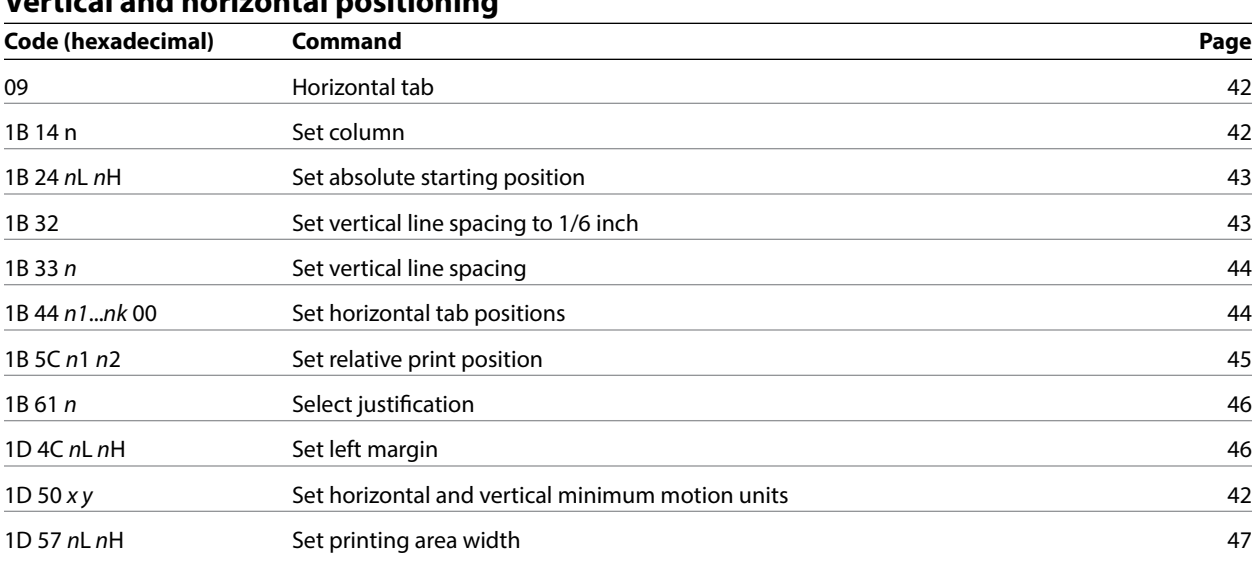

### **Vertical and horizontal positioning**

### **Text characteristics**

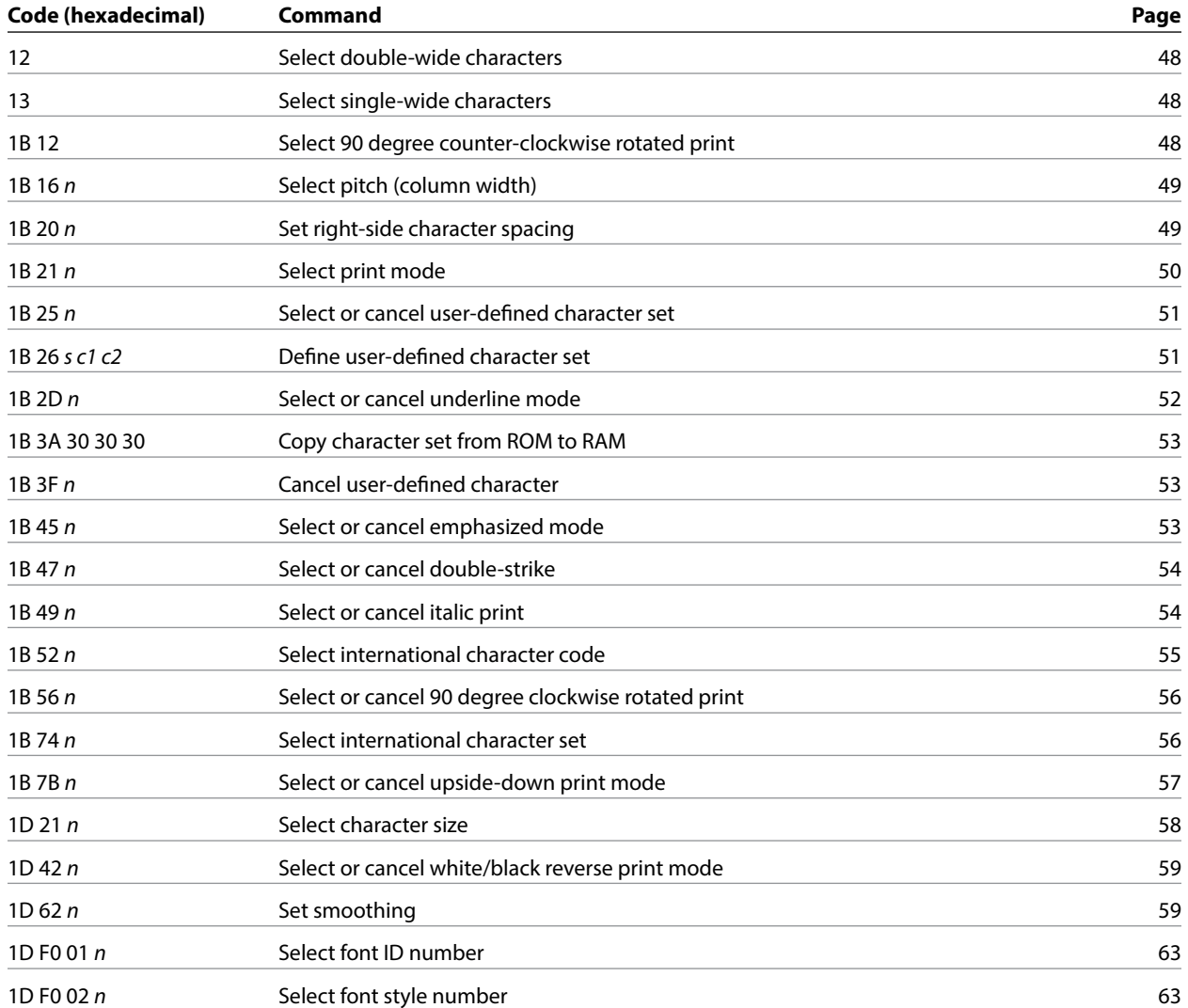

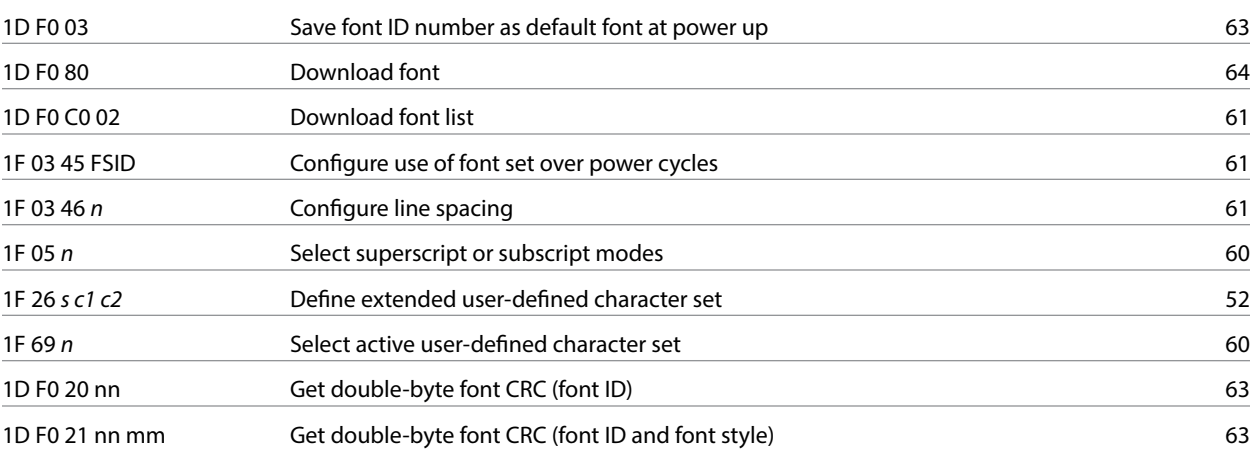

### **Graphics**

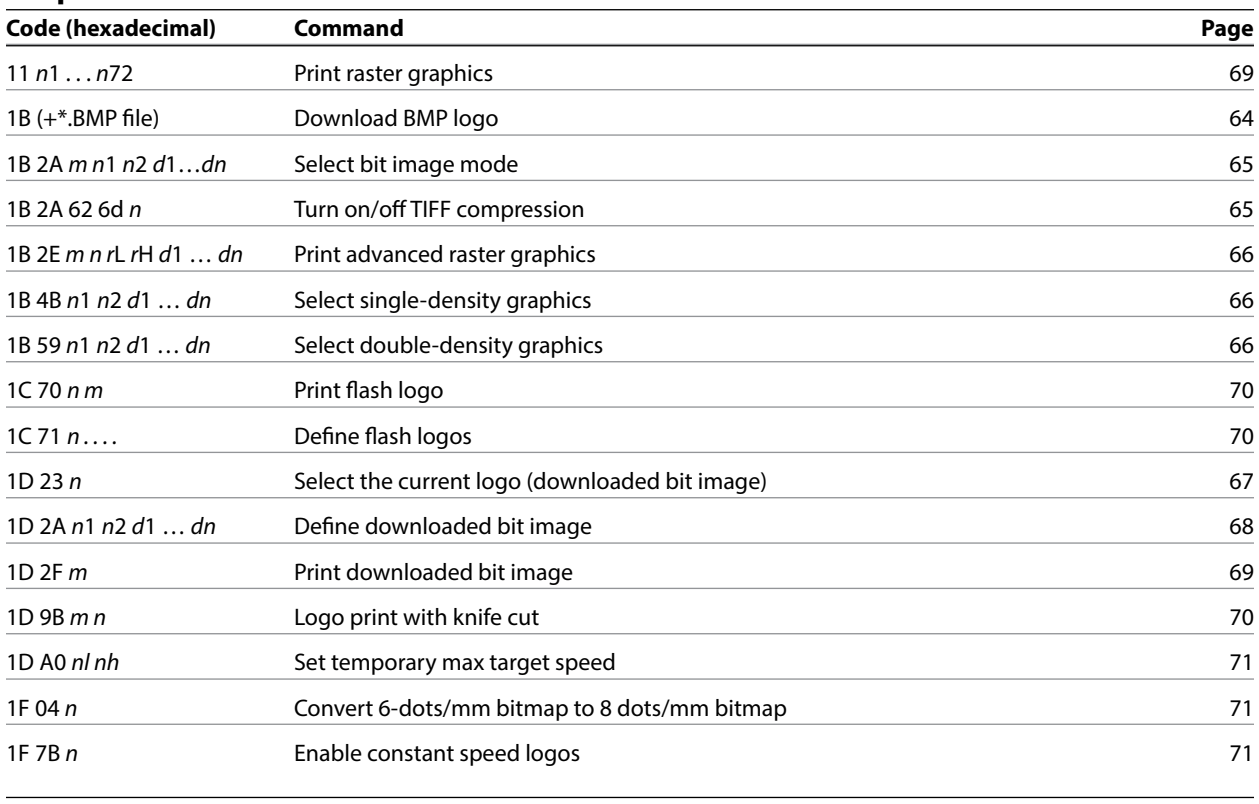

#### **Status**

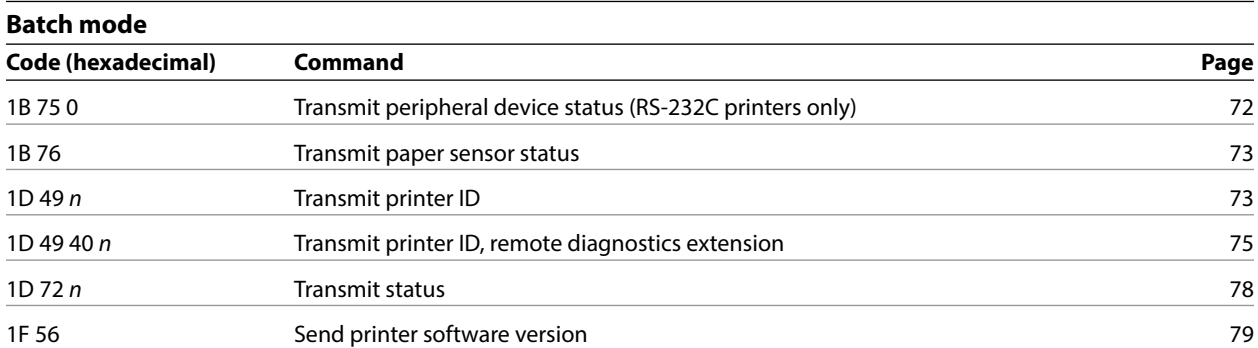

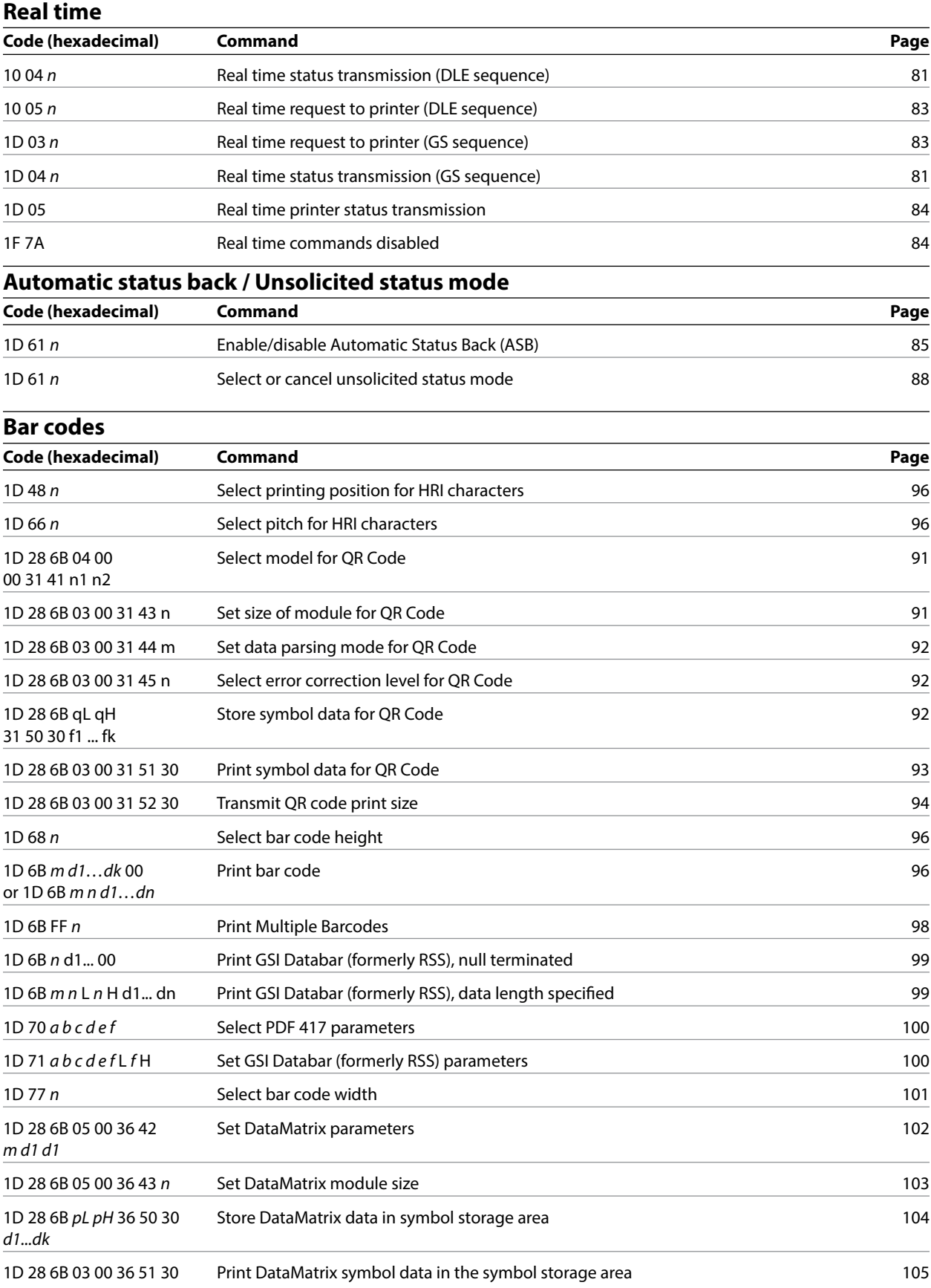

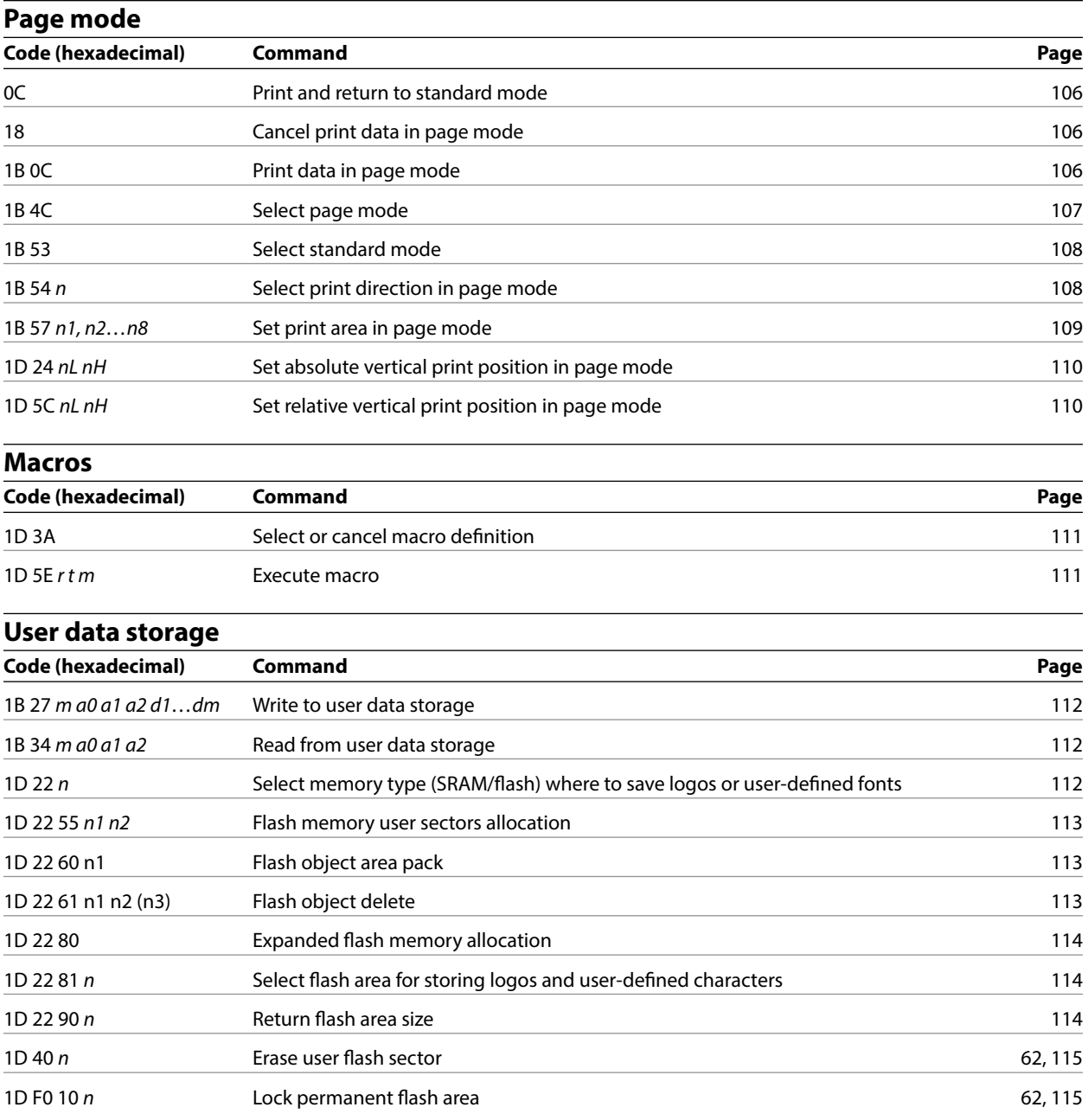

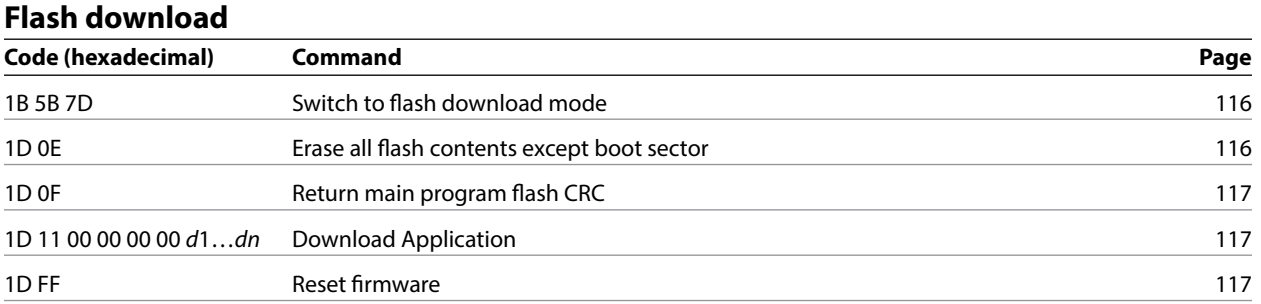

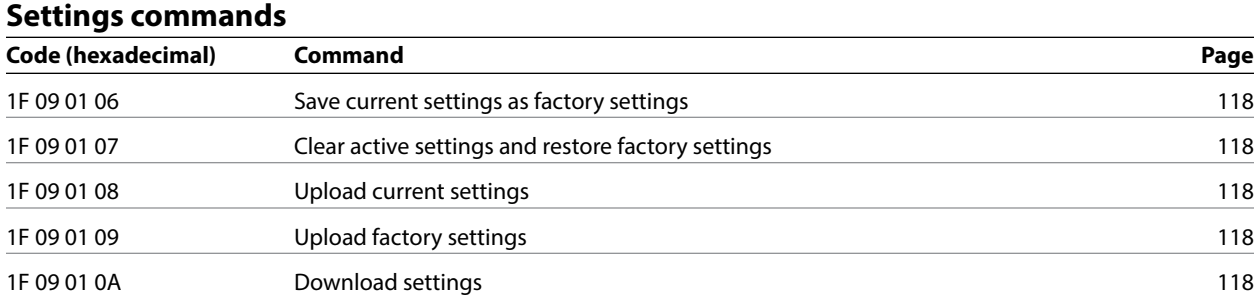

### **Miscellaneous configuration commands**

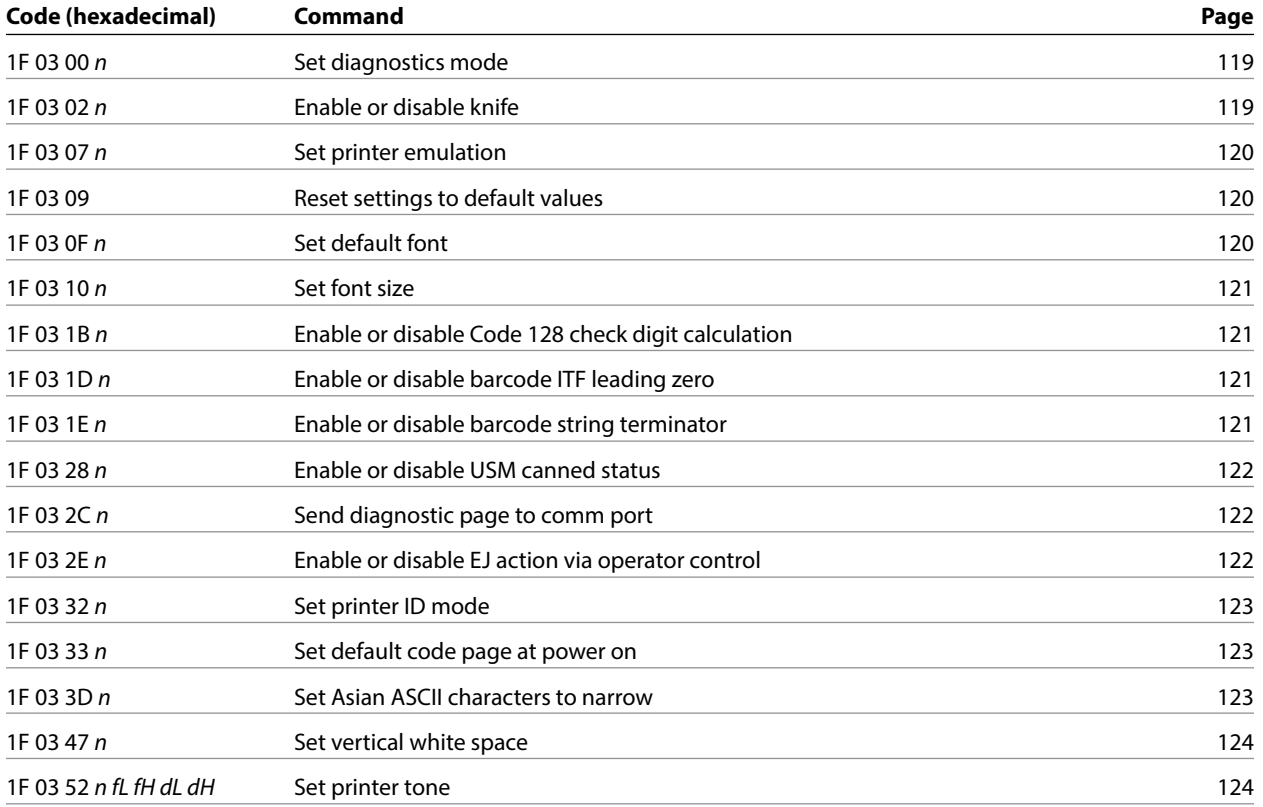

### **Command conventions**

The following information describes how each command is organized:

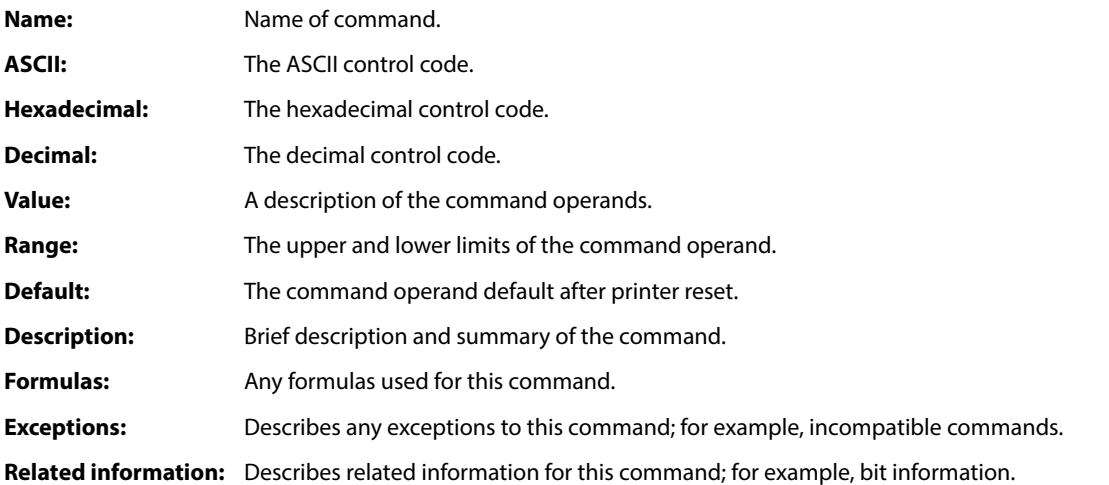

### **Command descriptions**

#### **Printer actions**

The printer function commands control the following basic printer functions and are described in order of their hexadecimal codes:

- Resetting the printer
- Cutting the paper
- Opening the cash drawers

#### **Clear printer**

**ASCII** DLE **Hexadecimal** 10 **Decimal** 16

Clears the print line buffer without printing and sets the printer to the following condition:

- Double-wide command (0x12) is canceled
- Line spacing, pitch, and user-defined character sets are maintained at current selections (RAM is not affected)
- Single-wide, single-high, non-rotated, and left-aligned characters are set
- Printing position is set to column one

#### **Related Information**

This command followed by a 04 or 05 is interpreted as a "Real Time Command"

This command is recognized in A793 emulation and Native mode, ignored in LEGACY emulation.

#### **Perform full knife cut**

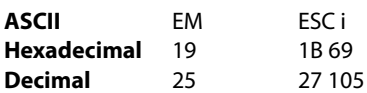

Cuts the receipt.

There are two codes (Hex 19 or 1B 69) for this command and both perform the same function.

#### **Exceptions**

The full cut is replaced by a partial cut in the A793 emulation. ASCII EM, (0x19) is ignored in LEGACY emulation. Line feed is executed first, if the buffer is not empty.

#### **Perform partial knife cut**

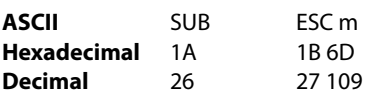

Partially cuts the receipt. The default setting leaves 5mm (0.20 inch) of paper on the left edge. (See setting partial cut distance in diagnostics.)

There are two codes (Hex 1A or 1B 6D) for this command and both codes perform the same function.

#### **Formulas**

The cut edge is 144 dot rows or 18 mm (0.71 inch) above the print station.

#### **Exceptions**

The command is valid only at the beginning of a line. ASCII SUB, (0x1A), is ignored in LEGACY emulation. Line feed is executed first, if the buffer is not empty.

#### **Generate tone**

**ASCII** ESC BEL **Hexadecimal** 1B 07 **Decimal** 27 7

Generates an audible tone. Performed by the printer to signal certain conditions.

#### **Related information**

This command is ignored in LEGACY emulation.

### **Select peripheral device (for multi-drop)**

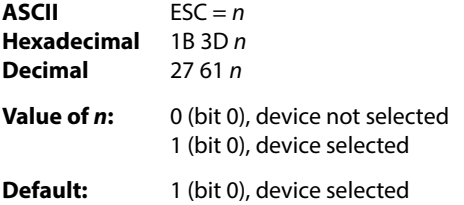

Selects the device to which the host computer sends data.

#### **Related information**

Other bits of  $n(1-7)$  are undefined and ignored.

When the printer is disabled by this command, it ignores transmitted data until the printer is re-enabled by the same command.

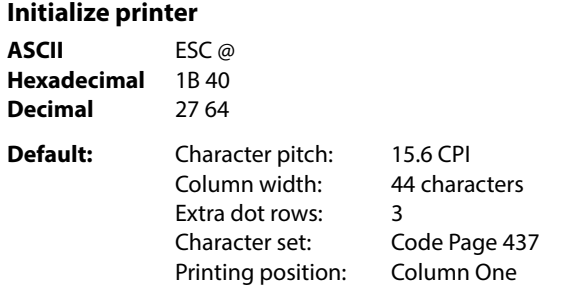

Clears the print line buffer and resets the printer to the default settings for the start-up configuration (refer to Default settings above). Data in the receive buffer is not cleared, and printing position moves to the beginning of the line.

Single-wide, single-high, non-rotated, and left-aligned characters are set, and user-defined characters or logo graphics are cleared. (Flash memory and macros are not affected.) Tabs reset to default. Receipt selection state is selected. Barcode settings reset. Page mode settings are cleared and printer is set to standard mode. ASB is switched off.

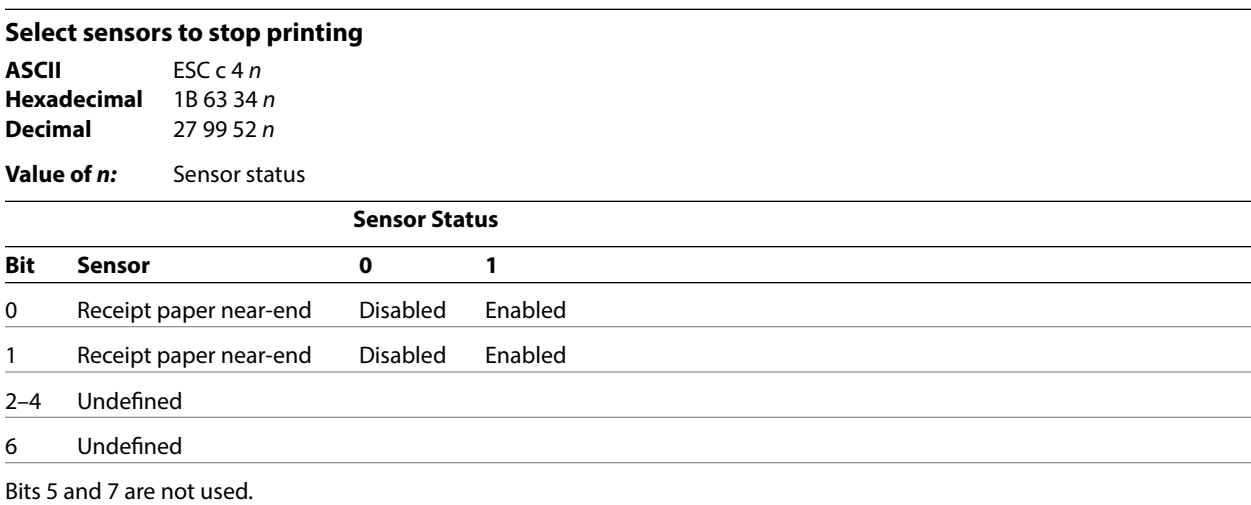

#### **Default**: 0

Determines which sensor stops printing on the respective station when paper is low. The command does not affect the paper out status on the receipt station, which will automatically stop the printer when the paper is depleted.

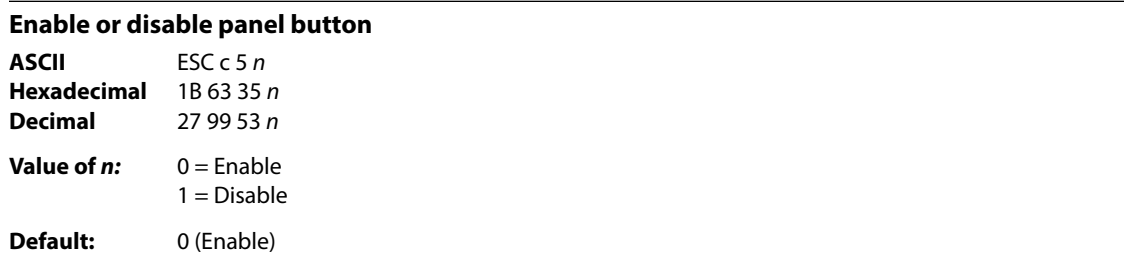

Enables or disables the paper feed button. If the last bit is 0, the paper feed button is enabled. If the last bit is 1, the paper feed button is disabled.

#### **Exceptions**

Functions that require the paper feed button (except for the execute macro [1D 5E] command) cannot be used when it has been disabled with this command.
#### **Generate pulse to open cash drawer**

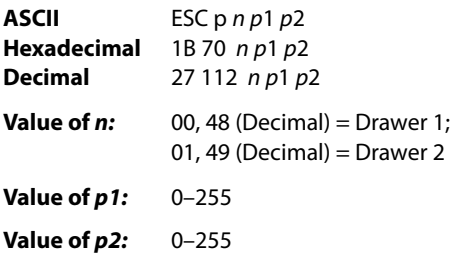

Sends a pulse to open the cash drawer.

#### **Formulas**

The value for either *p1* or *p2* is the hexadecimal number multiplied by 2 msec to equal the total time.

- On-time  $= p1$  (Hex) x 2 msec
- Off-time  $= p2$  (Hex) x 2 msec

#### **Related information**

Off-time is the delay before the printer performs the next operation. Refer to cash drawer specifications for required on and off-time. If  $p2 < p1$ , the off-time is equal to the on-time.

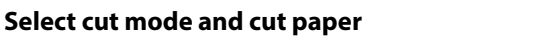

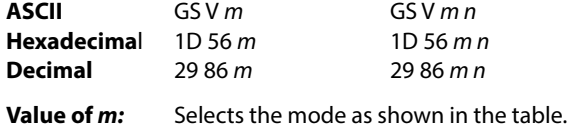

**Value of** *n:* Determines cutting position only if *m* is 65 or 66.

*m* **Feed and cut mode**

0, 48 Full cut (no extra feed)

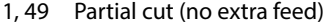

65 Feeds paper to cutting position + (*n* times vertical motion unit), and cuts the paper completely

66 Feeds paper to cutting position + (*n* times vertical motion unit), and performs a partial cut

**Range of** *m:* 0, 48; 1, 49

65, 66 (when used with *n*)

**Range of** *n***:** 0 – 255

#### **Default of** *m, n:* 0

Selects a mode for cutting paper and cuts the paper. There are two formats for this command, one requiring one parameter *m*, the other requiring two parameters *m* and *n*. The format is indicated by the parameter *m.*

#### **Formulas**

*n* times the vertical motion unit is used to determine the cutting position to which the paper is fed. Set n to 0 to cut below the last printed line.

## **Print test form**

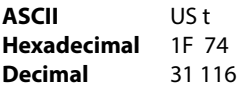

Prints the current printer configuration settings on the receipt.

Disabled in page mode.

## **Port Idle Timeout**

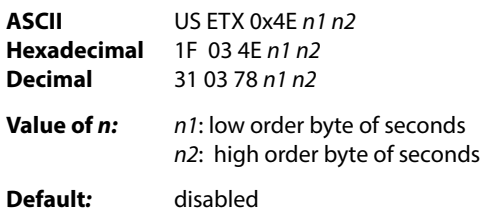

Sets an idle time after which switching between communication ports can be done without a power cycle. Setting seconds to 0 disables port idle timeout.

## **Print and paper feed**

The print and feed commands control printing on the receipt and paper feed by the printer.

#### **Print and feed paper one line**

**ASCII** LF **Hexadecimal** 0A **Decimal** 10

Prints one line from the buffer and feeds paper one line.

Carriage return/line feed pair prints and feeds only one line.

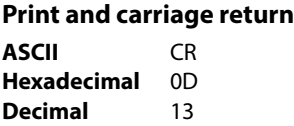

Prints one line from the buffer and feeds paper one line. The printer can be set through the configuration menu to ignore or use this command. Some applications expect the command to be ignored while others use it as print command.

## **Related information**

See ignoring/using the carriage return in *Diagnostics* for more information.

This command is ignored in LEGACY emulation.

Carriage return/line feed pair prints and feeds only one line.

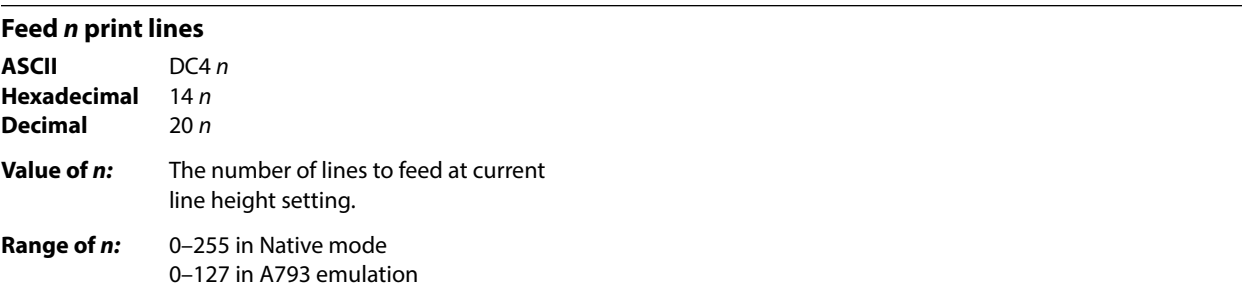

Feeds the paper *n* lines at the current line height without printing. Ignored on receipt if current line is not empty.

#### **Related information**

This is ignored in LEGACY emulation and the parameter byte goes into the print buffer.

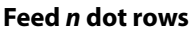

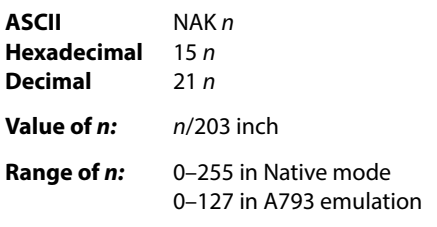

Feeds the paper *n* dot rows (*n*/8 mm, *n*/203 inch), without printing. Receipt moves *n* rows if the print buffer is empty.

## **Related information**

This is ignored in LEGACY emulation and the parameter byte goes into the print buffer.

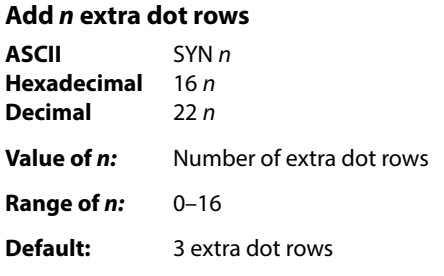

Adds *n* extra dot rows (*n*/8 mm*, n*/203 inch) to the character height to increase space between print lines or decrease the number of lines per inch.

#### **Formulas**

The following table shows the relationship between the number of lines per inch and each extra dot row added:

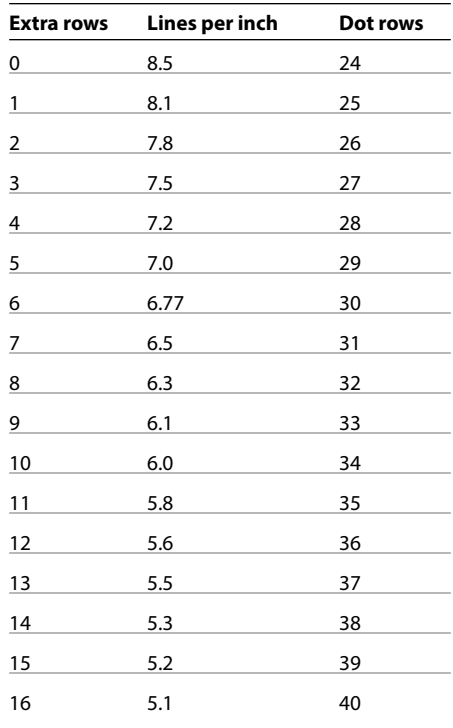

## **Related information**

This is ignored in LEGACY emulation and the parameter byte goes into the print buffer.

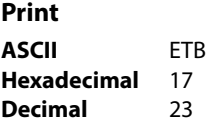

Prints one line from the buffer and feeds paper one line. Executes LF on receipt.

## **Related information**

This command is ignored in LEGACY emulation.

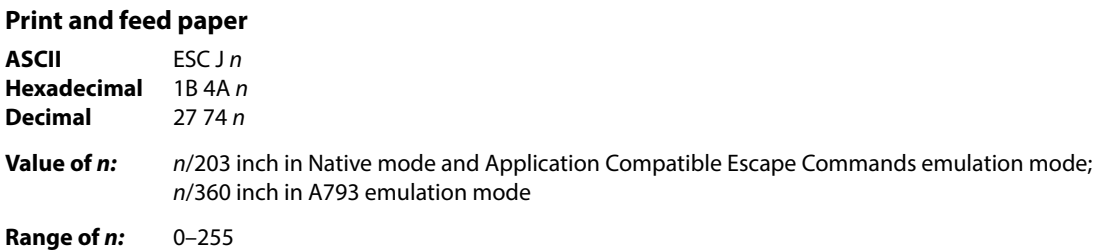

Prints one line from the buffer and feeds the paper *n*/8 mm (*n*/203 inch). The line height equals the character height when *n* is too small.

If the set horizontal and vertical minimum motion units command (1D 50) is used to change the horizontal and vertical minimum motion units, the parameters of this command (print and feed paper) will be interpreted accordingly.

## **Related information**

For more information, see the description of the set horizontal and vertical minimum motion units command in this document.

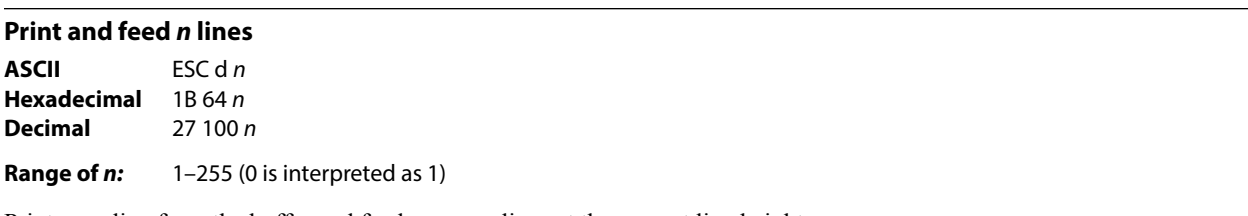

Prints one line from the buffer and feeds paper *n* lines at the current line height.

## **Vertical and horizontal positioning**

The horizontal positioning commands control the horizontal print positions of characters on the receipt.

The commands describe operation for 80mm paper.

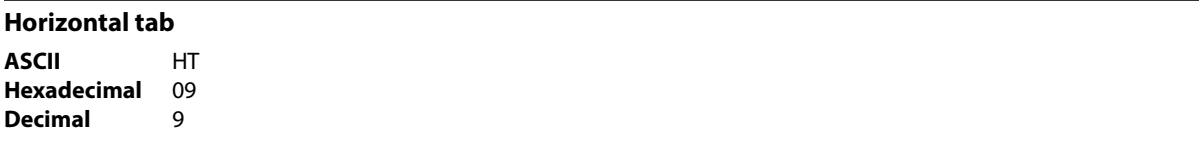

Moves the print position to the next tab position set by the set horizontal tab positions (1B 44 *n*1 *n*2 ... 00) command. The print position is reset to column one after each line.

Tab treats the left margin as column one, therefore changes to the left margin will move the tab positions.

When no tabs are defined to the right of the current position, or if the next tab is past the right margin, line feed is executed. HT has no effect in page mode. If underline is set, tab spaces skipped by this command are not underlined.

Print initialization sets 32 tabs at column 8, 16, 24…

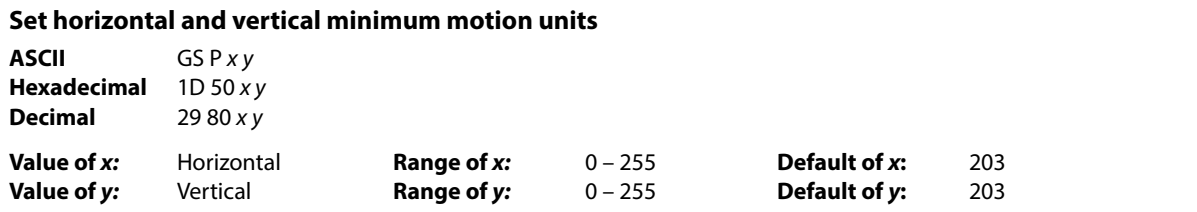

Sets the horizontal and vertical motion units to  $1/x$  inch and  $1/y$  inch respectively, until the printer is initialized, reset, or powered off.

When *x* or *y* is set to 0, the default setting for that motion unit is used. When combined with other commands, the calculated result is truncated to the minimum value of the mechanical pitch.

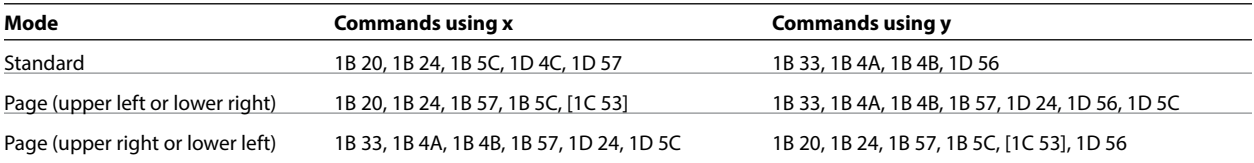

## **Set column**

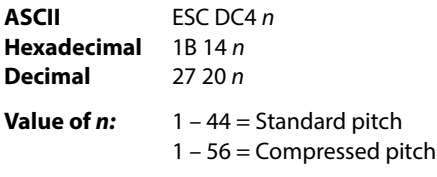

#### **Default of** *n***:** 1

Prints the first character of the next print line in column *n*. It must be sent for each line not printed at column one. The value of *n* is set to one after each line.

## **Exceptions**

This command cannot be used with single- or double-density graphics.

#### **Related information**

This is ignored in LEGACY emulation and the parameter byte goes into the print buffer.

#### **Set absolute starting position**

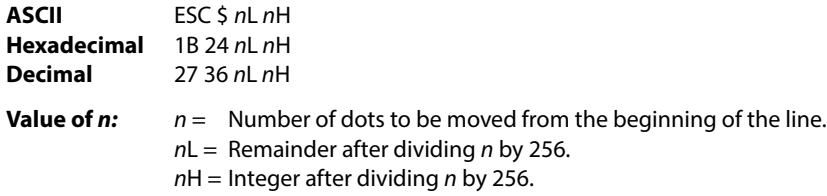

The values for *n*L and *n*H are two bytes in low byte, high byte word orientation.

Sets the print starting position to the specified number of dots (up to the right margin) from the beginning of the line. The print starting position is reset to the first column after each line.

#### **Formulas**

The example shows how to calculate 280 dots as the absolute starting position.

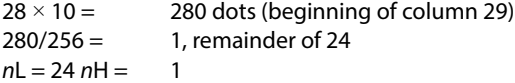

#### **Related information**

If the set horizontal and vertical motion units command (1D 50) is used to change the horizontal and vertical minimum motion unit, the parameters of the set relative print position command will be interpreted accordingly. For more information, see the description of the command set horizontal and vertical minimum motion units command (1D 50) in this document.

#### **Compatibility information (H300 receipt vs. A793 receipt)**

There is a difference in the normal behavior of this command in A793 emulation mode as compared to the original A793. The difference exists when the command is used to move to the left. The A793 processes the whole print string prior to putting it in the buffer for the print head. This method of processing allows the A793 to backup in the print string and replace characters and their associated attributes when a "Set relative print position" command instructs the printer to move the print position to the left.

In order to improve the speed of printing, the H300 moves the data into a buffer for the printhead when it receives it. When the "Set relative print position" command contains a move to the left, this causes the new data to overstrike the previous data. This behavior can be used to an application's advantage to provide the ability to create compound characters on the receipt station.

This command also functions differently in the A793 emulation when used in graphics:

 $n \times 2$  = Number of dots to be moved from the beginning of the line when this command is followed by a graphics command.

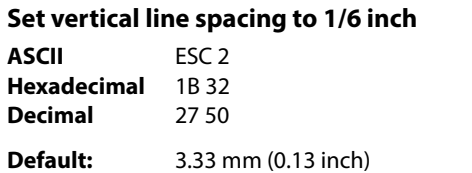

Sets the default line spacing to 4.25 mm (1/6 of an inch).

This is set independently of the vertical motion unit (see 1D 50 x y).

**Set vertical line spacing**

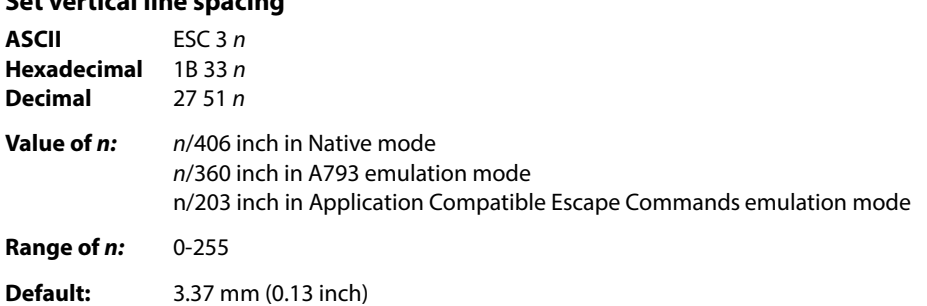

Sets the line spacing to *n*/16 mm (*n*/406 inch). Note: sending 1B 32 will overwrite this setting.

The minimum line spacing is 8.5 lines per inch. The line spacing equals the character height when *n* is too small.

If the set horizontal and vertical minimum motion units command (1D 50) is used to change the horizontal and vertical minimum motion unit, the parameters of this command (set line spacing) will be interpreted accordingly.

#### **Related information**

For more information, see the description of the set horizontal and vertical minimum motion units command in this document.

In addition, see "Configure line spacing" (1F 03 46 *n*).

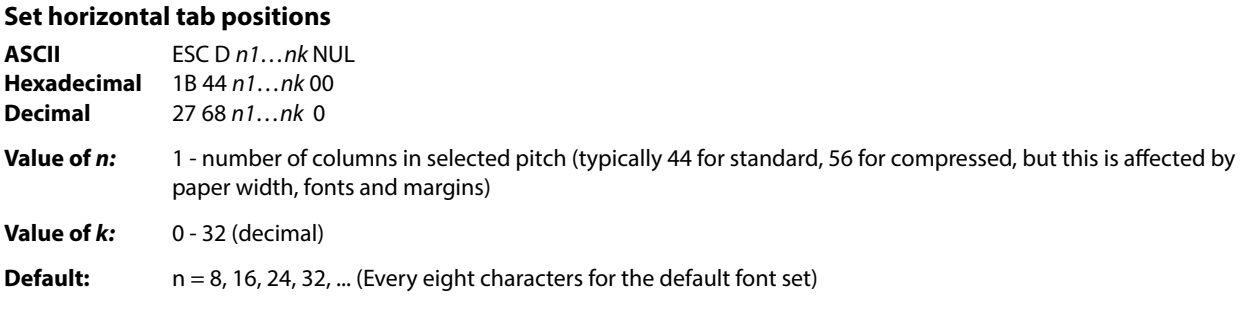

Sets a horizontal tab to *n* columns from the beginning of the line, where k indicates the number of horizontal tab positions to be set.

The horizontal tab position is stored as a value of [character width x *n*], measured from the beginning of the line. The character width should be set before using this command. The setting of the horizontal tab positions will not be changed if the character width is changed after sending this command.

A maximum of 32 horizontal tab positions can be set. Data exceeding 32 horizontal tab positions are processed as normal data.

This command cancels any previous horizontal tab settings.

*n1-nk* should be listed in ascending order, followed by a 00. 1b 44 00 changes all horizontal tab positions back to their default positions.

Horizontal tab position settings are effective until the printer is reset, the power is turned off, or a 1b 40 command is sent.

Print position advances to the next tab position on receipt by a 09h.

The horizontal tab position is affected by changes to the left margin.

#### **Set relative print position**

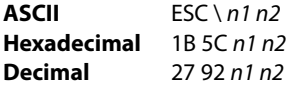

#### **Value of** *n:*

To move the relative starting position right of the current position:

*n* = Number of dots to be moved right of the current position

*n1* = Remainder after dividing *n* by 256

*n2* = Integer after dividing *n* by 256

The values for *n1* and *n2* are two bytes in low byte, high byte word orientation.

To move the relative starting position left of the current position:

*n* = Number of dots to be moved left of the current position

*n1* = Remainder after dividing (65,536-*n*) by 256

*n2* = Integer after dividing (65,536-*n*) by 256

The values for *n1* and *n2* are two bytes in low byte, high byte word orientation.

Moves the print starting position the specified number of dots either right (up to the right margin) or left (up to the left margin) of the current position. The print starting position is reset to the first column after each line.

Formulas

*To move to the left:*

Determine the value of *n* by multiplying the number of columns to move left of the current position by 10 (standard) or 8 (compressed) pitch. The example shows how to set the relative position two columns in standard pitch (10 dots per column) to the left of the current position.

 $2 \times 10 = 20$  dots (two columns to be moved left of the current position)  $65,536-20 = 65516$ 65,516/256 = 255, remainder of 236 *n1* = 236, *n2* = 255

#### *To move to the right:*

Determine the value of *n* by multiplying the number of columns to move right of the current position by 10 (standard) or 8 (compressed) pitch. The example shows how to set the relative position two columns in standard pitch (10 dots per column) to the right of the current position.

 $2 \times 10 = 20$  dots (two columns to be moved left of the current position) 20/256 = 0, remainder of 20 *n1* = 20, *n*2 = 0

#### **Related information**

If the set horizontal and vertical minimum motion units command (1D 50) is used to change the horizontal and vertical minimum motion unit, the parameters of this command (set relative print position) will be interpreted accordingly. In page mode, upper left or lower right uses the horizontal motion unit, and upper right or lower left uses the vertical motion unit. For more information, see the description of the set horizontal and vertical minimum motion units command (1D 50) in this document.

If underline is set, spaces skipped by this command are not underlined.

## **Compatibility information (H300 receipt vs. A793 receipt)**

There is a difference in the normal behavior of this command in A793 emulation mode as compared to the original A793. The difference exists when the command is used to move to the left. The A793 processes the whole print string prior to putting it in the buffer for the print head. This method of processing allows the A793 to backup in the print string and replace characters and their associated attributes when a "Set relative print position" command instructs the printer to move the print position to the left.

*Continued...*

In order to improve the speed of printing, the H300 moves the data into a buffer for the printhead when it receives it. When the "Set relative print position" command contains a move to the left, this causes the new data to overstrike the previous data. This behavior can be used to an application's advantage to provide the ability to create compound characters on the receipt station.

This command also functions differently in the A793 emulation when used in graphics:

 $n \times 2$  = Number of dots to be moved from the beginning of the line when this command is followed by a graphic command.

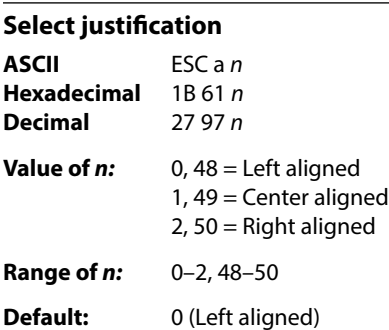

Specifies the alignment of characters, graphics, logos, and bar codes on the receipt station in the print area specified by 1D 4C and 1D 57 according to the above table, until the printer is initialized, reset, or powered off. This justifies an entire line.

#### **Related information**

On the LEGACY emulation printer, this command is valid only at the beginning of a line.

Range of *n* on A793 is 0–255 using low 2 bits only:

00 left aligned 01 center 10 right aligned 11 center

## **Set left margin**

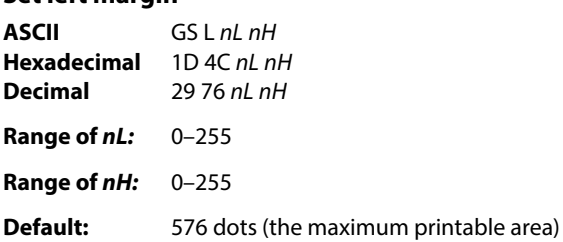

#### **Formulas**

Sets the left margin of the printing area until the printer is initialized, reset, or powered off. The left margin is set to  $((nH \times 256) + n)$  times horizontal motion unit) inches. The horizontal motion units are set by the set horizontal and vertical minimum motion units command (1D 50), described in this manual. If the horizontal motion unit is changed after changing left margin, the left margin setting is not changed.

The width of the printing area is set by the set printing area width command (1D 57), which follows this command. See the set printing area width command in this document for a description of that command.

If the setting exceeds the printable area, the maximum value of the printable area is used. The maximum printable area is 576 dots. See the illustration.

To set the left margin to one inch at the default horizontal motion unit of 1/203 inches, send the four-byte string: GS L 203 0

Or, to set the left margin to two inches at the default horizontal motion unit of 1/203 units per inch, send the four-byte string:

GS L 150 1

Where 2 inches =  $406/203$ , and  $406 = (1 \times 256) + 150$ .

#### **Exceptions:**

The command is effective only at the beginning of a line. This command is ignored if the line buffer is not empty.

If this command is processed in page mode, left margin is not changed until the printer is returned to standard mode.

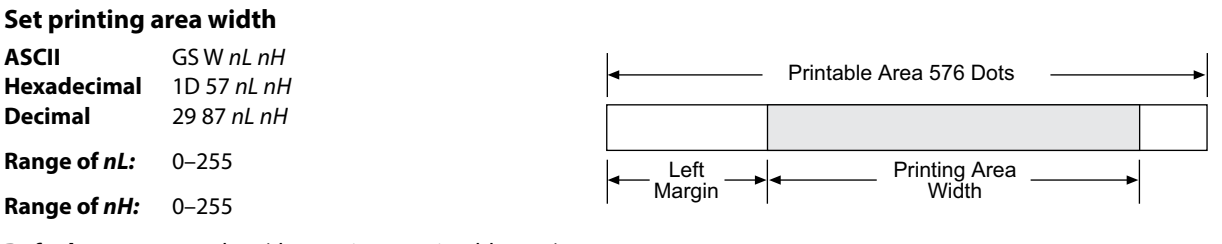

**Default:** 576 dots (the maximum printable area)

Sets the width of the printing area until the printer is initialized, reset, or powered off. If the setting exceeds the printable area, the maximum value of the printable area is used. If the left margin and printing area set the width to less than the width of a single character, the width is extended ot accommodate the character for the line. The width of the printing area is set to  $((nH X 256) + nL)$  times horizontal motion unit) inches. The horizontal motion units are set by the set horizontal and vertical minimum motion units command (1D 50). If the horizontal motion unit is changed after changing printing area width, the printing area width setting is not changed.

The width of the printing area follows the set left margin command (1D 4C). See the set left margin command (10 4C …) earlier in this document for a description.

#### **Formulas**

To set the width of the printing area to one inch at the default horizontal motion unit of 1/203 inches, send the four-byte string:

GS W 203 0

Or, to set the width of the printing area to two inches at the default horizontal motion unit of 1/203 units per inch, send the four-byte string:

GS W 150 1

Where 2 inches =  $406/203$ , and  $406 = (1 \times 256) + 150$ .

#### **Exceptions**

This command is effective only at the beginning of a line.

If the setting exceeds the printable area, the maximum value of the printable area is used. The maximum printable area is 576 dots. See the illustration.

If this command is processed in page mode, printing area width is not changed until the printer is returned to standard mode.

## **Text characteristics commands**

These commands control what the printed information looks like, selection of character sets, definition of custom-defined characters, and setting of margins. The commands are described in order of their hexadecimal codes.

The commands describe operation for 80mm paper.

# **Select double-wide characters**

**ASCII** DC2 **Hexadecimal** 12 **Decimal** 18

Prints double-wide characters. The printer is reset to single-wide mode after a line has been printed or the clear printer (0x10) command is received. Double-wide characters may be used in the same line with single-wide characters.

#### **Exceptions**

Double-wide characters may not be used in the same line with single or double-density graphics.

#### **Related information**

This command is ignored in LEGACY emulation.

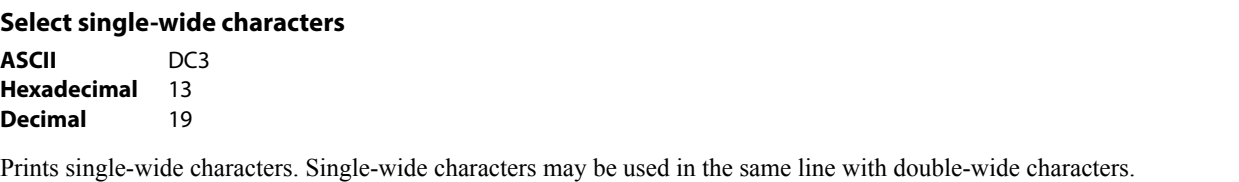

#### **Exceptions**

Single-wide characters may not be used in the same line with single or double-density graphics.

## **Related information**

This command is ignored in LEGACY emulation.

#### **Select 90 degree counter-clockwise rotated print**

**ASCII** ESC DC2 **Hexadecimal** 1B 12 **Decimal** 27 18

Rotates characters 90 degrees counter-clockwise. The command remains in effect until the printer is reset or until a clear printer (0x10), select or cancel upside down print (1b 7b) or cancel rotated print (1b 56) command is received.

#### **Exceptions**

This command is valid only at the beginning of a line.

Rotated print and non-rotated print characters cannot be used together in the same line.

#### **Related information**

See "Summary of rotated printing" in this document.

This command is ignored in LEGACY emulation.

## **Select pitch (column width)**

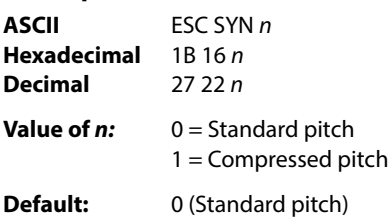

Selects the character pitch for a print line.

#### **Formulas**

The following table provides the print characteristics for both pitches on the receipt station.

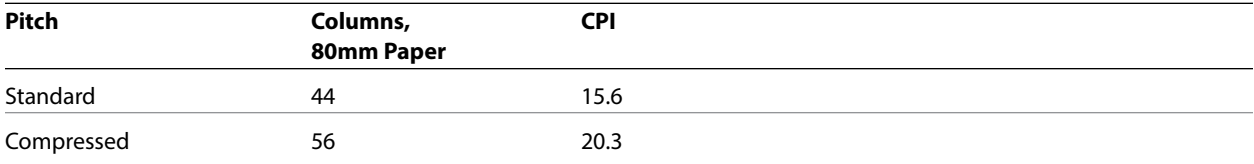

#### **Related information**

Look in Chapter 3: Programming the Printer, "Character appearance" for a description of both pitches.

This command and the select print modes command (1B 21 *n*) affect pitch selection.

This is ignored in LEGACY emulation and the parameter byte goes into the print buffer.

## **Set right-side character spacing**

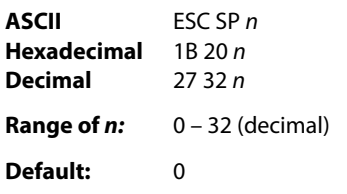

The units of horizontal and vertical motion are specified by the set horizontal and vertical minimum motion units (1D 50 …) command. Changes in the horizontal or vertical units do not affect the current right side character spacing. When the horizontal or vertical motion unit is changed by the set horizontal and vertical minimum motion units (1D 50 …) command the value must be in even units and not less than the minimum amount of horizontal movement.

In standard mode the horizontal motion unit is used.

In page mode the horizontal or vertical motion unit differs and depends on the starting position of the printable area. When the starting printing position is the upper left or lower right of the printable area (set by select print direction in page mode, 1B 54 *n*) the horizontal motion unit (*x*) is used. When the starting printing position is the upper right or lower left of the printable area (set by select print direction in page mode,  $1B \cdot 54 n$ ) the vertical motion unit (*y*) is used.

This command can be set independently in standard mode and in page mode.

When characters are enlarged, the right-side character spacing is a multiple of its normal value (ex. spacing for doublewidth mode is twice the normal value).

#### **Related information**

This command does not affect HRI characters.

This is ignored in LEGACY emulation and the parameter byte goes into the print buffer. In the A793 emulation, the command and parameter byte are ignored.

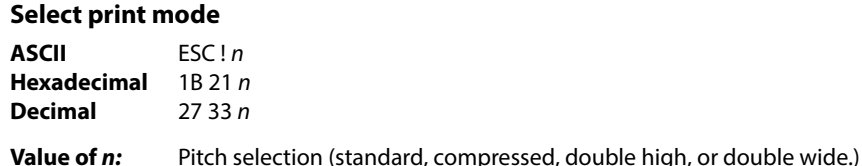

**Value of** *n* **Bit1 Function 0 1** Bit 0 Pitch<sup>2</sup> Standard Compressed (See chart below) pitch pitch Bit 3 Emphasized mode Canceled Set Bit 4 Double-high Canceled Set Bit 5 Double-wide Canceled Set Bit 7 Underlined mode Canceled Set

1 Bits 1, 2 and 6 are not used.

<sup>2</sup>Standard and compressed pitch cannot be used together in the same line.

**Default:** 0 (for bits 0, 3, 4, 5, 7)

This command and select pitch (column width) command (1B 16 *n*) affect pitch selection.

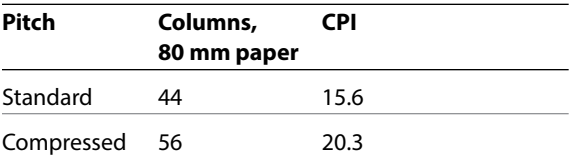

Selects the print mode: standard, compressed, emphasized, underlined, double-high, or double-wide until the printer is initialized, reset, or powered off.

When double-height mode is enabled for some charactes on a line, all characters are aligned on the baseline. When doublewidth mode is enabled, characters are enlarged to the right, starting from the left side of the character.

## **Exceptions**

Refer to the table in other column for exceptions.

This command does not affect HRI characters.

#### **Related information**

In standard mode, when double-height mode is selected, the character is enlarged in the paper feed direction, and when double-width mode is selected it is enlarged perpendicular to the paper feed direction. In 90° clockwise-rotated mode, the relationship between double-height and double-width is reversed. In page mode, double-height and double-width are on the character orientation.

Look in Chapter 3: Programming the Printer, "Character appearance" for a description of standard and compressed character pitches.

The bits in this command perform the same function as the stand-alone functions:

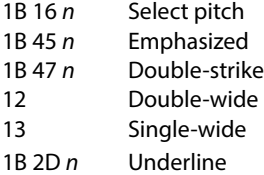

#### **Select or cancel user-defined character set**

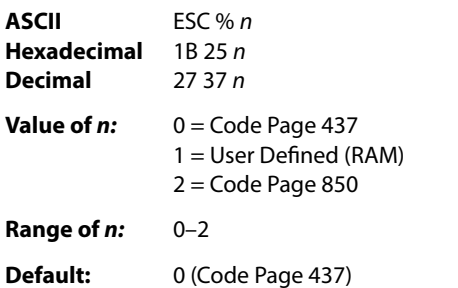

Selects the character set until the printer is initialized, reset, or powered off. When an undefined RAM character is selected, the current active ROM code page character is used. Look in Chapter 3: Programming the Printer, "Character appearance" for the character sets.

#### **Exception:**

The character sets cannot be used together on the same line.

## **Related information**

In LEGACY emulation, the low order bit of *n* is used to select the user-defined character set and the current active ROM code page is not affected.

## **Define user-defined character set**

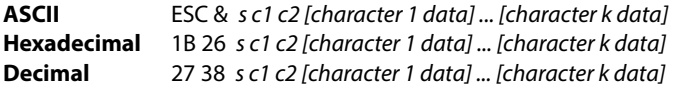

#### **Values and ranges:**

*s* = 3, the number of bytes (vertically) in the character cell

*c* = the ASCII codes of the first *(c*1) and last (*c*2) characters respectively

*c*1 = Hex 20–FF (20 is always printed as a space) *c*2 = Hex 20–FF (20 is always printed as a space)

To define only one character, use the same code for both *c*1 and *c*2

 $k = c2 - c1 + 1$  = the number of characters to be defined in this command string *[character i data] = [ni d1 ... d(3 x ni)]* for *1 ≤ i ≤ k*

*ni* = the number of dot columns for the ith character, *1 ≤ ni ≤ 16*

 $d$  = the dot data for the characters

The number of bytes for the ith character cell is *3 x ni.*

The bytes are printed down and across each cell.

Defines and enters downloaded characters into RAM. The command may be used to overwrite single characters. Userdefined characters are available until power is turned off or the initialize printer command (1B 40) is received.

Any invalid byte (*s*, *c*1, *c*2, *n*1) aborts the command.

#### **Related information**

See 1D 22 *n* (select memory type) to save user-defined characters.

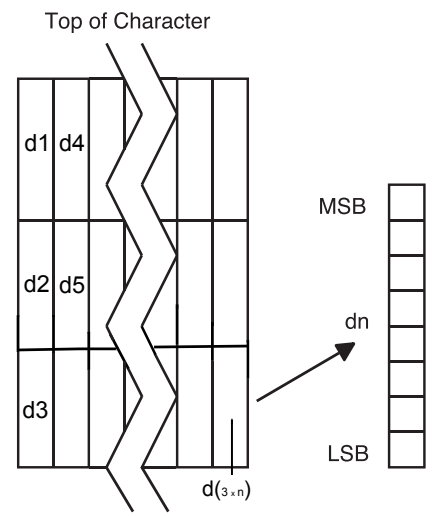

#### **Define extended user-defined character set**

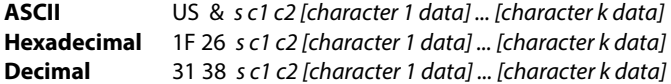

#### **Values and ranges:**

*s* = the number of dot rows in the character cell (maximum 64)

*c* = the ASCII codes of the first *(c*1) and last (*c*2) characters respectively

*c*1 = Hex 20–FF (20 is always printed as a space)

*c*2 = Hex 20–FF (20 is always printed as a space)

To define only one character, use the same code for both *c*1 and *c*2

 $j = s/8$  = the number of bytes (vertically) in the character cell

 $k = c2 - c1 + 1$  = the number of characters to be defined in this command string *[character i data] = [ni d1 ... d(j x ni)]* for *1 ≤ i ≤ k*

*ni* = the number of dot columns for the ith character*, 1 ≤ ni ≤ 16*

 $d =$  the dot data for the characters (bit gets printed to 1 and not printed to 0)

The number of bytes for the ith character cell is *j x ni.*

The bytes are printed down and across each cell starting from the left side.

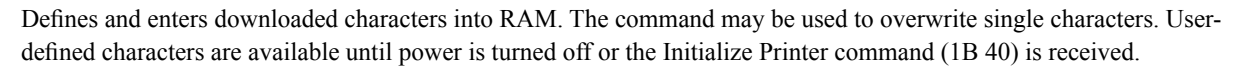

Any invalid byte (*s*, *c*1, *c*2, *n*1, *n*2) aborts the command.

#### **Related information**

User-defined characters can be set for each pitch independently by selecting the pitch using the 1B 21 command.

See ID 22 n (select memory type) to save user-defined characters.

#### **Select or cancel underline mode**

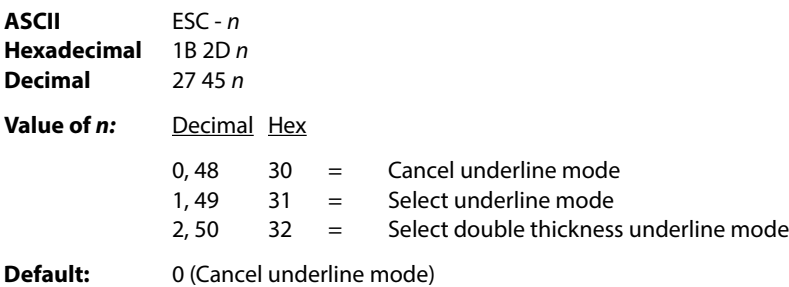

Turns underline mode on or off until the printer is initialized, reset, or powered off. Underlines cannot be printed for spaces set by the horizontal tab, set absolute start position, or set relative print position commands. Underline thickness

grows as the vertical size of the character grows.

This command and the Select Print Mode(s) command (1B 21) turn underline on and off in the same way.

## **Exceptions**

This command is ignored if *n* is out of the specified range.

This command does not affect HRI characters.

## **Related information**

In A793 emulation, this command is unrecognized and the parameter *n* is put into the print buffer.

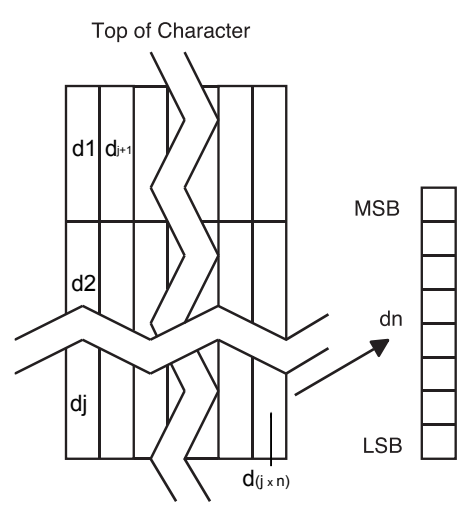

## **Copy character set from ROM to RAM**

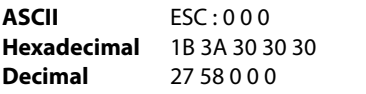

**Default:** Current active ROM code page

Copies characters in the active ROM set to RAM. Use this command to re-initialize the user-defined character set. Code page 437 is copied by default at initialization.

This command is ignored if current font is the user font.

#### **Related information**

To modify characters in one of the character set variations, such as rotated print, select one of the rotated print commands, copy to RAM, then use the define user-defined character set command (1B 26).

#### **Cancel user-defined character**

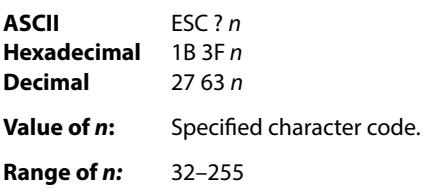

Cancels the pattern defined for the character code specified by *n.* After the user-defined character is canceled, the corresponding pattern from current active ROM code page is printed.

User-defined characters can be cancelled for each pitch independently by selecting the pitch using the 1B 21 command.

#### **Exceptions**

This command is ignored if *n* is out of range or if the user-defined character is not defined.

#### **Select or cancel emphasized mode**

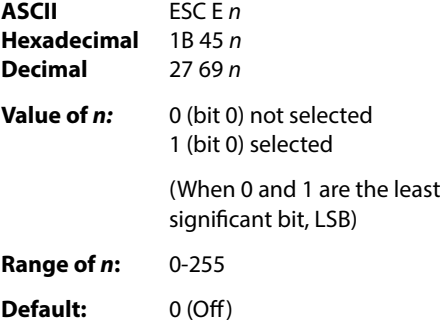

Starts or stops emphasized printing until the printer is initialized, reset, or powered off. The printer is reset to the standard print mode after a clear printer (0x10) command is received.

#### **Exceptions**

Only the lowest bit of *n* is effective. Emphasized printing cannot be used with bit-images or downloaded bit-images.

This command does not affect HRI characters.

#### **Related information**

This command and the select print mode(s) command (1B 21) function identically. They should have the same setting when used together.

In A793 emulation, this command is unrecognized and the parameter byte is put into the print buffer.

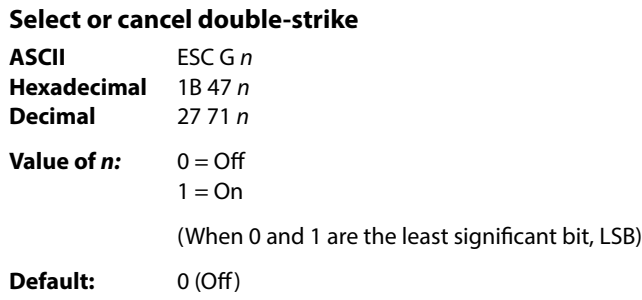

Turns double-strike mode on or off until the printer is initialized, reset, or powered off. Identical to emphasized mode. The printer is reset to the standard print mode after a clear printer (0x10) command is received.

#### **Exceptions**

Only the lowest bit of *n* is effective. The settings do not apply in page mode. However they can be set or cleared in page mode.

Double-strike printing cannot be used with bit-images or downloaded bit-images.

This command does not affect HRI characters.

## **Related information**

This command and the select print mode(s) command (1B 21) function identically. They should have the same setting when used together.

In A793 emulation, this command is unrecognized and the parameter byte is put into the print buffer.

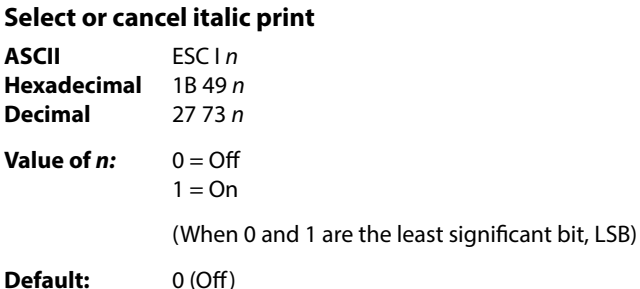

Turns italic print mode on or off. The printer is reset to the standard print mode after a clear printer (0x10) command is received.

#### **Exceptions**

Only the lowest bit of *n* is valid.

#### **Related information**

This command is recognized in Native mode.

In A793 and LEGACY emulations, the parameter byte is put into the buffer.

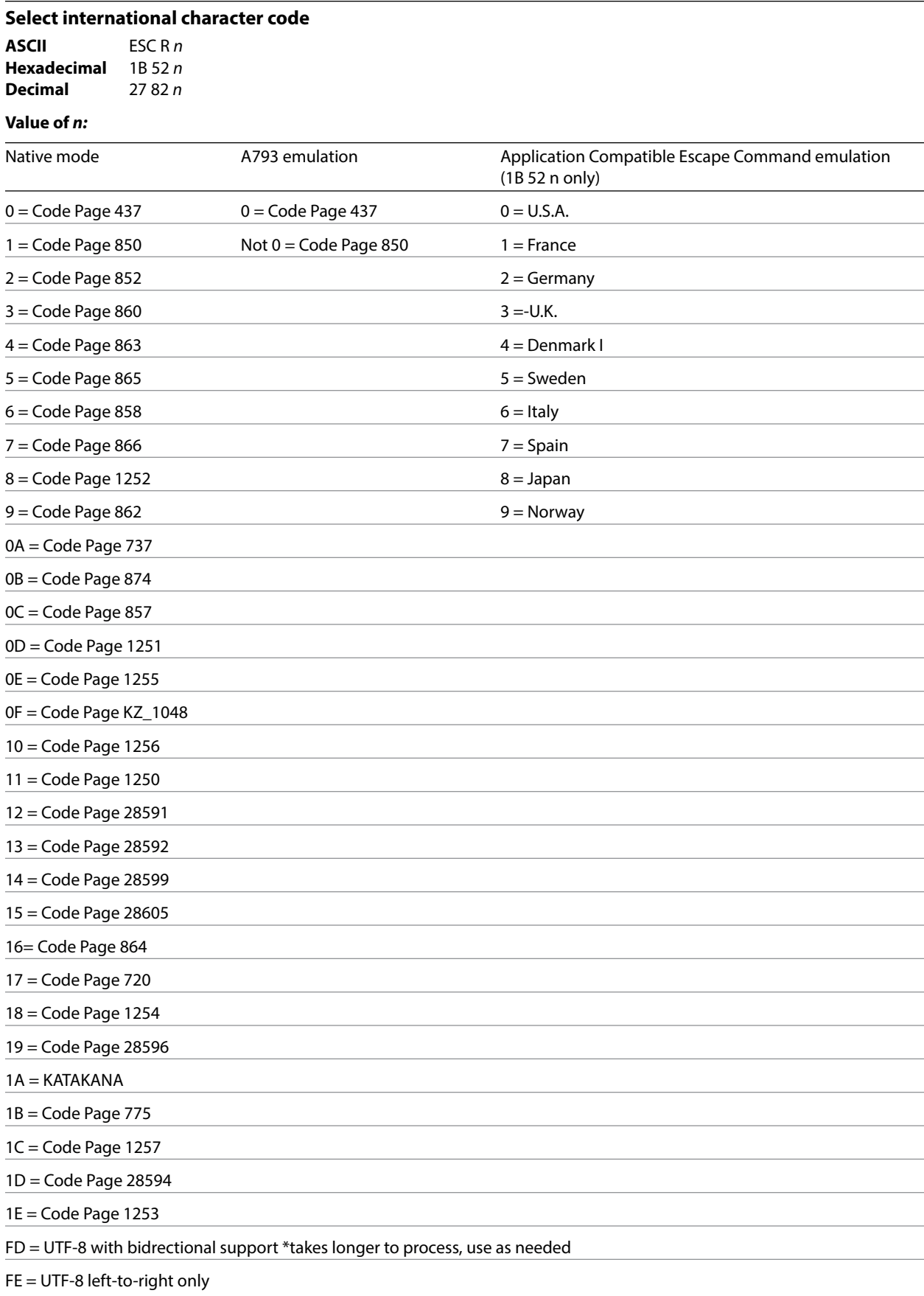

**Default:** 0 (Code Page 437)

Selects the character set to be used until the printer is initialized, reset, or powered off. Look in "Appendix B: Resident Character Sets" in this programming guide for the character sets. The alphanumeric characters (0x20-0x7F) are the same for each set.

There are two codes for this command (see select international character set, 1B 74 *n*). Both codes perform the same function.

## **Related information**

The LEGACY emulation selection applies only to the command "Select international character code" (1B 52 *n*). The LEGACY emulation generates the same as Native mode for the command "Select international character set" (1B 74 *n*).

#### **Select or cancel 90 degree clockwise rotated print**

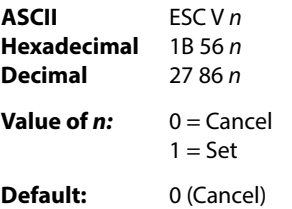

Rotates characters 90 degrees clockwise. The command remains in effect until the printer is initialized, reset, powered off, or until a clear printer  $(0x10)$  or rotated print  $(1B 12)$  command is received. See summary of rotated printing in this document.

This command does not affect HRI characters.

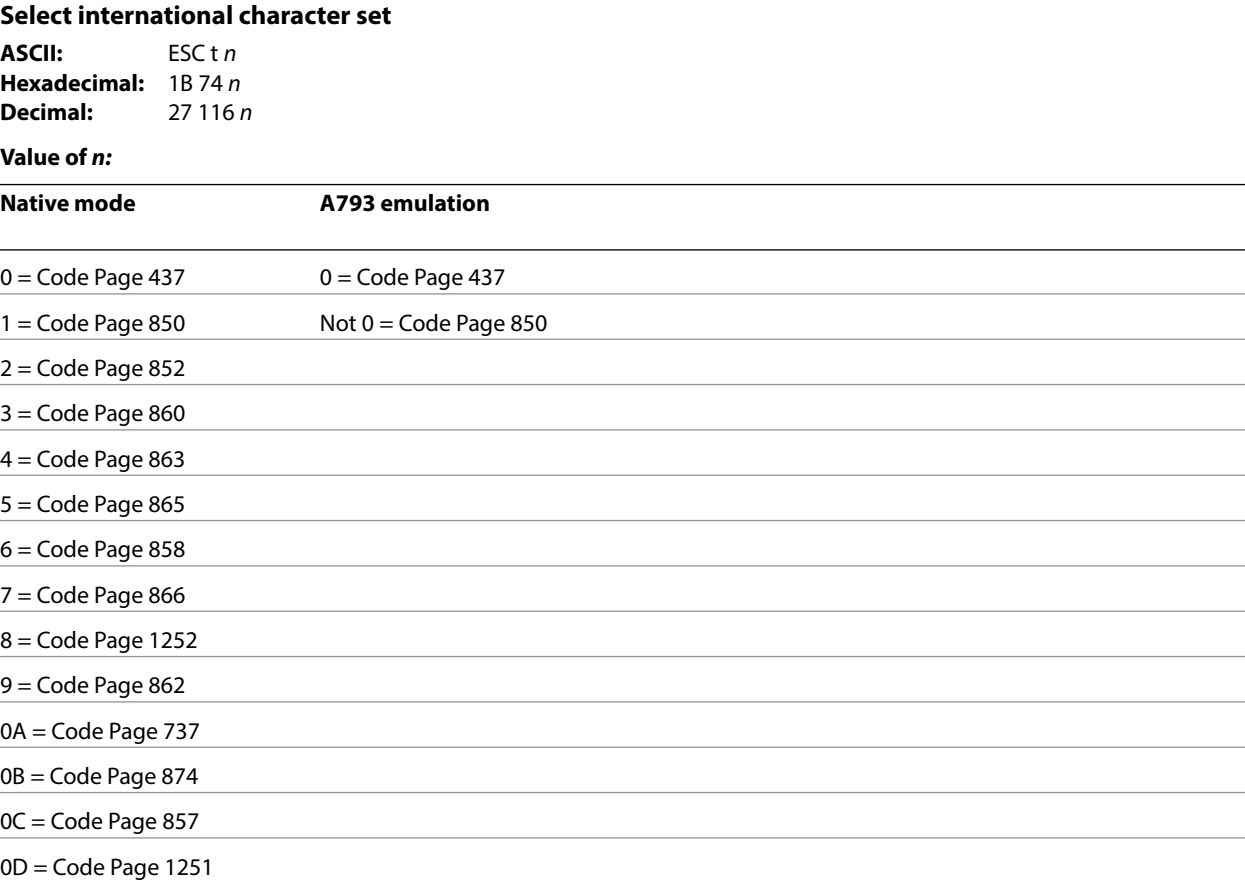

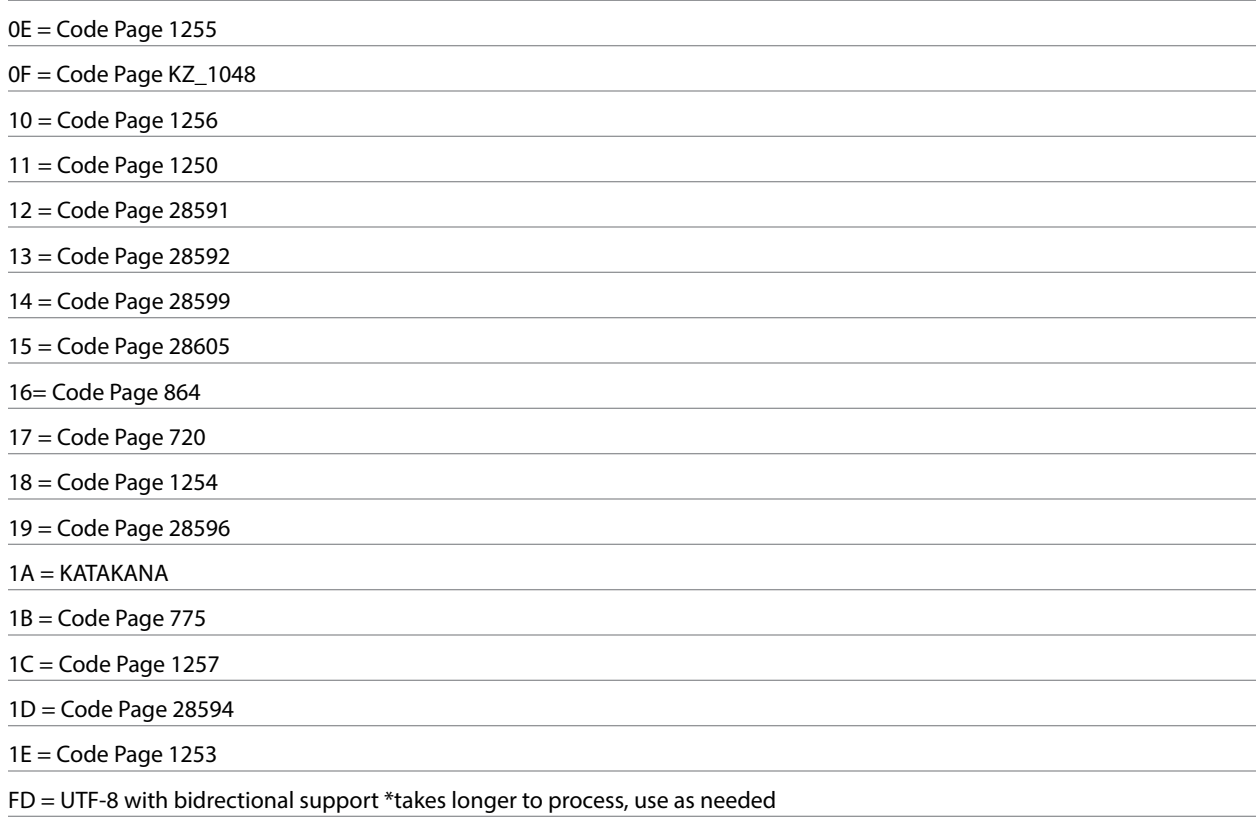

FE = UTF-8 left-to-right only

**Default:** 0 (Code Page 437)

Selects the character set to be used until the printer is initialized, reset, or powered off. Look in "Appendix B: Resident Character Sets" in this programming guide for the character sets. The alphanumeric characters (0x20-0x7F) are the same for each set.

There are two codes for this command (See "Select international character code", 1B 52 *n*.) Both codes perform the same function.

## **Related information**

The LEGACY emulation selection applies only to the command "Select international character code" (1B 52 *n*). The LEGACY emulation generates the same as Native mode for the command "Select international character set" (1B 74 *n*).

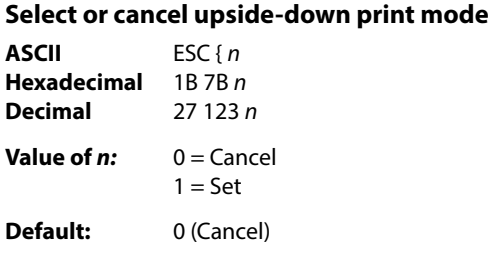

Prints upside-down characters until the printer is initialized, reset, or powered off. The command may be combined with clockwise rotated print (1B 56) or counter-clockwise rotated print (1B 12). The character order is inverted in the buffer so text is readable. Only bit 0 is used. Bits 1-7 are not used. See summary of rotated printing in this document for more information.

## **Exceptions**

The command is valid only at the beginning of a line. It cannot be used with right side up characters on the same line.

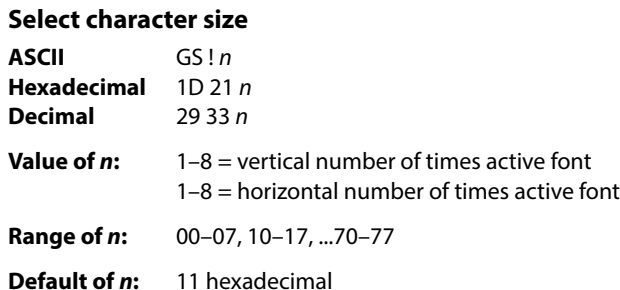

Selects the character height using bits 0 to 2 and selects the character width using bits 4 to 6, as follows: With smoothing enabled, maximum value of  $0 + n$  is 66.

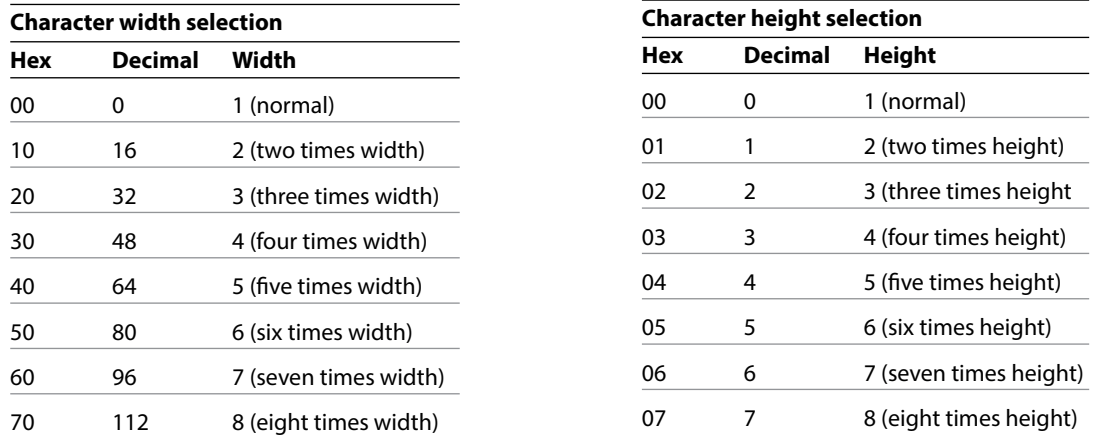

This command is effective for all characters (except for HRI characters) and is effecitve until the printer is initialized, reset, or powered off.

In standard mode, the vertical direction is the paper feed direction, and the horizontal direction is perpendicular to the paper feed direction. However, when character orientation changes in 90 degree clockwise-rotation mode, the relationship between vertical and horizontal directions is reversed.

In page mode, vertical and horizontal directions are based on the character orientation. When characters are enlarged with different sizes on one line, all the characters on the line are aligned at the baseline. When characters are englarged widthwise, the characters are enlarged to the right, starting from the left side of the character.

The select print mode (1B 21 *n*) command can also select or cancel double-width and double-height modes. However, the setting of the last received command is effective.

#### **Exceptions**

If *n* is out of the defined range, this command is ignored.

In native mode, the vertical direction is limited to 7 (seven times height) when Tall font is selected. If 8 (eight times height) is selected, the results are unspecified.

## **Related information**

In A793 emulation, this command is discarded and not put into print buffer.

## **Select or cancel white/black reverse print mode**

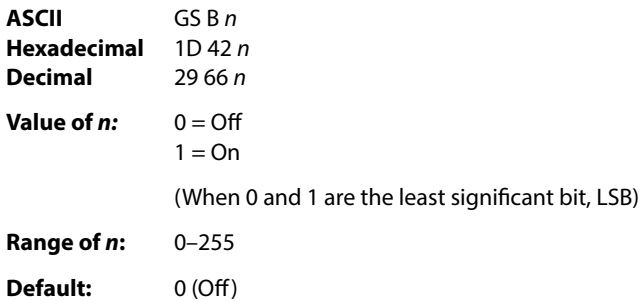

Turns on white/black reverse print mode. In white/black reverse print mode, print dots and non-print dots are reversed, which means that white characters are printed on a black background. When the white/black reverse print mode is selected it is also applied to character spacing which is set by right-side character spacing (1B 20).

This command can be used with built-in characters and user-defined characters, but does not affect the space between lines.

White/black reverse print mode does not affect bit image, downloaded bit image, bar code, HRI characters, and spacing skipped by horizontal tab (09), set absolute starting position (1B 24 …), and set relative print position (1B 5C).

White/black reverse print mode has a higher priority than underline mode. When underline mode is on and white/black reverse print mode is selected, underline mode is disabled, but not canceled.

Bar codes, logos, and bit images are not affected by this command.

#### **Exceptions**

Only the lowest bit of *n* is valid.

#### **Related information**

In A793 emulation, the command is unrecognized and the parameter byte is put into the print buffer.

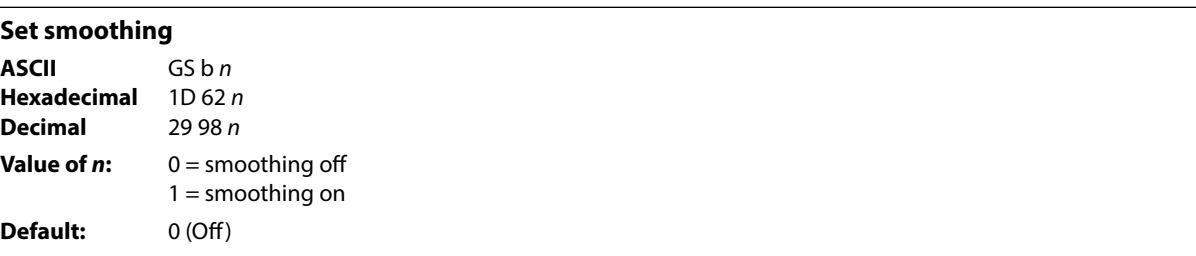

Turns smoothing mode on or off for the quadruple or larger sizes of characters.

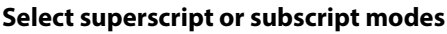

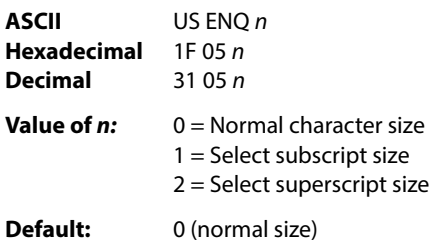

Turns superscript or subscript modes on or off. This attribute may be combined with other characters size settings commands (12, 13, 1B 21 *n*, 1D 21 *n*,…)

#### **Exceptions**

This command is ignored if *n* is out of the specified range.

#### **Related information**

In A793 emulation, this command is unrecognized and the parameter byte is put into the print buffer.

## **Select active user-defined character set**

Selects user-defined character set number for download or printing. The default at power on is 0.

**ASCII** US *in*<br> **Hexadecimal** 1F 69 *n* **Hexadecimal** 1F 69 *n*<br>**Decimal** 31 105 *n* **Decimal** 

 $n = 0 - 127$ 

Set high order bit of *n* to configure user-defined character set number as the default. To configure the printer to print from the user-defined character set at power, send 1F 03 0F 01 and reset the printer. Information will print on the first diagnostic page.

# **Download font list**

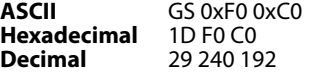

Print downloaded font information.

## **Configure use of font set**

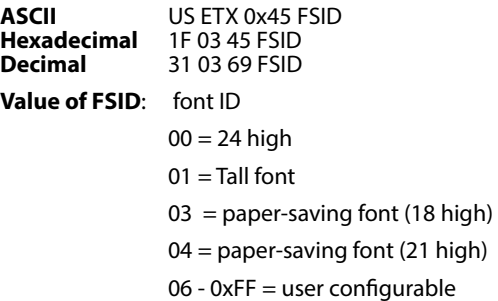

This command configures a font set to be used all of the time (over power cycles).

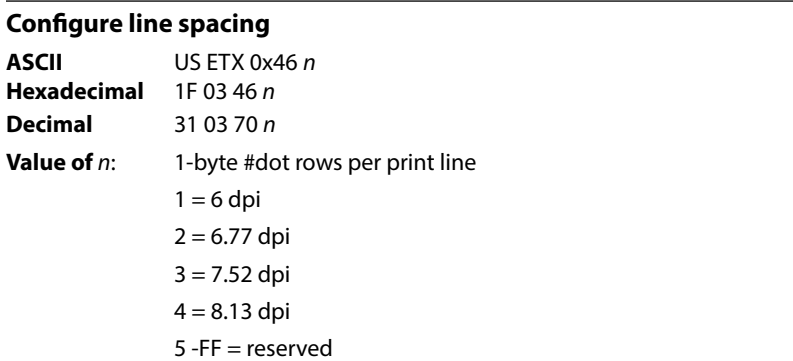

This command configures the line spacing for resident and downloaded font sets.

## **Double-byte fonts**

Five double-byte fonts are available for use on the H300 Series printer: Simplified Chinese, Traditional Chinese, Kanji, Korean and Thai.

The Thai font (Code Page 874) is already available as a resident code page.

The commands needed for downloading the fonts are described below in the order of use. Before downloading Simplified Chinese, Traditional Chinese, Kanji, or Korean , the expanded flash memory allocation must be set up to expand the size of the permanent font space. For Simplified Chinese, 2.2 Meg of space is required. Traditional Chinese requires 1.3 Meg. Kanji requires 1 Meg, and Korean requires of 1 Meg of space in the permanent font area.

If the H300 is set to Unicode, the Vietnamese character set is available.

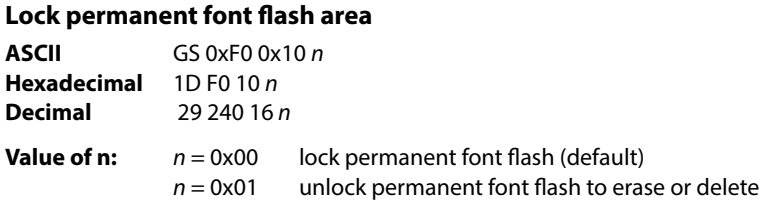

This command allows or prevents the permanent font area to be erased.

*Note: This only affects the 1D 40 33 commands and downloading a font to permanent font area when a font already exists with the same ID.* 

#### **Erase user flash sector**

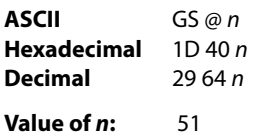

#### *n* **= 49 (ASCII** *n* **= 1) HEX 31**

This command erases all 64K Flash Memory sectors allocated to user-defined character and logos storage in Flash . Those sectors should be erased only in one situation: when the logo definition area is full and an application is attempting to define new logos. In both cases, all logos and character set definitions are erased and must be redefined.

#### *n* **= 50 (ASCII** *n* **= 2) HEX 32**

This command erases all sectors available for user data storage.

#### *n* **= 51 (ASCII** *n* **= 3) HEX 33**

This command erases all sectors available for permanent fonts. The area must be unlocked first using the 1D F0 10 01 command above.

Erases a page of flash memory and sends a carriage return when the operation is complete, or a NAK if erase fails.

#### **Related information**

See command "Flash memory user sectors allocation" (1D 22 55 n1 n2). See also command "Expanded flash memory allocation" (1D 22 80...) and "Select flash area" (1D 22 81 n).

*Important: While erasing flash memory, the printer disables all interrupts, including communications. To provide feedback to the application, the printer responds to the application when the erase is complete with a 0D (Hex). After sending the erase user flash sector (1D 40 n) command, an application should wait for the response from the printer before sending data. Otherwise, data will be lost. If an application is unable to receive data, it should wait a minimum of ten seconds after sending the erase user flash sector (1D 40 n) command before sending data.*

#### **Select font ID number**

**ASCII** GS 0xF0 0x01 *n* **Hexadecimal** 1D F0 01 *n* **Decimal** 29 240 1 *n* **Value of n:** 128 - 255

Select font ID number for downloaded font.

This command is sent before downloading the map file for a specific font. Each font ID has one map file to download.

This command is also sent to select a downloaded font at run time.

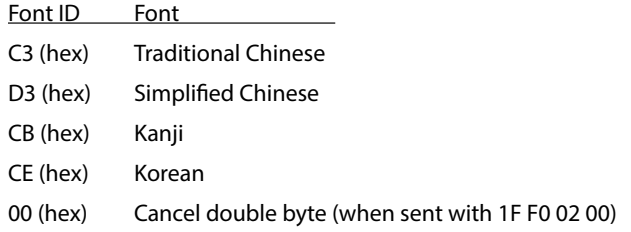

#### **Select font style number**

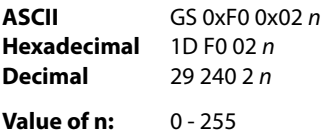

Select font style number for downloaded font. After selecting font style number, set the horizontal and vertical character spacing for the characters.

This command is sent before downloading the map file for a specific font. Each font ID can have multiple styles. For example, two different styles could be  $16 \times 16$  Gothic and  $24 \times 24$  Gothic, or three different styles could be  $16 \times 16$ Gothic,  $16 \times 16$  Arial, and  $16 \times 16$  Courier. Each style number within a font has one character definition file.

This command is also sent to select a downloaded font style at run time, and sent with cancel double byte with  $n = 0$ .

#### **Save font ID number as default font at power up**

**ASCII** GS 0xF0 0x03 **Hexadecimal** 1D F0 03 **Decimal** 29 240 3

Save current font ID number as default font at power up. All characters will be printed from the downloaded font. Sending this command after canceling double byte restores the standard default font at startup.

#### **Get double-byte font CRC (font ID)**

**ASCII** GS 0xF0 0x20 *nn*  **Hexadecimal** 1D F0 20 *nn* **Decimal** 29 240 32 *nn*

This command queries the double-byte font CRC where *nn* is the fontset ID. The printer transmits ACK (0x06) followed by the two-byte CRC; otherwise, returns a NAK (0x15) followed by two bytes of zero (0x00).

#### **Get double-byte font CRC (font ID and font style)**

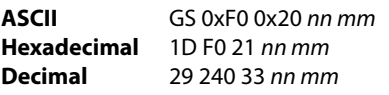

This command quires the double-byte font CRC where *nn* is the font ID and *mm* is the font style. The printer transmits ACK (0x06) followed by the two-byte CRC; otherwise, returns a NAK (0x15) followed by two bytes of zero (0x00).

#### **Download font**

**ASCII** GS 0xF0 0x80 followed by file **Hexadecimal** 1D F0 80 **Decimal** 29 240 128

This command is the sequence introducer for downloading existing files.

The downloaded font is always stored in the permanent font area of flash. If there is not enough memory in the permanent font area to store the file the printer returns NACK.

When the file is downloaded the printer returns ACK.

If the file contents are incorrect the printer returns NACK. File format to be described in appendix.

So the full sequence for downloading files as font ID CB would be:

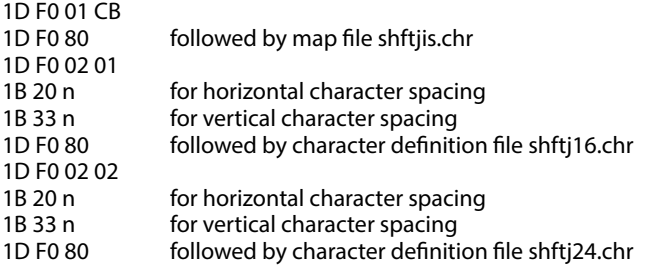

## **Graphics**

These commands are used to enter and print graphics data and are described in order of their hexadecimal codes, unless otherwise noted.

These commands describe operation for 80mm paper.

#### **Download BMP logo**

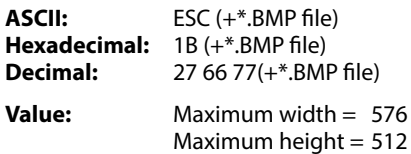

Enters a downloaded BMP logo into RAM or flash.

The downloaded BMP logo can be printed by using the print downloaded bit image (1D 2F *m*) command.

To downloaded BMP file to save it as a logo, send the hexadecimal code 1B followed by the whole BMP file.

The printer decodes the BMP file header and will save the image data after checking important parameters, such as:

- Width - Height

- Number of colors (only monochrome images are accepted)

BMPs and bit images continue to be definable only for the receipt station. However, there is no longer an automatic erasure whenever the user downloads a character set (as happened previously) as well as in the case where the current logo was never set > 0, (the automatic erasure if user flash memory had filled up with inactive logo 0 definitions upon next power cycle). Warnings about the effect of running out of defined logo space during a download apply (i.e. the command is ignored). The application is required to manage user data space, downloaded font space, and logo space.

After downloading a logo to the printer, wait 100ms to allow the printer time to write the logo to flash.

#### **Exceptions**

BMP file images that are not monochrome are put into the print buffer.

#### **Related information**

Microsoft BMP bitmap file format.

This command is recognized in Native mode.

In A793 and LEGACY emulations, the BMP file bytes are put into the print buffer.

#### **Select bit image mode**

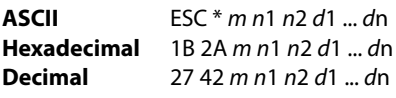

## **Value of** *m***:**

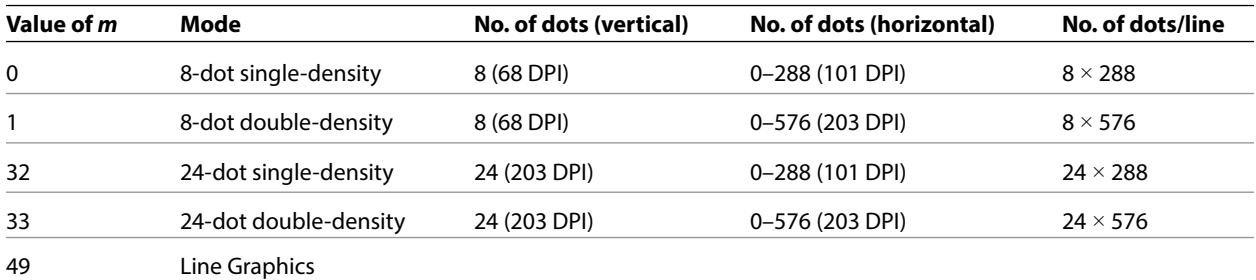

#### **Value of** *n:*

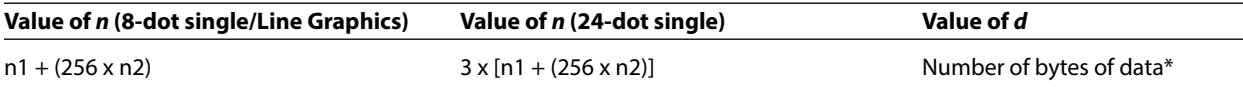

\*Printed left to right (8-dot mode); printed down then across (24-dot mode), bit gets printed to 1 and not printed to 0

#### **Formulas**

## **8-dot single-density=** *n***1 + (256 X** *n***2) 24-dot single-density= 3 X [***n***1+ (256 X** *n***2)] Line Graphics=** *n***1 + (256 X** *n***2)**

Sets the print resolution and enters one line of graphics data into the print buffer. Excess data is accepted but ignored. Any print command is required to print the data, after which the printer returns to normal processing mode.

The bit image is not affected by emphasize, double-strike, underline, character size, reverse printing, or 90 rotation, but is affected by upside-down printing mode.

In page mode, a starting position of upper right or lower left results in rotated bit-image data printing.

24-Dot Single-Density Mode See the illustration for graphic representations of the bit image below.

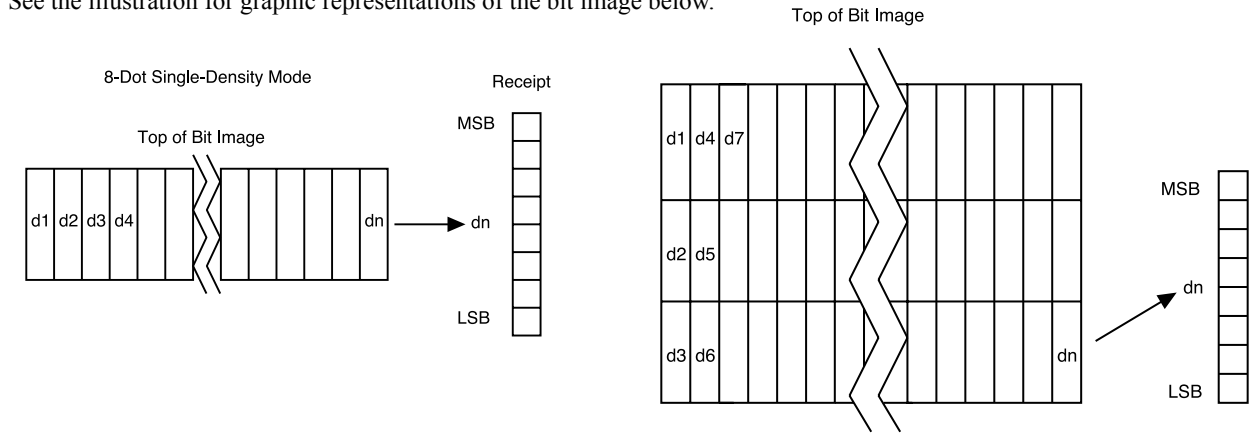

## **Turn on/off TIFF compression ASCII** ESC \* b m *n*<br>**Hexadecimal** 1B 2A 62 6D **Hexadecimal** 1B 2A 62 6D *n*

**Decimal** 27 42 98 109 *n*

**Range of** *n***:** 0, 2, 48, 50

Turns the TIFF compression on (n = 2, 50), or off (n = 0, 48). Default off (n = 0).

#### **Print advanced raster graphics**

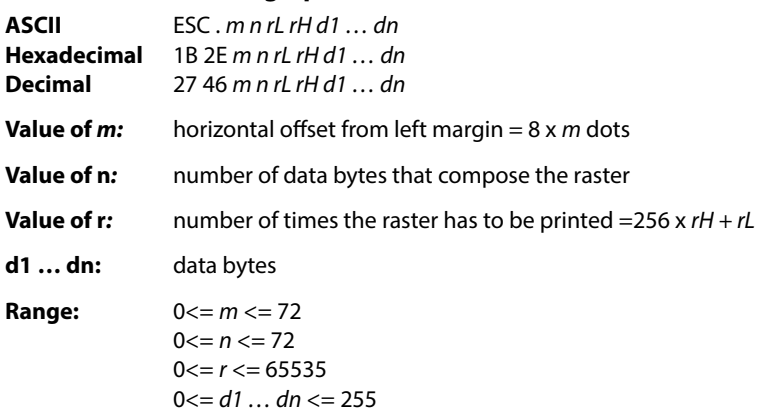

Prints a horizontal raster of graphics data one or multiple times. Horizontal offset and number of data bytes are variable and specified by parameters.

#### **Exceptions**

Advanced raster graphics is not available in page mode.

## **Select single-density graphics**

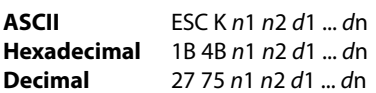

#### **Value of** *n:*

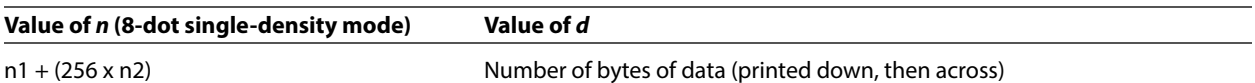

Enters one line of 8-dot single-density graphics into the print buffer. Any print command is required to print the line, after which the printer returns to normal processing mode. Single-density mode allows 0–288 dot columns. The number of bytes sent is represented by the formulas in the table.

Each bit corresponds to two horizontal dots. Compare to set bit image mode (1B 2A,  $m = 0$ ) earlier in this document.

## **Related information**

In LEGACY emulation, this command is unrecognized and the parameters are put into the print buffer.

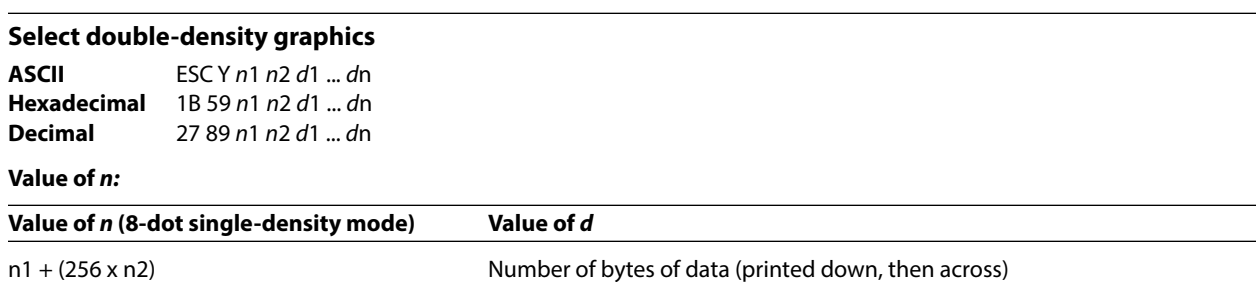

Enters one line of 8-dot double-density graphics into the print buffer. Any print command is required to print the line, after which the printer returns to normal processing mode. Double-density mode allows 0–576 dot columns. The number of bytes sent is represented by the formulas in the table.

Each bit corresponds to one horizontal dot. Compare to set bit image mode (1B 2A, m=1) earlier in this document.

#### **Related information**

In LEGACY emulation, this command is unrecognized and the parameters are put into the print buffer.

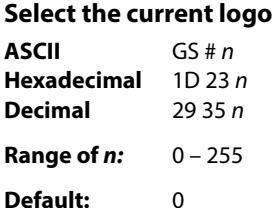

Selects a monochrome logo to be defined or printed. The active logo *n* remains in use until this command is sent again with a different logo *n*.

When this command precedes a logo definition, that definition is stored in flash or RAM memory as logo *n*. If there is already a different definition in flash memory for logo *n*, the first is inactivated and the new definition is used. The inactive definition is not erased from flash and continues to take up space in flash memory.

When this command precedes a logo print command and *n* is different from the previously active logo selected, the printer retrieves the logo definition for *n* from flash or RAM memory and prints it. If there is no definition for logo *n*, then no logo is printed.

In the case of a previously existing application that expects only one possible logo, the printer will not receive the select current logo (1D 23 *n*) command. In this case, the printer assigns 0 as the active logo identifier. It automatically stores any new logo definition in flash memory as logo 0, inactivating any previous logo 0 definition. If the flash memory space available for logos fills up with inactive logo 0 definitions, the firmware erases the old definitions at the next power cycle. This is the only case in which the printer erases flash memory without an application command.

In the case of a new application using multiple logos, the select current logo (1D 23 *n*) command is used. After that, the printer no longer automatically erases the logo definition flash memory page when it fills with multiple definitions. A new application using multiple logos, writing a user-defined character set into flash memory, or both, is responsible for erasing the logo and user-defined character set flash memory page when the logo area is full or before a new character set is defined.

#### **Related information**

This command is recognized in Native mode.

In A793 and LEGACY emulations, the parameters are put into the print buffer.

## **Define downloaded bit image**

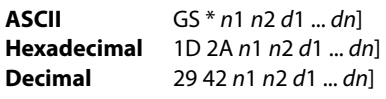

#### **Value of** *n:*

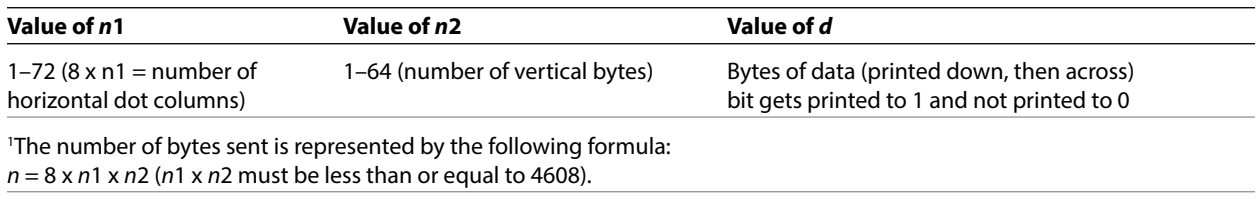

Enters a downloaded bit image (such as a logo) into RAM or flash with the number of dots specified by *n*1 and *n*2. If in RAM, the downloaded bit image is available until power is turned off or reset, another bit image is defined, or initialize printer (1B 40) command is received. This bit image will be saved as a monochrome logo indexed by current value that was last set by the select current logo command or 0 is a select current logo command had not yet been given.

The dowloaded bit image can be printed using the 1D 2F command.

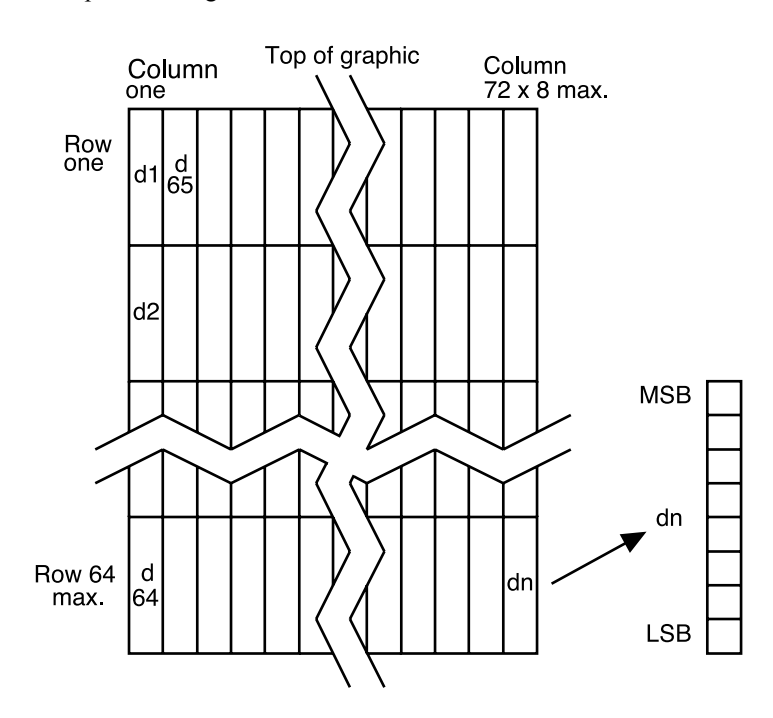

See the illustration below for a graphic representation of the downloaded bit image.

#### **Print downloaded bit image**

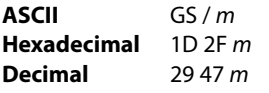

#### **Value and range of** *m:*

This command is used to print a previously stored monochrome logo (defined by 1D 2A) from printer memory on the

receipt station. The logo is identified as the one indicated by the most recent select current logo command or 0 if a select current logo command has not yet been given. Parameter m is interpreted as follows:

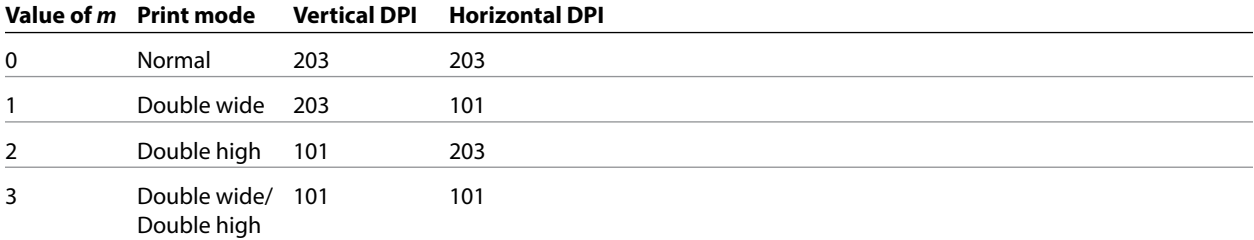

The indexed downloaded bit image from RAM or flash will be printed on the receipt station at a size specified by *m*. If doubling or quadrupling exceeds the print paper width maximums (576) the left side of the image is printed and the bits to the right of the maximum column are discarded. If the available width is greater than the bit image, its printing will adhere to any currently set right, left, or center justification. This command is ignored if the index refers to an undefined logo/ bit image.

## **Print raster graphics**

This command is used to enter and print graphics data.

This command describes operation for 80 mm paper.

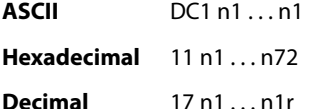

**Value and range of** *n: n1* to *n72 /n80* corresponds to one dot row data for a thermal receipt printer.

Each bit defines whether or not a dot will be printed. This command is used for printing a monochrome graphic in real-time. Offsets, page and any other modes or overlays, including watermark do not apply and are overridden by this command. A complete rendering of the intended final image should have been done by the application before sending the dot rows.

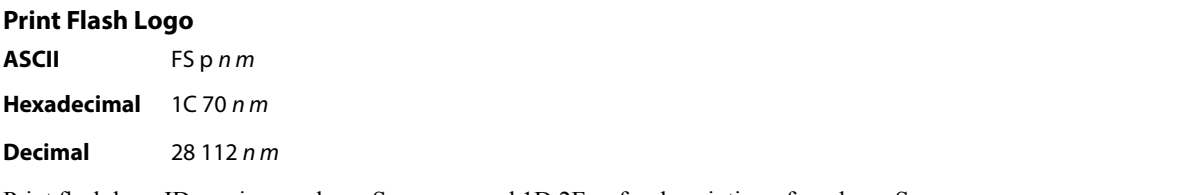

Print flash logo ID n using mode m. See command 1D 2F m for description of mode m. See command 1C 71 for description of n.

#### **Define Flash Logos**

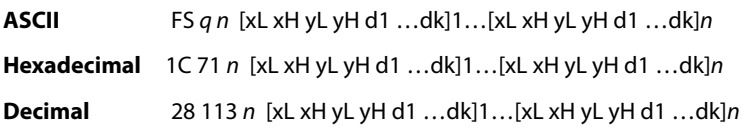

Define *n* flash logos specified by IDs 1 through *n*. Maximum size of logos is determined by amount of flash allocated to logos. See command 1D 22 80… for flash allocation.

 $0 < xH:xL < 1024$  max printable  $xH:xL = 72 = 576$  dots wide

 $0 < vH: vL < 256$ 

For each logo definition: xH:xL times 8 dots in the horizontal direction, yH:yL times 8 dots in the vertical direction. Total data definition bytes  $k = xH:xL$  times  $yH:yL$  times 8 bytes. See command 1D 2A x y … for description of data definition bytes arrangement.

During execution of this command printer turns off USM and Real Time status processing. The printer goes busy when writing to flash. At the end of this command the printer resets.

## **Logo print with knife cut**

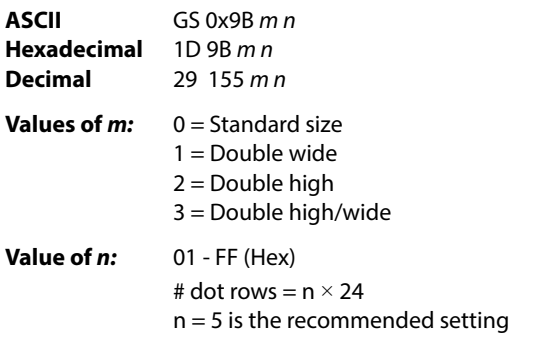

Because the printhead and cutting knife are physically separated, it is necessary to advance the printed area of a receipt past the knife to avoid the last of the printing from being cut off. This advance of paper however, causes a blank space at the start of the next receipt that could be used. To utilize this space and reduce paper usage, this command starts to print a logo for the next receipt before initiating the cut at the end of the current receipt. At a set location during the printing of the logo, the corresponding paper advance is stopped and a paper cut performed.

The formula "n  $\times$  24" is used to determine the number of dot rows to move the paper from the start of the logo to the position of the cut.

If  $n \times 24$  is greater than the height of the logo, the logo height is used to determine the cut position. If  $n = 0$  the cut is eliminated.

 In order for this command to function properly, all commands used by legacy applications to move the end of the current receipt past the knife should be removed.

The command is available only in Native mode.

#### **Related information**

See "Print downloaded bit image" command.

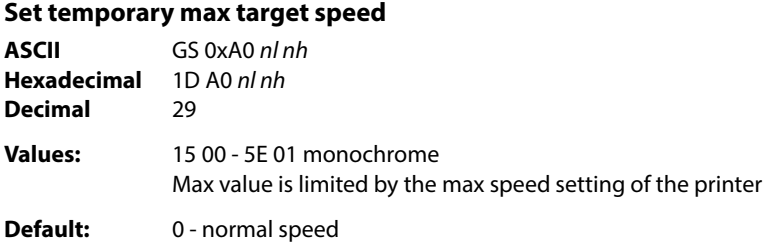

This command sets a specific speed for an operation, allowing the user more control of the print environment. The speed is maintained as long as it is less than the speed automatically set by power management. A parameter of zero (0) restores the normal max speed.

#### **Convert 6-dots/mm bitmap to 8-dots/mm bitmap**

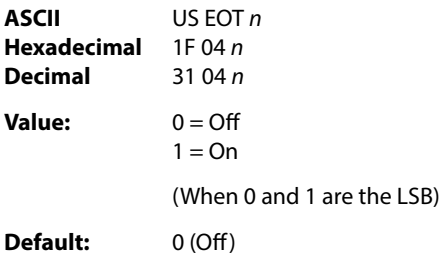

Selects or cancels 6-dot/mm emulation mode.

When the 6-dot/mm emulation is selected, logos and graphics are expanded horizontally and vertically during download to emulate their size on a 6-dot/mm printer. The horizontal positioning commands also emulate positioning on a 6-dot/mm printer.

#### **Enable constant speed logos ASCII** US { *n*

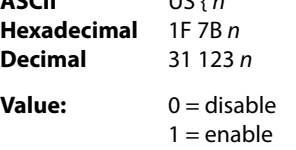

This command allows the firmware to determine the optimal speed to print a logo. It is set prior to downloading the logo and reset after the logo has been downloaded.

In general, "Set max target speed (1D A0 nl nh)" is the preferred command.

## **Status**

## **Status command introduction**

The H300 has three methods of providing status to the application. These methods are through batch status commands, real time status commands and unsolicited status mode. An application may use one or more of these methods to understand the current status of the printer. A brief description of each of these methods follows.

**Batch status commands** – These commands are sent to the printer and stored in the printer's buffer. Once the printer has processed all the previous commands these commands are processed and the proper status is returned to the application. In the event a condition causes the printer to go BUSY, it stops processing commands from the printer buffer. If a batch status command remained in the buffer during this busy condition, it would not be processed. In fact, no batch commands are processed while the printer is in this state.

**Real-time commands** – These commands are sent to the printer buffer. Periodically, when the printer has time, it scans the input buffer looking for these commands. When found by the printer, these commands are processed immediately. This gives the application the ability to query the printer when it is in a busy state in order to correct whatever fault has occurred.

**Automatic status back or Unsolicited status mode**– This mechanism allows the application developer to program the printer to automatically respond with a four byte status when certain conditions in the printer change.

Please see the subsequent sections for a more detailed description of these status commands. At the end of this status commands section is a page entitled "Recognizing data from the printer". This describes how to interpret what command or setting (in the case of unsolicited status mode) triggered a response from the printer.

## **Batch mode**

For RS-232C printers, these commands enable the printer to communicate with the host computer following the selected handshaking protocol, either DTR/DSR or XON/XOFF. They are stored in the printer's data buffer as they are received, and are handled by the firmware in the order in which they are received.

When a fault occurs, the printer will go busy at the RS-232C interface and not respond to any of the batch mode printer status commands. If the fault causing the busy condition can be cleared, such as by loading paper, or letting the thermal printhead cool down, the printer will resume processing the data in its receive buffer.

## **Transmit peripheral device status (RS-232C printers only)**

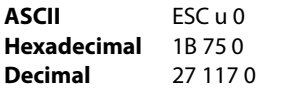

**Value of returned byte:**

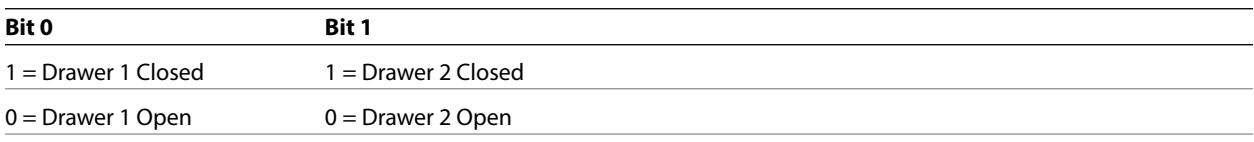

Bits 2–7 are not used.

Transmits current status of the cash drawers. One byte is sent to the host computer. In DTR/DSR protocol, the printer waits for DSR = SPACE. If a drawer is not connected, the status will indicate it is closed.

#### **Exceptions**

Unlike the A793, that had a dedicated connector and resultant dedicated status reporting for each cash drawer, the H300 has a single connector that shares data reporting from either cash drawer. When either cash drawer is open, an open status is reported by the printer.

#### **Related information**

In LEGACY emulation, this command is ignored.
# **Transmit paper sensor status**

**ASCII** ESC v **Hexadecimal** 1B 76 **Decimal** 27 118

#### **Values:**

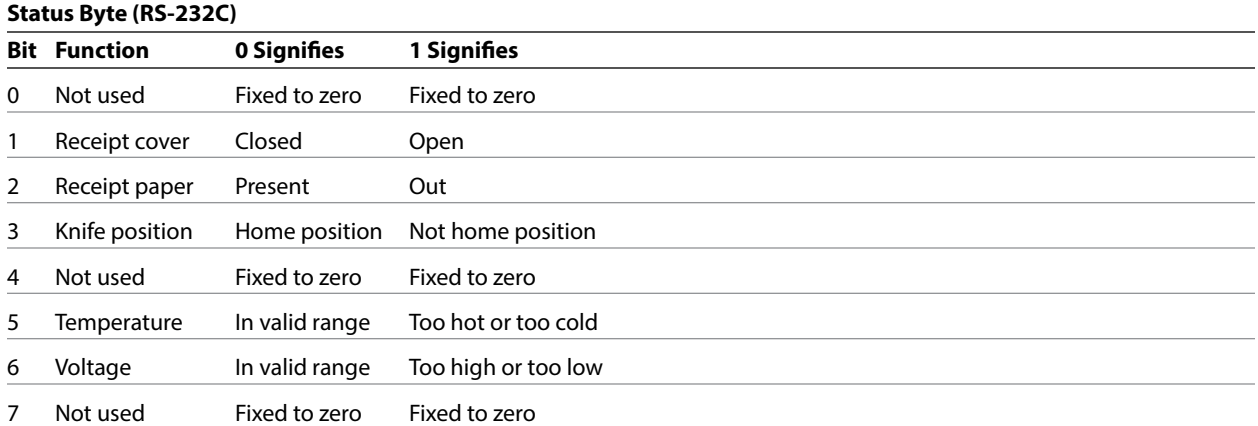

Sends status data to the host computer. The printer sends one byte to the host computer when it is not busy or in a fault condition. In DTS/DSR protocol, the printer waits for DSR = SPACE.

# **Related information**

See busy line and fault conditions in the real time commands section of this document for details about fault condition reporting.

In LEGACY emulation, this command is ignored.

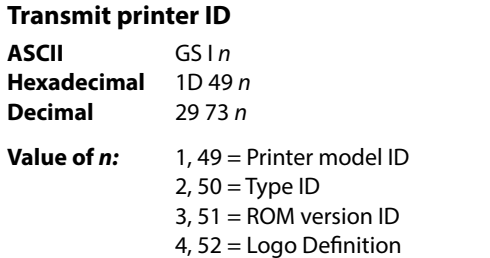

Transmits the printer ID specified by *n* as follows:

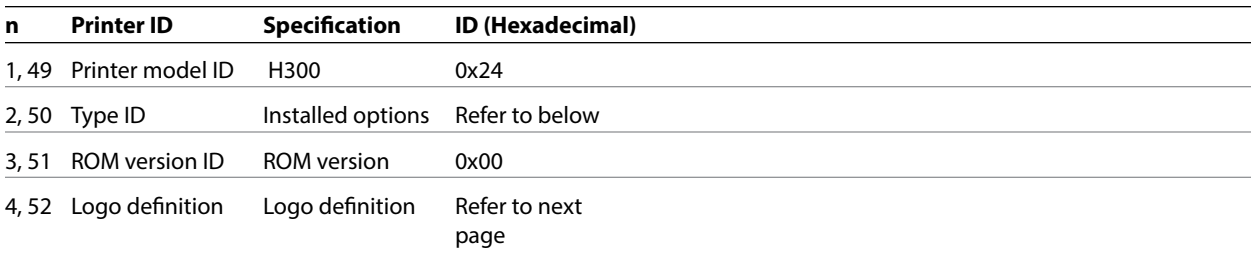

# *n* **= 2 or 50: Type ID**

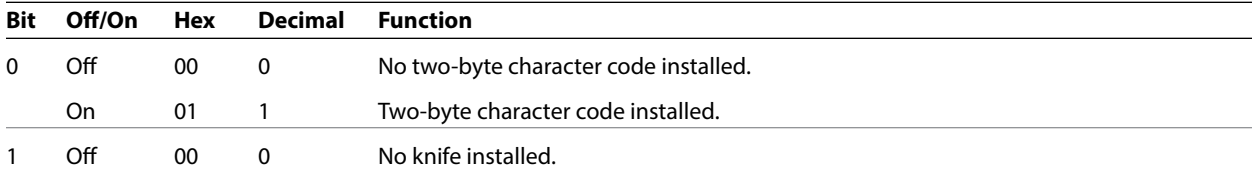

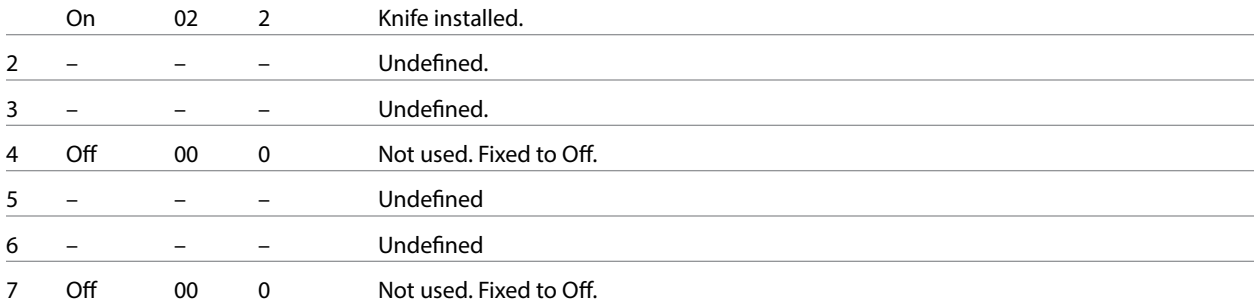

# *n* **= 4 or 52: Logo Definition**

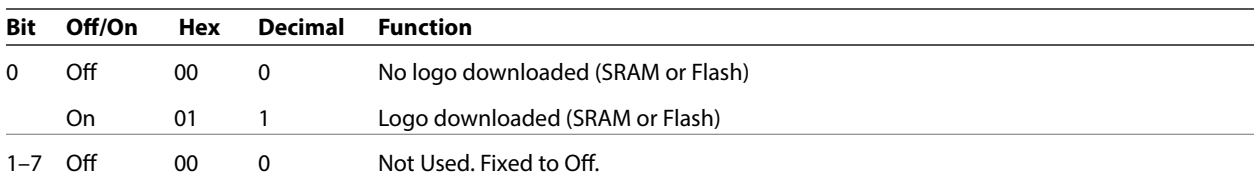

Transmits the printer ID specified by *n*. This command is a batch mode command; that is, the response is transmitted after all prior data in the receive buffer has been processed. There may be a time lag between the printer receiving this command and transmitting the response, depending on the receive buffer status.

#### **Transmit printer ID, remote diagnostics extension**

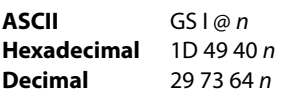

**Values of** *n:* Refer to table

**Range of** *n:* 32–255 (not all defined, but reserved)

Twenty-five remote diagnostic items are defined in the following table: five printer ID items and twenty printer tally items. A group of four remote diagnostic functions is assigned to each diagnostic item. Most of the diagnostic items are maintained in non-volatile memory (NVRAM), but some are maintained in read-only memory (ROM).

The first item group in the table includes an example of data to send and to receive. Data sent from the host to write to NVRAM must contain all digits required by the remote diagnostic item. All data must be ASCII. The printer returns all ASCII data. It is preceded by the parameter *n* to identify the diagnostic item and is followed by a carriage return (0D) to signify the end of the data.

Each returned message is defined as:  $n +$  data + <CR>

The command performs the remote diagnostic function specified by *n* as described in the following table.

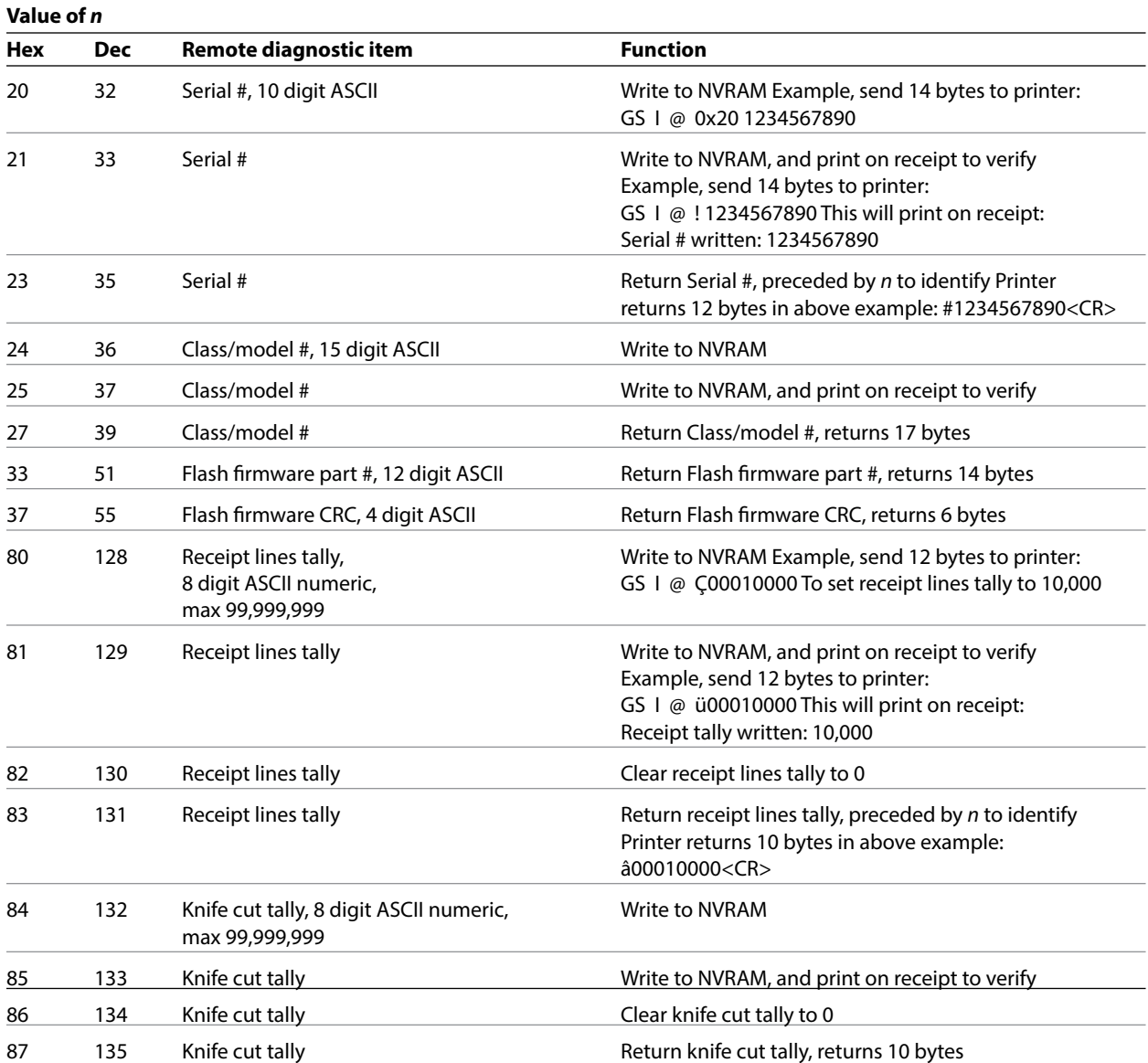

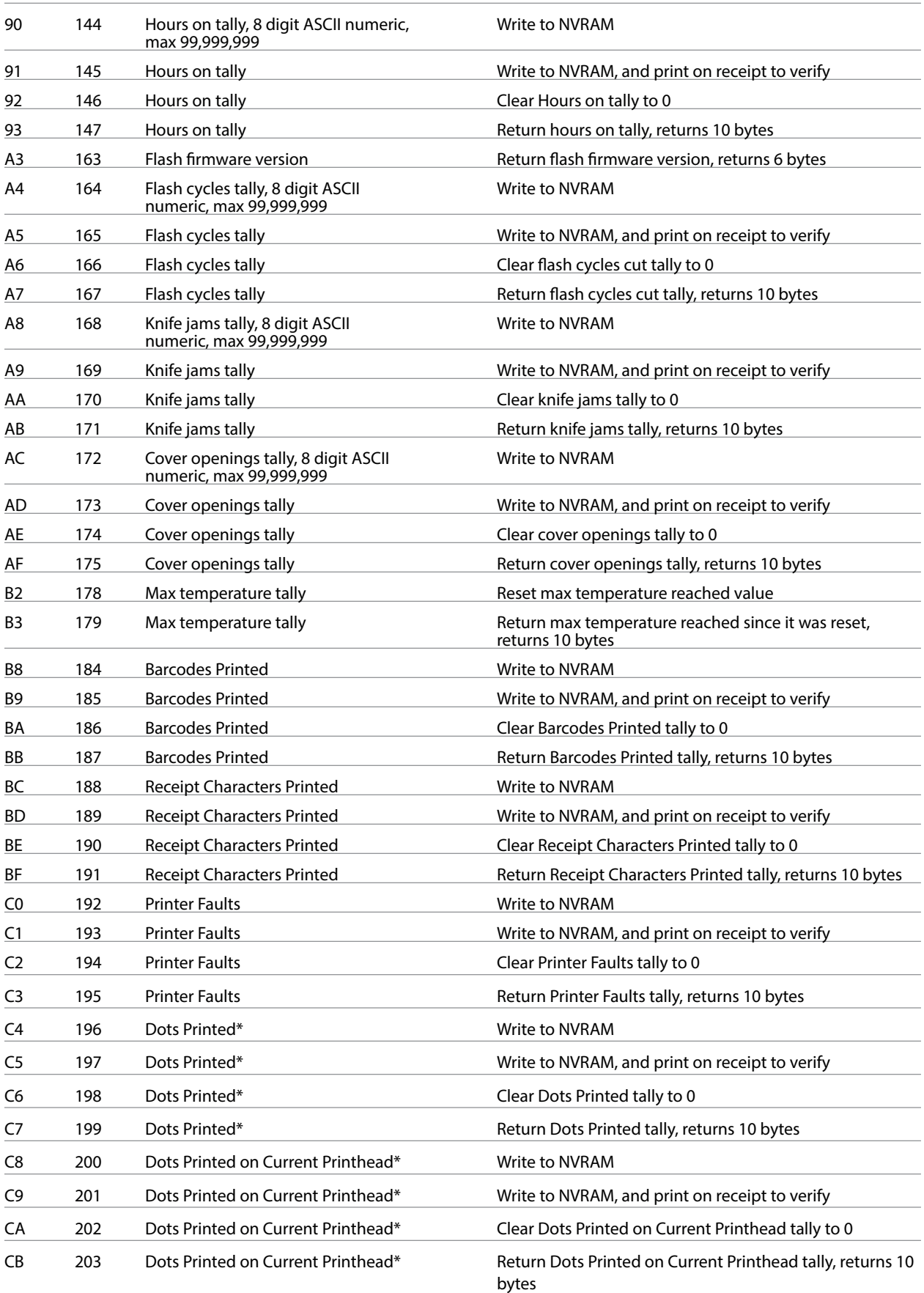

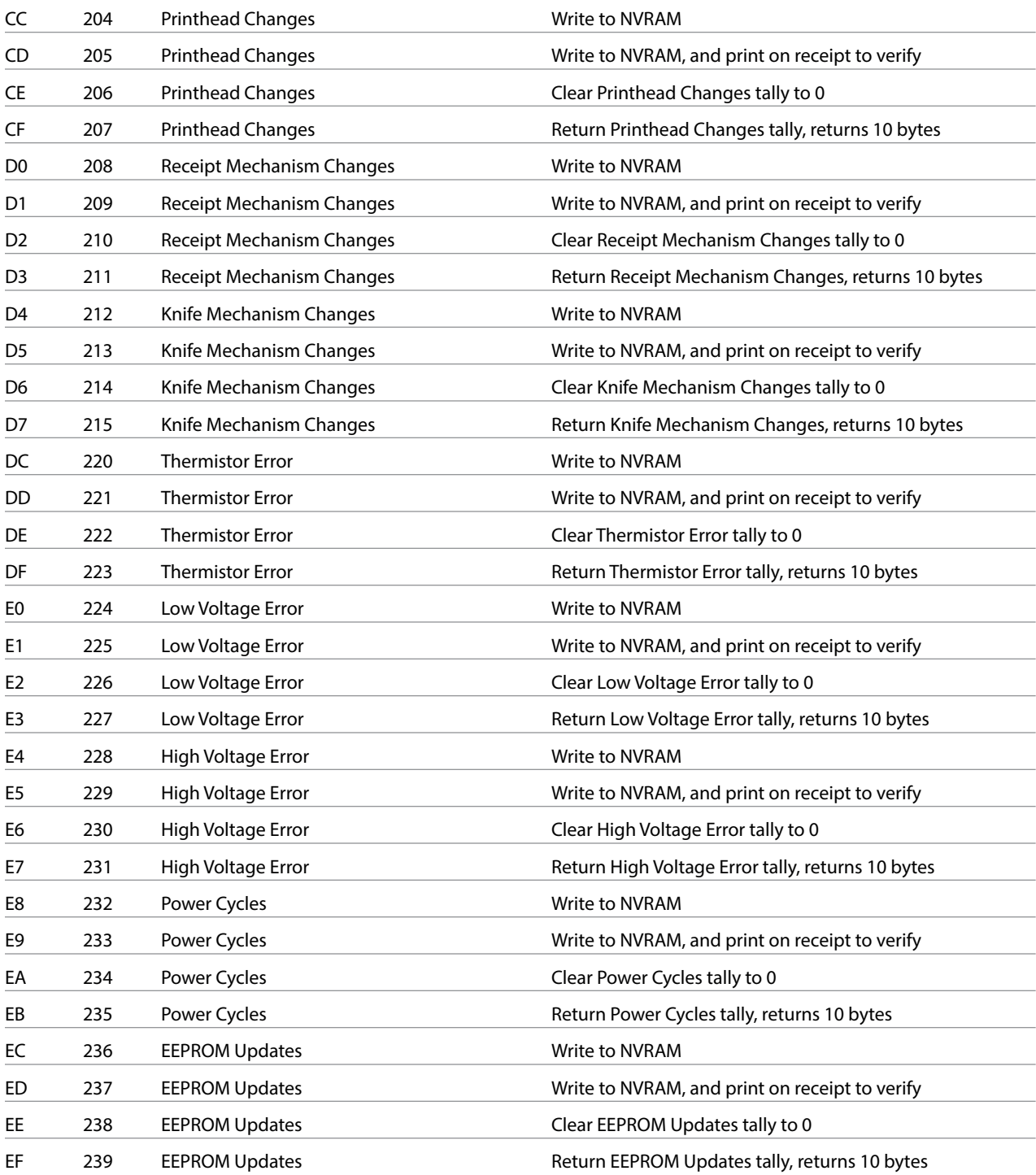

\* Tallies involving dots are the actual tallies divided by 1000.

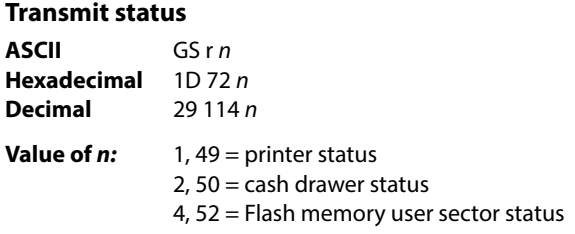

Transmits the status specified by *n*. This is a batch mode command which transmits the response after all prior data in the receive buffer has been processed. There may be a time lag between the printer receiving this command and transmitting the response, depending on the receive buffer status.

When DTR/DSR RS-232C communications handshaking control is selected, the printer transmits the one byte response only when the host signal DSR indicates it is ready to receive data.

When XON/XOFF RS232C communications handshaking control is selected, the printer transmits the one byte response regardless of the host signal DSR.

The status bytes to be transmitted are described in the three tables below and on the next page.

#### **Exceptions**

Unlike the A793, that had a dedicated connector and resultant dedicated status reporting for each cash drawer, the H300 has a single connector that shares data reporting from either cash drawer. When either cash drawer is open, an open status is reported by the printer.

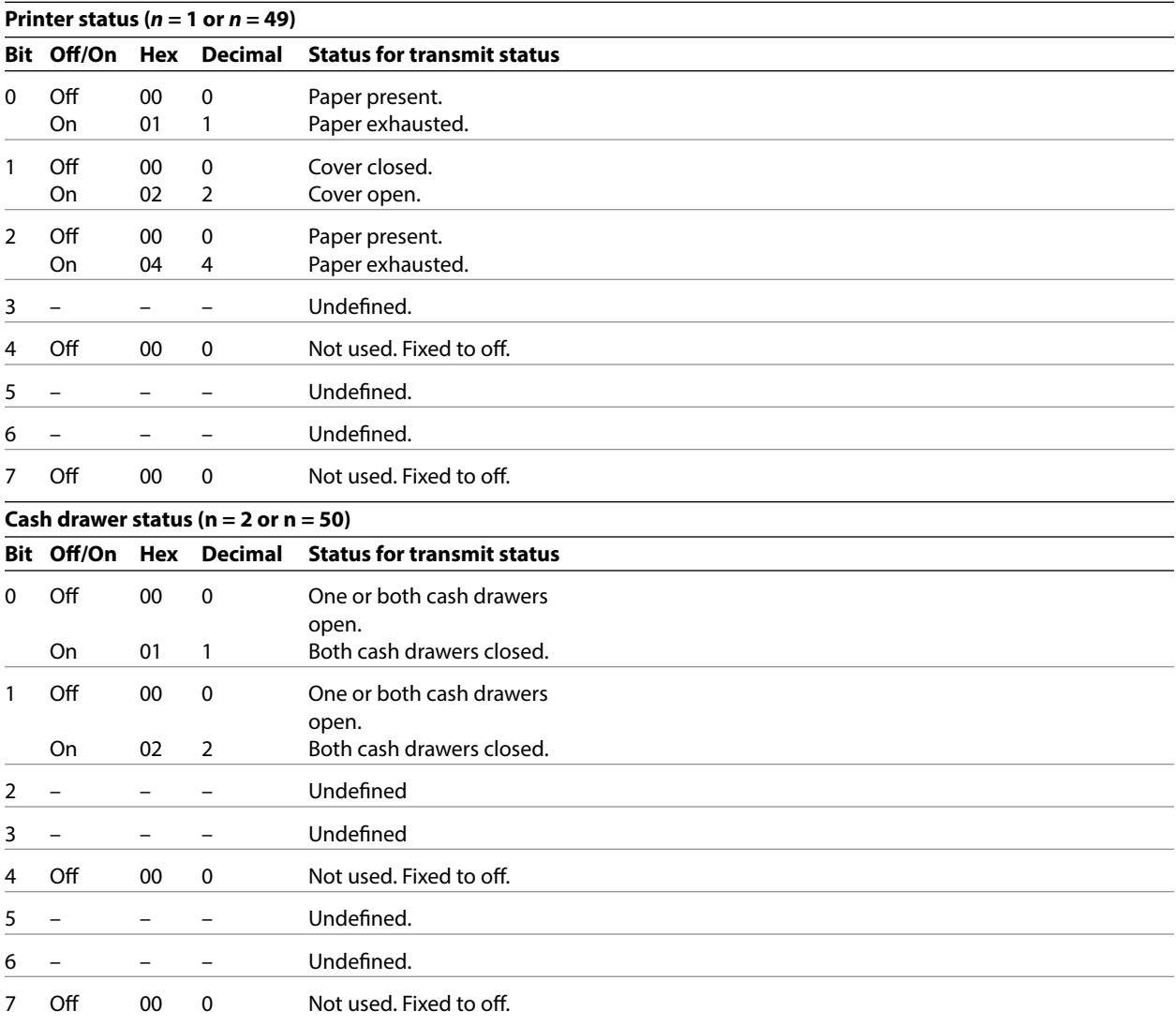

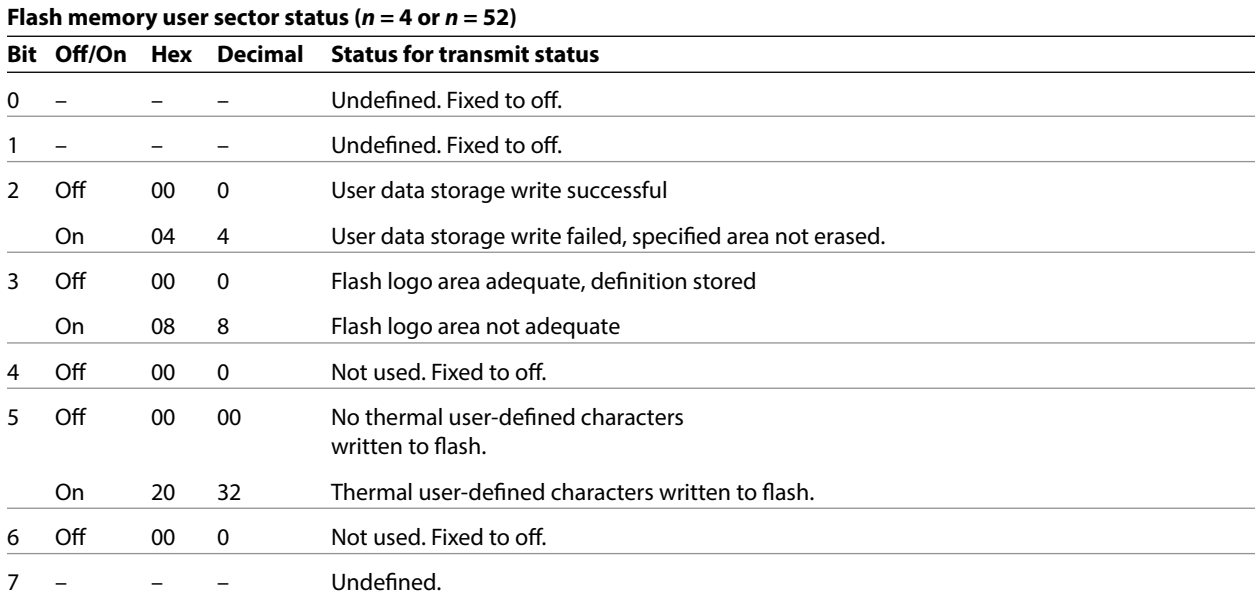

## **Notes**

If the data transmitted from the printer after outputting this command to the printer is "0xx1xx10"( $x = 0$  or 1), process the data as a normal status.

#### **Exceptions**

When *n* is out of the specified range, the command is ignored.

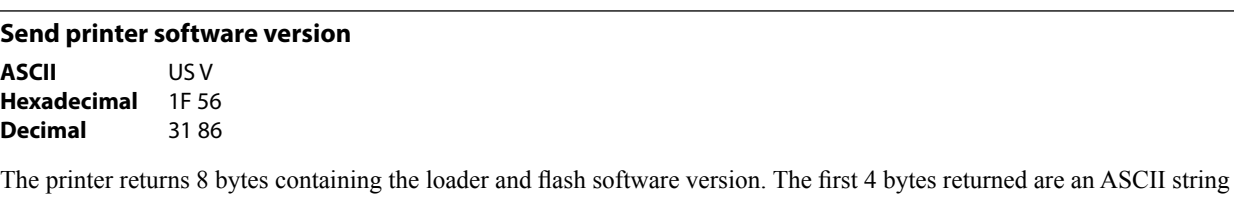

The second 4 bytes are an ASCII string for the flash version. Example: For 1.234.56 (8 bytes), the loader version is 1.23 and the flash version is 4.56.

# **Real time commands**

for the loader version.

The real time commands provide an application interface to the printer even when the printer is not handling other commands (RS-232C communication interface only):

- Real time status transmission: GS (Hex 1D) sequence and DLE (Hex 10) sequence
- Real time request to printer: GS (Hex 1D) sequence and DLE (Hex 10) sequence
- Real time printer status transmission

The batch mode printer status commands are placed in the printer's data buffer as they are received and handled by the firmware in the order in which they were received. If the paper exhausts while printing data that was in the buffer ahead of the status command, the printer goes busy at the RS-232C interface and suspends processing the data in the buffer until paper is reloaded. This is true for all error conditions: knife home error, thermal printhead overheat, etc. In addition, there is no way to restart the printer after a paper jam or other error, when using batch mode status commands.

The real time commands are implemented in two ways in order to overcome the limitations of batch mode status commands. Both implementations offer the same functionality; which one you choose depends on the current usage of your application.

#### **Preferred implementation**

For a new application the GS (1D) sequences are recommended to avoid possible misinterpretation of a DLE  $(0x10)$ sequence as a clear printer (0x10 0, ASCII DLE NUL) command.

An application using these GS (1D) sequences, does not need to distinguish for the printer between the new real time commands and the clear printer command. This implementation is ideal for an existing application that already uses the clear printer command or for a new application being developed.

#### **Alternate implementation**

The alternate implementation uses the DLE  $(0x10)$  sequences as implemented on other printers. An application using these DLE  $(0x10)$  sequences and the original clear printer command  $(0x10)$  must distinguish for the printer between the new real time commands and the clear printer command by adding a NUL  $(0x00)$  to the clear printer command.

An application using these  $DLE (0x10)$  sequences must also send the second byte of the sequence within 100 milliseconds of the first, to prevent the first byte being mistaken for a clear printer command.

#### **Rules for using real time commands**

Three situations must be understood when using real time commands.

First, the printer executes the real time command within a few msec of detecting it in the input buffer and will transmit status regardless of the condition of the DSR signal.

Second, the printer transmits status whenever it recognizes a real time status transmission command sequence, even if that sequence happens to occur naturally within the data of another command, such as graphics data. In this case the sequence will also be handled correctly as the graphics data it is intended to be when the graphics command is executed from the buffer.

Third, care must be taken not to insert a real time command into the data sequence of another command that consists of two or more bytes.

In this case the printer will use the real time command sequence bytes instead of the other command's parameter bytes when finally executing that other command from the buffer; the other command will NOT be executed correctly.

These three situations generally preclude use of standard DOS drivers for the serial communication ports when using real time commands.

### **Moving data through the buffer**

Applications should not let the buffer fill up with real time commands when the printer is busy at the RS-232C interface. A busy condition at the RS-232C interface can be determined by bit 3 of the response to 1D 05, or 1D 04 1, or 10 04 1. The reason for a particular busy condition can be determined by other responses to 1D 04 *n* or 10 04 *n*.

Although the printer responds to real time commands when it is busy, it will place them into the buffer behind any other data there, and flush them out in the order in which they were received. When the printer is busy due simply to buffer full (that is, it can't print data as fast as it can receive it), then data continues to be processed out of the buffer at approximately print speed and the real time commands will eventually get flushed out.

When the printer is busy due to an error condition, then data stops being processed to the buffer until the condition clears one way or another. In either case, but more quickly in the case of an error condition, the buffer can fill with real time commands.

When the DLE  $(0x10)$  sequences are being used, the last byte stored when the buffer fills up could be the DLE  $(0x10)$ code, with no room for the subsequent EOT or ENQ. When this lone DLE  $(0x10)$  byte is finally processed out of the buffer it will be interpreted as a clear printer command.

Similarly, when the GS (1D) sequences are being used, the last byte stored when the buffer fills up could be the GS (1D) code, with no room for the subsequent EOT or ETX or ENQ. When this lone GS (1D) byte is finally processed out of the buffer it will use the next byte, whatever it is, as the second byte in its GS (1D) sequence.

To guard against this situation, the application must determine the cause of a busy condition and take appropriate action or pace the real time commands to avoid filling the buffer. There is a minimum of 256 bytes available in the printer's buffer when it goes busy.

#### **Busy line and fault conditions**

If the printer is in error condition (cover is open, paper is exhausted…), the printer will still accept data, respond to the batch mode status commands (1B 76 and 1B 75 0), handle the cash drawer commands, and not go busy until it actually tries to execute a print command. Then it will stay busy and stop processing data out of the receive buffer until the condition clears. It will respond to the real time commands as described below.

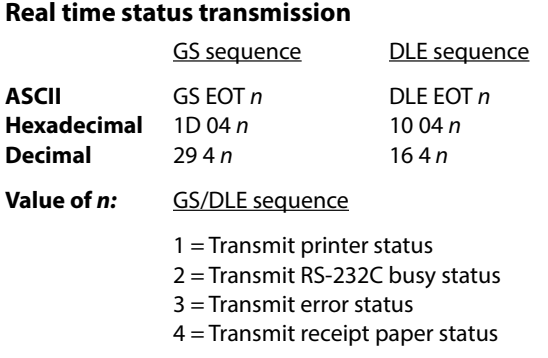

Transmits the selected one byte printer status specified by *n* in real time according to the following parameters. This command includes two sequences: GS (1D) and DLE (0x10). This command can be disabled using 1F 7A.

#### **Exceptions**

The command is ignored if *n* is out of range.

An application using DLE (0x10) sequence must send EOT within 100 milliseconds of DLE or the printer will misinterpret the DLE and execute a clear printer command. Avoid this possibility by using the ID 04 *n* sequence, which is handled exactly the same as 10 04 *n*.

Unlike the A793, that had a dedicated connector and resultant dedicated status reporting for each cash drawer, the H300 has a single connector that shares data reporting from either cash drawer. When either cash drawer is open, an open status is reported by the printer.

# **Related information**

#### **1 = Transmit printer status**

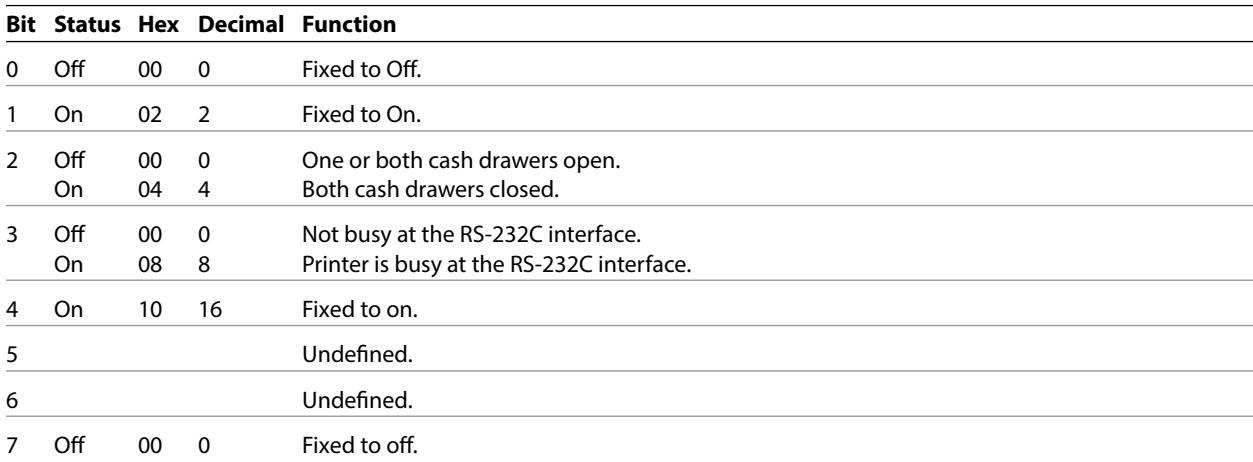

# **2 = Transmit RS-232C Busy Status**

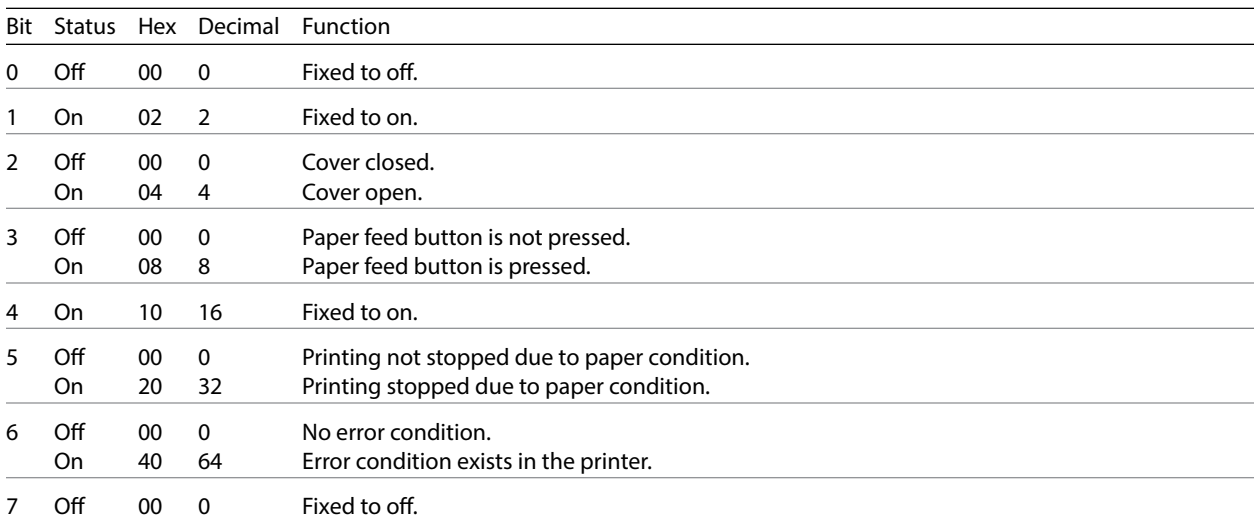

# **3 = Transmit error status**

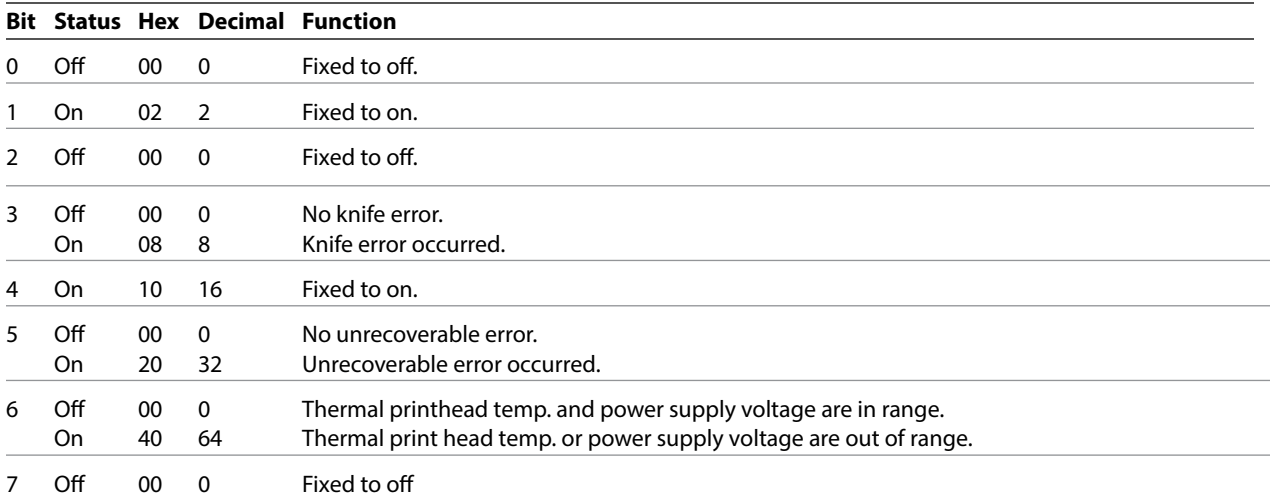

# **4 = Transmit receipt paper status**

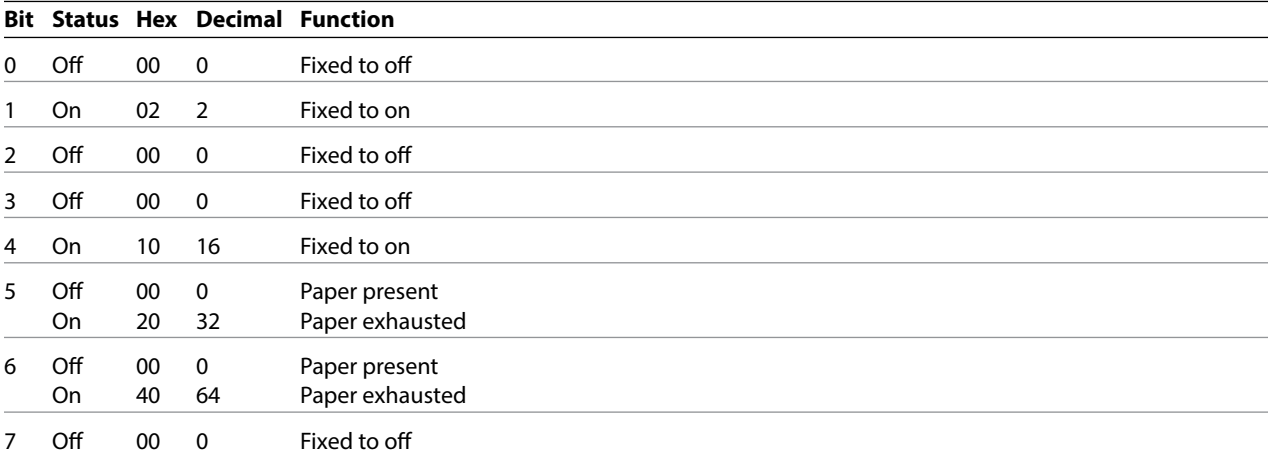

#### **Real time request to printer**

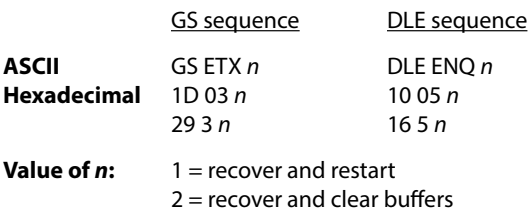

The printer responds to a request from the host specified by *n*. This command includes two sequences: GS and DLE. This command can be disabled using 1F 7A. If in page mode, the printer is set back to standard mode, causing values set by 1B 57 to be changed back to default. The operations performed depend on the value of *n*, according to the following parameters.

#### $n = 1$

Restarts printing from the beginning of the line where an error occurred, after recovering from the error. Print settings that are normally preserved from line to line, such as character height and width, are still preserved with this command. This sequence is ignored except when the printer is busy due to an error condition.

This command will attempt recovery from a knife error. Other errors associated with the receipt, such as paper out or printhead overheating, can be recovered from only by clearing the specific condition, such as loading paper or letting the printhead cool down.

### $n = 2$

Recovers from an error after clearing the receive and print buffers. Print settings that are normally preserved from line to line, such as character height and width, are still preserved with this command. This sequence is ignored except when the printer is busy due to an error condition.

The same error recovery possibilities exist as for  $n = 1$ .

### **Exceptions**

The command is ignored if *n* is out of range.

An application using DLE (0x10) sequence must send ENQ within 100 milliseconds of DLE or the printer will misinterpret the DLE and execute a clear printer command. Avoid this possibility by using the ID 03 *n* sequence, that is handled exactly the same as 10 05 *n*.

#### **Real time printer status transmission**

**ASCII** GS ENQ **Hexadecimal** 1D 05 **Decimal** 29 5

Transmits one byte status of the printer in real time.

#### **Value of byte:**

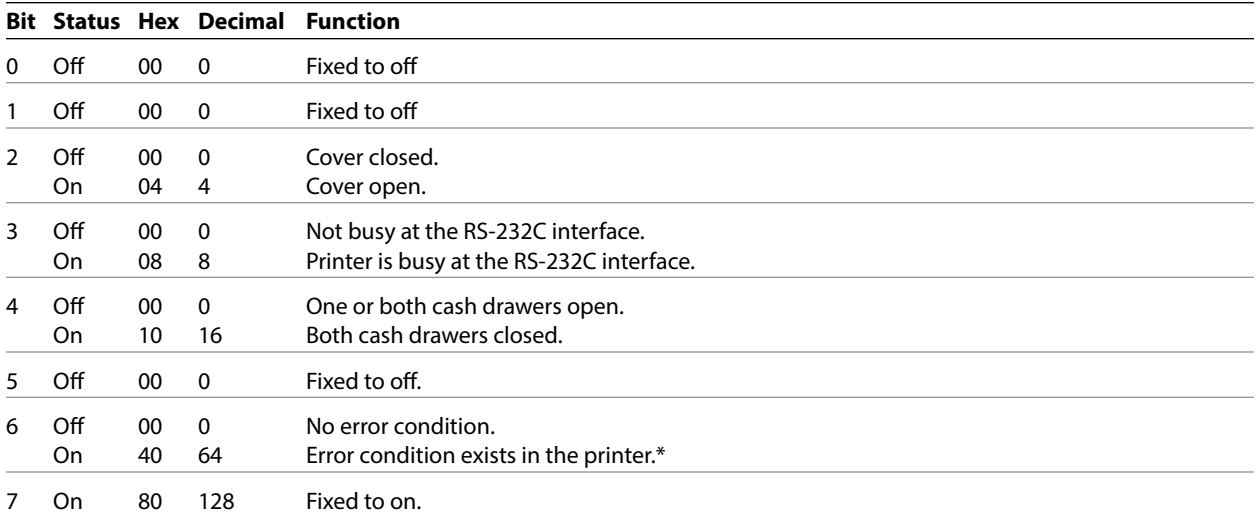

\* Errors include cover open, paper out, cutter error, thermistor error, high or low voltage error, where a thermistor error is unrecoverable, and a high or low voltage error automatically recover

# **Exceptions**

Unlike the A793, that had a dedicated connector and resultant dedicated status reporting for each cash drawer, the H300 has a single connector that shares data reporting from either cash drawer. When either cash drawer is open, an open status is reported by the printer.

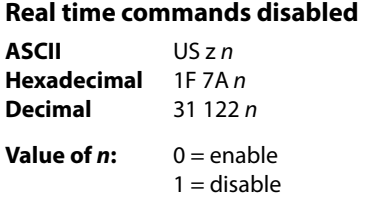

This command is used to disable real time commands. They are disabled prior to sending graphic or other data to the printer that may contain embedded real time commands.

The command is a batch command and processed in the order received.

# **Automatic Status Back**

#### **Enable/disable Automatic Status Back (ASB)**

**ASCII:** GS a *n* **Hexadecimal:** 1D 61 *n* **Decimal:** 29 97 *n* **Range of** *n***:** 0 - 255

**Default:** 0 (ASB disabled)

Enables or disables automatic status back (ASB) and specifies the status items. This command is a batch mode command; that is, it is processed after all prior data in the input buffer has been processed. There may be a time lag between the printer receiving this command and changing the ASB response, depending on the receive buffer contents.

If any of the status items listed are selected, ASB is enabled and the printer automatically transmits 4 status bytes whenever the selected status changes. If no status is selected, ASB is disabled. All four status bytes are transmitted without checking DSR

If the error status is enabled, a change in the following conditions will trigger the ASB:

- Cash Drawer
- Receipt Cover
- Knife Error
- Out-of-Range Printhead Temperature
- Out-of-Range Voltage
- Paper Exhaust Status

The bits of n are defined in the table.

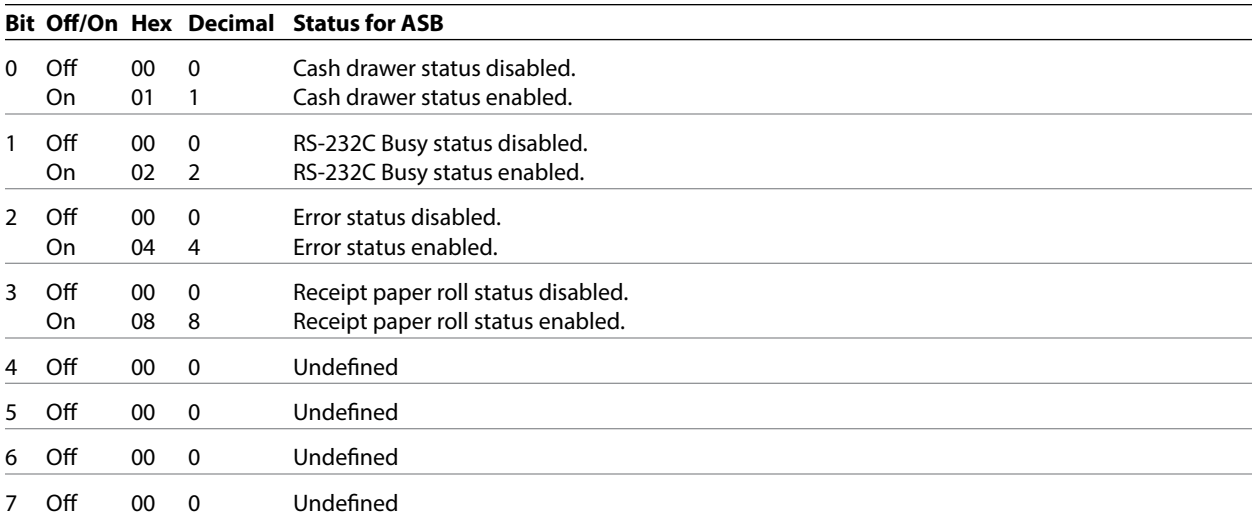

## **Exceptions**

If  $n = 0$ , ASB is disabled

#### **Related information**

When Automatic Status Back (ASB) is enabled using this command, the status transmitted by other commands and the ASB status are differentiated according to the information found in Recognizing Data from the printer, (in the Real Time Commands section in this chapter). The status bytes to be transmitted are described in the following four tables.

Byte 1 = printer information

Byte  $2 =$  error information

Byte 3 = paper sensor information Byte 4 = paper sensor information

# **First Byte (Printer Information)**

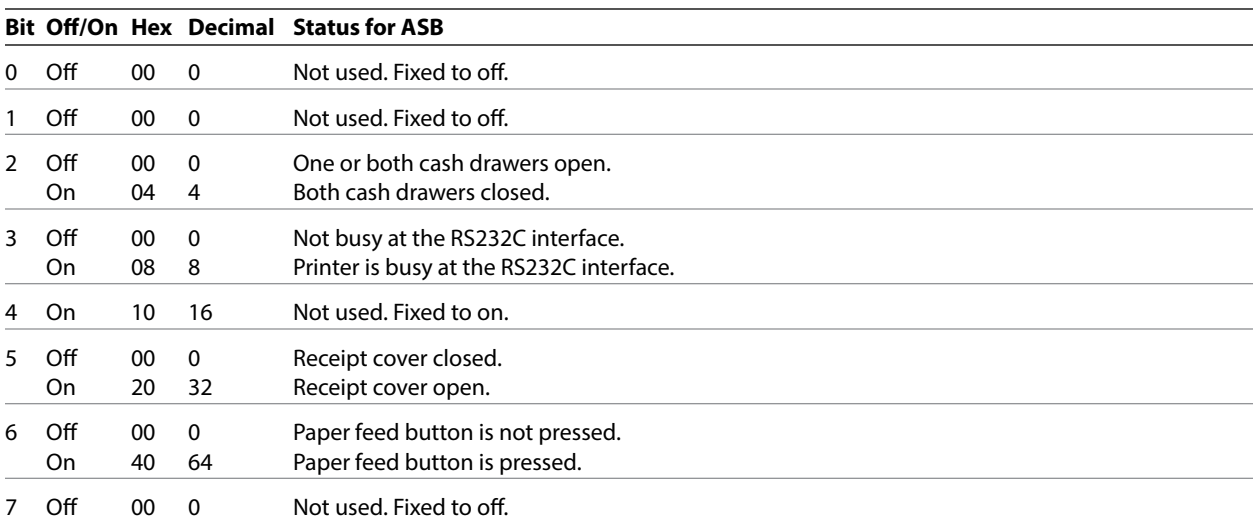

# **Second byte (error information)**

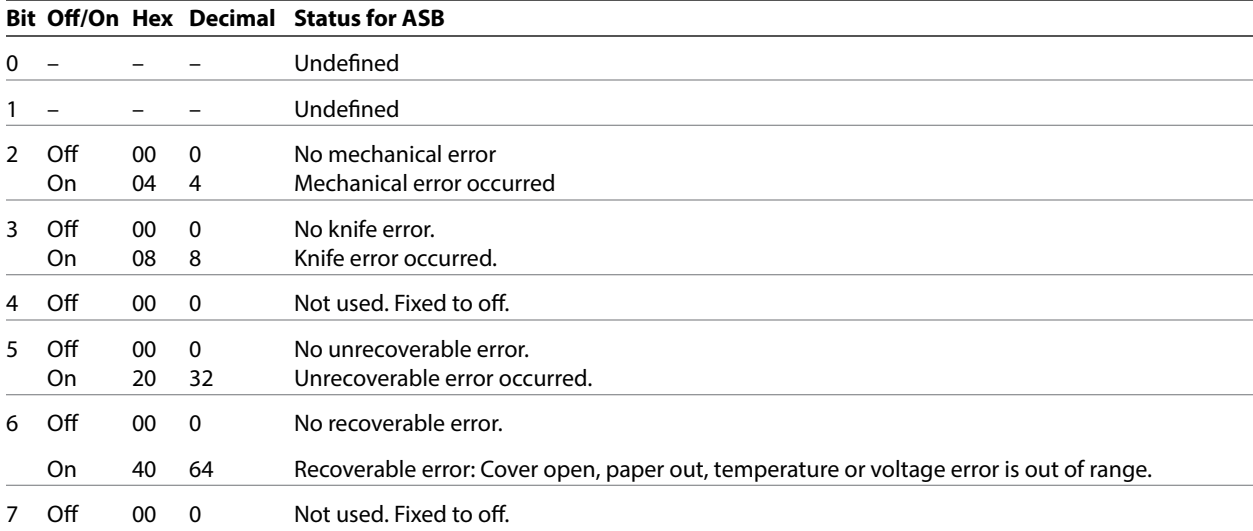

# **Third byte (paper sensor information)**

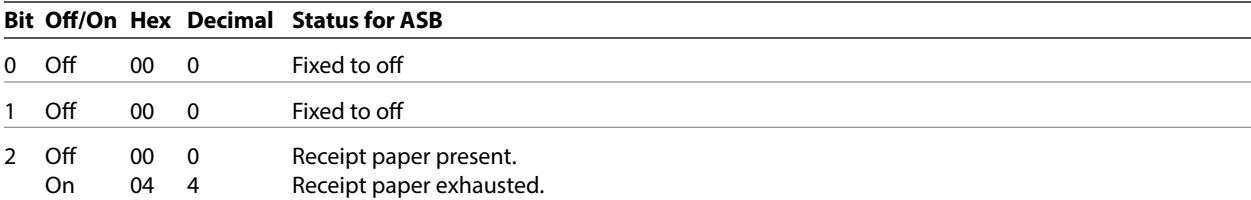

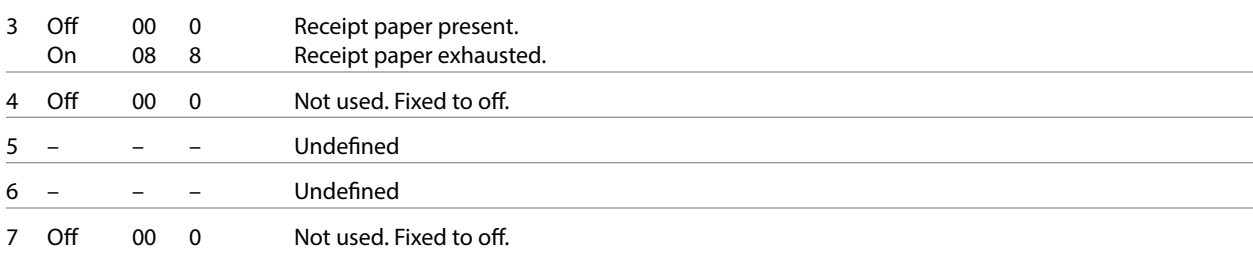

# **Fourth byte (paper sensor information)**

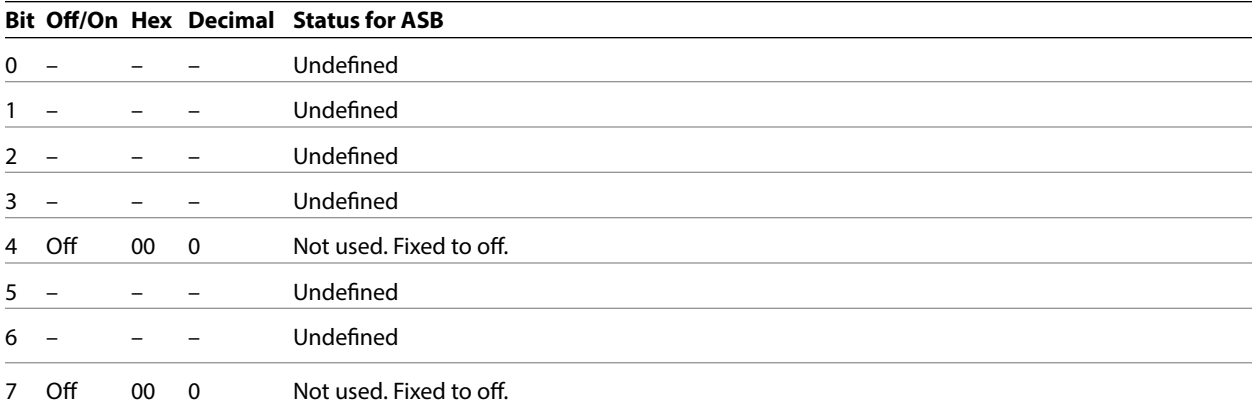

# **Unsolicited status mode**

#### **Select or cancel unsolicited status mode (USM)**

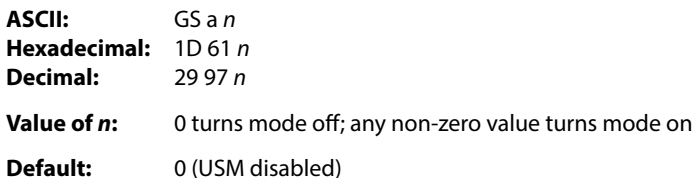

Enables or disables automatic return of 4 status bytes whenever one or more of the listed changes occurs. This command is a batch mode command; that is, it is processed after all prior data in the input buffer has been processed. There may be a time lag between the printer receiving this command and enabling unsolicited status mode (USM), depending on the pending input buffer contents.

If an immediate return of printer status is desired, then any of the other status commands should be issued following this command. Once this mode is activated, the printer automatically transmits 4 status bytes whenever any of the conditions change. If an RS-232C connection with hardware flow control is used, all four status bytes will be transmitted without checking DSR.

This command is a POS version of general printer unsolicited status functions; it uses the same command code as older versions of the POS command, "automatic status back (ASB)" but has the following differences:

- The parameter  $n$  is an on/off switch; it does not select trigger subset
- There is no immediate return when this mode is turned on
- All 4 status bytes are always returned

A change in any of the following conditions will trigger the USM response:

- Cash Drawer
- Receipt Cover
- Knife Error
- Out-of-Range Printhead Temperature
- Out-of-Range Voltage
- Paper Exhaust Status

#### **Related information**

When Unsolicited Status Mode is enabled using this command, the status transmitted by other commands and the USM status are differentiated according to the information found in Recognizing Data from the printer, which follows the USM return description.

The status bytes to be transmitted are described in the following four tables.

Byte  $1 =$  printer information

- Byte  $2$  = error information
- Byte 3 = paper sensor information
- Byte 4 = paper sensor information

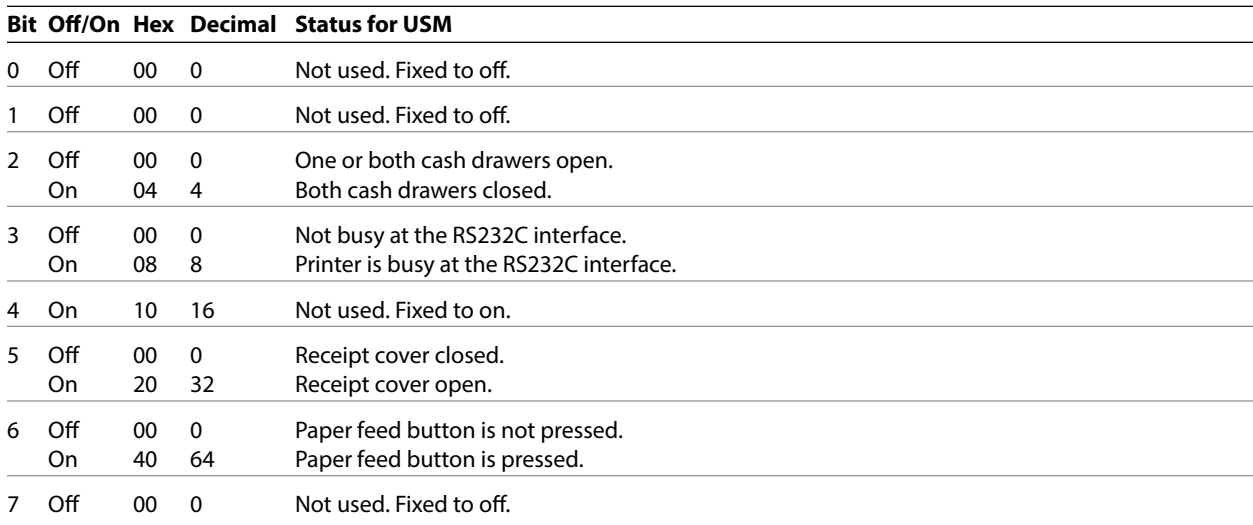

# **First Byte (Printer Information)**

# **Second byte (error information)**

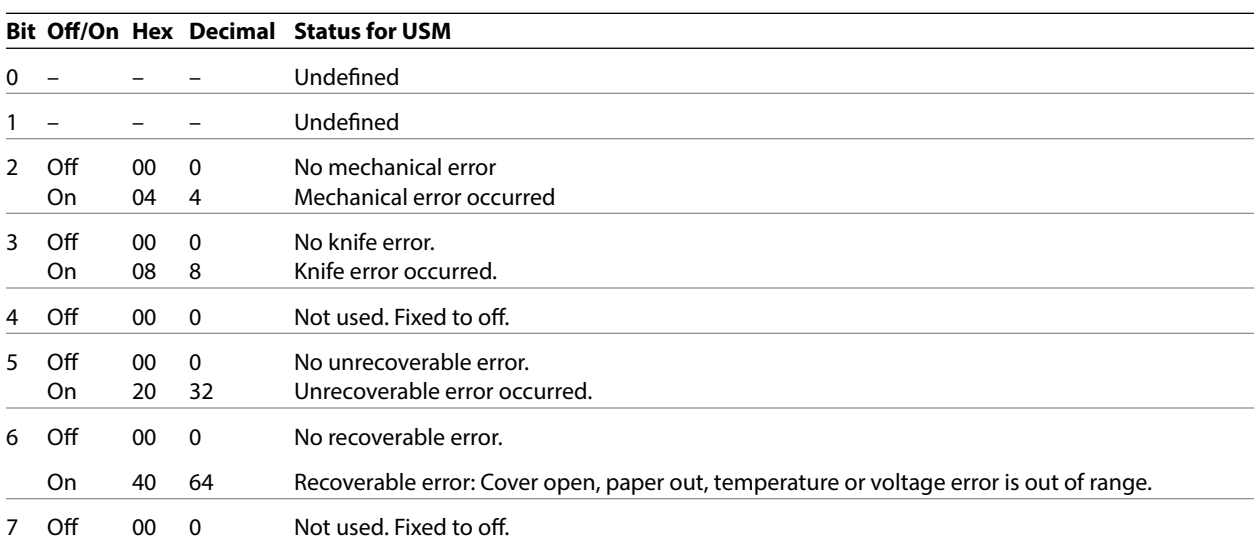

# **Third byte (paper sensor information)**

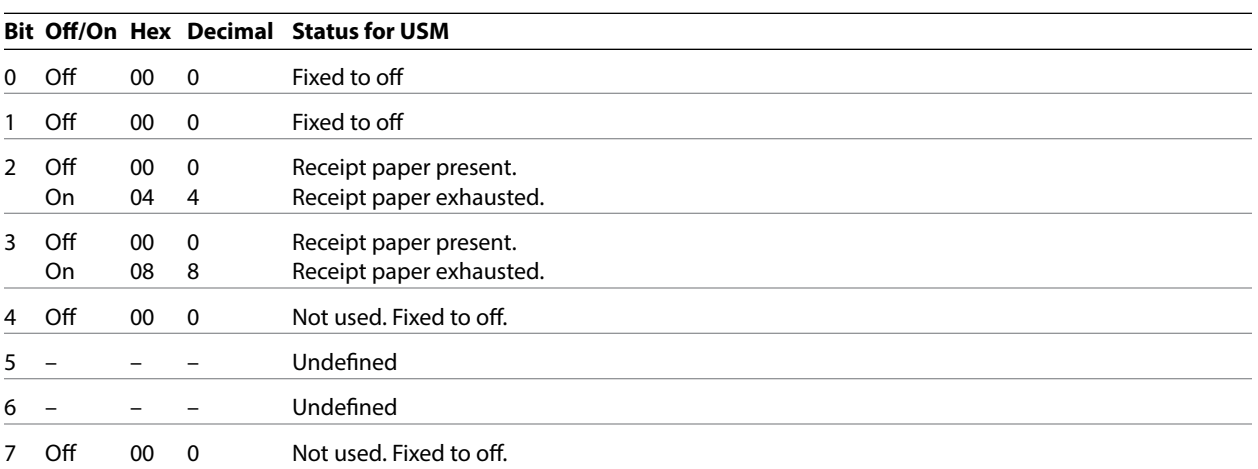

#### **Fourth byte (paper sensor information)**

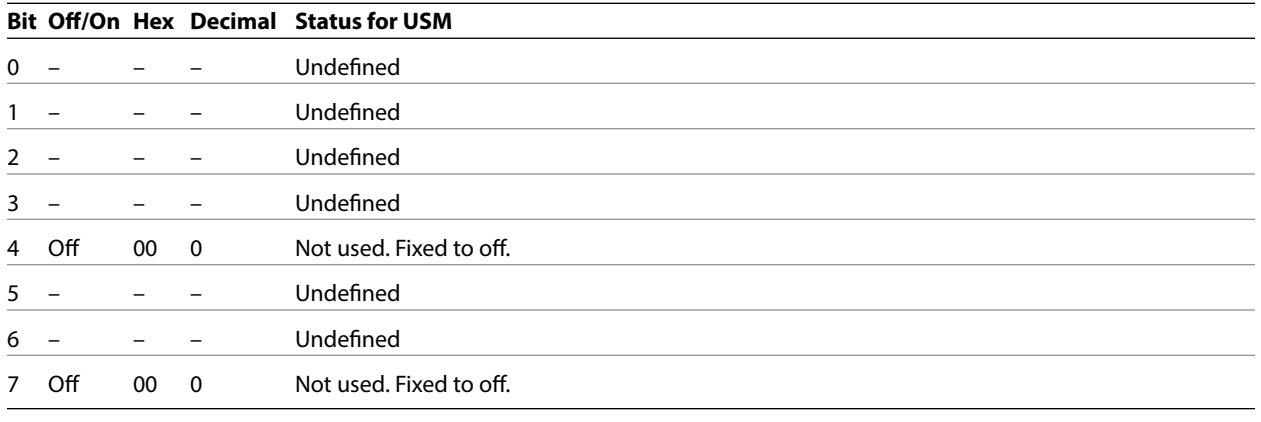

# **Recognizing data from the printer**

An application sending various real time and non-real time commands to which the printer responds can determine which command a response belongs to by the table below.

Responses to transmit peripheral device status (1B 75) and transmit paper sensor status (1B 76) are non-real time responses and will arrive in the order in which they were solicited.

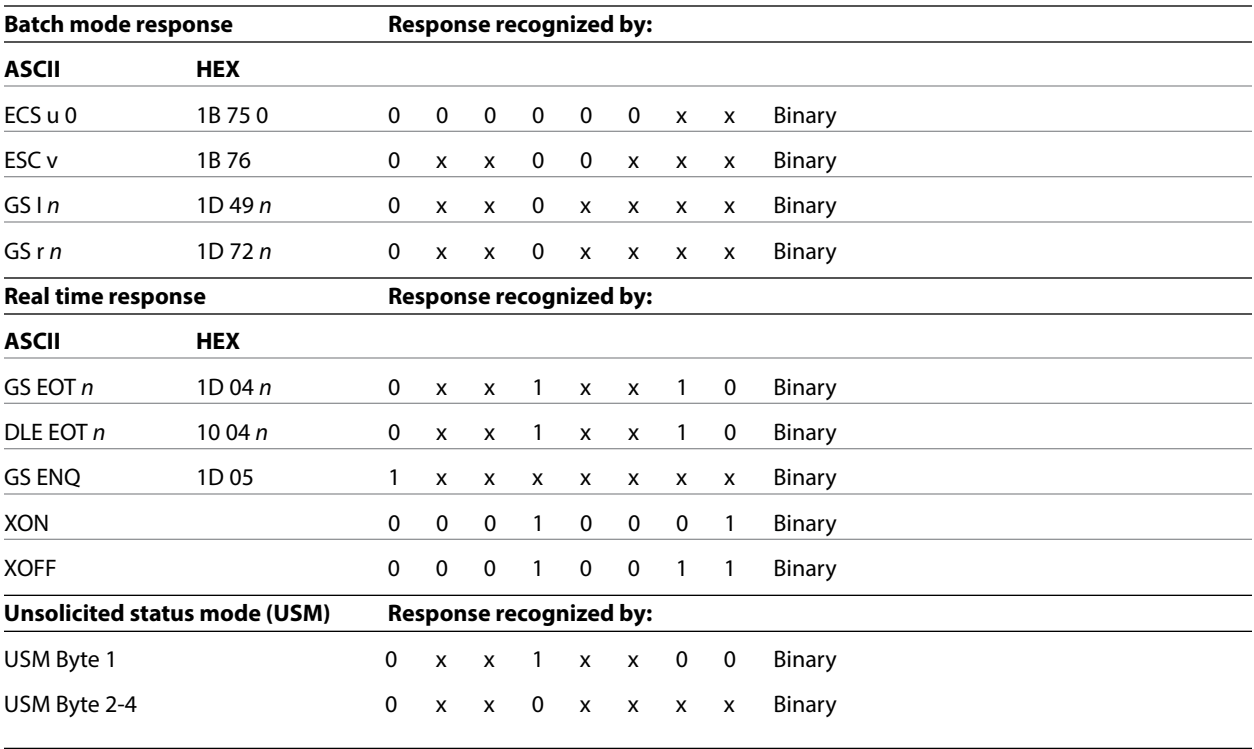

# **Bar codes**

These commands format and print bar codes and are described in order of their hexadecimal codes, with the exception of the QR code overview, which is described in the order of use in creating twodimensional QR codes.

These commands describe operation for 80mm paper.

# **QR code Overview**

QR code is a 2-dimensional matrix symbology consisting of an array of nominally square modules arranged in an overall square pattern using the QR symbology. A unique pattern at three of the symbol's four corners assists in determining the bar code size, position, and rotation.

A series of seven commands are required to create and print QR codes.

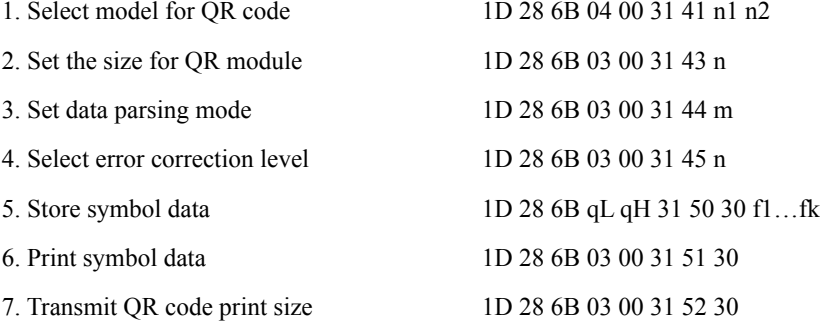

The details of each command are described below.

*Note: The settings for model, size of module, and error correction level are effective until the printer is reset, or the power is turned off.* 

#### **Select model for QR code**

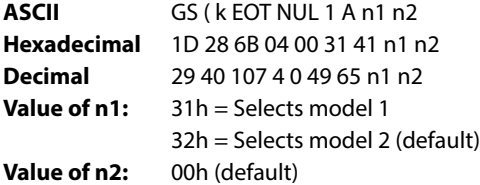

This command specifies the original version  $(m = 1)$ , or the enhanced form of the symbology  $(m = 2)$ . Model 2 is the recommended model.

# **Set size for QR code module**

**ASCII** GS ( k ETX NUL 1 C n **Hexadecimal** 1D 28 6B 03 00 31 43 n **Decimal** 29 40 107 3 49 67 n **Value of n:** 01h ≤ n ≤ 10h **Default:** 03h

This command sets the size of the QR module to *n* dots.

#### **Set data parsing mode for QR Code**

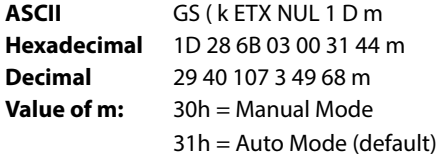

This command specifies which method of data parsing to use. Auto mode will try to determine the best encoding scheme to use to encode the data based off of the values in the buffer. This mode may not encode the data as desired (data intended to be encoded as one type may be encoded as another due to overlap between the two).

Manual mode allows for more control, as the data can be broken into blocks (up to 200) that are each assigned a type using a leading byte, with each block separated by a comma (0x2C). See store symbol data for QR Code for more details.

#### **Select error correction level for QR Code**

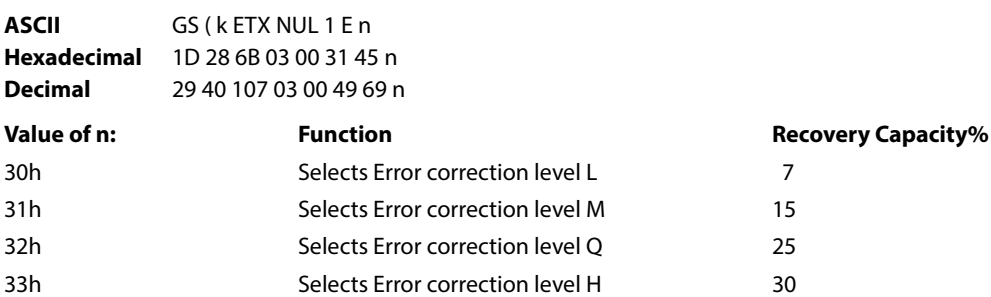

Note: QR code employs Reed-Solomon error correction to generate a series of error correction code words.

#### **Store symbol data for QR Code**

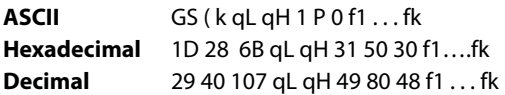

This command stores the QR code symbol data (f1... fk) in the symbol storage area, which is located in RAM in font memory (command is ignored if no memory is free).

qL and qH: 04h < (qL+ qH x 100h) < 1BB4; 0h < qL < FF; 0h < qH < 1B f:  $0h < f < FF$  $k = (qL + qH \times 100h) - 03h$ 

Note:

k bytes of f1...fk are processed as symbol data.<br>when using manual mode, data size must also account for the leading type byte, the delimiters (0x2C), and any headers (if using binary blocks)

It is possible to encode to a QR code as follows. Be sure not to include anything except the following in the fl... fk data:

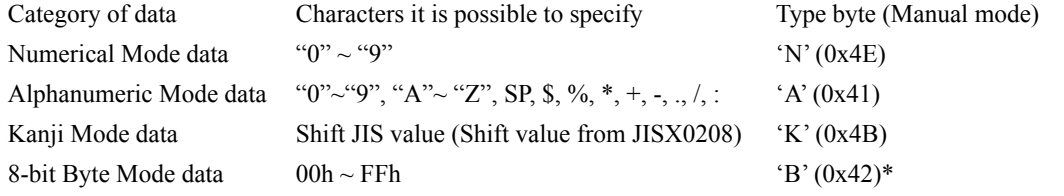

\*Binary data require a 4-byte field following the type byte to specify length of data block

Sample Auto Mode Data:

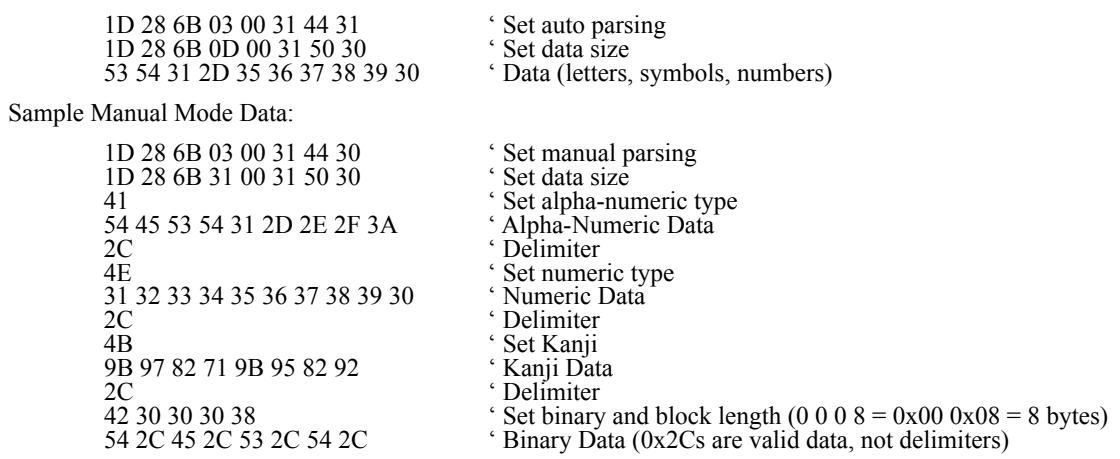

#### **Print symbol data for QR code**

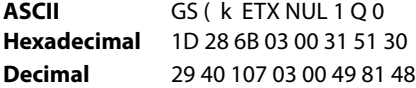

This command encodes and prints the QR code symbol data in the symbol storage area, based on the settings in the previous four commands.

In standard mode, use this function when printer is "at the beginning of a line," or "there is no data in the print buffer."

The symbol size that exceeds the print area cannot be printed.

If there is no data in storage, or if the data in the storage area is more than the data allowed by specified model and data compaction mode, the QR code cannot be printed.

The following data are added automatically by the encode processing.

 Position Detection Patterns Separators for Position Detection Patterns Timing Patterns Format Information Version Information Error Correction code words (employs the Reed-Solomon Error Detection and Correction algorithm) Pad codeword Number of bits in Character Count Indicator Mode Indicator Terminator Alignment Patterns (when model 2 is selected) Extension Patterns (when model 1 is selected)

Printing of symbol is not affected by print mode (emphasized, double-strike, underline, white/black reverse printing, or 90° clockwise-rotated), except for character size and upside-down print mode.

In standard mode, this command executes paper feeding for the amount needed for printing the symbol, regardless of the paper feed amount set by the paper feed setting command, The print position returns to the left side of the printable area after printing the symbol, and printer is in the status "beginning of the line," or "there is no data in the print buffer."

In page mode, the printer stores the symbol data in the print buffer without executing actual printing. The printer moves print position to the next dot of the last data of the symbol.

A quiet zone of four times the size of one module is required on all sides of the QR code symbol, but it is not included in the printing data. Be sure to add a quiet zone when using this function.

# **Transmit QR code print size**

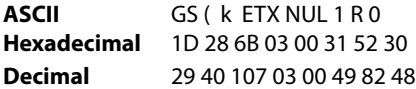

Transmits the size information for printing the QR symbol data stored by the store data command in the symbol storage area.

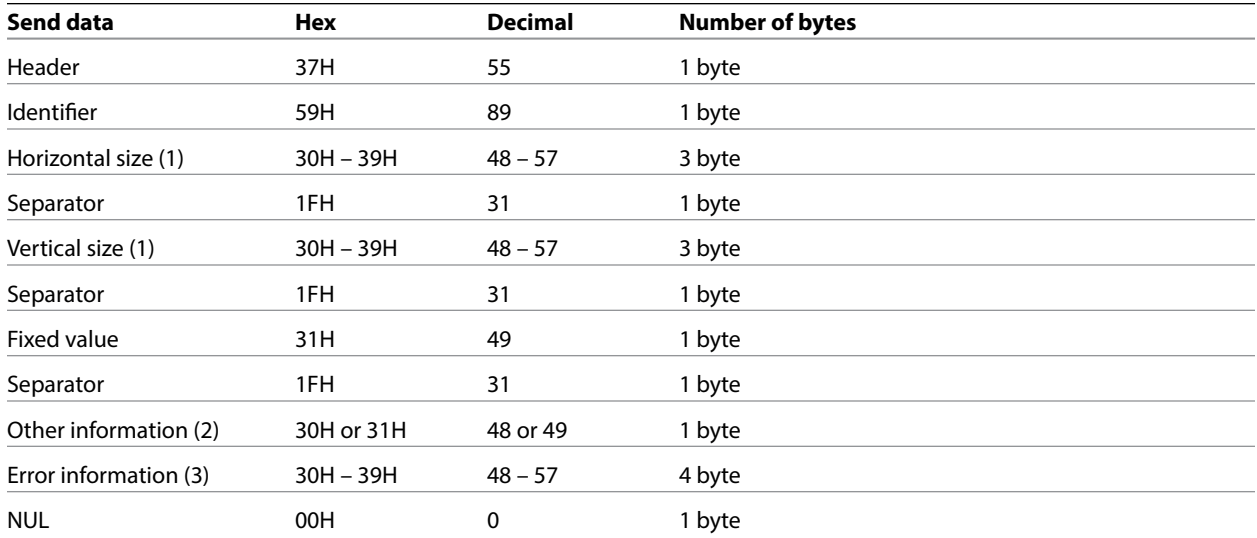

The size information for each data is as follows:

# **1. Barcode Size**

"Horizontal size" and "vertical size" indicate the number of dots of the symbol. The decimal value of the vertical size and horizontal size is converted to text data and sent starting from the high order end.

(ex: When horizontal size is 120 dots, horizontal size is "120" (in hexadecimal: 31H, 32H, and 30H / in decimal: 49, 50, and 48 ), which is 3 bytes of data.)

#### **2. Other Information**

"Other information" indicates whether printing of the data in the symbol storage area is possible or impossible. The "Other information" is the following.

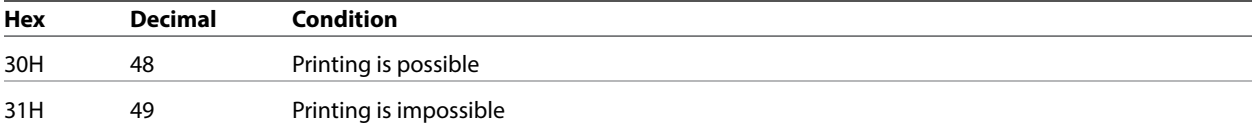

# **3. Error Information**

"Error information" indicates mainly detailed information when "Other information" is Unprintable.

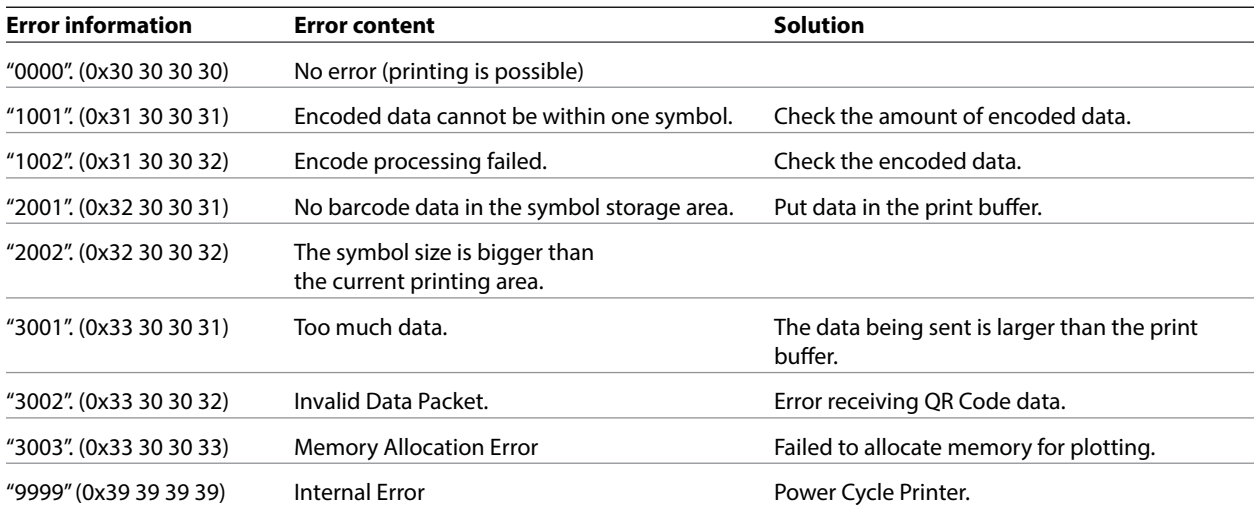

## **Notes**

The symbol is bigger than the printing area:

Make the module size smaller.

Change the printing layout (printing area, printing position, etc.)

Size information indicates size of symbol that is printed with Encode Command.

The quiet zone is included in the calculation for the maximum size allowed.

This function does not print.

#### **Select printing position of HRI characters**

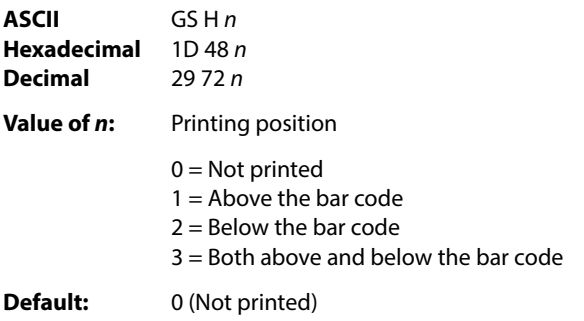

Prints HRI (human readable interface) characters above or below the bar code using the pitch specified by 1D 66. Setting is effective until the printer is initialized, reset, or powered off.

# **Select pitch of HRI characters**

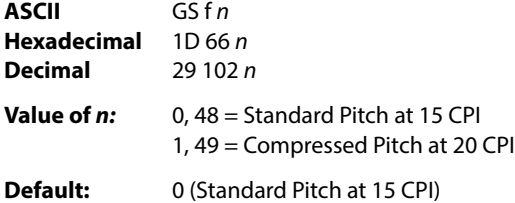

Selects standard and compressed font for printing bar code characters using 1D 48 n (see above).

### **Select bar code height**

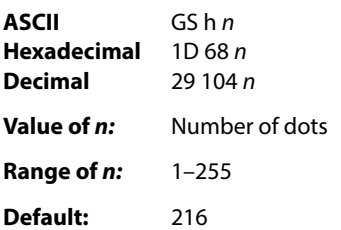

Sets the bar code height to (*n*/154 inch).

# **Print bar code**

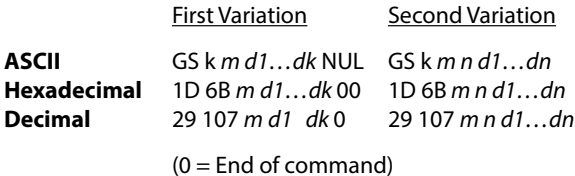

Selects the bar code type and prints a bar code for the ASCII characters entered. If the width of the bar code exceeds one line, the bar code is not printed.

There are two variations to this command. The first variation uses a NUL character to terminate the string; the second uses a length byte at the beginning of the string to compensate for the code 128 bar code, which can accept a NUL character as part of the data. With the second variation, the length of byte is specified at the beginning of the string.

Bar codes can be aligned left, center, or right using the align positions command (1B 61).

The check digit is calculated for UPC and JAN (EAN) codes if it is not sent from the host computer. Six-character zerosuppressed UPC-E tags are generated from full 11 or 12 characters sent from the host computer according to standard UPC-E rules. Start/stop characters are added for code 39 if they are not included.

*Continued ...*

Rotated barcodes set with small modules (select bar code width command 1D 77 n , with n=1 or 2) and PDF 417 barcodes in any orientation are printed at low speed, for better readability.

# **Exceptions**

The command is only valid at the beginning of a line.

Illegal data cancels the command.

# **Values:**

First variation: String terminated with NUL character. Length *k* is not specified in command string; it depends on the bar code being printed.

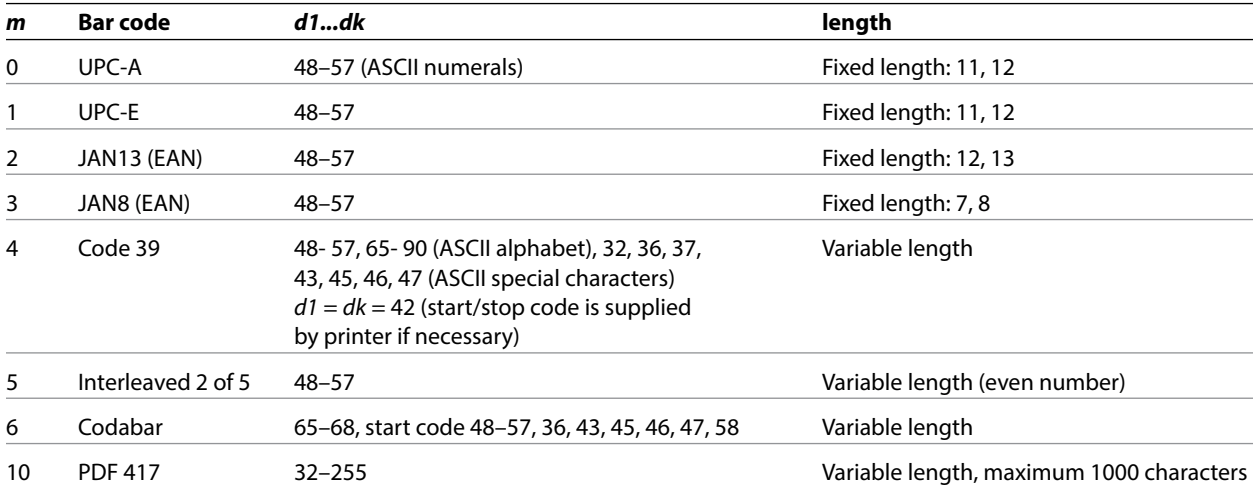

Second variation: Length *n* specified at beginning of string. Except as noted, 0 < *n* < 256.

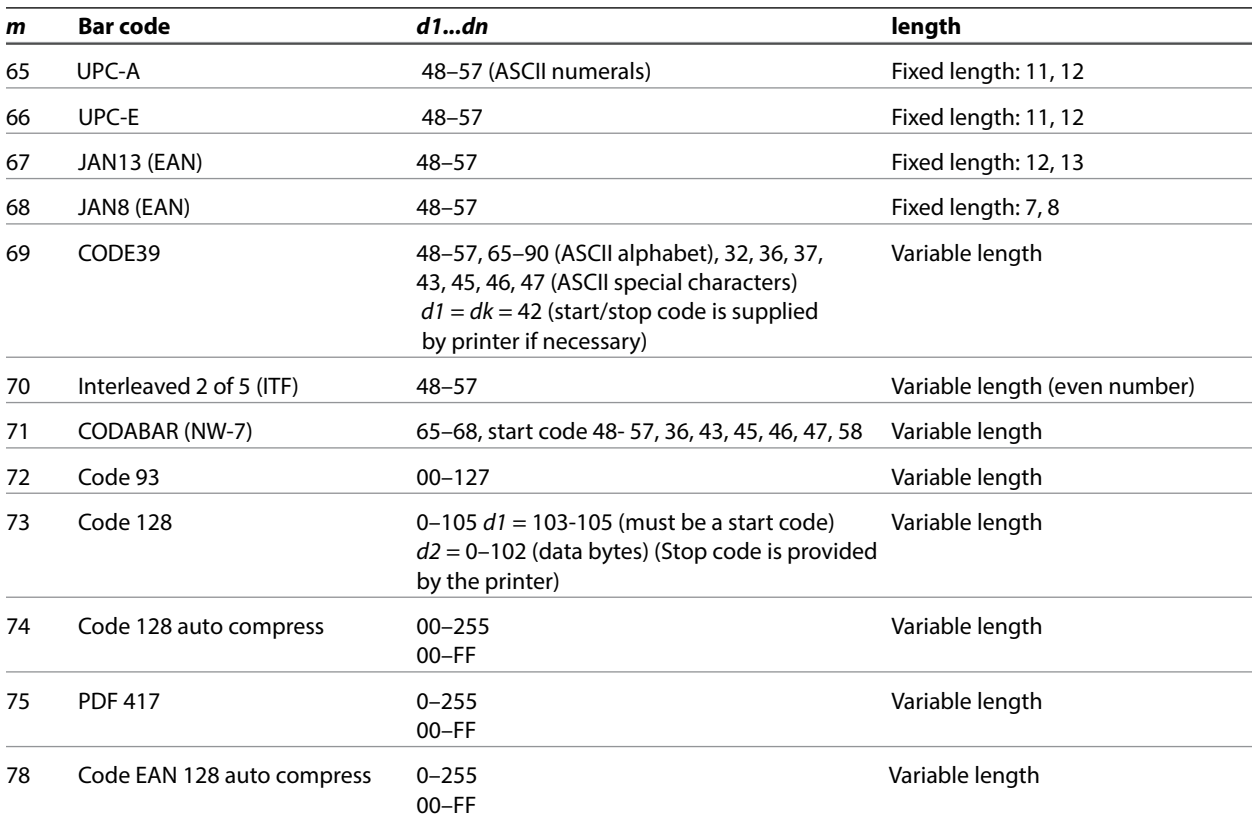

79 PDF 417 0–255 Variable length 00–FF 0 < *n* < 2800 data length specified via integer *n = n*H*:n*L *1D 6B m n*L *n*H *d1 . . . dn*

The value of *m* selects the bar code system as described in the table.

The variable *d* indicates the character code to be encoded into the specified bar code system. If character code *d* cannot be encoded, the printer prints the bar code data processed so far, and the following data is treated as normal data.

#### **Exceptions**

Code 93 and PDF 417 are only available in Native mode.

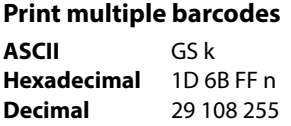

All the individual barcode strings start with 1D 6B m, where m is the type of barcode. Use the same command to do multiple barcodes on one line.

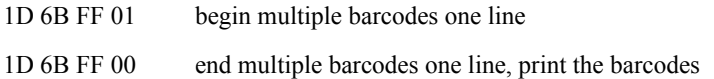

- Multiple barcodes can be aligned right, left, center same as single line barcodes
- All barcodes on one line printed at same alignment, height, width, and HRI as the first one
- Parameters for alignment, height, width, and HRI can be set before or after 1D 6B FF 01 command
- No height restriction change from single line barcodes
- Quiet zone between barcodes =  $10 *$  module width
- No text in between barcodes (results undefined)
- Upright, picket fence barcodes only, no upside down or ladder. Extended barcode printing for upside down and ladder barcodes can be done in page mode if required.
- Slip/validation selection disabled in multiple barcodes command string
- Multiple barcodes command string disabled when slip/validation selected
- Page mode disabled in multiple barcodes command string
- Multiple barcodes command string disabled in page mode
- · Page mode parameters initialized at end of multiple barcodes command string

Sample multiple barcodes command string:

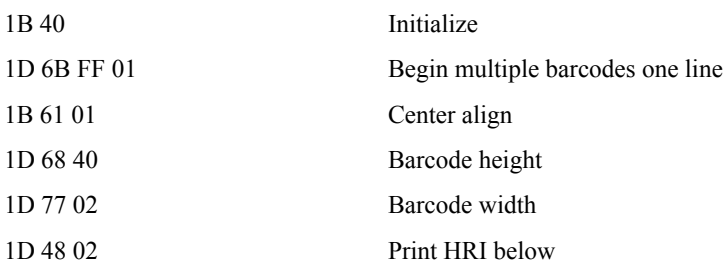

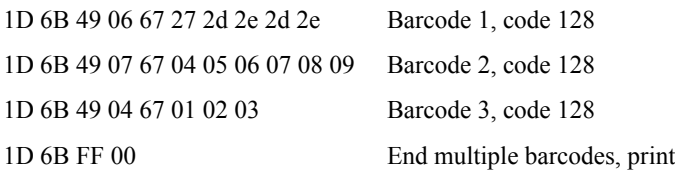

# **Print GS1 DataBar, null terminated**

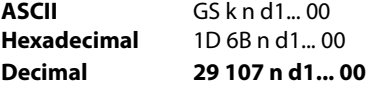

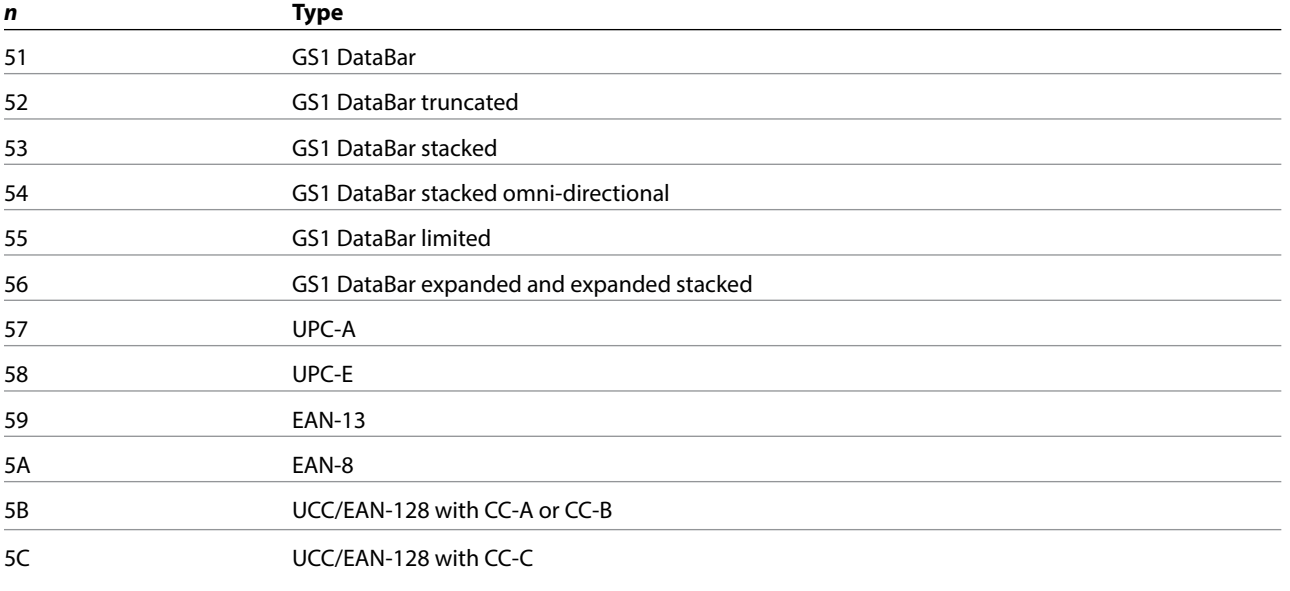

*Note*: Null terminated, data length 1 to 2436

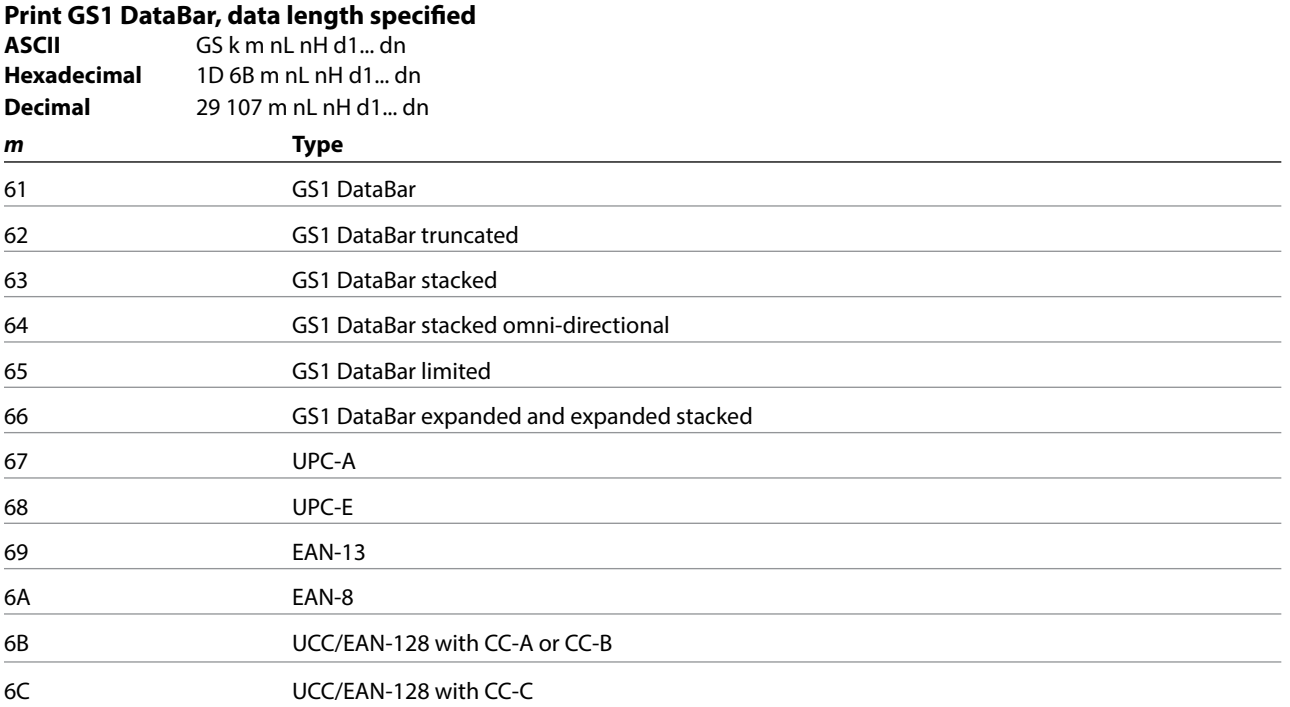

*Note*: Data length specified 1 to 2436 via integer nH : nL.

# **Set GS1 DataBar parameters**

Setting of parameters for GS! DataBar

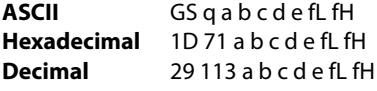

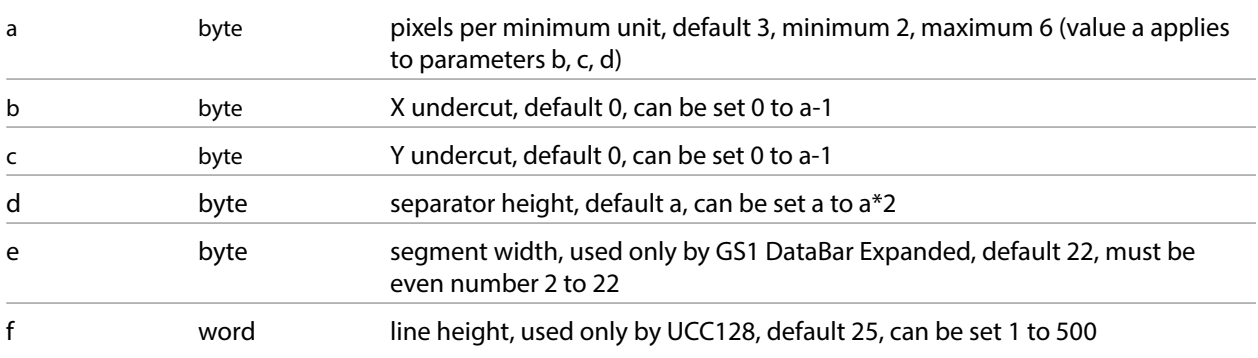

Note: For GS1 DataBar commands, consult ISO/IEC 24721. For further information, visit www.gs1.org.

#### **Select PDF 417 parameters**

**ASCII** GS p a b c d e f **Hexadecimal** 1D 70 a b c d e f **Decimal** 29 112 a b c d e f

> $d = 7$  $e = 3$  $f = 10$

#### **Value and Ranges:**

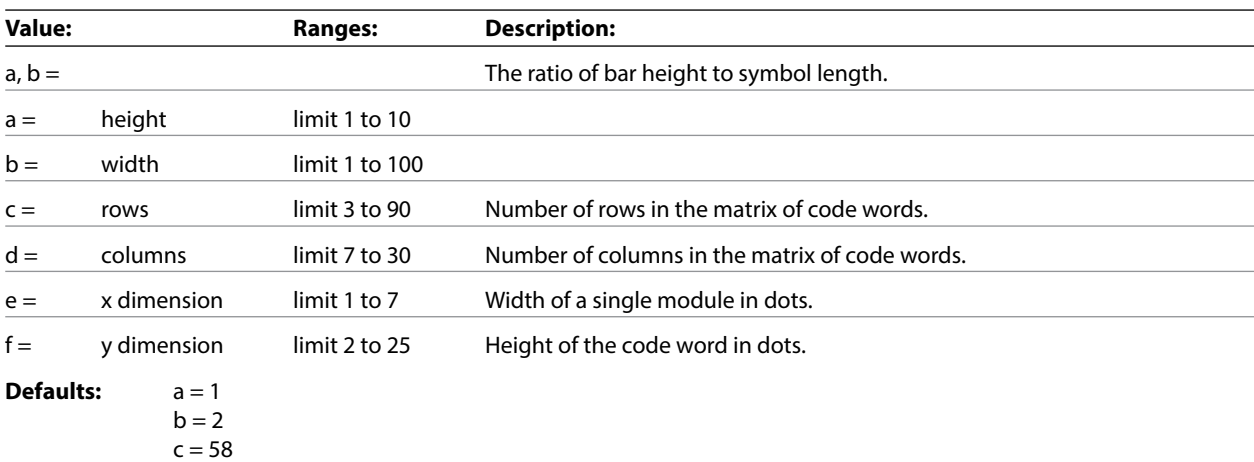

PDF 417 is a multi-row, continuous, variable length symbology which has high data capacity. Each symbol has between 3 and 90 rows, with each row containing a start pattern, a left row indicator, 1 to 30 data characters, a right row indicator and a stop pattern. The number and length of the rows are selectable, which allows the aspect ratio to be adjusted to particular labeling applications. There are no separator bars between rows.

Each character has four bars and four spaces within 17 modules, and is assigned a value between 0 and 928. For this symbology, it is common to refer to these character values as "code words."

There are three mutually exclusive sets of symbol patterns, or clusters, each having 929 distinct patterns. Because different clusters are used for adjacent rows, it is possible for the decoder to tell if the scanning path is crossing row boundaries without the use of separator bars.

#### **Sample symbol description:**

Each PDF 417 symbol consists of 3 to 90 stacked rows surrounded on all four sides by a quiet zone. Each row contains:

- **1** Leading quiet zone
- **2** Start pattern
- **3** Left row indicator characters (code words)
- **4** One to thirty data characters (code words)
- **5** Right row indicator character (code words)
- **6** Stop pattern
- **7** Trailing quiet zone

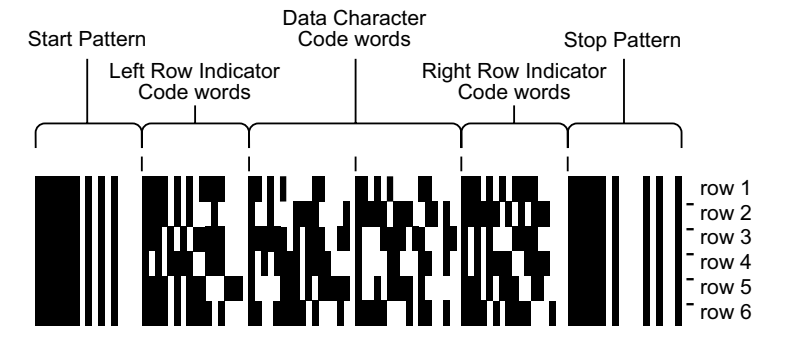

The number of characters in a row and number of rows can be adjusted to vary the symbol's overall aspect ratio to best fit an available space.

Each row has a left and right row indicator with a data region between. The left-most character in the top row of the data region is the total number of characters in the data region, excluding error correction characters. Characters within the data region are designed to be read from left to right, starting on the top row, immediately after the length-defining character. The maximum characters in the data region are 928.

### **Related Information:**

The "Set bar code width" command (1D 77 n) affects the x dimension and row height for PDF 417. See chart below.

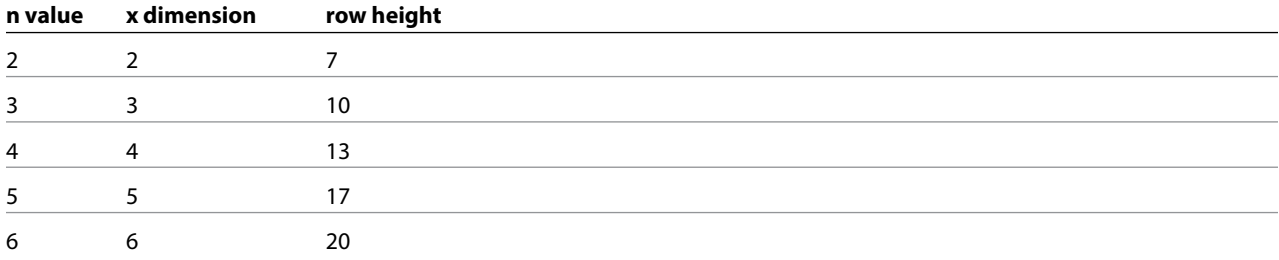

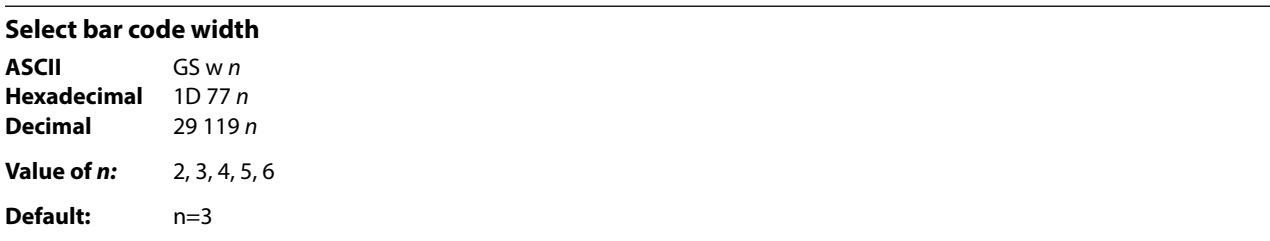

Sets the bar code width to *n* dots until the printer is initialized, reset, or powered off. If the barcode is too wide for the printing area, the barcode will not print.

### **Formulas**

*n*/8mm (*n*/203 inch)

#### **Set DataMatrix Parameters**

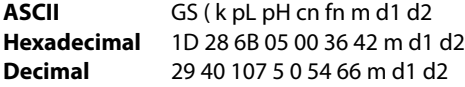

#### **Value and Ranges:**

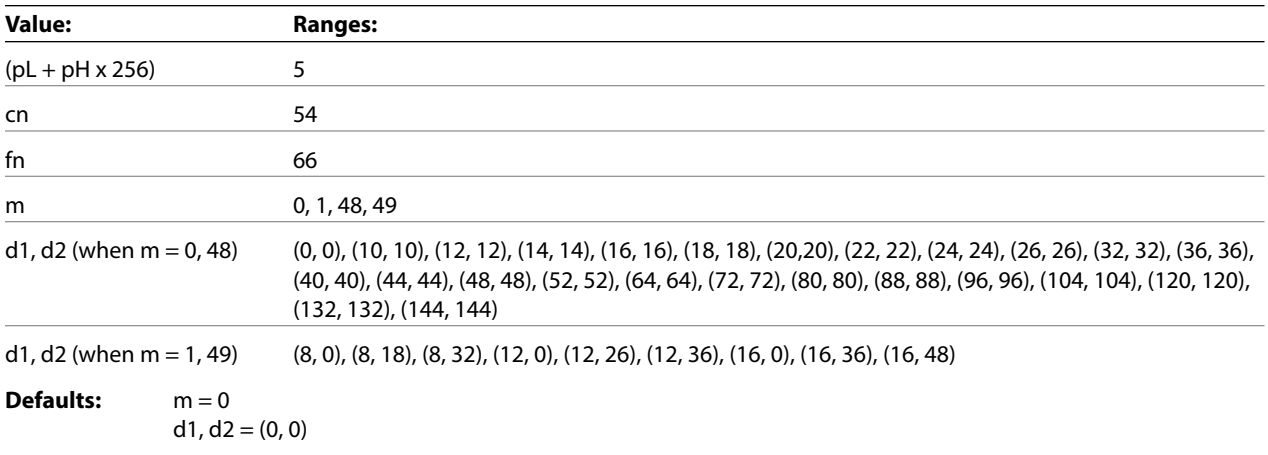

This command sets the symbol type, number of rows (d1), and number of columns (d2)

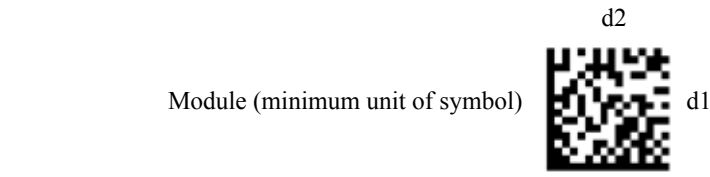

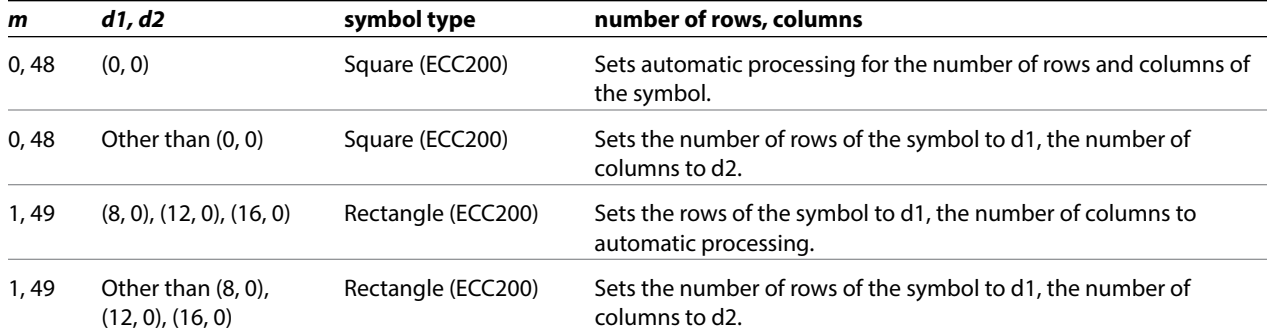

# **Notes**

This command is ignored if any of m, d1, or d2 is outside its range.

Settings of this command are in effect until 1b 40 is executed, the printer is reset, or the power is turned off.

Settings of this command affect the encode processing for DataMatrix. Changing the symbol type affects the horizontal and vertical sizes of the symbol.

#### **Set DataMatrix module size**

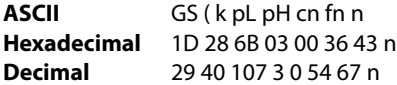

#### **Value and Ranges:**

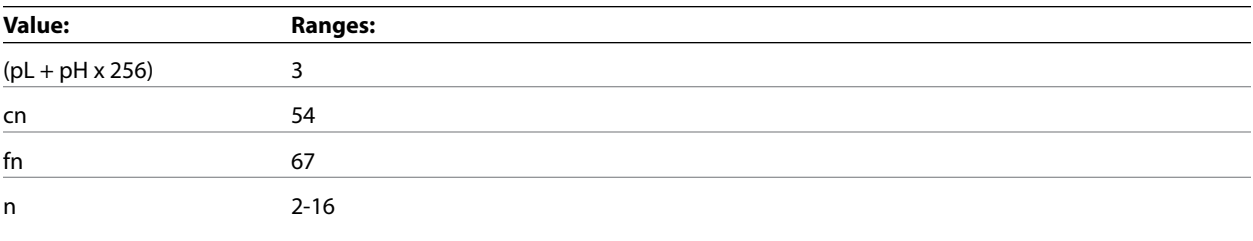

**Defaults:**  $n = 3$ 

This command sets the width of one module of DataMatrix to n dots.

#### **Notes**

n = width of a module = height of a module (because the DataMatrix modules are square).

If n is outside its range, this command is ignored.

Settings of this command are in effect until 1b 40 is executed, the printer is reset, or the power is turned off.

Settings of this command affect the encode processing for DataMatrix. Changing the symbol type affects the horizontal and vertical sizes of the symbol.

# **Store DataMatrix data in symbol storage area**

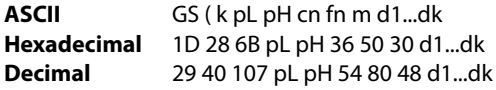

## **Value and Ranges:**

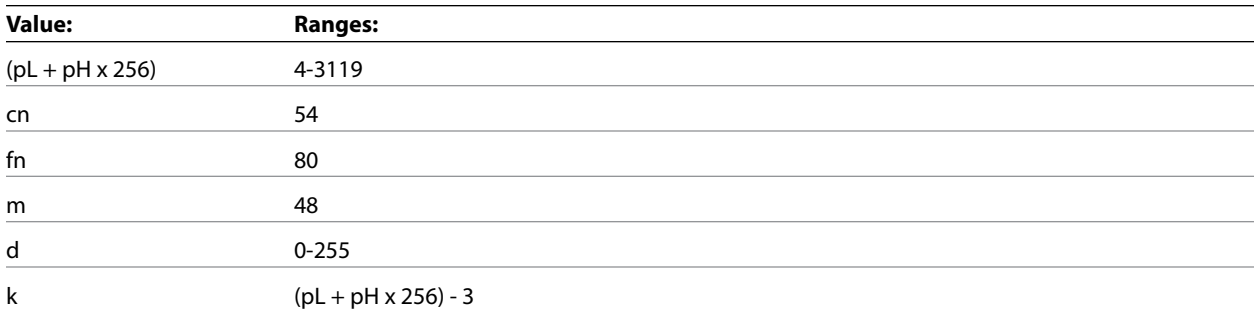

This command stores the DataMatrix symbol data (d1...dk) in the symbol storage area. k bytes of d1...dk are processed as the symbol data.

# **Notes**

The symbol data saved in the symbol storage area by this command is encoded by printing and transmission of this command. After printing and transmission are executed, the symbol data in the symbol storage area is kept.

FNC1 character must be specified as ESC (Hex = 1BH / Decimal = 27) + "1" (Hex = 31H / Decimal = 49).

ESC itself must be specified as ESC + ESC.

The symbol data saved in the symbol storage area by this command is kept until the following processing is performed: This function is executed

1b 40 is executed

The printer is reset or the power is turned off

#### **Print DataMatrix symbol data in the symbol storage area**

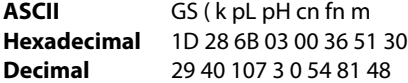

#### **Value and Ranges:**

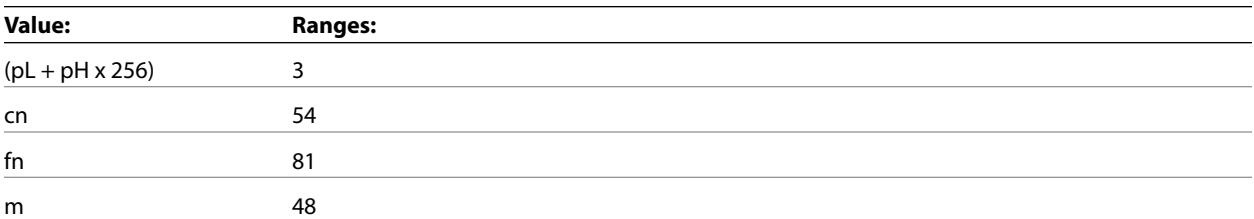

This command encodes and prints the DataMatrix symbol data stored in the symbol storage area.

#### **Notes**

Use this command when the printer is at the beginning of a line, or there is no data in the print buffer.

If the symbol size exceeds the print area, the printer feeds the paper as much as the symbol's height, without printing the symbol.

The quiet zone (the space at the top, bottom, right, and left of the symbols, which is specified by the DataMatrix standard) is not included in the printing data. Be sure to include the quiet zone when using this function.

If there is any of the errors described below in the data of the symbol storage area, the barcode will not be printed.

- There is no data.
- When there is a problem with the amount of data saved in the symbol storage area.
- When the data saved in the symbol storage area includes data outside the domain.

Printing of symbol is not affected by print mode (emphasized, double-strike, underline, or font size), except for upsidedown print mode.

The following functions are not supported:

 Structured Append Symbols Macro Character Reader Programming Character ECI: Extended Channel Interpretation

Error correction version is ECC 200. Versions ECC 000 – 140 cannot be used.

 For ECC 200, the Reed-Solomon Error Detection and Correction algorithm is used for the error correction codewords. In the Reed-Solomon Error Detection and Correction algorithm, the error correction level (%) is automatically determined based on the symbol size.

The data sequence: ESC (Hex = 1BH / Decimal = 27) + "1" (Hex = 31H / Decimal = 49) is encoded to FNC1 character.

The data sequence:  $\text{ESC} + \text{ESC}$  is encoded to ESC.

This command executes paper feeding for the amount needed for printing the symbol, regardless of the paper feed amount set by the paper feed setting command. After the symbol printing, the print postion is moved to left side of the printable area. Also, the printer is in the status "beginning of the line".

In Page mode, the printer stores the symbol data in the print buffer without executing actual printing. The printer moves print position to the next dot of the last data of the symbol.

# **Page mode**

Page mode is one of two modes that the H300 printer uses to operate. Standard mode is typical of how most printers operate by printing data as it is received and feeding paper as the various paper feed commands are received. Page mode is different in that it processes or prepares the data as a "page" in memory before it prints it. Think of this as a virtual page. The page can be any area within certain parameters that you define. The page is printed using either the FF (0C) or the ESC FF (1B 0C) command.

The select page mode command (1B 4C) puts the printer into page mode. Any commands that are received are interpreted as page mode commands. Several commands react differently when in standard mode and page mode. The descriptions of these individual commands in this chapter indicate the differences in how they operate in the two modes.

These commands describe the operation for 80mm paper. Note: the A793 Emulation does not support Page Mode.

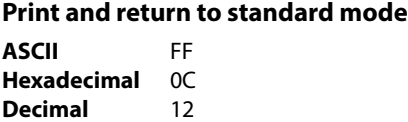

When printing is completed, values for select print direction in page mode (1B 54*n*) and set print area in page mode (1B 57 *n*1, *n*2, …*n*8) and the position for buffering character data are set. Buffered data is not deleted from the printer.

The processed data is printed and the printer returns to standard mode. The developed data is deleted after being printed. For more information see page mode in this document.

#### **Exceptions**

This command is enabled only in page mode.

### **Cancel print data in page mode**

**ASCII** CAN **Hexadecimal** 18 **Decimal** 24

Deletes all the data to be printed in the "page" area. Any data from the previously selected "page" area that is also part of the current data to be printed is deleted.

#### **Exceptions**

This command is only used in page mode.

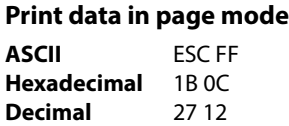

Collectively prints all buffered data in the printing area.

After printing, the printer does not clear the buffered data and sets values for select print direction in page mode (1B 54 *n*) and set print area in page mode (1B 57 …), and sets the position for buffering character data.

Printer returns to standard mode through use of 0C, 1B 53, or initialization (which cancels all settings).

#### **Exceptions**

This command is enabled only in page mode.

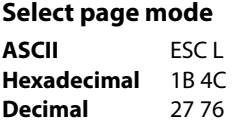

Switches from standard mode to page mode. After printing has been completed either by the print and return to standard mode (FF) command or select standard mode (1B 53) the printer returns to standard mode. The developed data is deleted after being printed. For more information see page mode in this document.

This command sets the position where data is buffered to the position specified by select print direction in page mode (1B 54) within the printing area defined by set print area in page mode (1B 57).

This command switches the settings for the following commands (which values can be set independently in standard mode and page mode) to those for page mode.

- Set right-side character spacing (1B 20)
- Select 1/6-inch line spacing (1B 32)
- Set line spacing (1B 33)

It is possible only to set values for the following commands in page mode. These commands are not executed.

- Select or cancel 90 degree clockwise rotation (1B 56)
- Set counter-clockwise rotation (1B 12)
- Select justification (1B 61)
- Select or cancel upside-down printing (1B 7B)
- Set left margin (1D 4C)
- Set print area width (1D 57)

The table below shows the memory allocation in page mode when using monochrome.

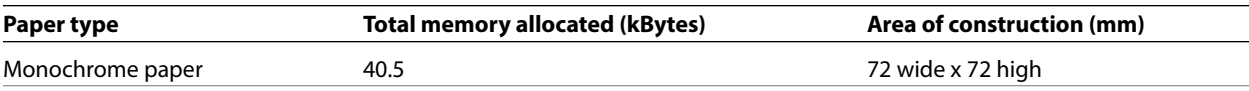

Printer returns to standard mode through use of 0C, 1B 53, or initialization (which cancels all settings).

#### **Exceptions**

The command is enabled only when input at the beginning of a line.

The command has no effect if page mode has previously been selected.

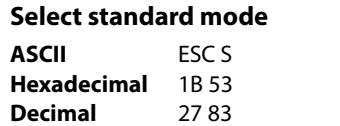

Switches from page mode to standard mode. In switching from page mode to standard mode, data buffered in page mode are cleared, the printing area set by set print area in page mode (1B 57) is initialized and the print position is set to the beginning of the line.

This command switches the settings for the following commands (the values for these commands can be set independently in standard mode and page mode) to those for standard mode:

- Set right-side character spacing (1B 20)
- Select 1/6 inch line spacing (1B 32)
- Set line spacing (1B 33)

Standard mode is automatically selected when power is turned on, the printer is reset, or the initialize printer command (1B 40) is used.

18, 1B 0C, 1D 24, and 1D 5C commands are ignored in standard mode.

#### **Exceptions**

This command is effective only in page mode.

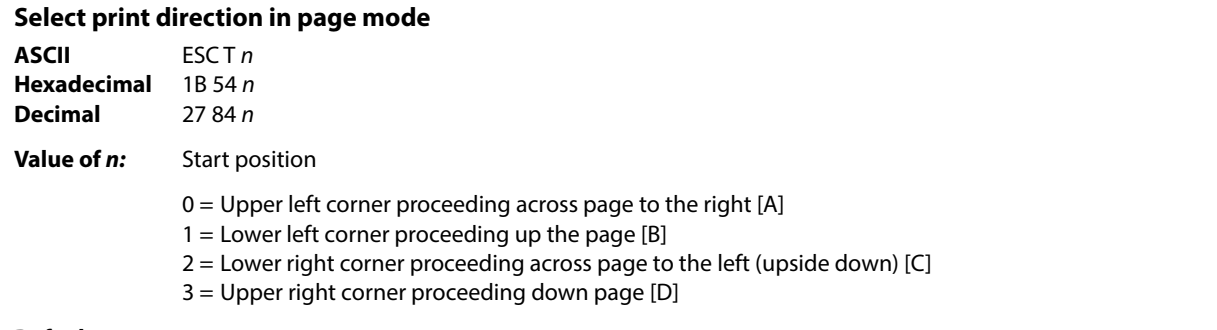

#### **Default:** 0

Selects the printing direction and start position in page mode. See the illustration below.

The command can be sent multiple times so that several different print areas, aligned in different print directions, can be developed in the printer's page buffer before being printed using the print page mode commands (0C or 1B 0C).

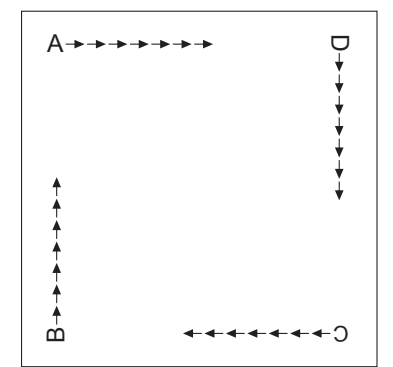

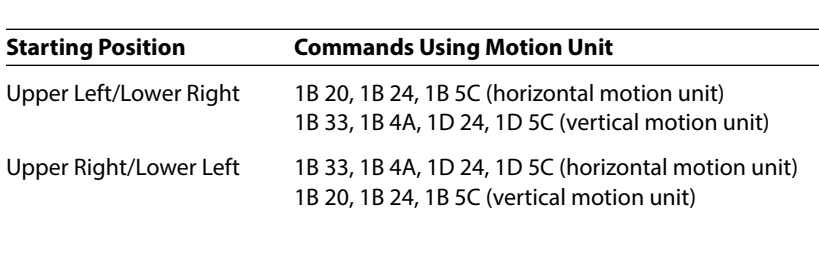

#### **Exceptions**

The command is valid only in page mode.

The command is ignored if the value of *n* is out of the specified range.

If this command is processed in standard mode, print direction is not changed until the printer is set to page mode.
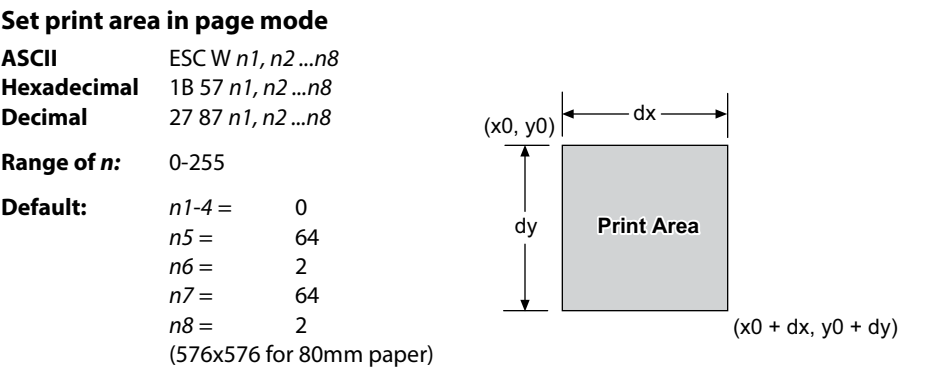

Sets the position and size of the printing area in page mode until the printer is initialized, reset, or powered off, or a 0C command is sent.

The command can be sent multiple times so that several different print areas, aligned in different print directions, can be developed in the printer's page buffer before being printed using the print page mode commands (0C or B 0C).

#### **Formulas**

The starting position of the print area is the upper left of the area to be printed  $(x0, y0)$ . The length of the area to be printed in the y direction is set to dy inches. The length of the area to be printed in the x direction is set to dx inches. Use the equations to determine the Value of x0, y0, dx, and dy.

- $x0 = [(n1 + n2 \times 256) \times (horizontal direction of the fundamental calculation pitch)]$
- $y0 = [(n3 + n4 \times 256) \times (vertical direction of the fundamental calculation pitch)]$
- $dx = [(n5 + n6 \times 256) \times (horizontal direction of the fundamental calculation pitch)]$
- $dy = [(n7 + n8 \times 256) \times (vertical direction of the fundamental calculation pitch)]$

Keep the following notes in mind for this command.

- The fundamental calculation pitch depends on the vertical or horizontal direction.
- The maximum printable area in the x direction is 576/203 inches.
- The maximum printable area in the y direction is 576/203 inches.

See the illustration for a graphic representation of the printing area. For more information about the fundamental calculation pitch, see the set horizontal and vertical motion units command (1D 50).

### **Maximum area specification in page mode**

Maximizing the possible area in page mode consumes almost all of the free RAM. Without any free RAM, bitmap rotations and enlargements cannot be performed. Use the User Storage Status command (1D 97 *m n*) to determine the amount of free memory.

### **Exceptions**

The command is effective only in page mode.

If  $[x0 + dx]$  is greater than the printable area, the printing area width is set to [horizontal printable area – x0]. If  $[y0 + yx]$ is greater than the printable area, the printing area height is set to [vertical printable area – y0].

#### **Set absolute vertical print position in page mode**

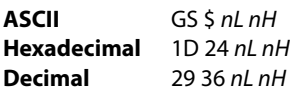

Sets the absolute vertical print starting position for buffer character data in page mode. The absolute print position is set to  $[(nL + nH \times 256) \times (vertical or horizontal motion unit)]$  inches.

The vertical or horizontal motion unit for the paper roll is used and the horizontal starting buffer position does not move.

The reference starting position is set by select print direction in page mode (1B 54). This sets the absolute position in the vertical direction when the starting position is set to the upper left or lower right; and sets the absolute position in the horizontal when the starting position is set to the upper right or lower left. The horizontal and vertical motion unit are specified by the set horizontal and vertical minimum motion units (1D 50) command.

The set horizontal and vertical minimum motion units (1D 50) command can be used to change the horizontal and vertical motion unit. However, the value cannot be less than the minimum horizontal movement amount, and it must be in even units of the minimum horizontal movement amount.

#### **Formulas**

 $[(nL + nH \times 256) \times$  (vertical or horizontal motion unit)] inches.

#### **Exceptions**

This command is effective only in page mode.

If the  $[(nL + nH X 256)$  x (vertical or horizontal motion unit)] exceeds the specified printing area, this command is ignored.

### **Set relative vertical print position in page mode**

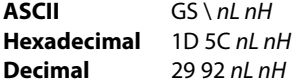

#### **Value**

The value for the horizontal and vertical movement cannot be less than the minimum horizontal movement amount, and must be in even units of the minimum horizontal movement amount.

Sets the relative vertical print starting position from the current position. This command can also change the horizontal and vertical motion unit. The unit of horizontal and vertical motion is specified by this command.

This command functions as follows, depending on the print starting position set by select print direction in page mode (1B 54):

When the starting position is set to the upper right or lower left of the printing area, the vertical motion unit (*y*) is used. When the starting position is set to the upper left or lower right of the printing area, the horizontal motion unit  $(x)$  is used.

#### **Formulas**

The distance from the current position is set to  $[(nL + nH \times 256) \times$  vertical or horizontal motion unit] inches. The amount of movement is calculated only for the paper roll.

When pitch *n* is specified to the movement downward:  $nL + nH \times 256 = n$ 

When pitch *n* is specified to the movement upward (the negative direction), use the complement of 65536.

When pitch *n* is specified to the movement upward:  $nL + nH \times 256 - 65536 - N$ 

#### **Exceptions**

This command is used only in page mode, otherwise it is ignored.

Any setting that exceeds the specified printing area is ignored.

## **Macros**

These commands are used to select and perform a user-defined sequence of printer operations.

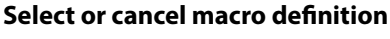

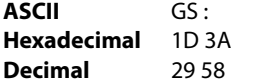

Starts or ends macro definition. Macro definition begins when this command is received during normal operation and ends when this command is received during macro definition. The macro definition is cleared, during definition of the macro when the execute macro (1D 5E) command is received.

Normal printing occurs while the macro is defined. When the power is turned on the macro is not defined.

The defined contents of the macro are not cleared by the initialize printer (1B 40), thus, the initialize printer (1B 40) command may be used as part of the macro definition.

If the printer receives a second select or cancel macro definition (1D 3A) command immediately after previously receiving a select or cancel macro definition (1D 3A) the printer remains in the macro undefined state.

#### **Formulas**

The contents of the macro can be defined up to 2048 bytes.

#### **Exceptions**

If the macro definition exceeds 2048 bytes, excess data is not stored.

### **Execute macro**

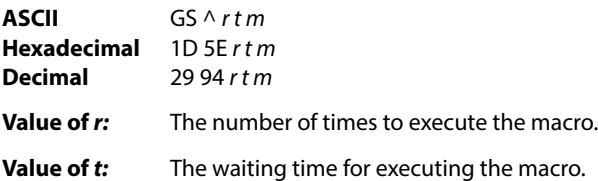

Executes a macro. After waiting for a specified period the printer waits for the paper feed button to be pressed. After the button is pressed, the printer executes the macro once. The printer repeats this operation the number of specified times.

When the macro is executed by pressing the paper feed button  $(m = 1)$ , paper cannot be fed by using the paper feed button.

#### **Formulas**

The waiting time is *t* x 100 ms for every macro execution.

*m* specifies macro executing mode when the LSB (least significant bit)  $m = 0$ 

The macro executes *r* times continuously at the interval specified by *t* when the LSB (least significant bit) of  $m = 1$ .

#### **Exceptions**

If this command is received while a macro is being defined, the macro definition is aborted and the definition is cleared.

If the macro is not defined or if *r* is 0, nothing is executed.

## **User data storage**

### **Write to user data storage**

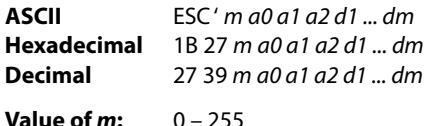

Writes *m* bytes of data to the user data storage flash page at the address specified. The printer waits for *m* bytes of data following the 3-byte address, *addr*.

If any of the memory locations addressed by this command are not currently erased, the command is not executed.

### **Related information**

Result of this write is returned in bit 2 of response to transmit status command 1D 72,  $n = 4$ .

#### **Read from user data storage**

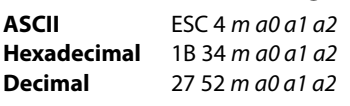

#### **Value of** *m***:** 0 – 255

Reads *m* bytes of data from the user data storage flash page at the address specified. Returns m bytes to the application, followed by a carriage return (0x0D). If the range of requested data exceeds the sector boundary, the printer will only send the data up to the sector boundary.

### **Select memory type (SRAM/flash) where to save logos or user-defined fonts**

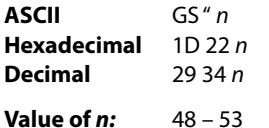

#### *n* **= 48 (ASCII** *n* **= 0) HEX 30**

Loads active logo to RAM only. This is used to print a special logo but not have it take up flash memory. A logo defined following this command is not preserved over a power cycle. The printer disables interrupts while writing to flash. Any command that cause data to be written to flash should be followed by a 50 Msec delay to allow significant time for the write operation.

#### *n* **= 49 (ASCII** *n* **= 1) HEX 31**

Loads active logo to flash memory. This is the default condition for logo flash storage. A logo defined following this command is stored in flash memory.

#### *n* **= 50 (ASCII** *n* **= 2) HEX 32**

Loads user-defined characters to RAM only. This is the default condition for user-defined character storage. Any userdefined characters defined following this command are not preserved over a power cycle.

#### *n* **= 51 (ASCII** *n* **= 3) HEX 33**

Loads user-defined characters to flash memory. An application must use this command to store user-defined characters in flash memory. Any user-defined characters defined following this command are stored in flash memory. A user-defined character cannot be redefined in flash memory. The flash memory page must be erased by an application before redefining user-defined characters. For more information, see the erase user flash sector (1D 40 *n*) command.

Specifies whether to load the logos or user-defined characters to logo/font flash memory or to RAM (volatile memory). The selection remains in effect until it is changed via this command or until the power cycles. To specify permanent font flash, also send 1D 22 81 01.

#### **Related information**

This command is recognized in Native mode. In A793 and LEGACY emulations, parameter bytes go into the print buffer.

## **Flash memory user sectors allocation**

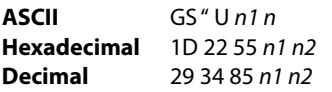

**Default Value of n1:** 1 (see below)

**Default Value of** *n2*: 1 (see below)

*n*1 is the number of 64k sectors used for logos and user-defined characters.

*n*2 is the number of 64k sectors used for user data storage.

*n*1 + *n*2 <= 6 (dec) (1M) *n*1 + *n*2 <= 22 (dec) 16 (hex) (2M)

If *n*1 + *n*2 is greater than the maximum number of sectors available, the command is ignored. The printer returns NACK.

Issuing this command with parameters different from current parameters will erase all sectors. The printer returns ACK.

Issuing this command with parameters the same as current parameters will do nothing. The printer returns ACK.

*Note: Flash memory is made up of user and program code. Therefore, the available flash memory space will vary with the amount of program code utilized.*

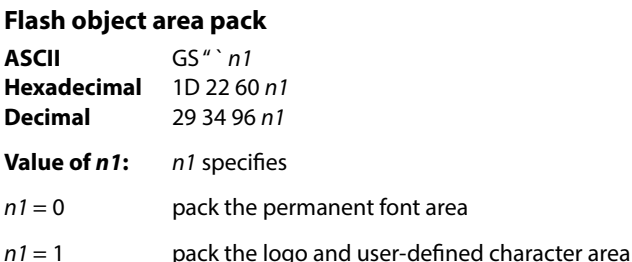

Issuing this command will pack the objects currently stored in flash memory. Objects that are no longer valid will be removed. This will provide the user the maximum amount of storage in this area for new objects.

*Note: Flash memory is made up of user and program code. Therefore, the available flash memory space will vary with the amount of program code utilized.*

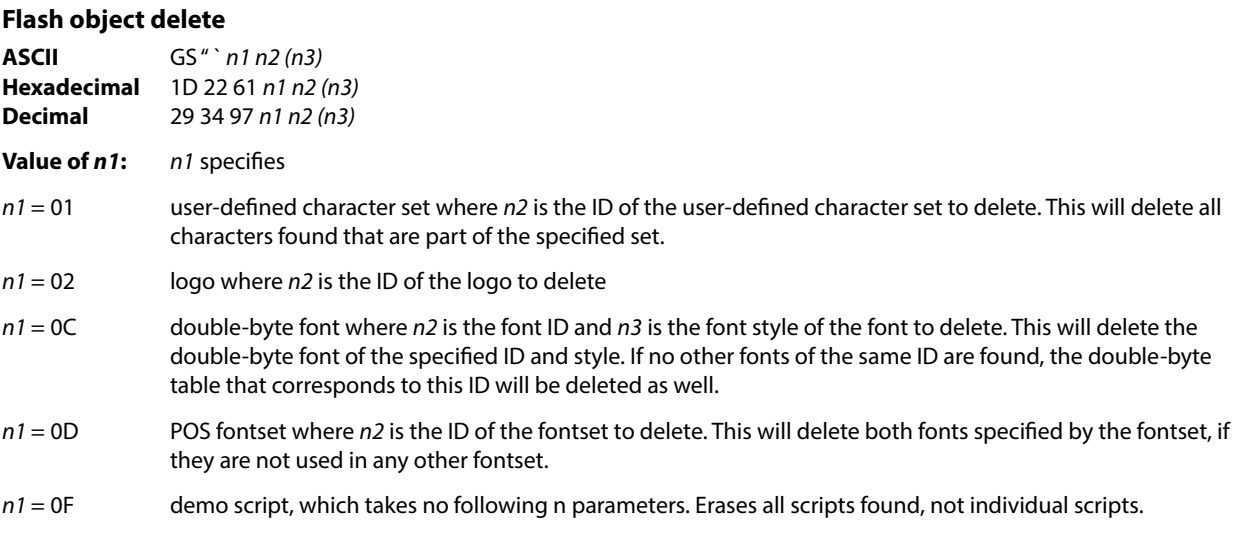

Issuing this command will delete an individual object or group of objects from flash memory. The parameter *n3* is not used for all types. To reuse the space that these objects occupied in flash memory, a flash area pack must be performed after deleting the object(s).

*Note: Flash memory is made up of user and program code. Therefore, the available flash memory space will vary with the amount of program code utilized.*

#### **Expanded flash memory allocation**

**ASCII GS** " 0x80 **Hexadecimal** 1D 22 80 **Decimal** 29 34 128

This sequence of commands is used to specify the number of flash sectors to be used for different applications. The begin and end sequence commands must be sent. All areas do not need to have flash sectors specified.

The command to request the number of user sectors is optional.

If more sectors are specified than are available the command sequence is ignored and the printer returns NACK.

If the sectors are available, and different from current parameters, all sectors are erased and the printer returns ACK.

If the sectors specified are the same as current parameters, nothing is erased and the printer returns ACK.

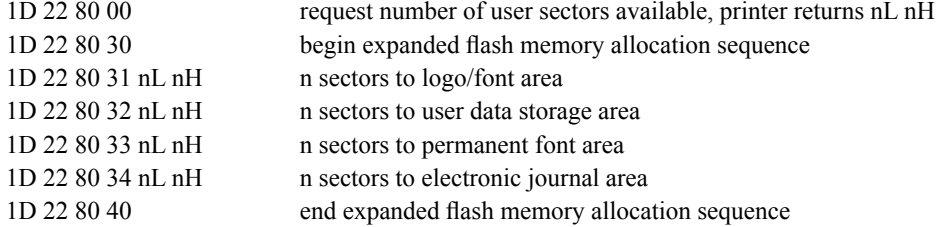

n = 0xFFFF means allocate all remaining sectors to this area; only one area can specify this parameter value.

#### **Select flash area for storing logos and user-defined characters**

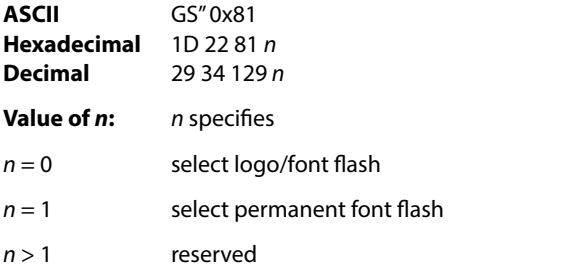

Logos and user-defined characters can be stored in either flash area.

## **Return flash area size**

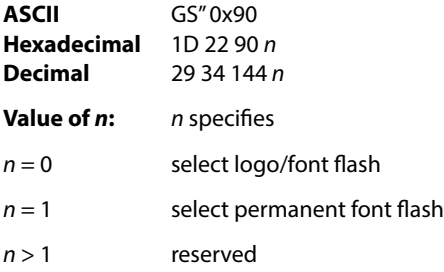

Returns the size for the selected flash area.

## **Erase user flash sector**

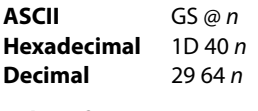

**Value of** *n***:** 49 – 51

## *n* **= 49 (ASCII** *n* **= 1) HEX 31**

This command erases all 64K flash memory sectors allocated to user-defined character and logos storage. Those sectors should be erased in two situations: when the logo definition area is full and an application is attempting to define new logos, and when an application wants to replace one user-defined character set with another. In both cases, all logos and character set definitions are erased and must be redefined.

## *n* **= 50 (ASCII** *n* **= 2) HEX 32**

This command erases all sectors available for user data storage.

#### *n* **= 51 (ASCII** *n* **= 3) HEX 33**

This command erases all sectors available for permanent fonts.

Erases a page of flash memory and sends a carriage return when the operation is complete.

#### **Related information**

See command "Flash memory user sectors allocation" (1D 22 55 n1 n2). See also command "Expanded flash memory allocation" (1D 22 80) and "Select flash area" (1D 22 81 n).

*Important: While erasing flash memory, the printer disables all interrupts, including communications. To provide feedback to the application, the printer responds to the application when the erase is complete with a 0D (Hex). After sending the erase user flash sector (1D 40 n) command, an application should wait for the response from the printer before sending data. Otherwise, data will be lost. If an application is unable to receive data, it should wait a minimum of ten seconds after sending the erase user flash sector (1D 40 n) command before sending data.*

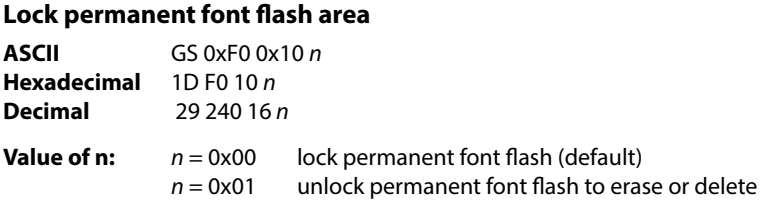

This command allows or prevents the permanent font area to be erased.

*Note: This only affects the 1D 40 33 commands and downloading a font to permanet font area when a font already exists with the same ID.* 

## **Flash download**

These commands are used to load firmware into the printer.

The commands are listed in numerical order according to their hexadecimal codes. Each command is described and the hexadecimal, decimal, and ASCII codes are listed.

There are two ways to enter the download mode.

- 1. While the printer is running normally, send the command, "Switch to flash download mode" (1B 5B 7D) to leave normal operation and enter the download mode.
- 2. If the flash if found corrupted during level 0 diagnostics the download mode is automatically entered after the printer has reset.

The printer never goes directly from the download mode to normal printer operation. To return to normal printer operation either the operator must turn the power off and then on to reboot or the application must send a command to cancel download mode and reboot.

When each flash download command is received, the printer returns either ACK or NAK to the host computer when each command is received:

• ACK (hexadecimal 06)

Sent when the printer has received a host transmission and has completed the request successfully.

• NAK (hexadecimal 15)

Sent when a request is unsuccessful.

Communicates to the printer information downloaded from applications. Data is downloaded to flash memory to query the state of the firmware, calculate the firmware CRC and other functions.

#### **Switch to flash download mode**

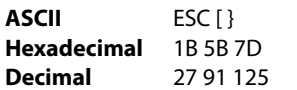

Puts the printer in flash download mode in preparation to receive commands controlling the downloading of objects into flash memory. When this command is received, the printer leaves normal operation and can no longer print transactions until the reboot the printer command (1D FF) is received or the printer is rebooted.

This command does not affect the current communication parameters. Once the printer is in flash download mode, this command is no longer available.

#### **Related information**

See entering flash download mode elsewhere in this book to put the printer in flash download mode using the configuration menu.

### **Erase all flash contents except boot sector**

**ASCII** GS SO **Hexadecimal** 1D 0E **Decimal** 29 14

Causes the entire flash memory to be erased.

The printer returns ACK if the command is successful; NAK if it is unsuccessful.

#### **Exceptions**

Available only in download mode.

### **Return main program flash CRC**

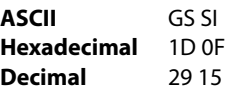

Returns the CRC calculated over the flash firmware code space.

The format of the response is ACK < low byte> < high byte>.

#### **Download application**

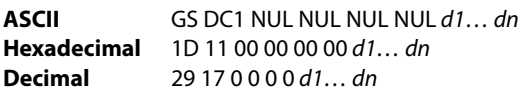

**Value of** *d:* data bytes, 0–255

Sending this command followed by an application will download the application to the printer. This will reprogram the flash.

## **Related information**

Available only in download mode.

For more information, contact your service representative.

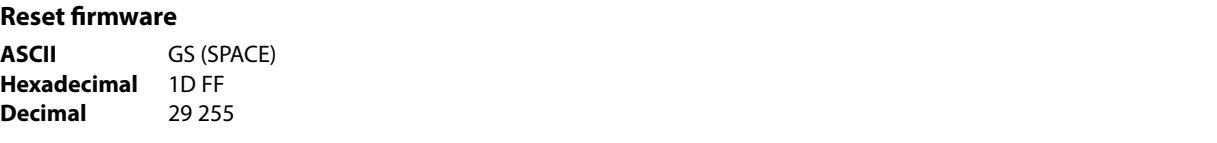

Ends the load process and reboots the printer. Before executing this command, the printer should have firmware loaded and external switches set to the runtime settings. Application software for downloading should prompt the user to set the external switches and confirm before sending this command. If the downloading was started from a diagnostic, the reboot will cause the printer to re-enter download state unless the external switches are changed.

## **Settings commands**

The following commands enable the user to save and restore printer settings.

## **Save current settings**

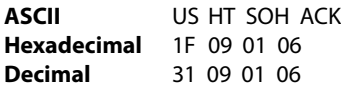

Saves all current settings as factory settings.

## **Restore factory settings**

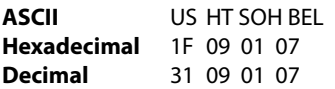

Clears active settings and restores factory settings.

## **Upload current settings**

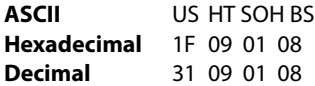

Uploads current settings to the current communications port.

## **Upload factory settings**

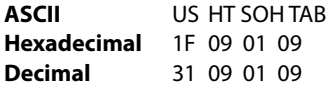

Uploads factory settings to the current communications port.

## **Download settings**

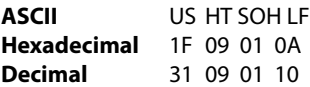

Downloads and merges settings into factory settings and makes these the new settings.

## **Miscellaneous configuration commands**

## **Set diagnostics mode**

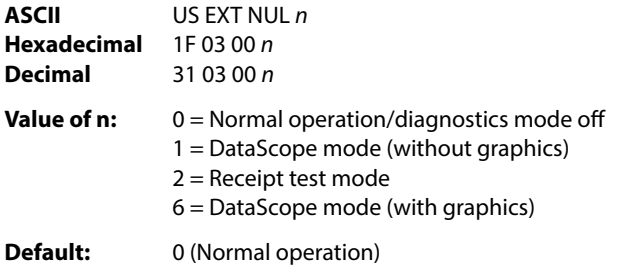

Sets the diagnostics mode to DataScope mode (with or without graphics) or receipt test mode, or sets the printer back to normal operation. See "Diagnostics modes" in chapter two for more information.

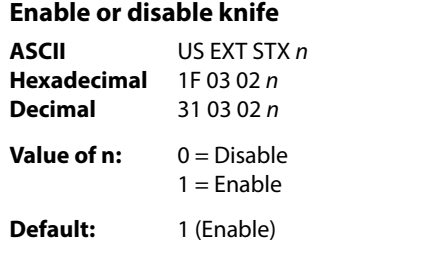

Enables or disables the knife.

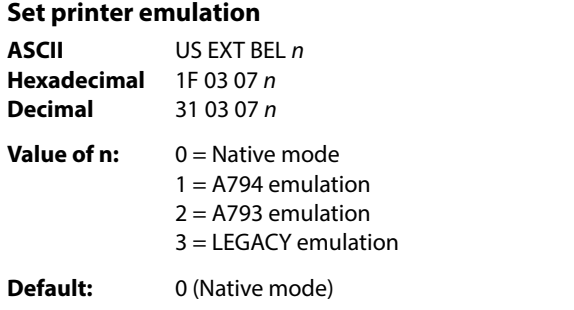

Sets the printer emulation. See "Printer emulations" in chapter two for more information.

## **Reset settings to default values**

**ASCII** US EXT TAB **Hexadecimal** 1F 03 09 **Decimal** 31 03 09

This command is obsolete. Instead, use Restore factory settings (1F 09 01 07).

## **Set default font**

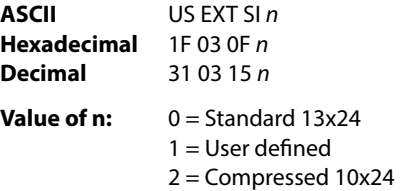

Sets the default font for monochrome and LEGACY emulations.

#### **Set font size**

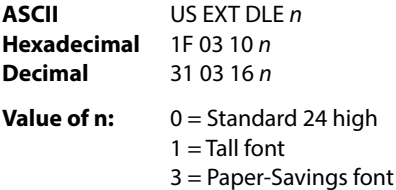

Sets font size for the emulation being used.

## **Enable or disable Code 128 check digit calculation**

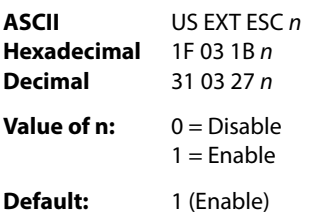

Enables or disables the calculation of the Code 128 check digit.

## **Enable or disable barcode ITF leading zero**

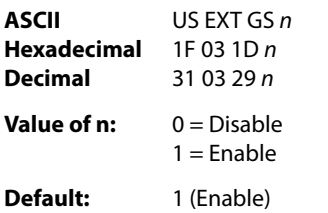

Enables or disables the leading zero for barcode ITF. If enabled, a zero is provided to even out an odd number of input characters.

## **Enable or disable barcode string terminator**

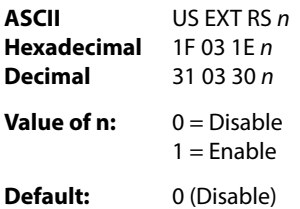

Enables or disables the barcode string terminator. If disabled, the string terminator will not be looked for when the length is specified.

## **Enable or disable USM canned status**

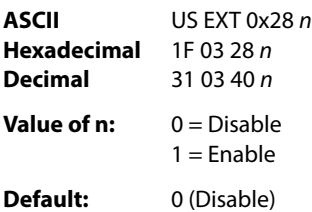

Enables or disables the USM canned status feature.

## **Send diagnostic pages to comm port**

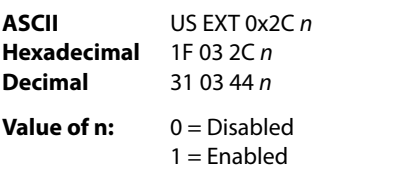

Sends the diagnostic pages to the comm port if enabled.

## **Enable or disable EJ action via operator control**

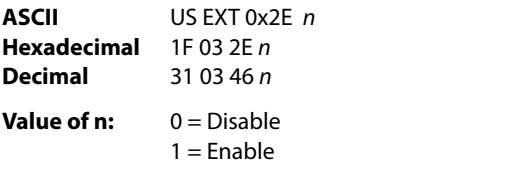

Enables or disables the need for operator control for electronic journaling.

## **Set printer ID mode**

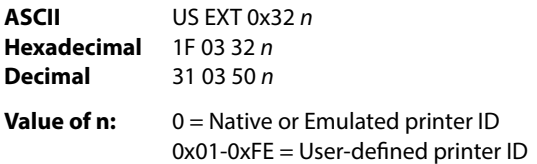

This function is used to determine what printer ID value is returned in response to a Transmit printer ID command (1D 49 n). If  $n > 0$ , the printer ID will transmit whaver value of n is selected. If  $n = 0$ , the printer can be configured to send back the ID of the H300, A794, A793 or Application Compatible Escape Command systems using the confiuration menu.

## **Set default code page at power on**

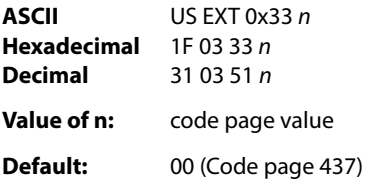

Changes the default code page used at power up. See "Select international character set" command for more information about code page values.

## **Set Asian ASCII characters to narrow**

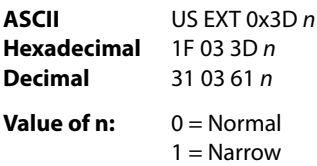

Changes the width of the ASCII characters of the Asian fonts.

## **Set vertical white space**

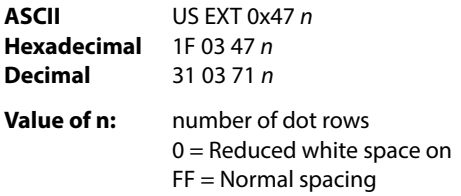

When this command is sent, the amount of white space on the printed receipt is *n* dot rows.

## **Set printer tone**

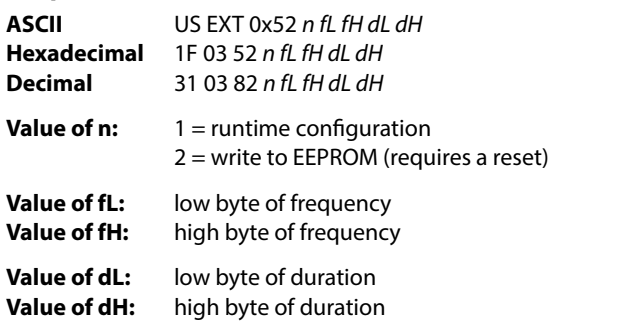

Sets the duration and frequency of the printer tone. Setting *f* or *d* to 0 will set the original tone.

# **Appendix A: Commands listed by hexadecimal code**

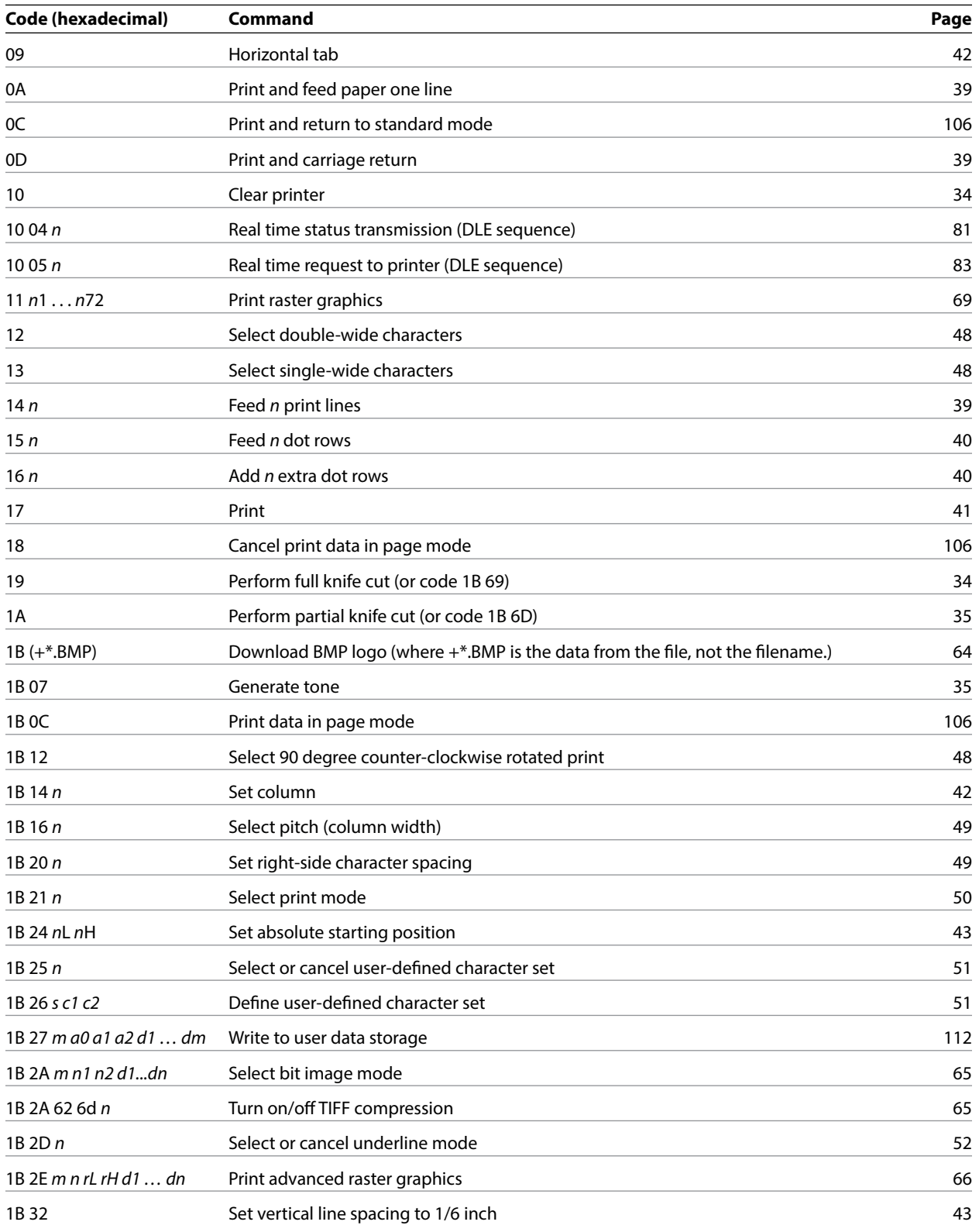

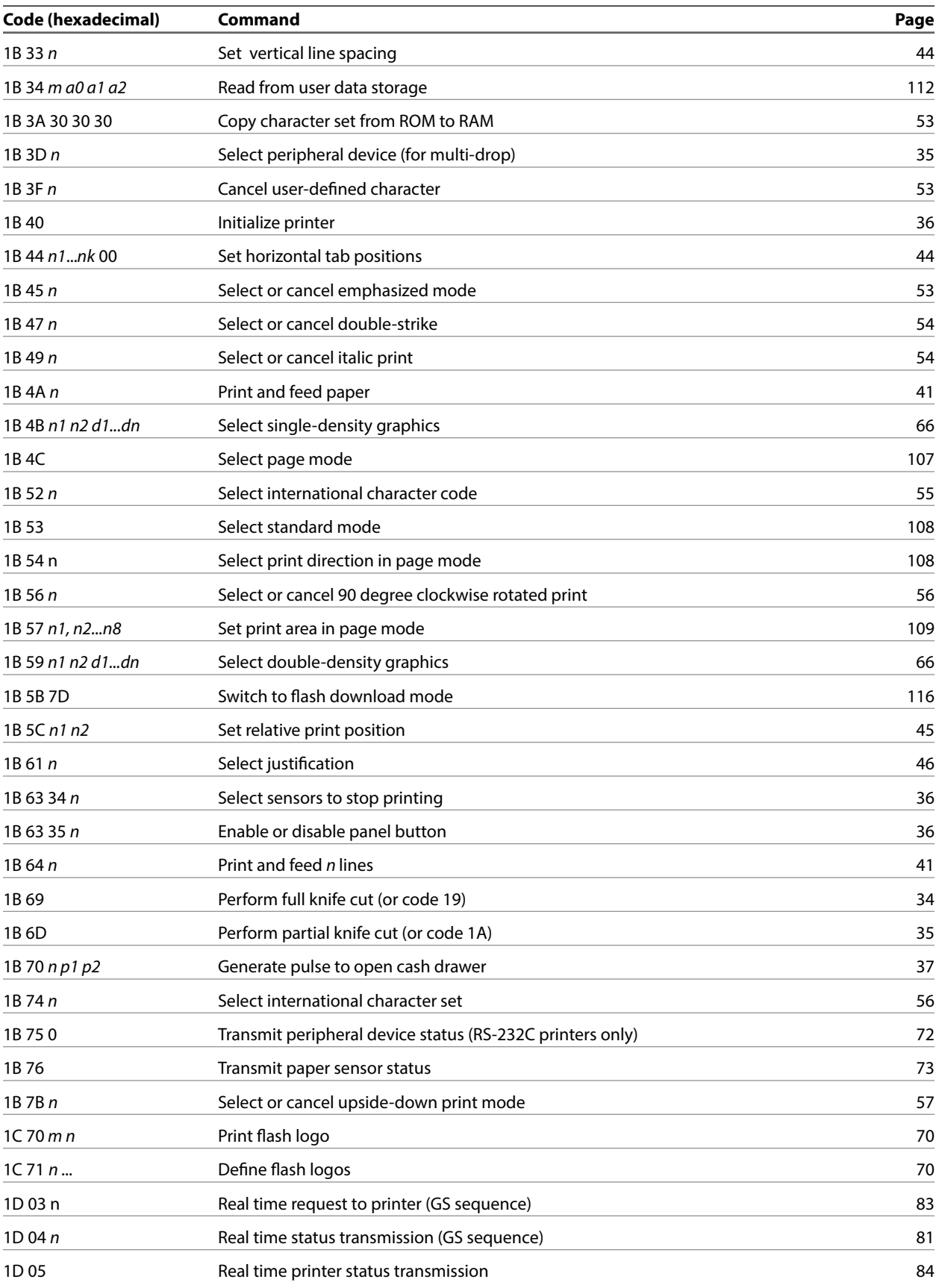

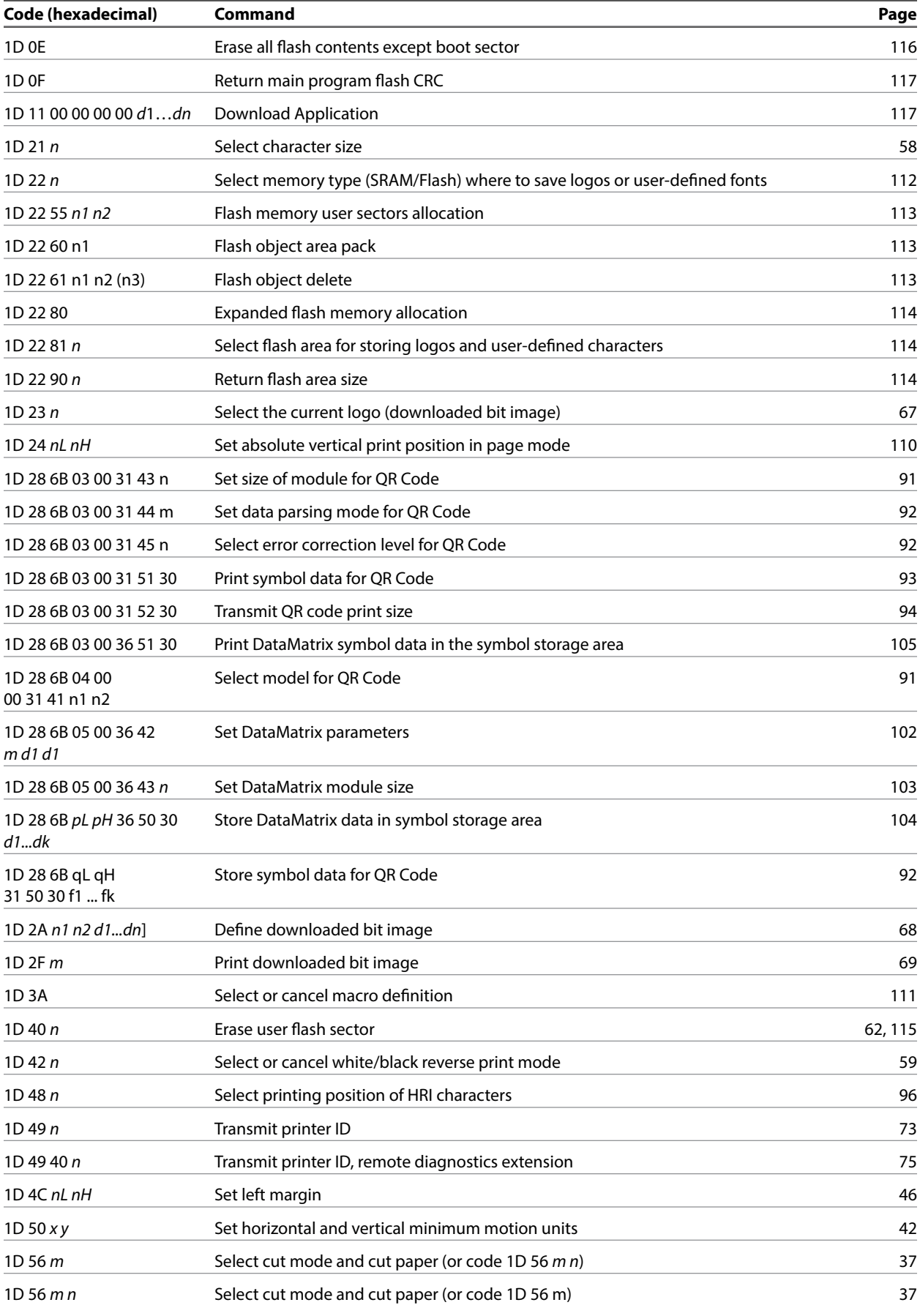

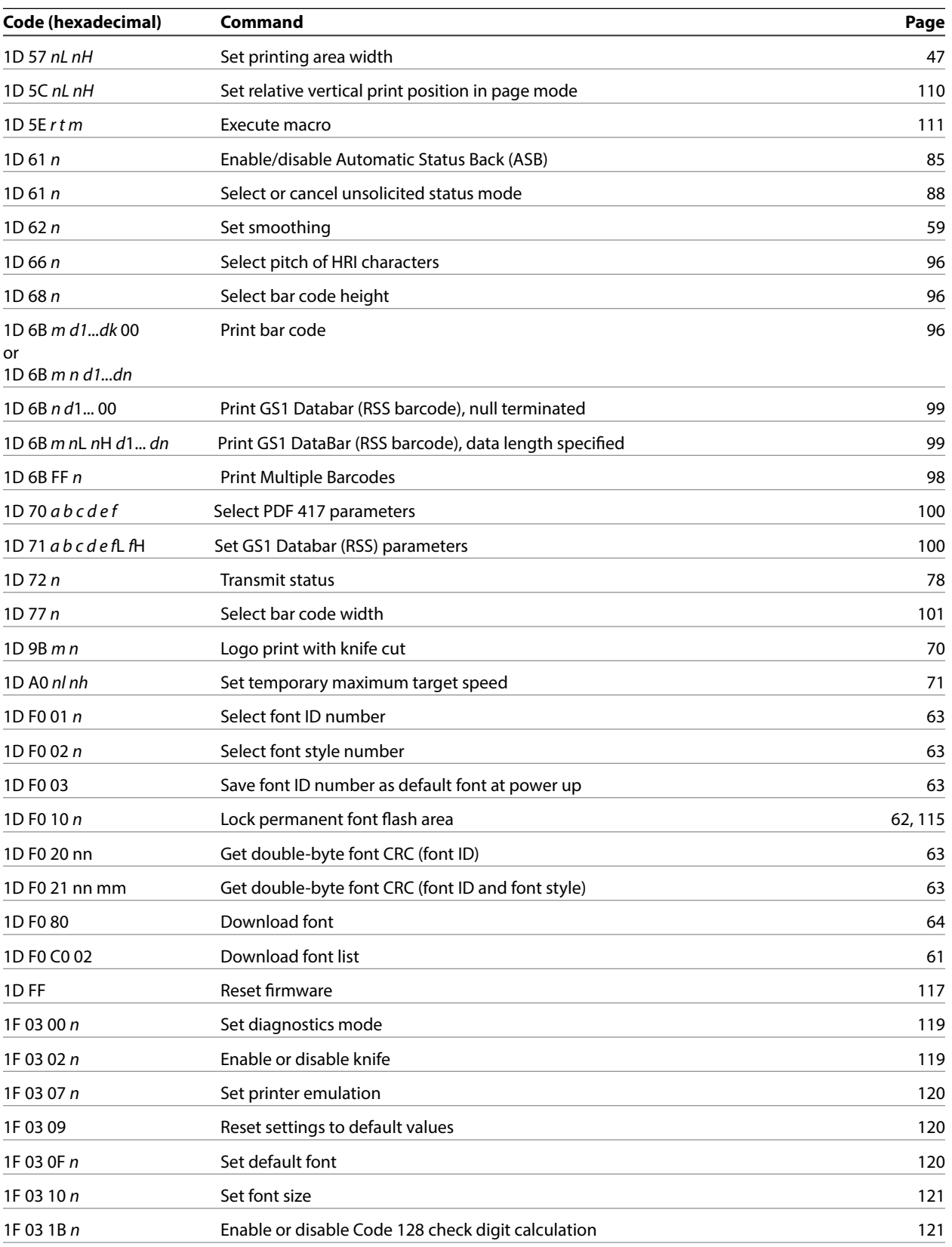

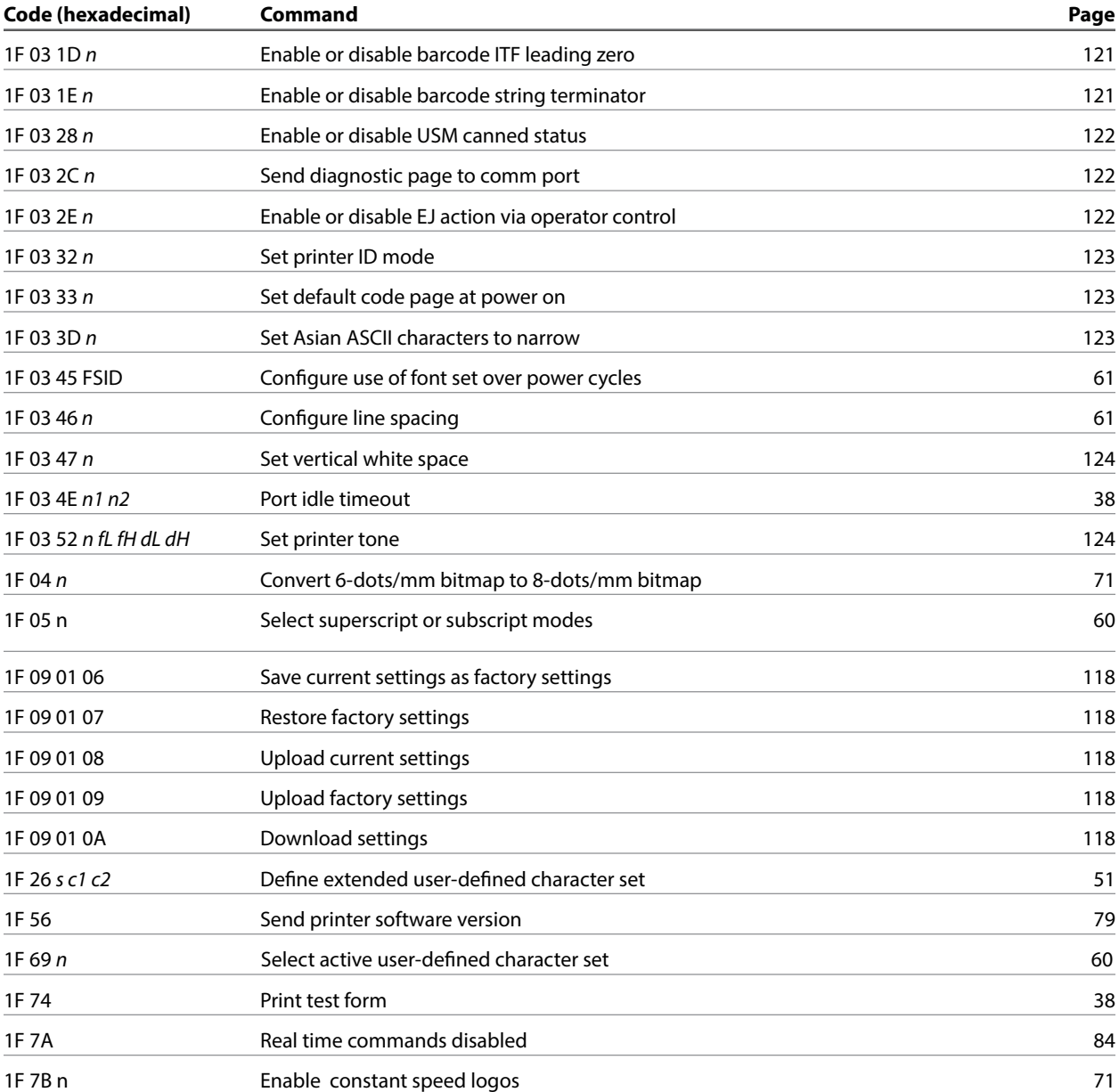

# **Appendix B: Resident Character Sets**

## **Character sets**

## Character code table Page 0 (PC437: USA, Standard Europe):

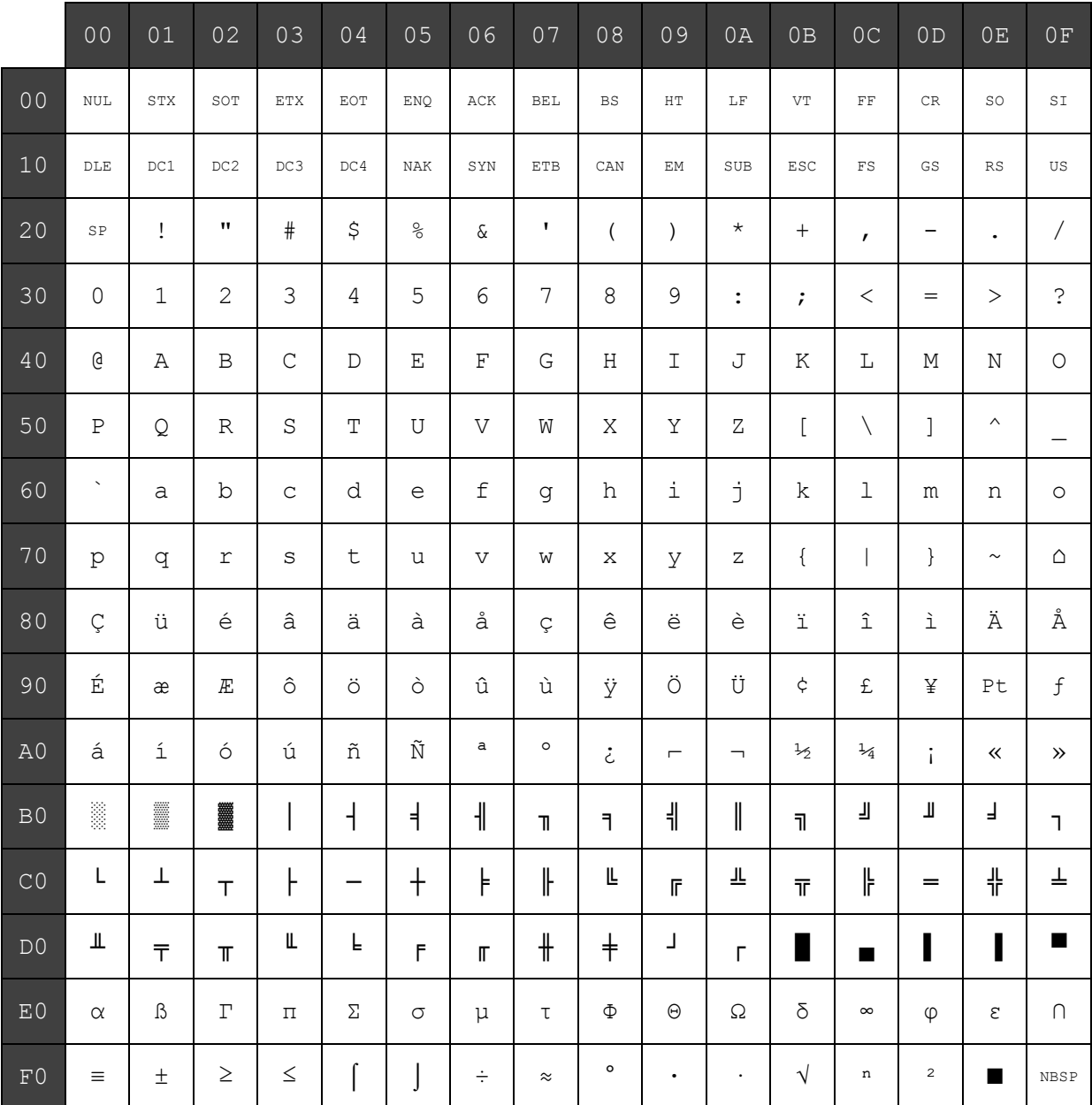

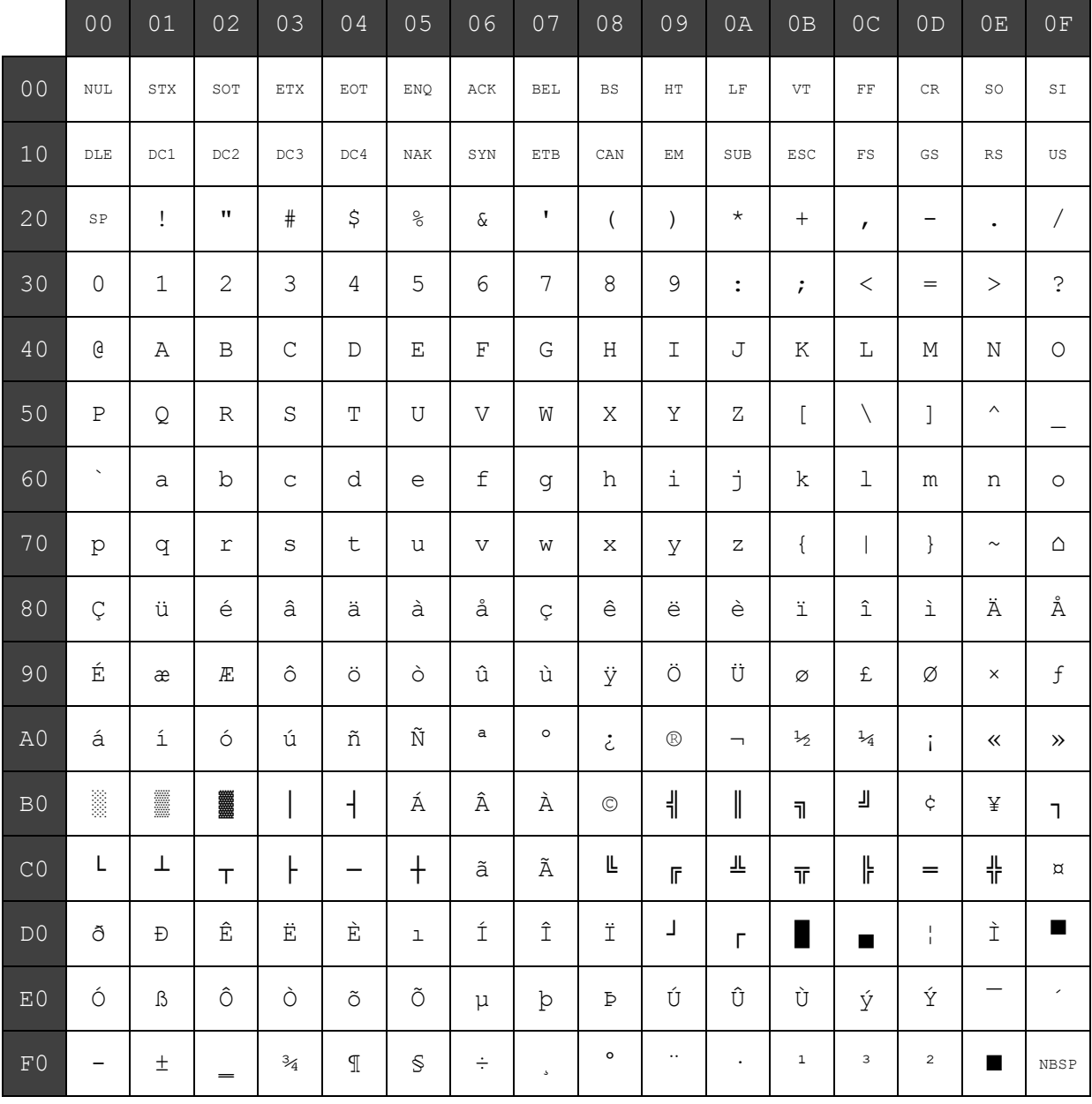

## Character code table Page 1 (PC850: Multilingual Latin I):

## Character code table Page 2 (PC852: Latin II):

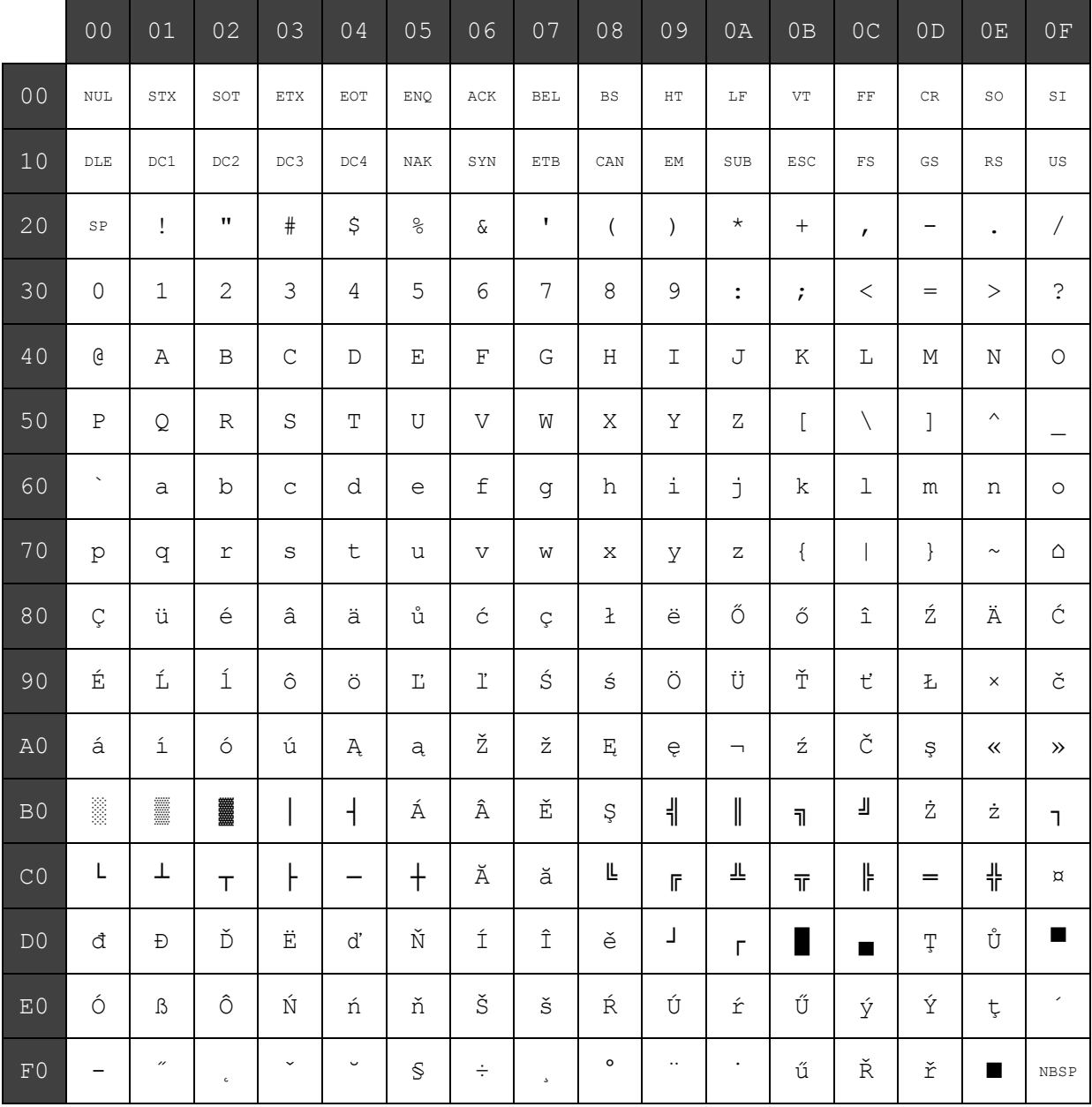

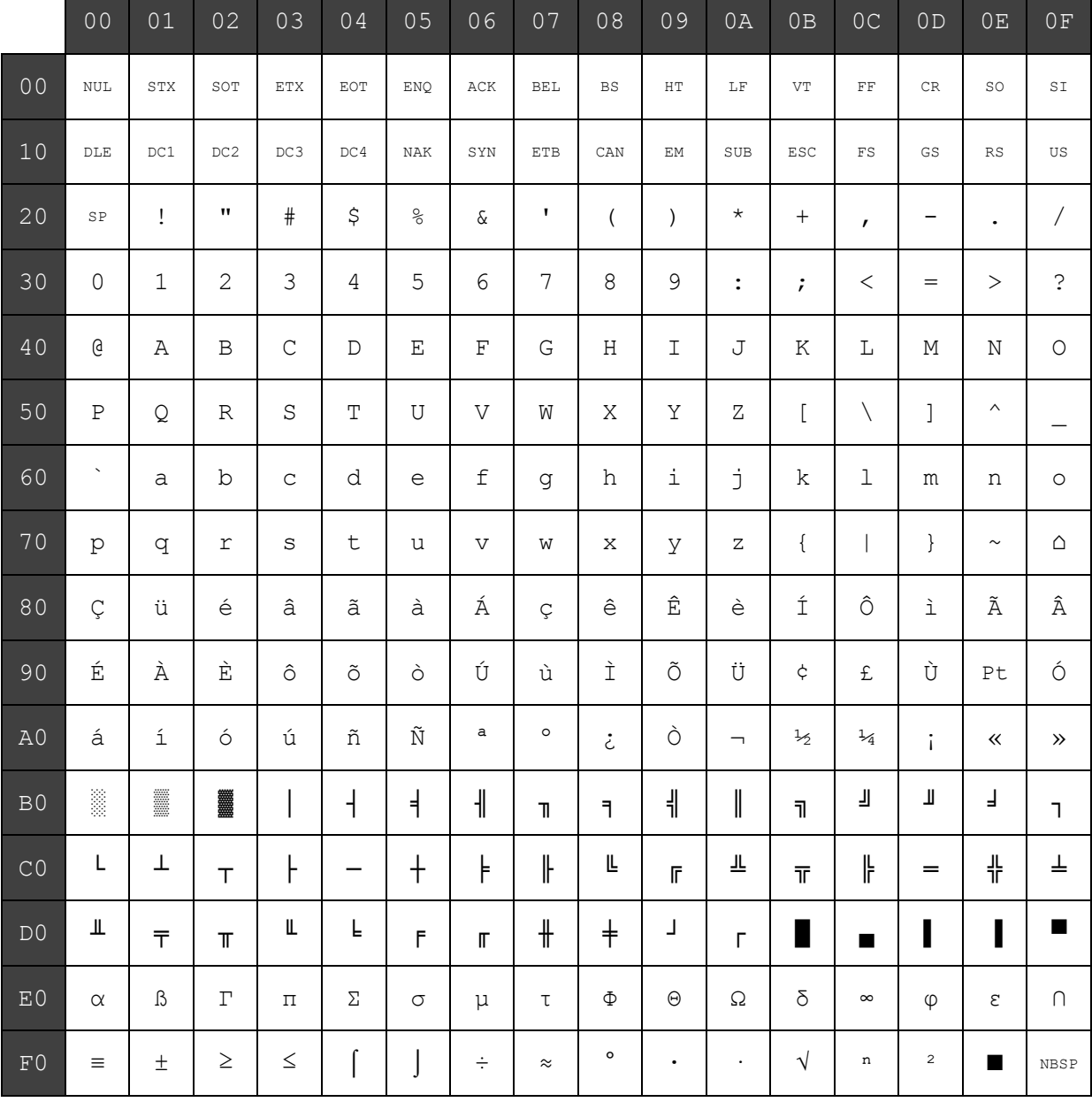

## **Character code table Page 3 (PC860: Portuguese):**

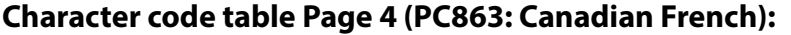

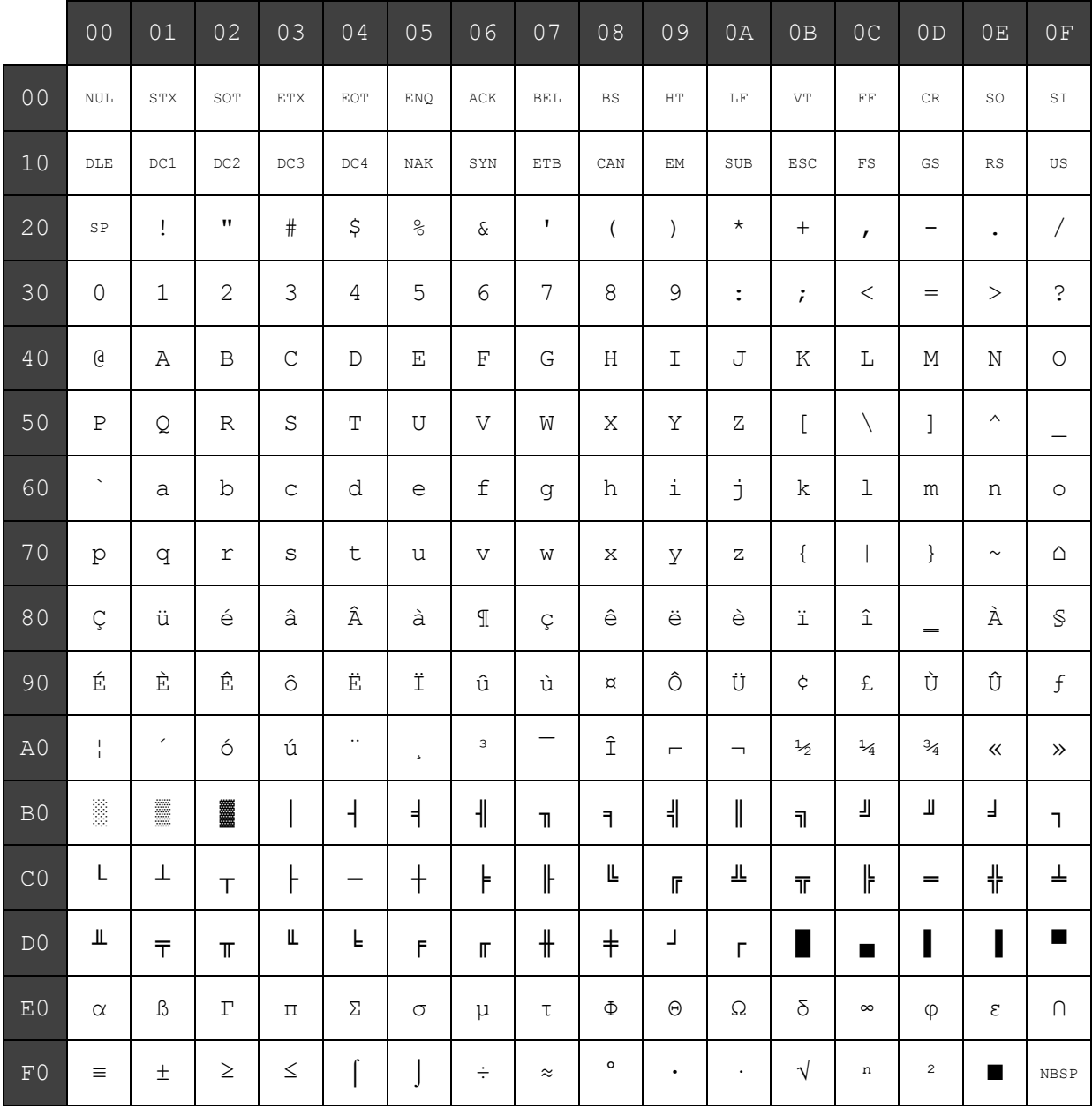

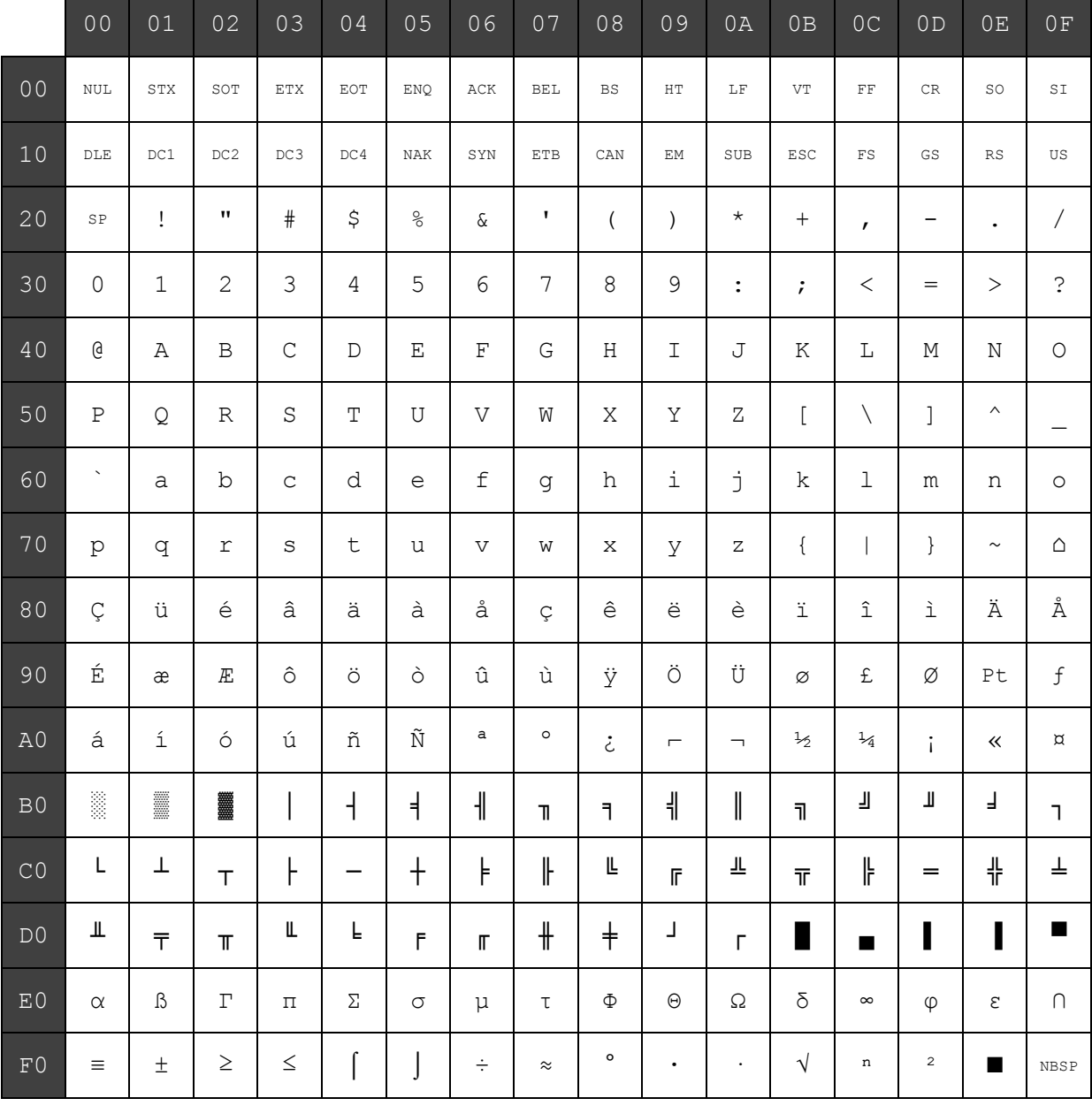

## Character code table Page 5 (PC865: Nordic):

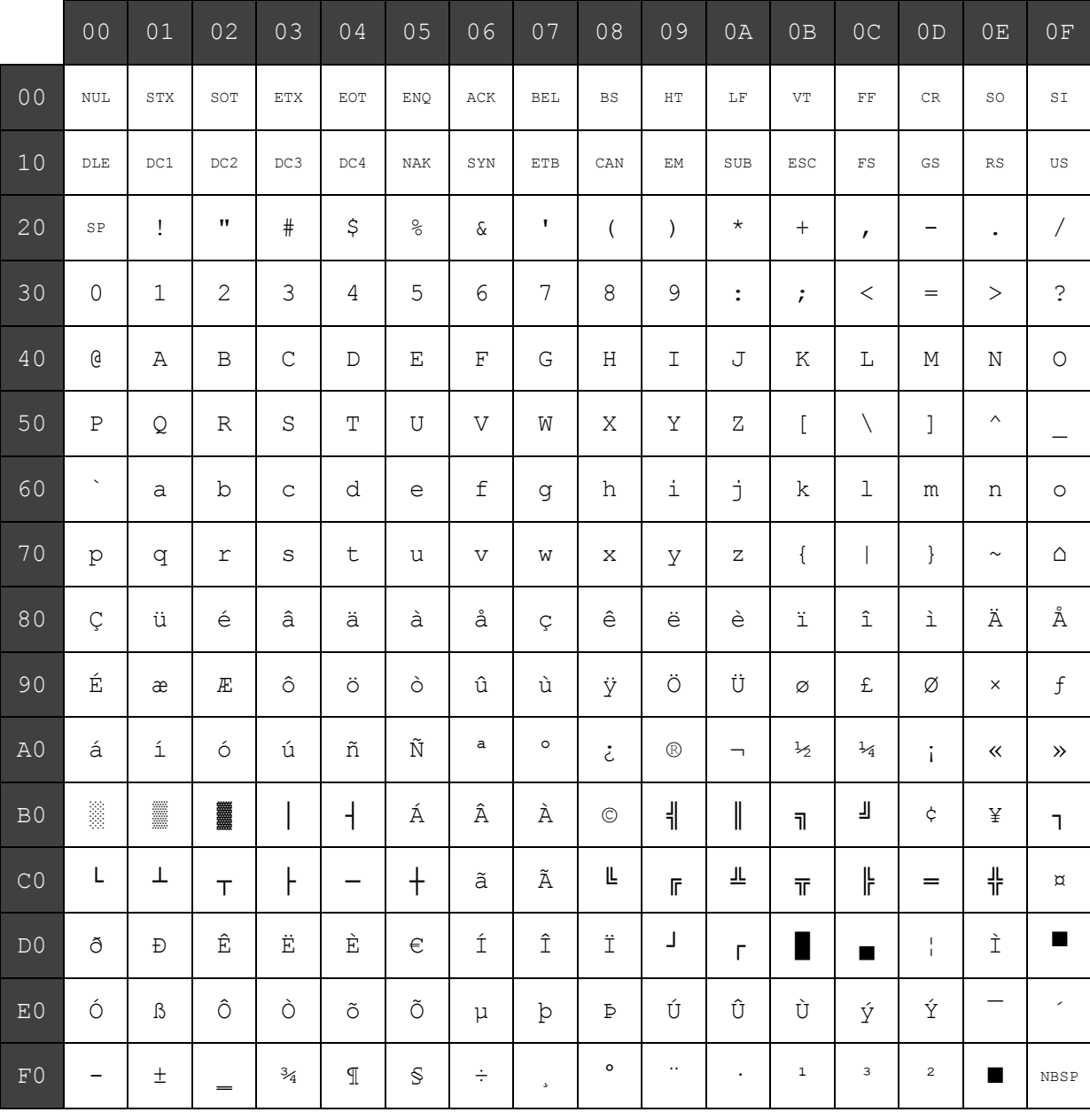

## Character code table Page 6 (PC858: Multilingual I + Euro):

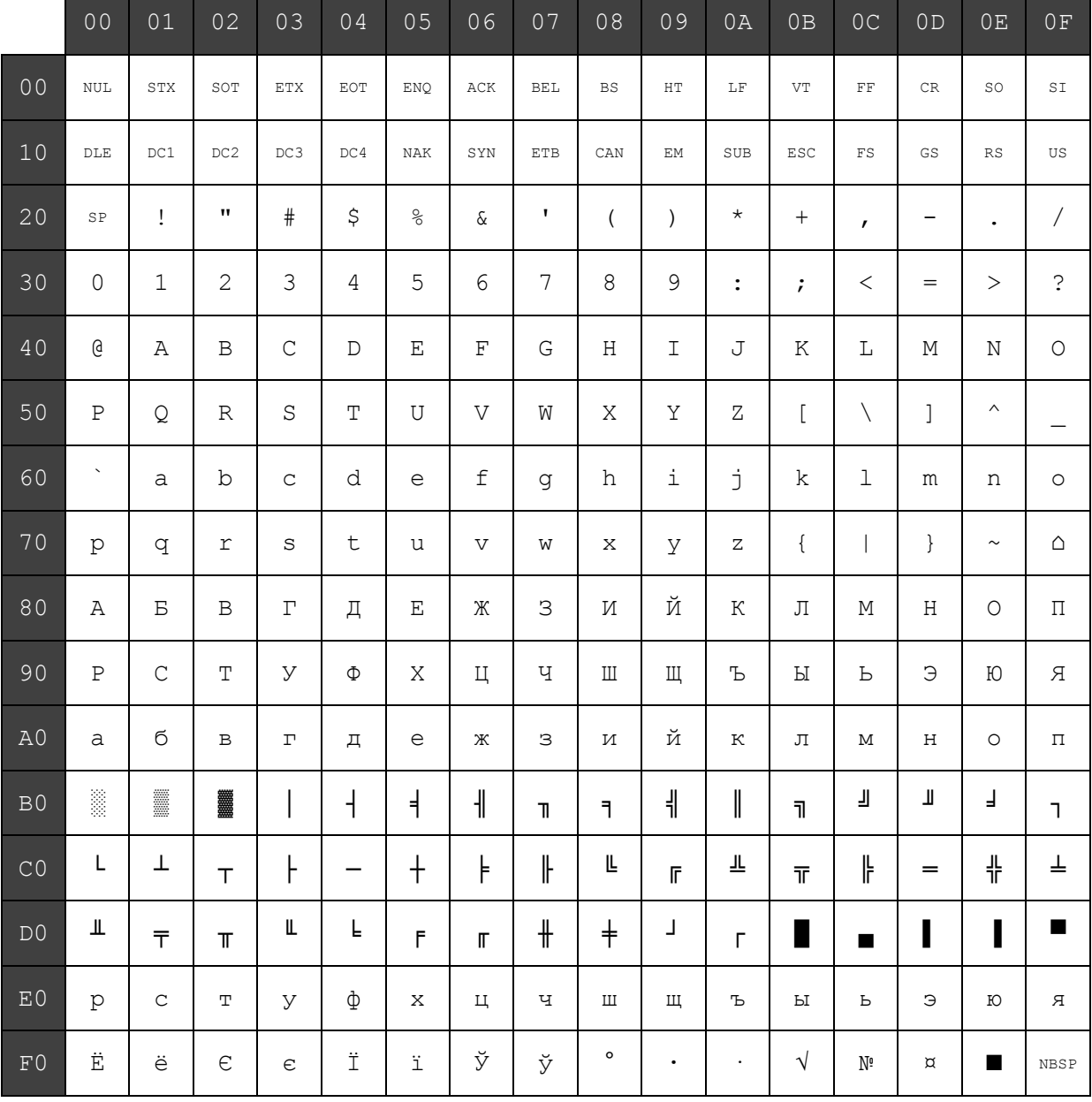

## Character code table Page 7 (PC866: Russian):

# Character code table Page 8 (WPC1252: Latin I):

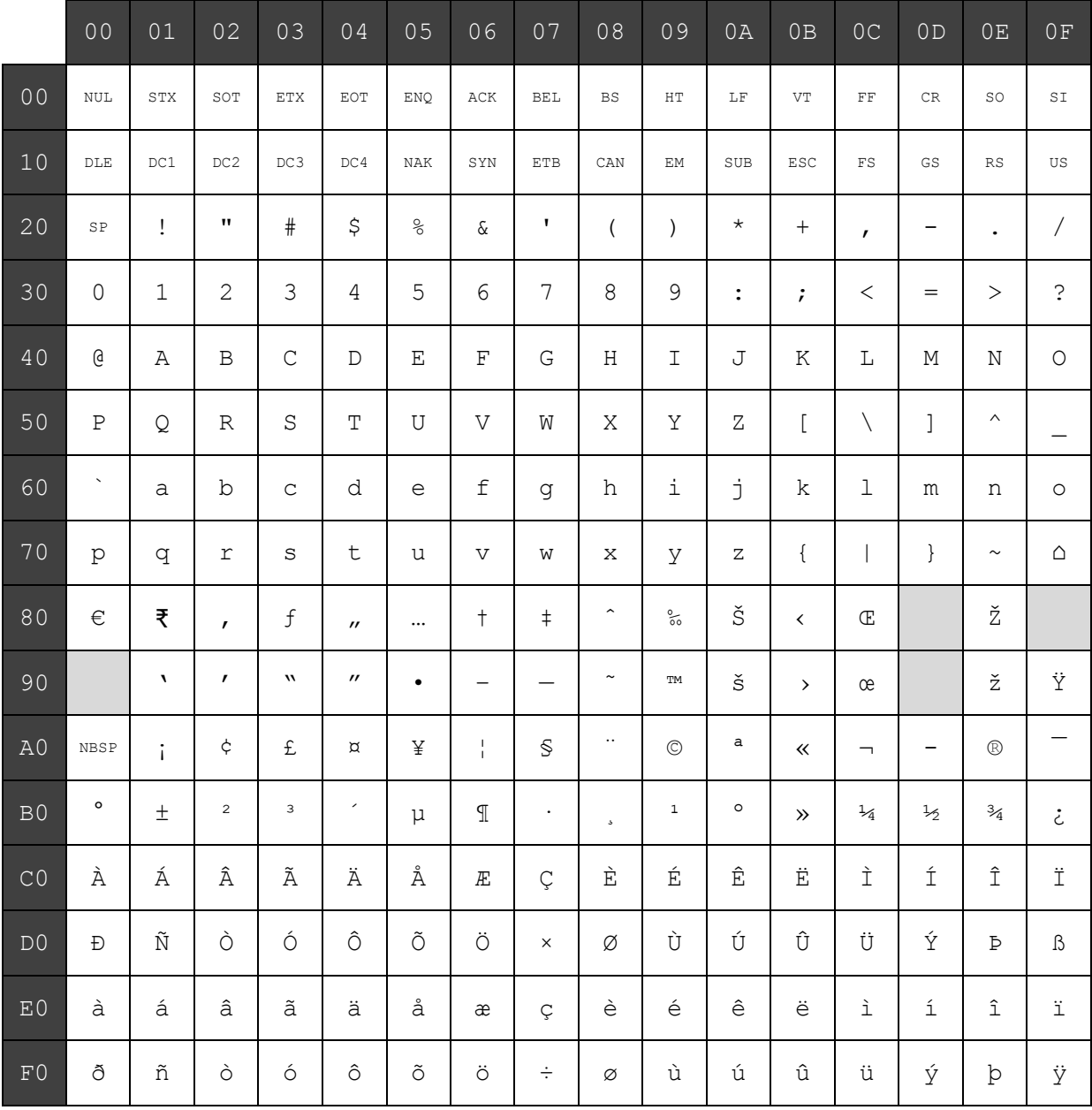

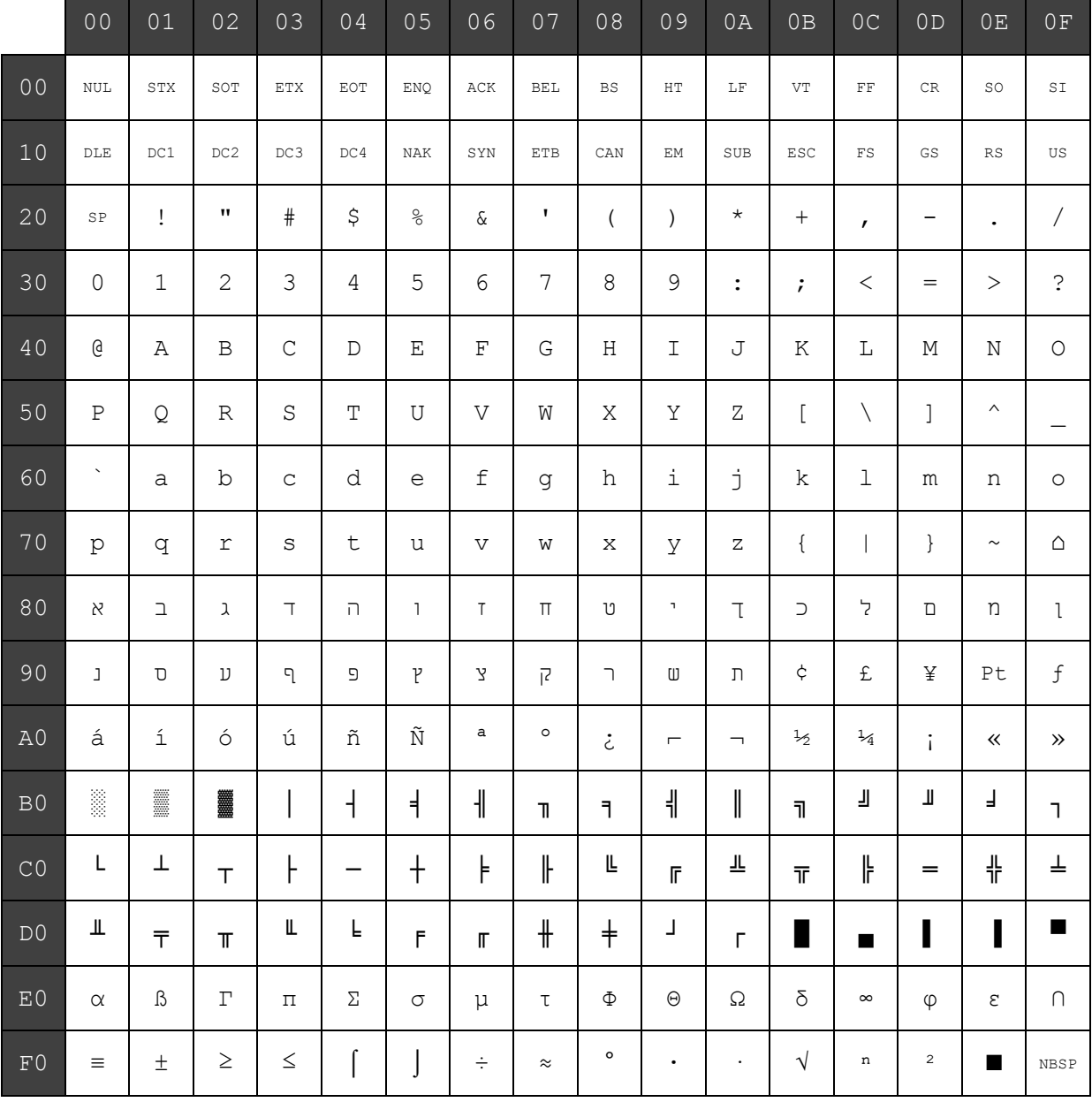

## Character code table Page 9 (PC862: Hebrew):

## **Character code table Page 10 (PC737: Greek):**

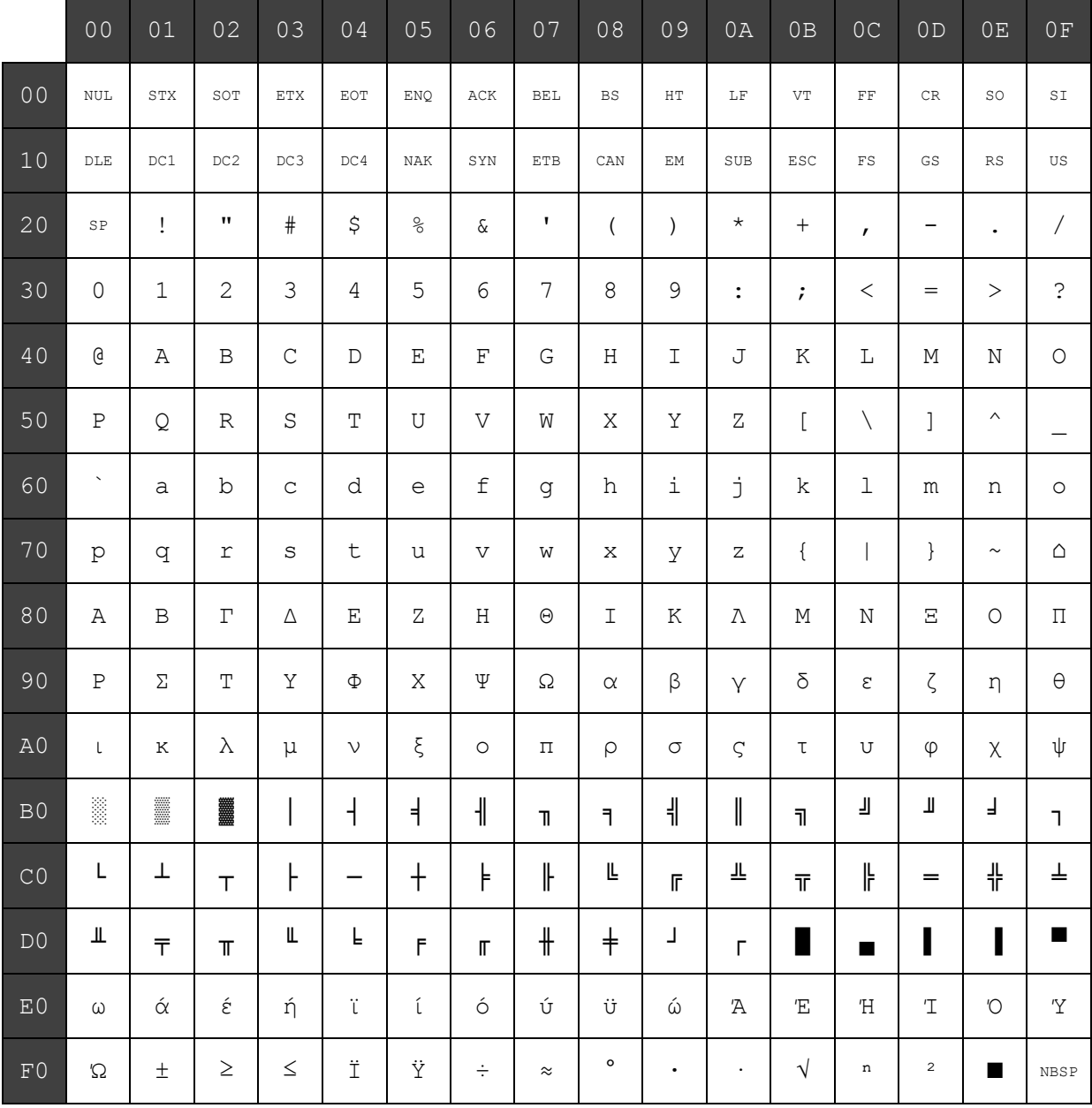

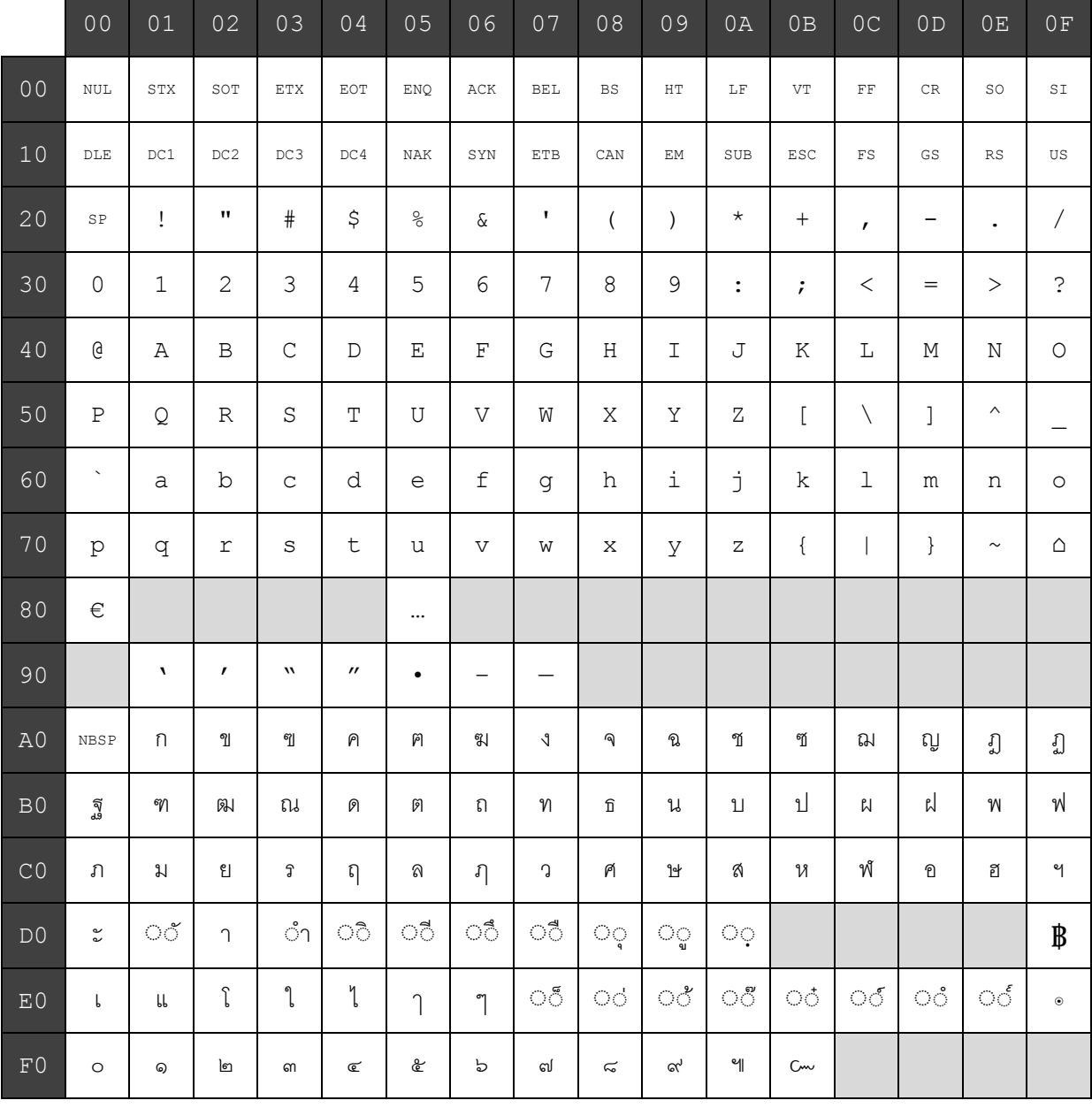

## **Character code table Page 11 (PC874: Thai):**

## Character code table Page 12 (PC857: Turkish):

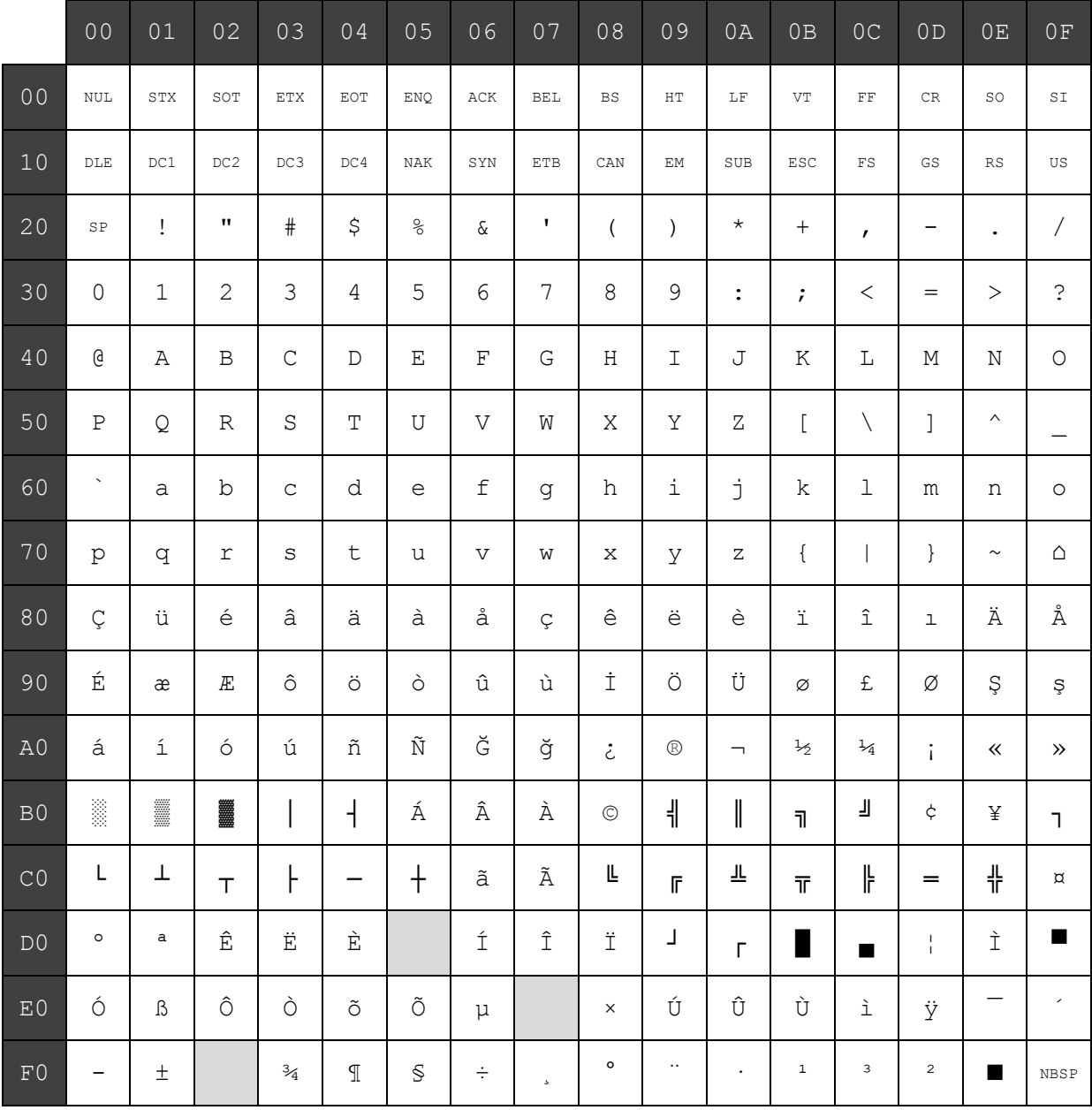

## Character code table Page 13 (WPC1251: Cyrillic):

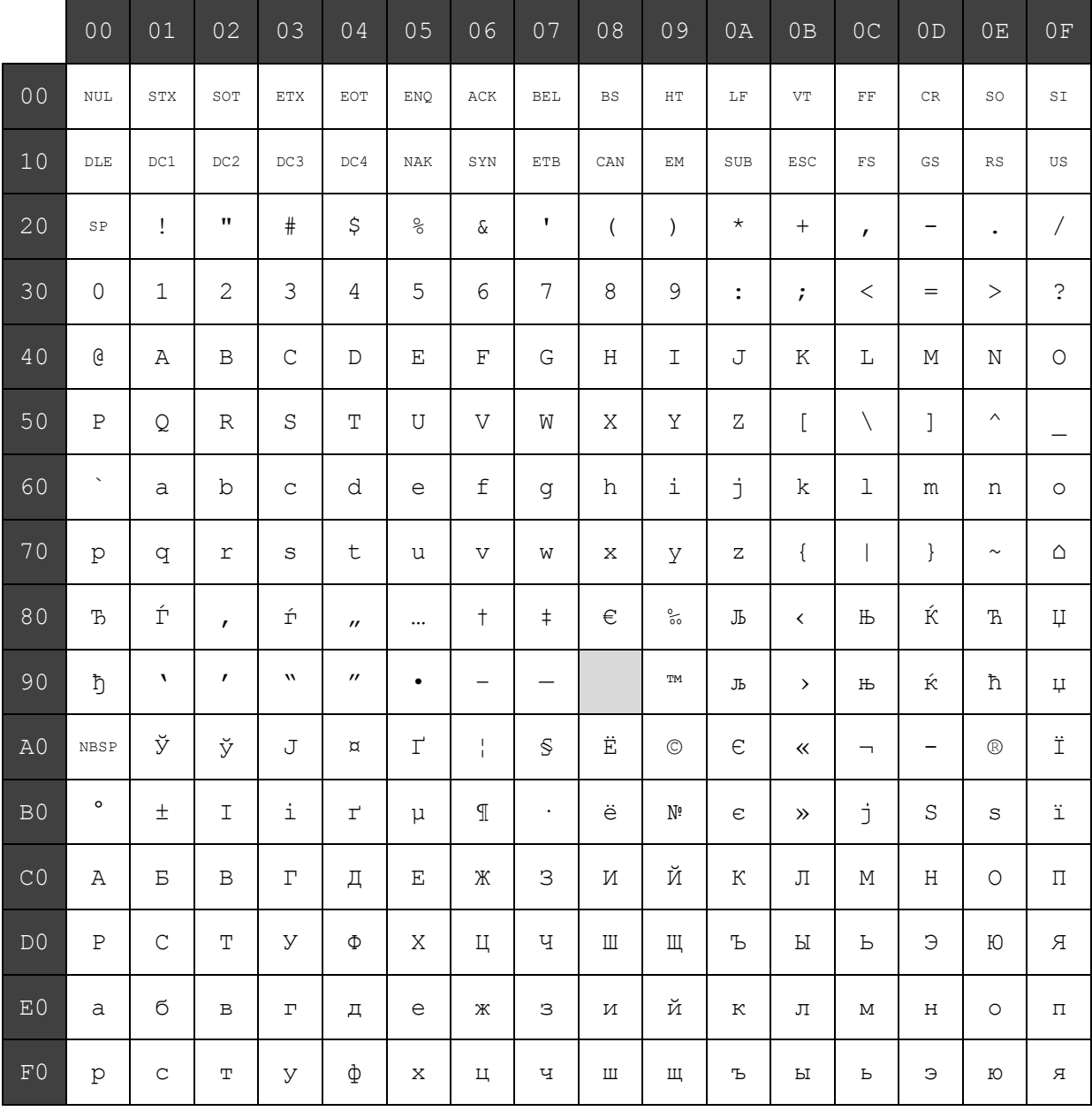

## Character code table Page 14 (WPC1255: Hebrew):

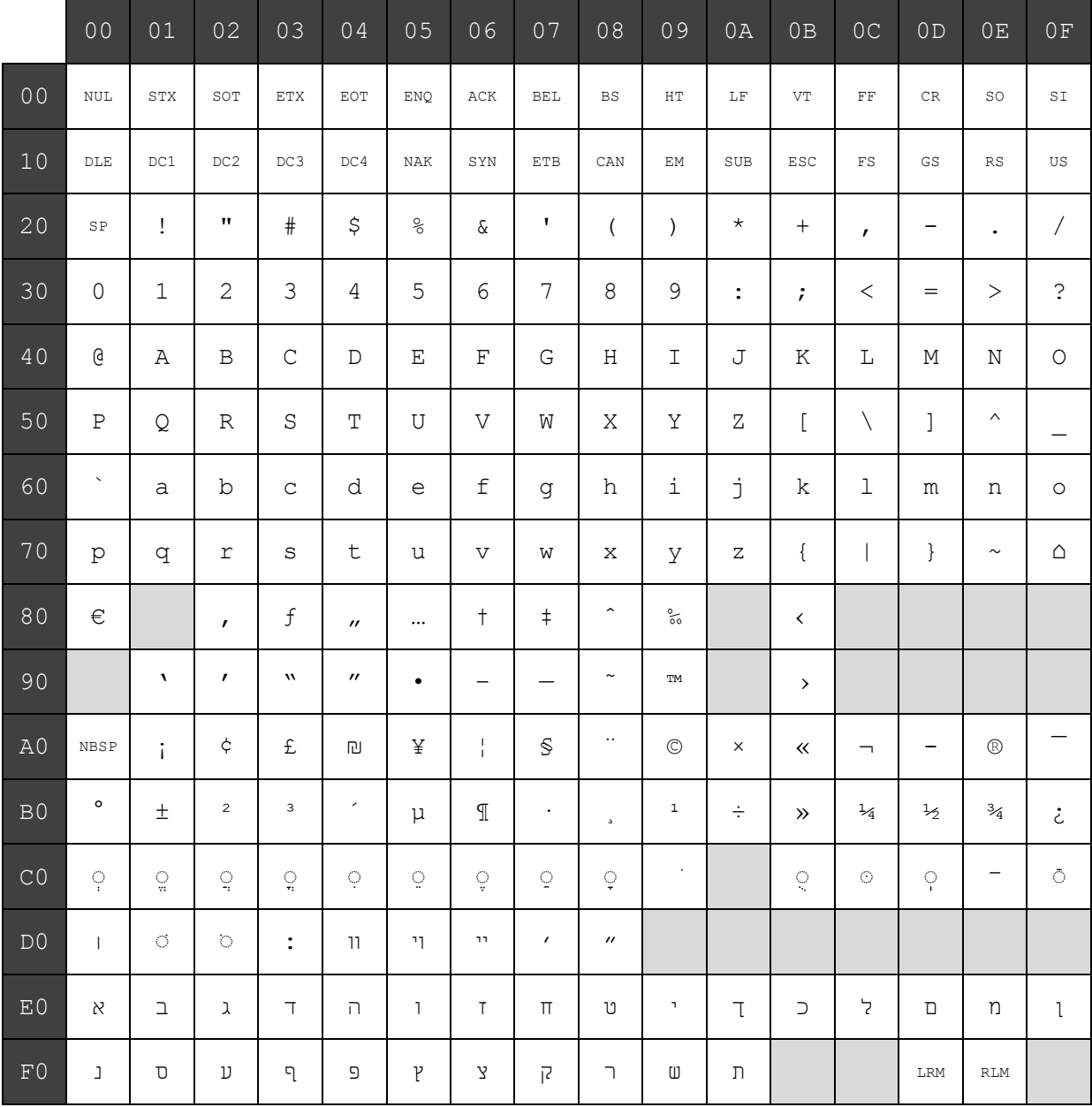
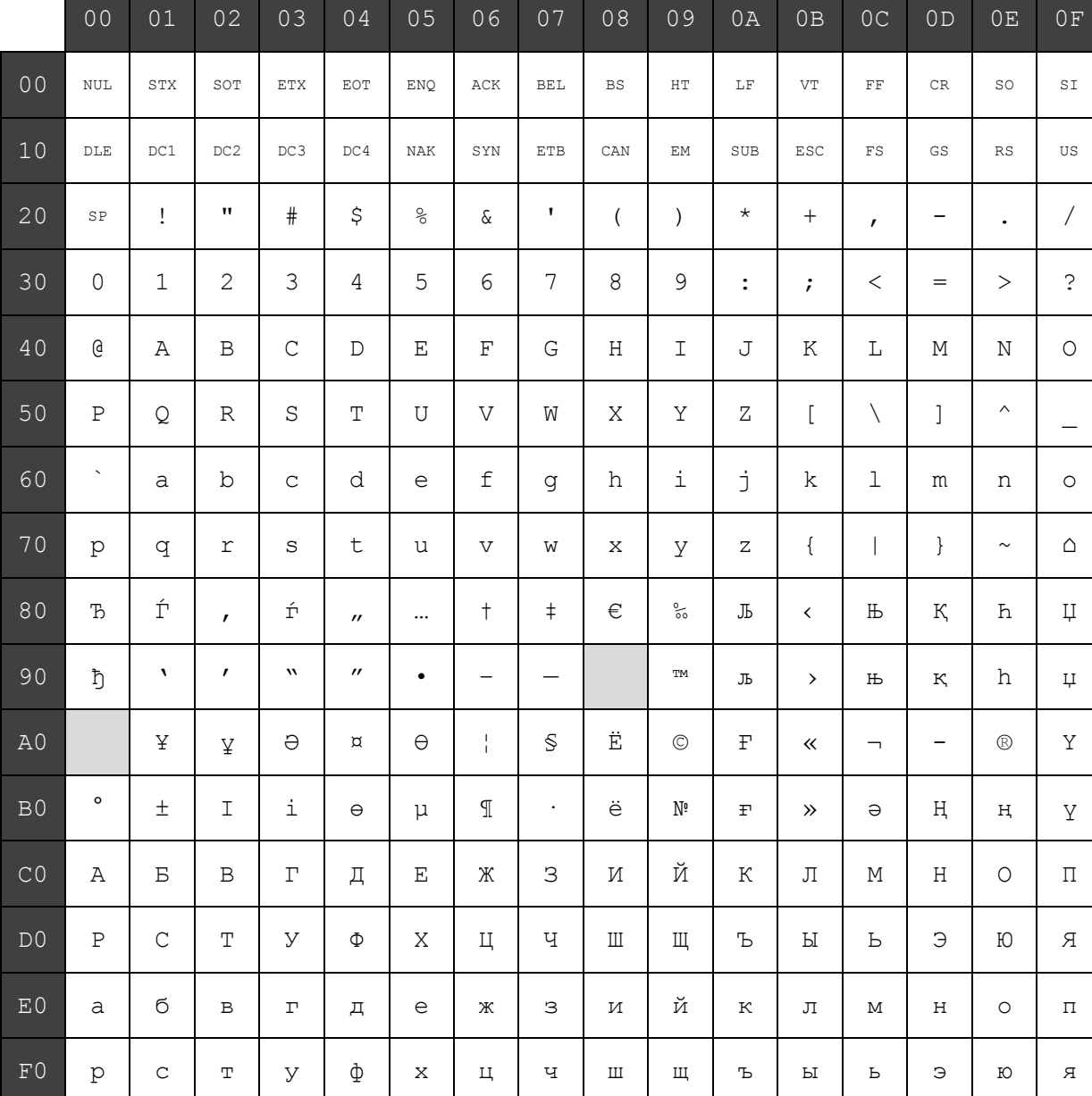

# Character code table Page 15 (KZ\_1048: Kazakh):

### Character code table Page 16 (WPC1256: Arabic):

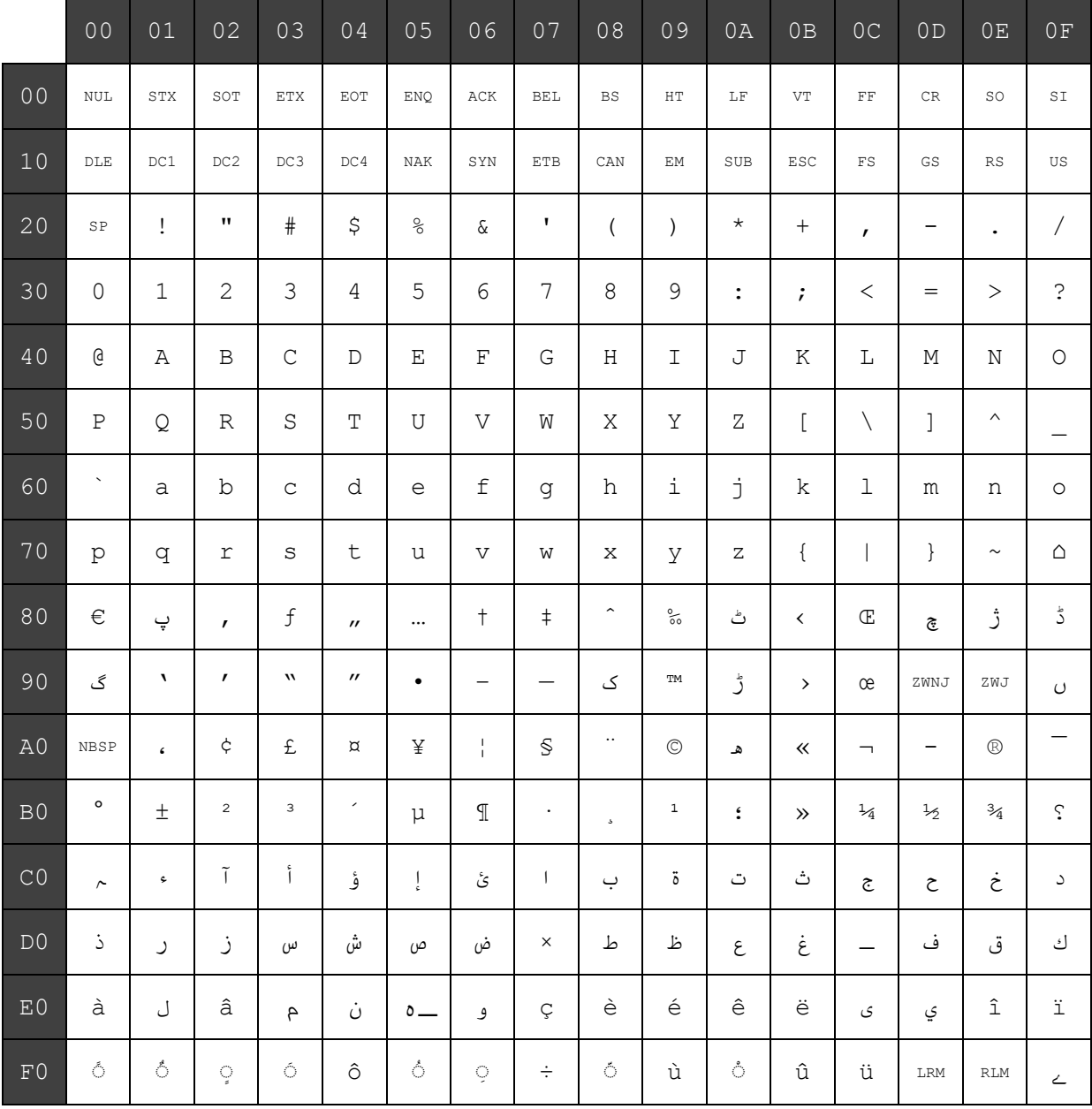

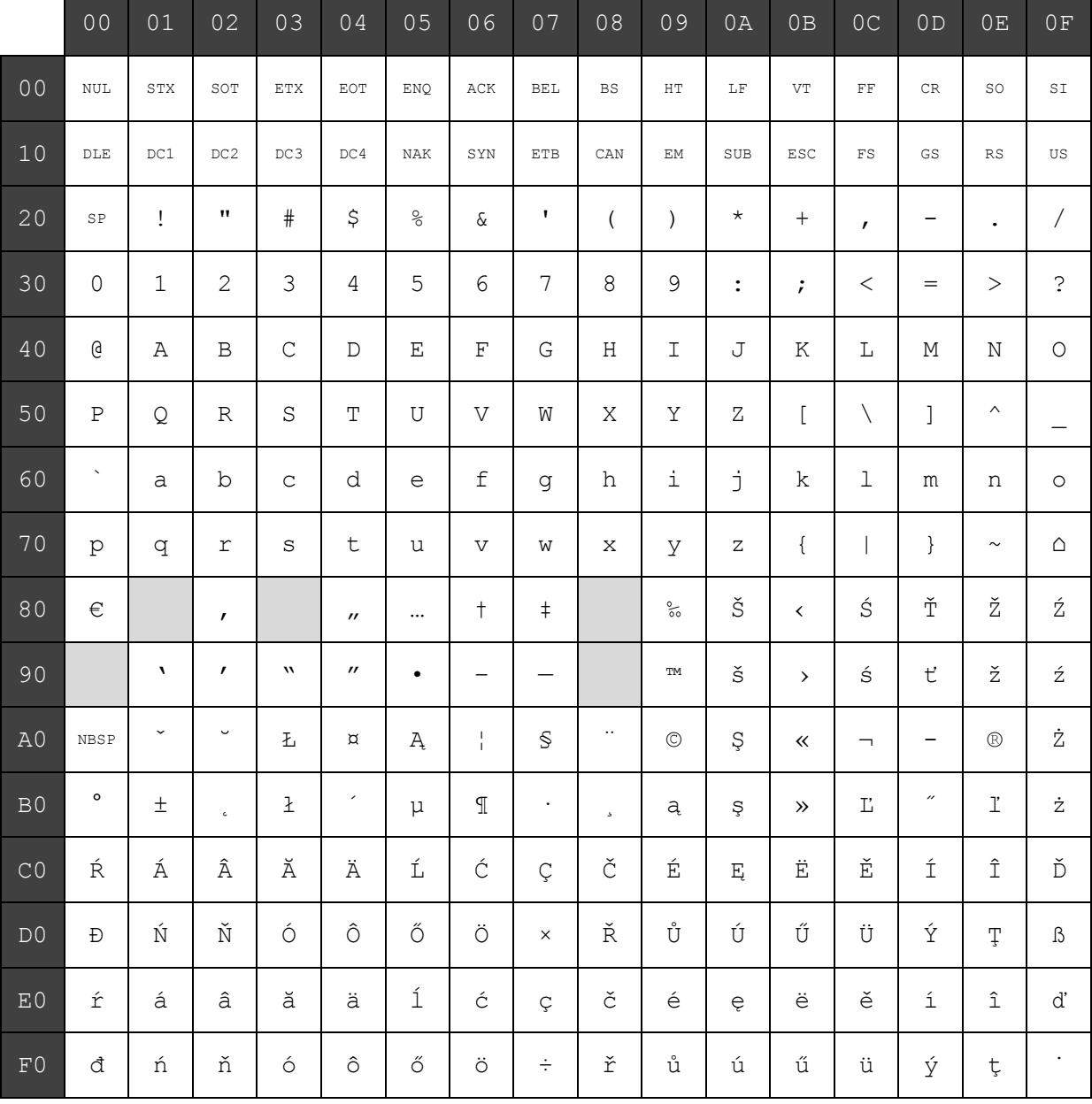

# Character code table Page 17 (WPC1250: Central Europe):

# Character code table Page 18 (WPC28591: Latin 1):

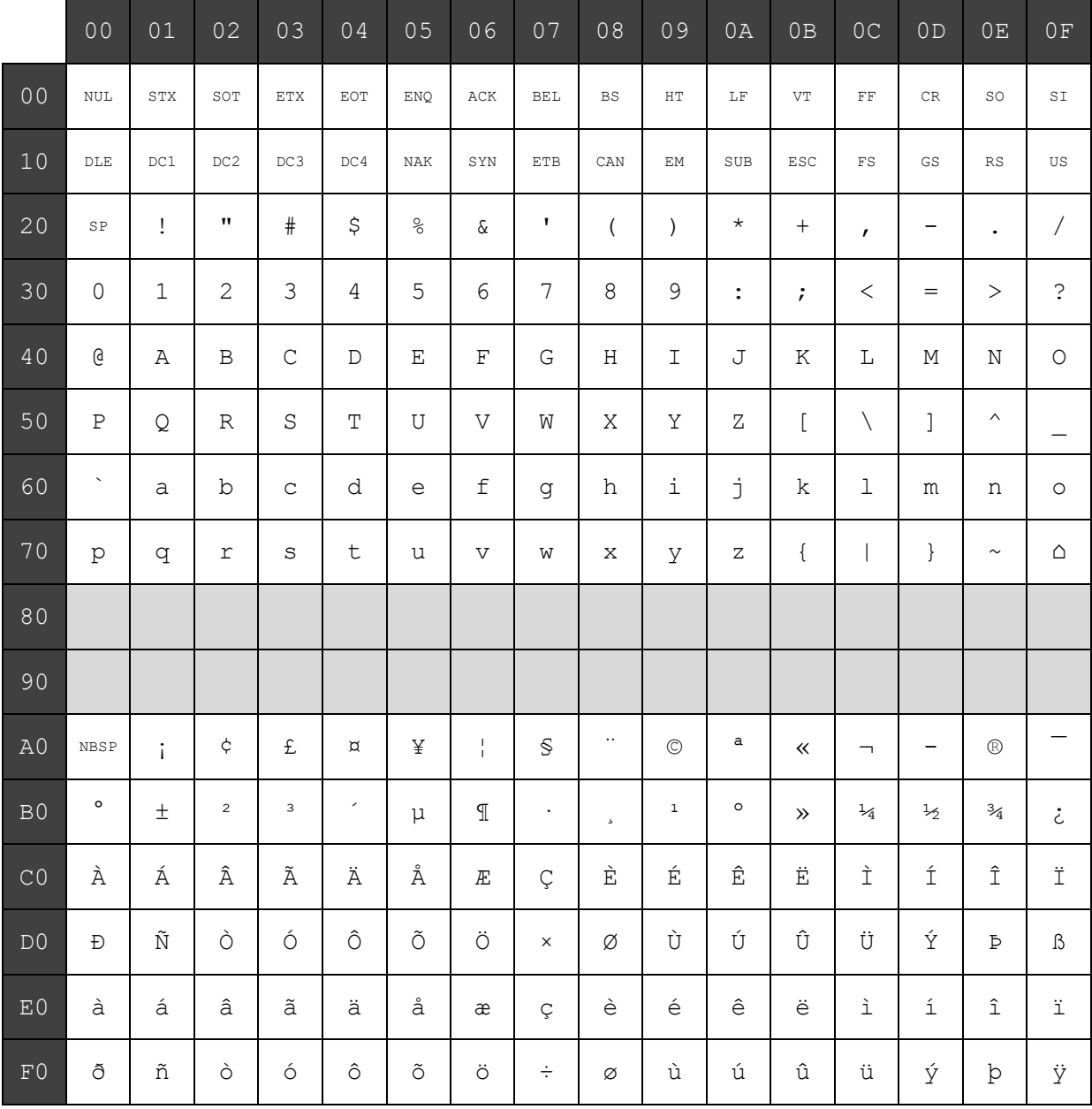

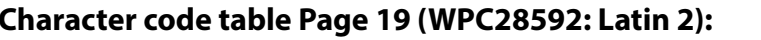

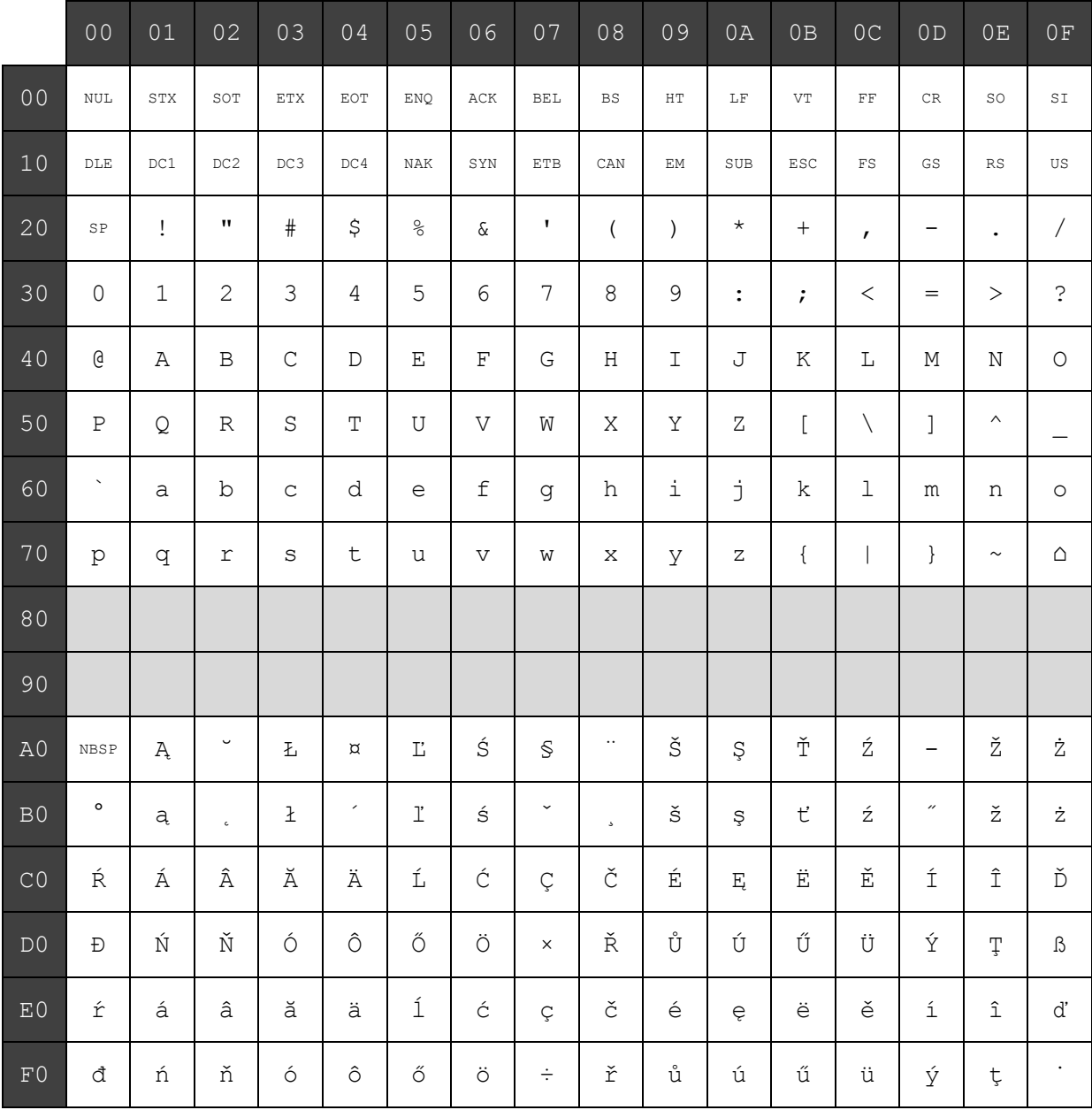

### Character code table Page 20 (WPC28599: Turkish):

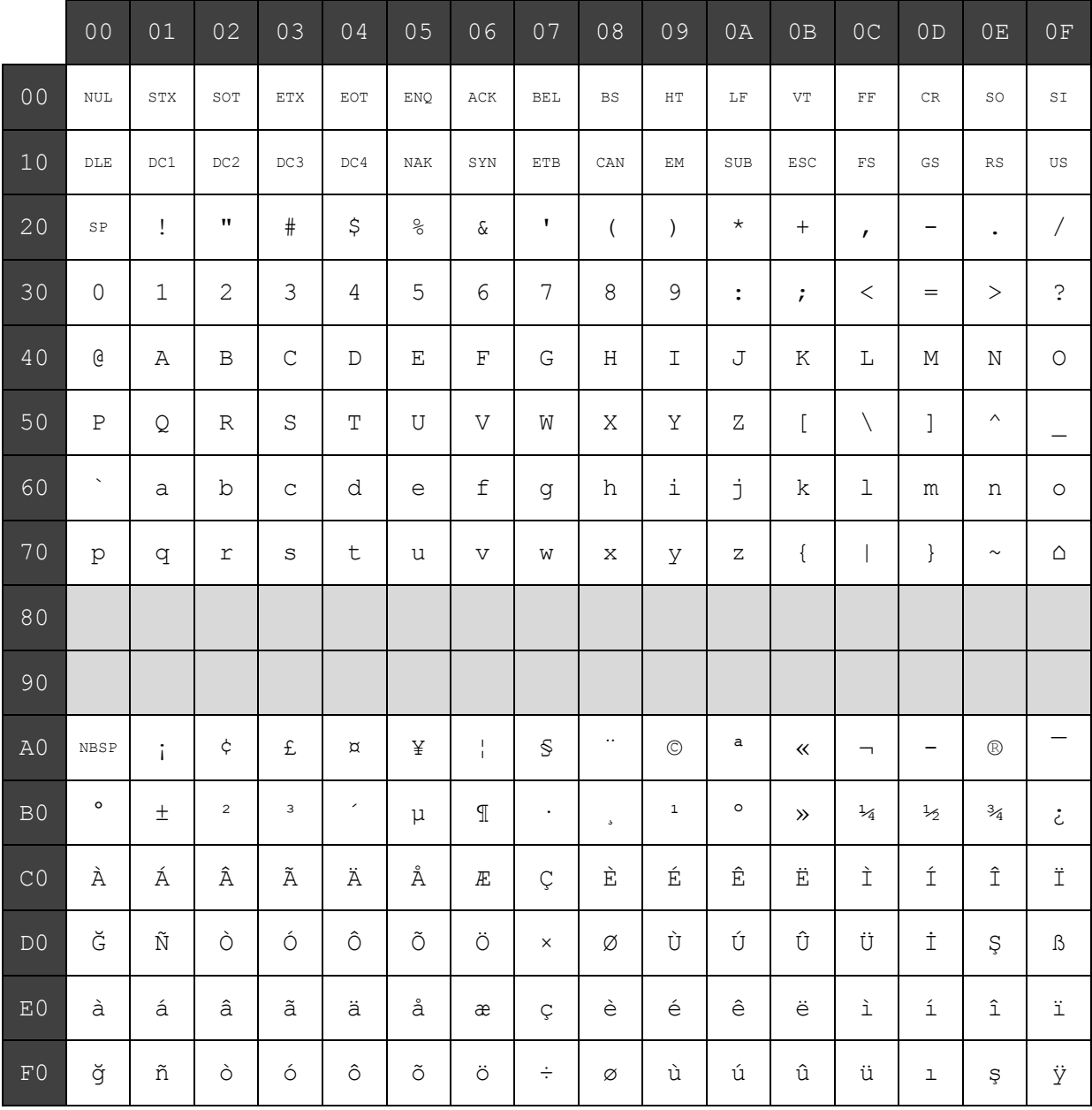

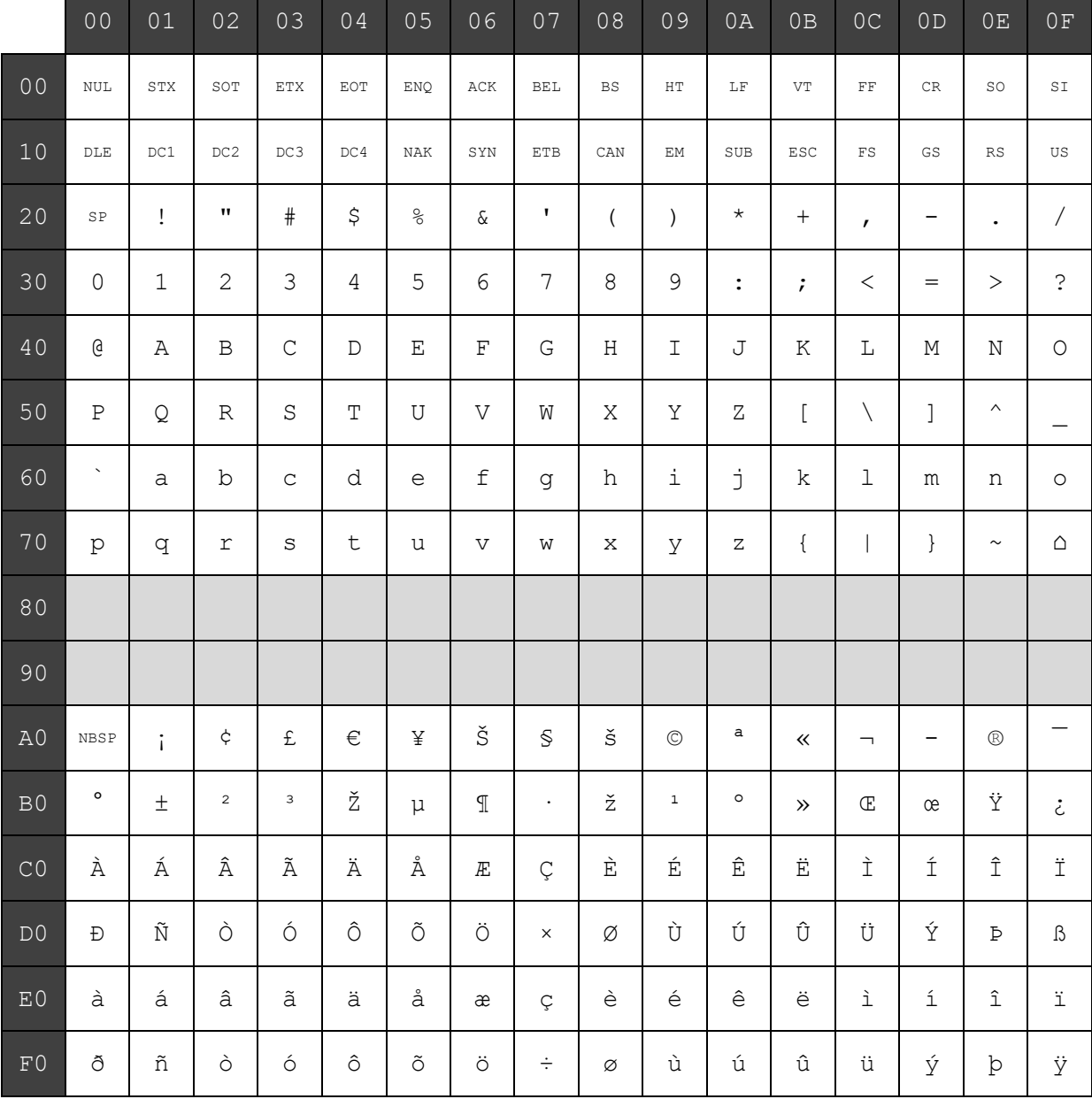

# Character code table Page 21 (WPC28605: Latin 9):

### **Character code table Page 22 (PC864: Arabic):**

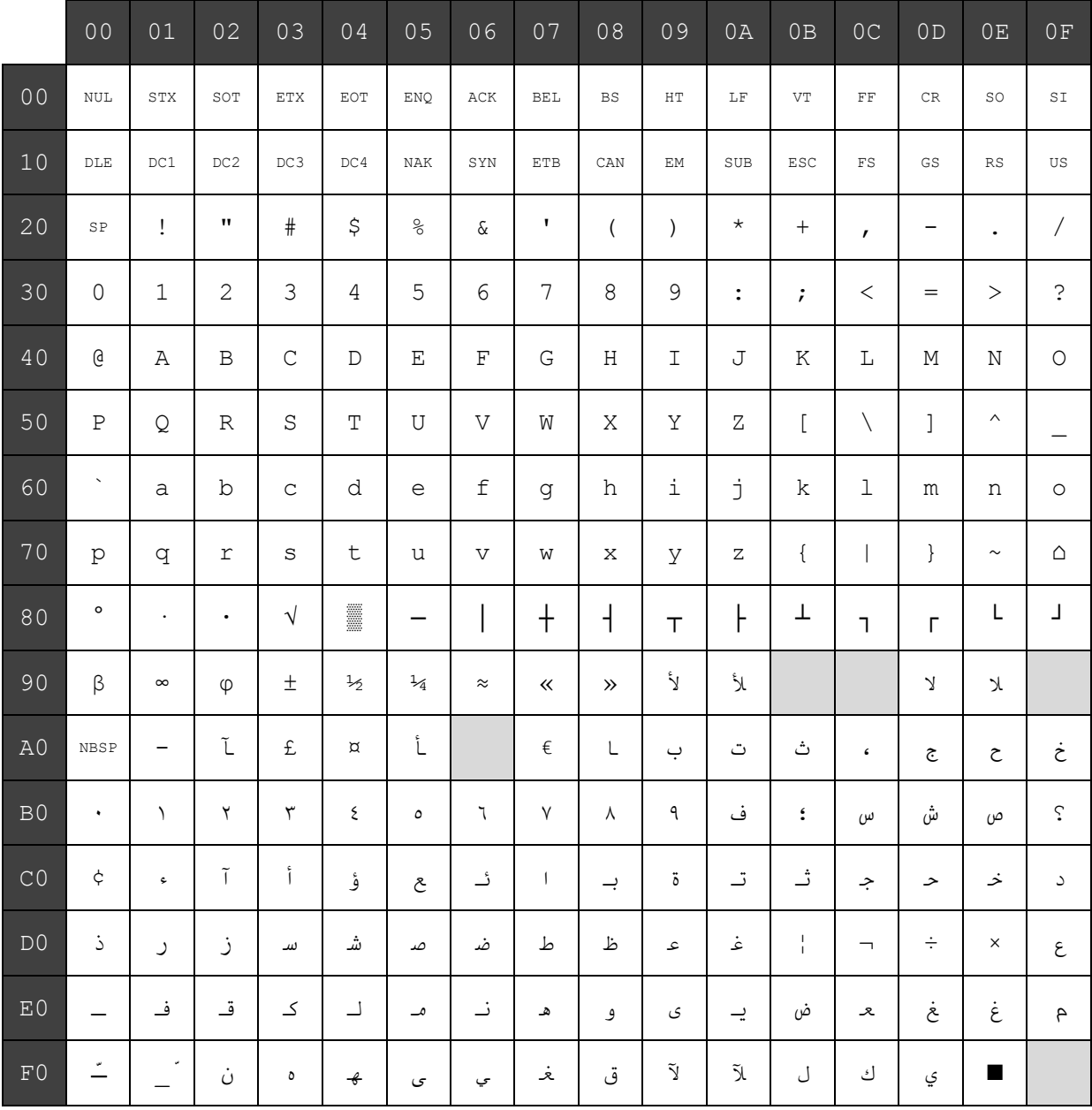

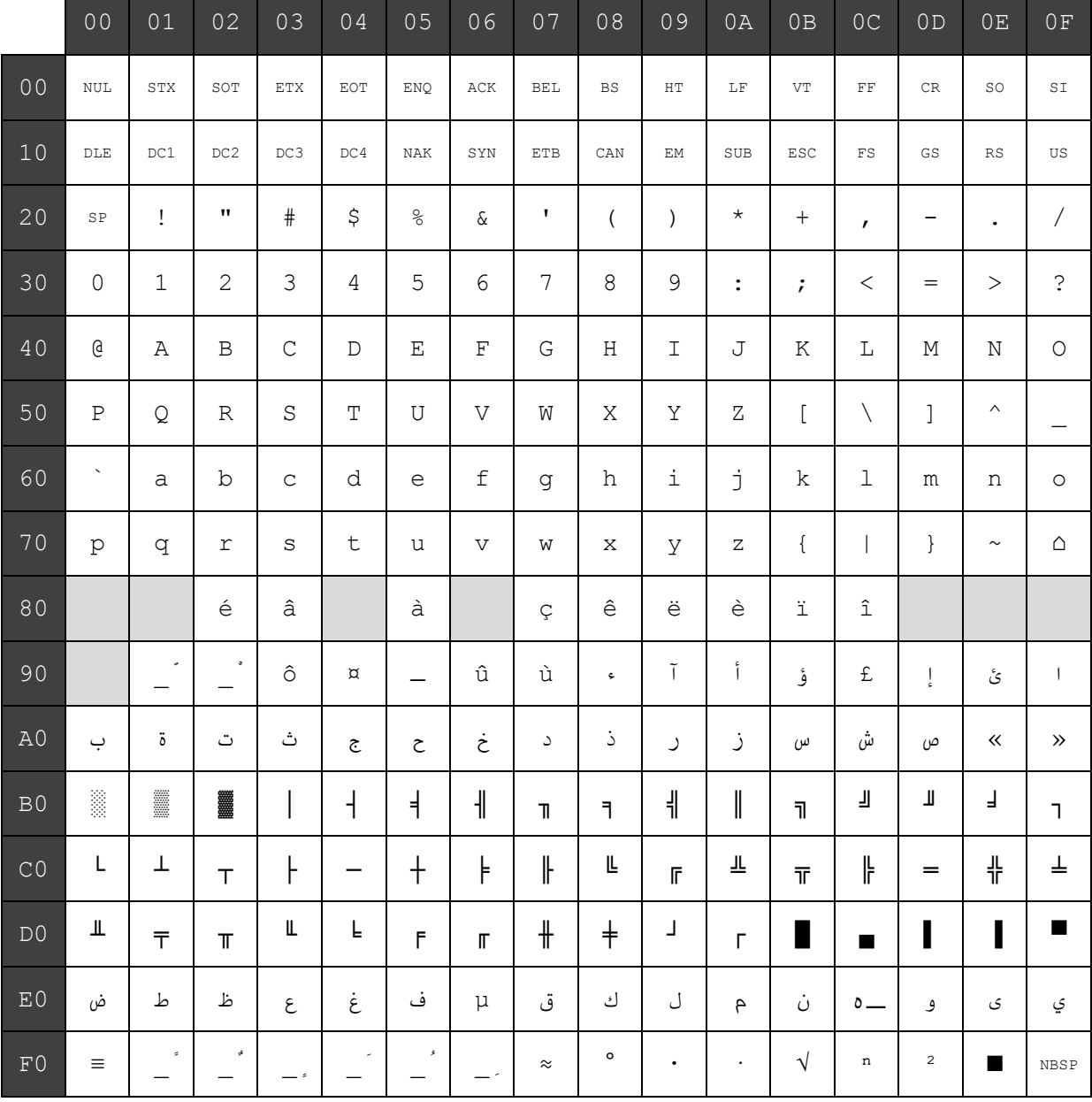

# Character code table Page 23 (PC720: Arabic):

# Character code table Page 24 (WPC1254: Turkish):

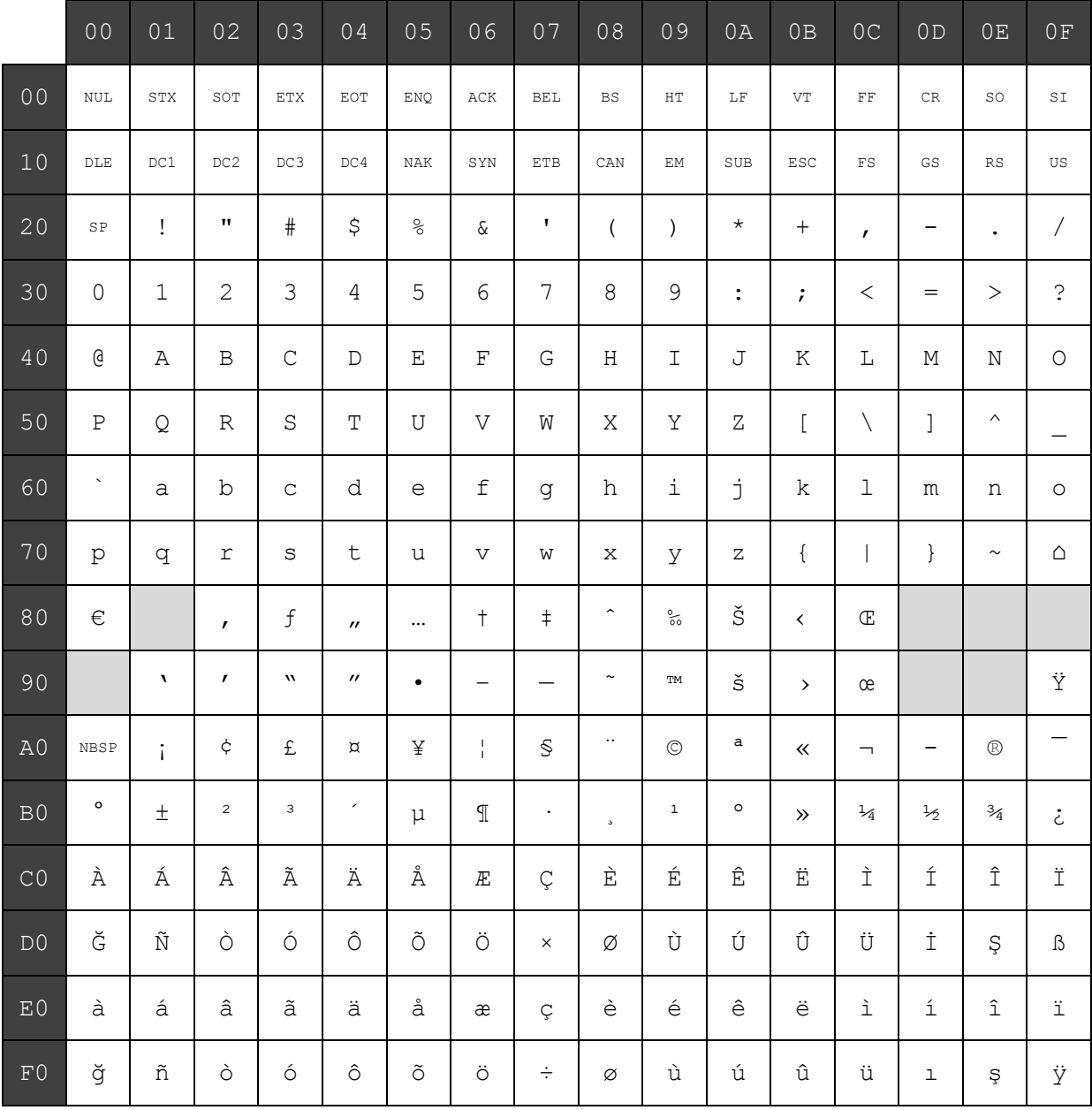

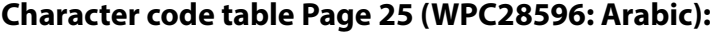

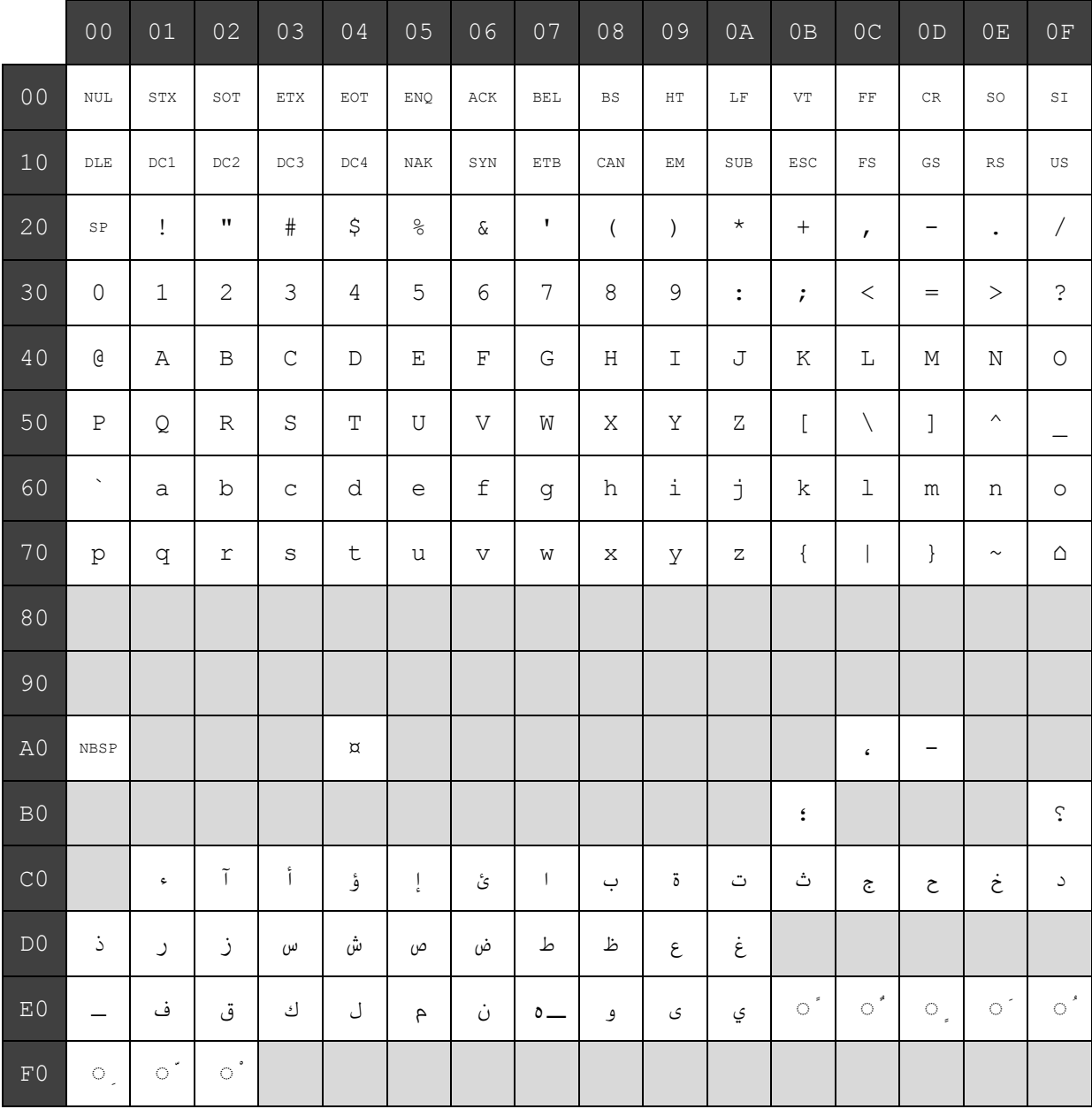

### **Character code table Page 26 (KATAKANA: Asia):**

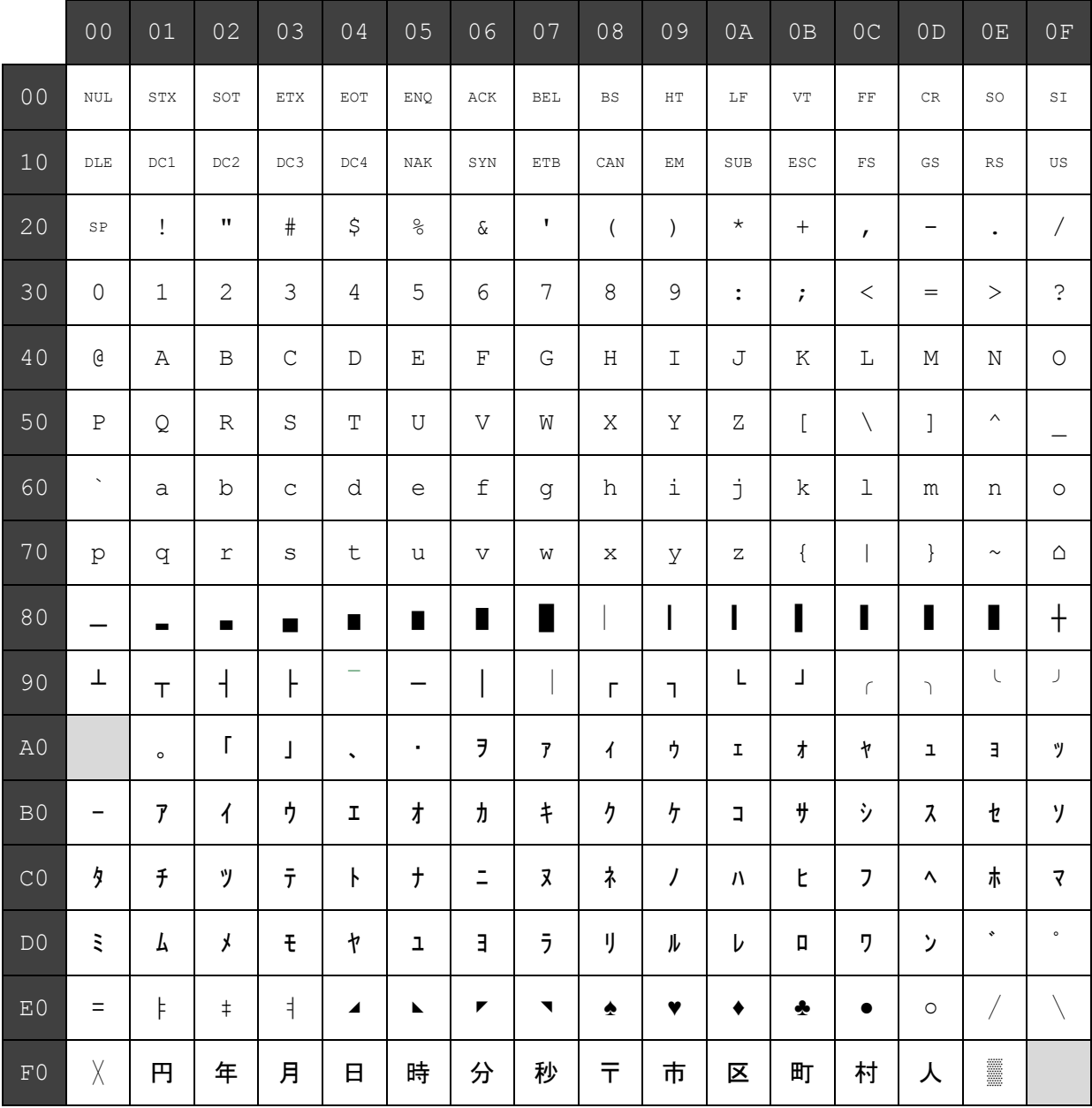

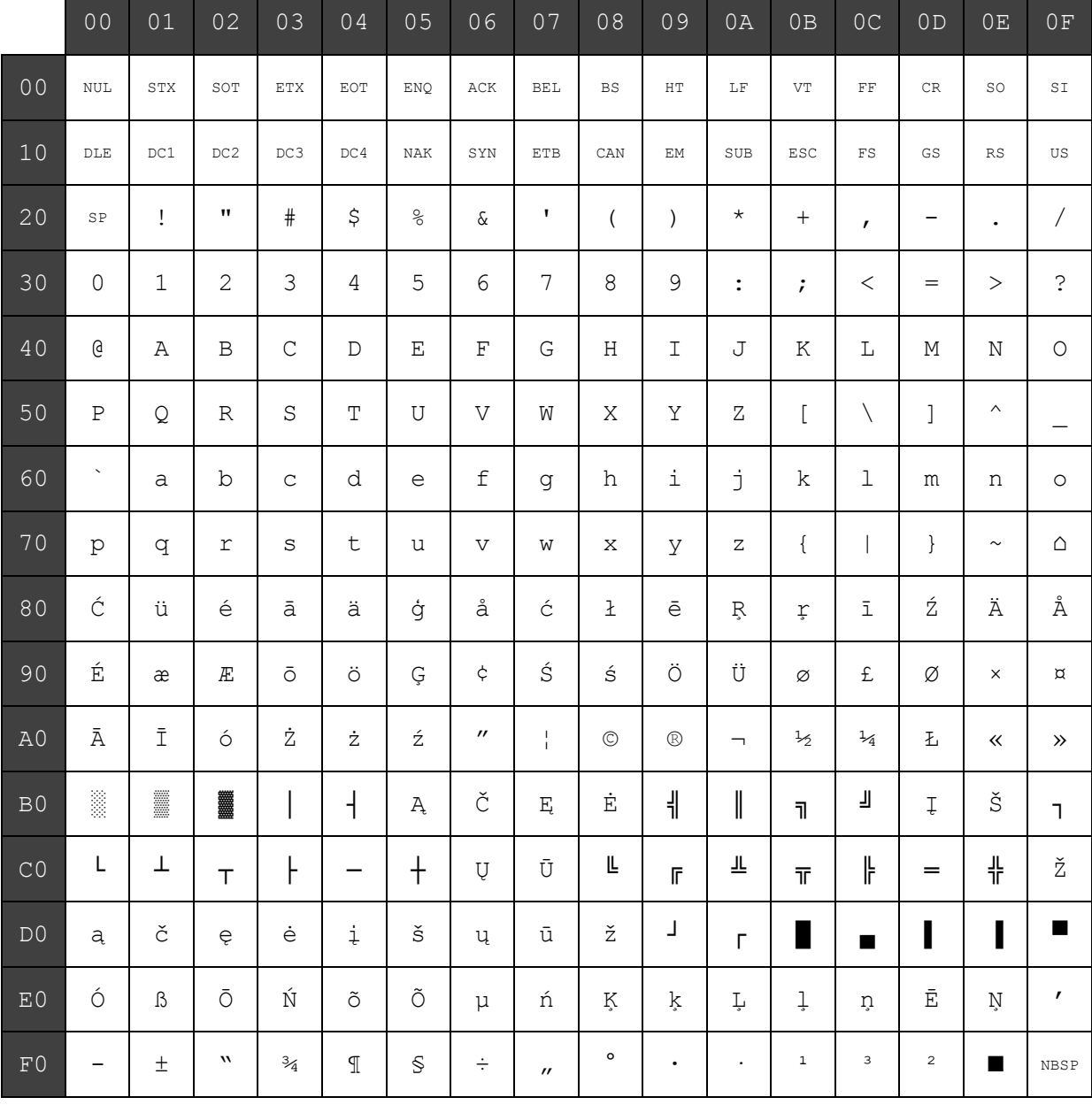

# Character code table Page 27 (PC775: Baltic):

### Character code table Page 28 (WPC1257: Baltic):

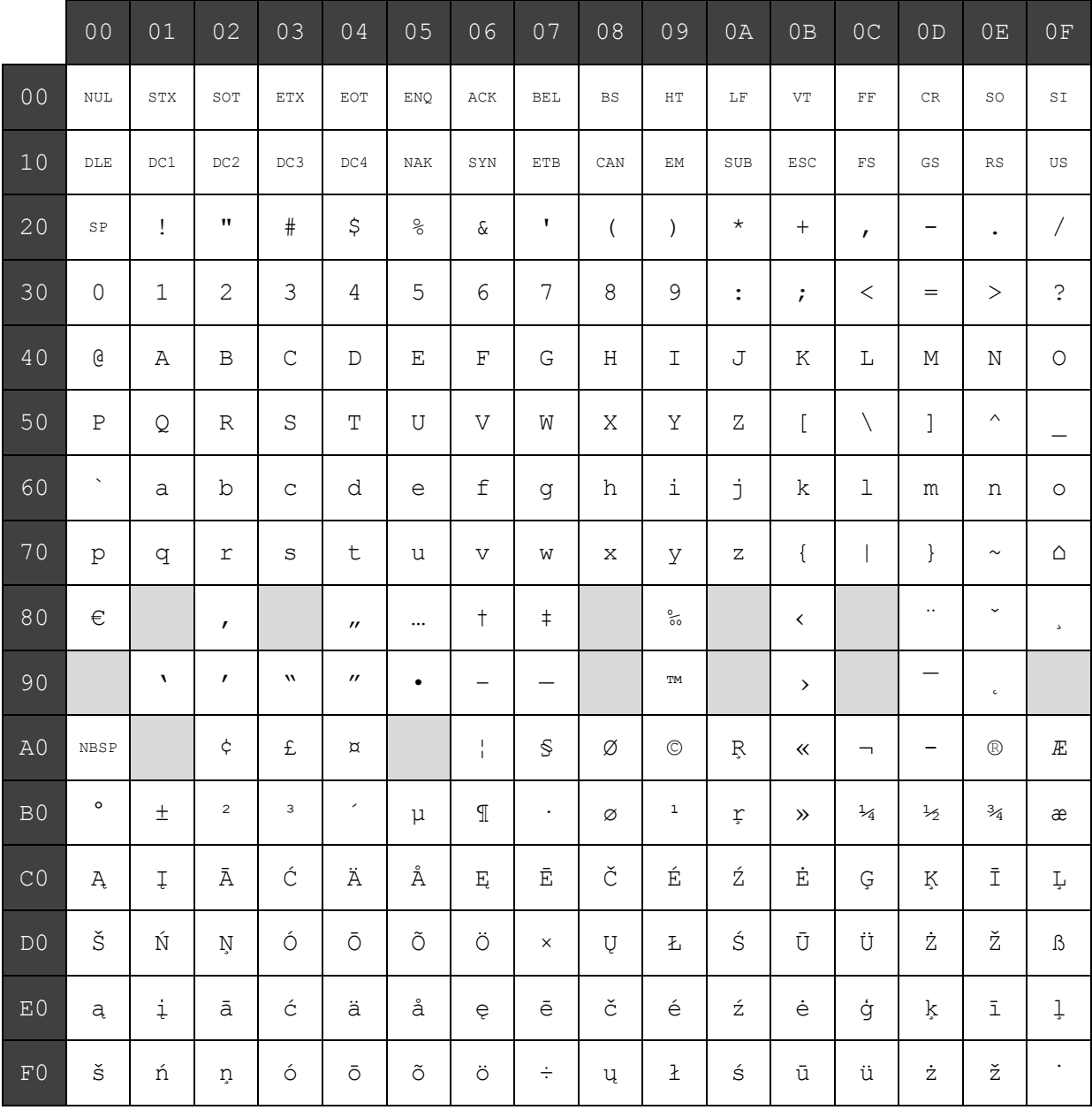

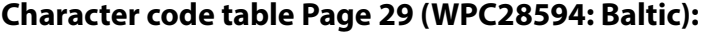

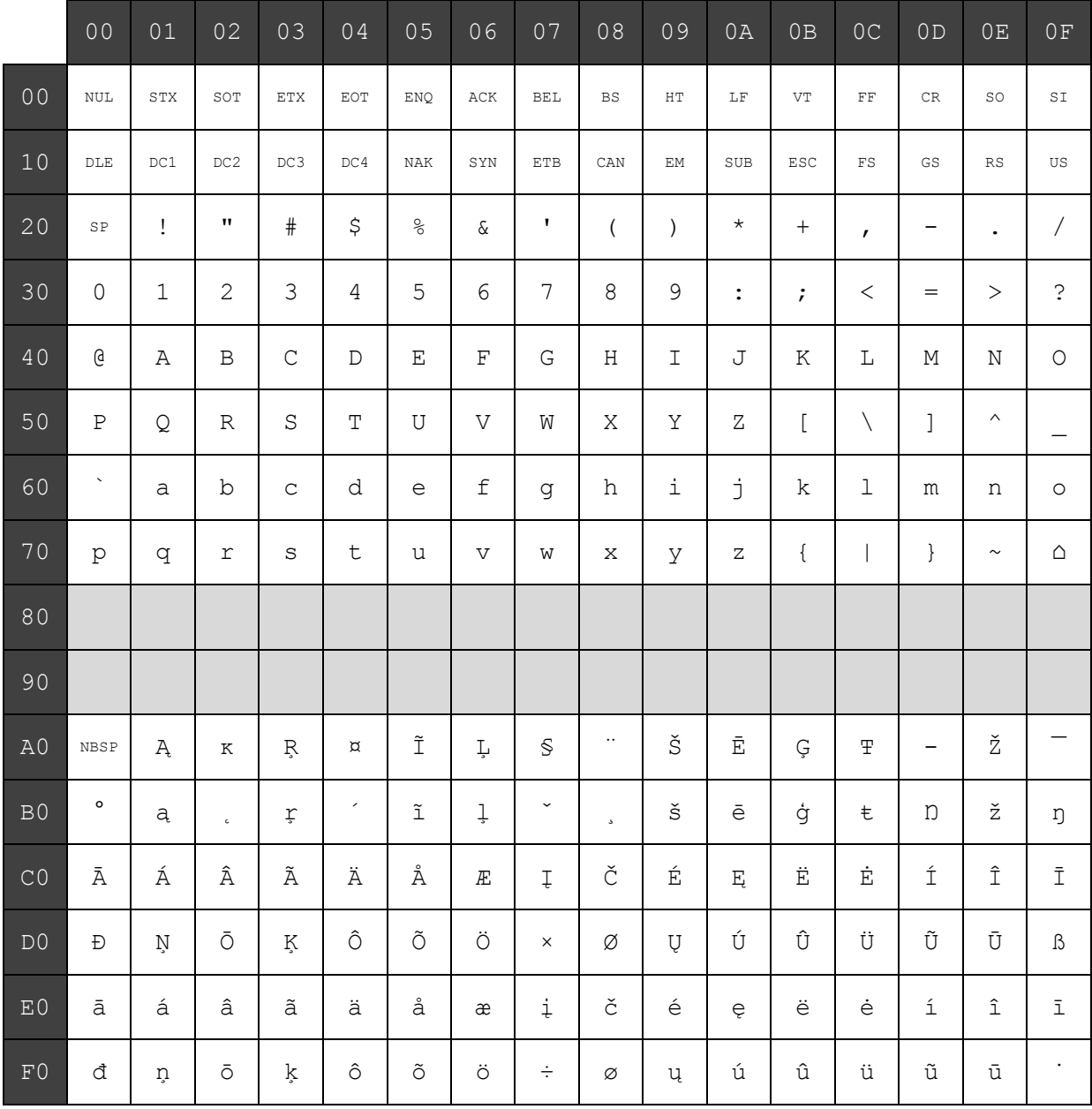

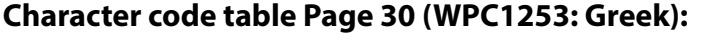

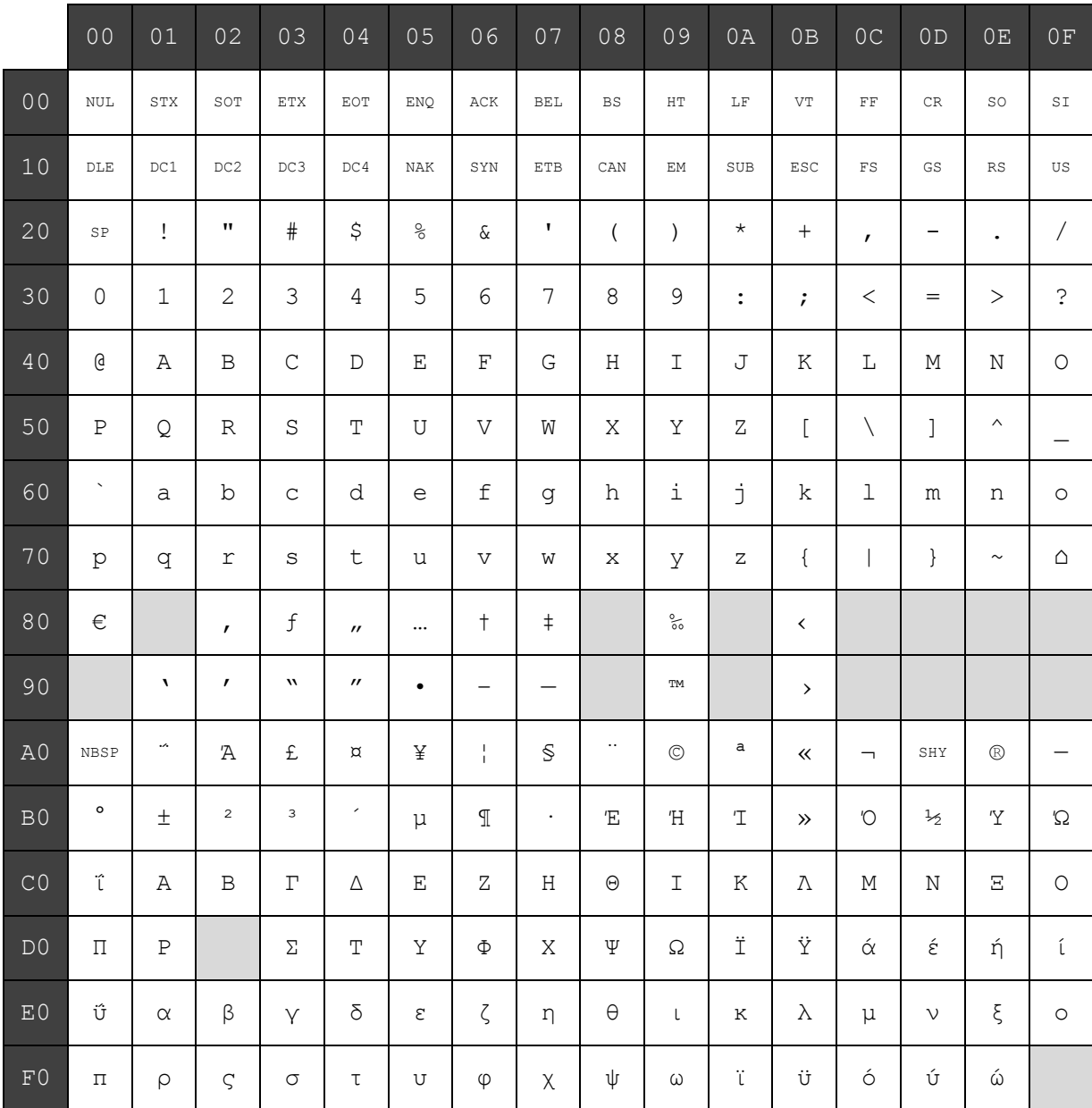